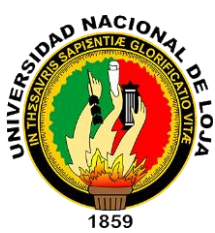

# UNIVERSIDAD NACIONAL DE LOJA

# ÁREA DE LA ENERGÍA, LAS INDUSTRIAS Y LOS RECURSOS NATURALES NO RENOVABLES

INGENIERÍA EN SISTEMAS

TEMA:

*Configuración e Implementación de un Servidor de* 

*Telefonía IP para el Hospital Dr. Humberto Molina* 

*del Cantón Zaruma, haciendo uso de Software Libre.*

 *Autores:* 

**Tesis previa a la obtención del Título de Ingeniero en Sistemas**

*Francisco Javier Aguilar Feijóo*

*Victor Manuel Pacheco Román*

 *Director:* 

*Ing. René Rolando Elizalde Solano.*

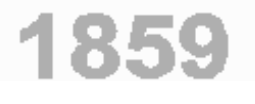

# Loja-Ecuador

#### **CERTIFICACIÓN**

Ing. René Rolando Elizalde Solano

# **DOCENTE DE LA CARRERA DE INGENIERIA EN SISTEMAS DE LA UNIVERSIDAD NACIONAL DE LOJA Y DIRECTOR DE TESIS.**

#### **CERTIFICA**

Que el trabajo de investigación, con el tema: ¨CONFIGURACIÓN E IMPLEMENTACIÓN DE UN SERVIDOR DE TELEFONÍA IP PARA EL HOSPITAL DR. HUMBERTO MOLINA DEL CANTÓN ZARUMA, HACINEDO USO DE SOFTWARE LIBRE¨, de la autoría de los señores FRANCISCO JAVIER AGUILAR FEIJÓO Y VICTOR MANUEL PACHECO ROMÁN, ha sido revisado en su totalidad por lo que cumple con los requisitos reglamentarios, autorizándose su presentación y defensa correspondiente para los fines pertinentes.

Loja, 2 de agosto de 2011.

Ing. René Rolando Elizalde Solano **DIRECTOR DE TESIS**

# **CESIÓN DE DERECHOS**

Francisco Javier Aguilar Feijóo y Victor Manuel Pacheco Román, egresados de la carrera Ingeniería en Sistemas, conceden todos los derechos de autor de la tesis, cuya problemática versa sobre el tema: **"CONFIGURACIÓN E IMPLEMENTACIÓN DE UN SERVIDOR DE TELEFONÍA IP PARA EL HOSPITAL DR. HUMBERTO MOLINA DEL CANTÓN ZARUMA, HACIENDO USO DE SOFTWARE LIBRE"**, a la Universidad Nacional de Loja, para los fines que la institución considere necesario.

------------------------------------------- -------------------------------------------

Francisco Javier Aguilar Feijóo Victor Manuel Pacheco Román

Autoría

*Todas las ideas, conceptos, conclusiones y recomendaciones expuestos en el presente trabajo han sido resultado de una ardua labor investigativa, por lo tanto es de exclusiva responsabilidad de sus autores.*

------------------------------------------- -------------------------------------------

*Francisco Javier Aguilar Feijóo Victor Manuel Pacheco Román*

Dedicatoria

*A mis padres por todo el esfuerzo y sacrificio puesto en mí a lo largo de todos estos años, por ser las personas más importantes en mi vida y a las cuáles yo admiro.* 

*A mis hermanos por todo el cariño y apoyo incondicional siempre brindado.*

### *Francisco Javier Aguilar Feijóo*

*A mis padres Manuel y Elizabeth por haberme brindado su comprensión y apoyo en todo momento y a mis hermanos Lenin y Alexander que me han dado su cariño y afecto.*

*A mi abuelita Rosalía que ha sido la inspiración para poder seguir adelante.*

#### *Victor Manuel Pacheco Román*

Agradecimiento

*A Dios y a la Virgen por haberme dado la fortaleza necesaria para luchar todos estos años en la consecución de los objetivos que me he propuesto.*

*A mi familia por haberme brindado siempre su apoyo, sin el cual no habría sido posible la realización de este gran sueño de ser profesional. A todos mis compañeros por haber compartido todos sus conocimientos y experiencias con los cuales he crecido como profesional y persona.*

#### *Francisco Javier Aguilar Feijóo*

*A Dios por darme la vida y salud para seguir luchando por mis sueños y metas, a mi familia pilar fundamental de mi vida por su ayuda, consejos y apoyo en cada momento dándome el valor suficiente para continuar en busca de este sueño.*

*A mis amigos que sin su ayuda no habría sido posible la culminación de este proyecto*

*Victor Manuel Pacheco Román* 

#### **RESUMEN**

El presente proyecto de tesis, tiene como finalidad la implementación de un sistema de telefonía IP haciendo uso de software libre, en el hospital Dr. Humberto Molina de la ciudad de Zaruma, para lo cual se empezó por elaborar un diseño de red que muestre la vinculación de la tecnología VOIP en la red de datos, luego se determinó el hardware y software necesarios para la implementación de este sistema. También se instaló y configuró equipos de telefonía IP en cada uno de los departamentos de la institución para poder establecer la comunicación de usuarios a través de la red de datos.

El sistema está basado en Asterisk, que es un software que proporciona todas las características que se puede esperar de una PBX, además de que puede interoperar con casi todo equipo de telefonía basado en estándares usando hardware relativamente barato.

La PBX implementada cuenta con un menú de respuesta automático, servicio de buzón de voz, transferencia de llamadas, identificación de llamadas, registro detallado de llamadas, notificación de mensajes de voz vía correo electrónico, un enlace hacia la telefonía convencional a través de una tarjeta FXO que permite al usuario realizar llamadas externas y una interfaz web para administrar y controlar el funcionamiento de la centralita.

#### **SUMMARY**

This thesis project aims at implementing an IP telephony system using free software in the hospital Dr. Humberto Molina Zaruma city, for which began to develop a network design that shows VOIP technology linking the data network, then determined the hardware and software necessary to implement this system. Also installed and configured IP telephony equipment in each of the departments of the institution to establish communication users through the data network.

The system is based on Asterisk, which is software that provides all the features you would expect from a PBX, plus it can interoperate with almost all telephony equipment using standards based on relatively inexpensive hardware.

The PBX has implemented a menu of automatic answering service, voicemail, call forwarding, caller ID, call detail recording, voice message notification via e-mail a link to the landline through a card FXO allows users to make external calls and a web interface to manage and control the operation of the exchange.

# **ÍNDICE GENERAL**

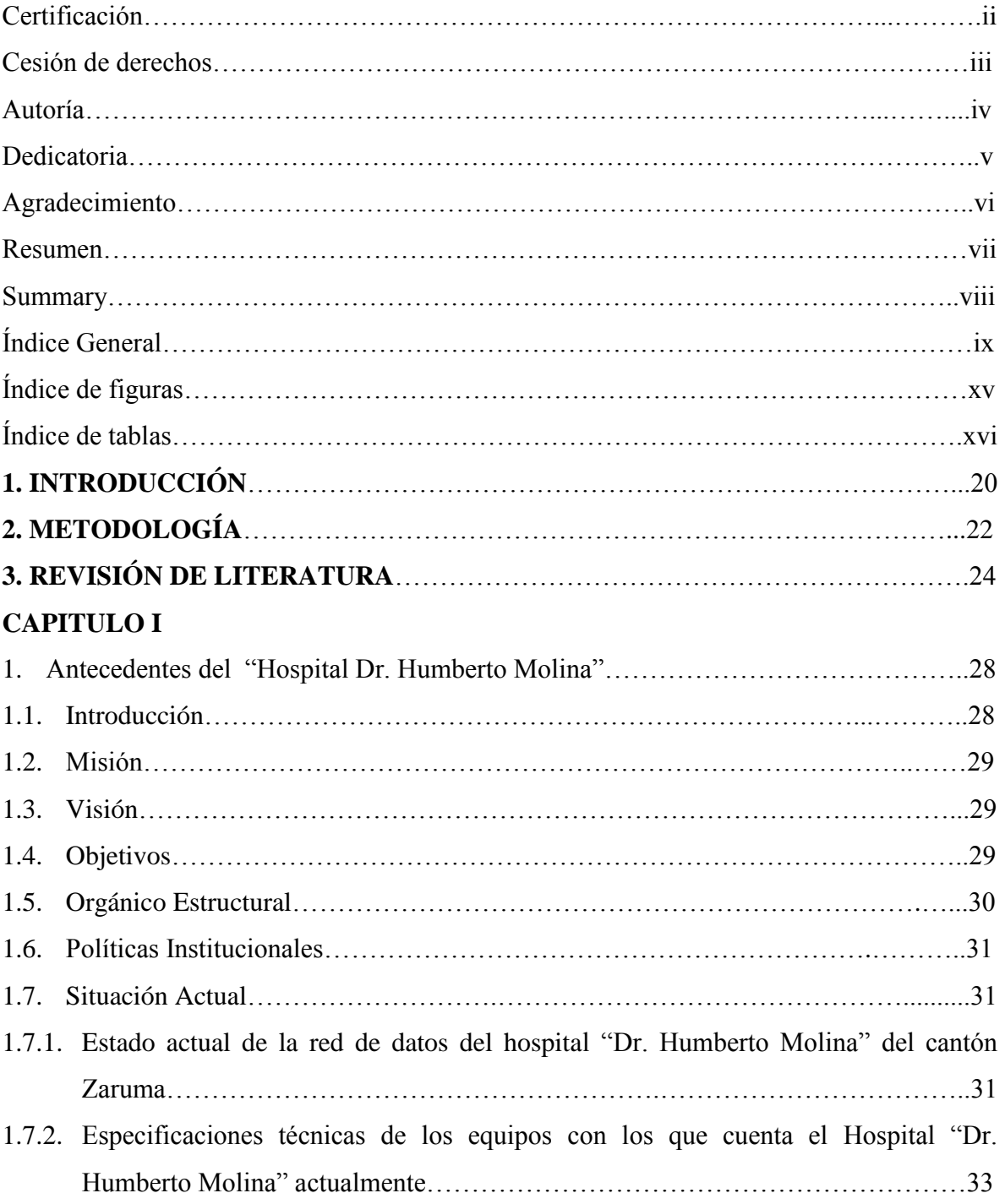

# **CAPITULO II**

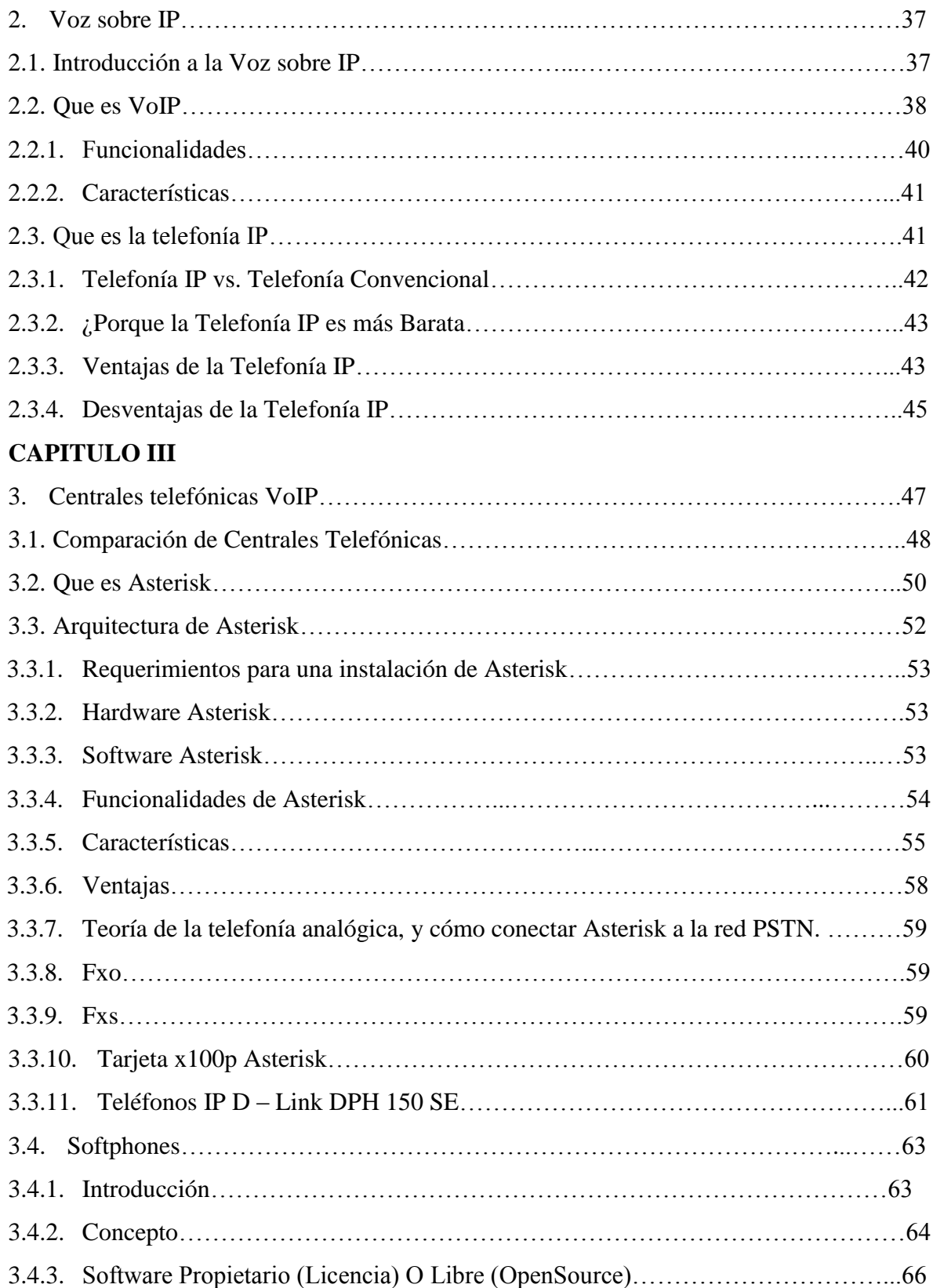

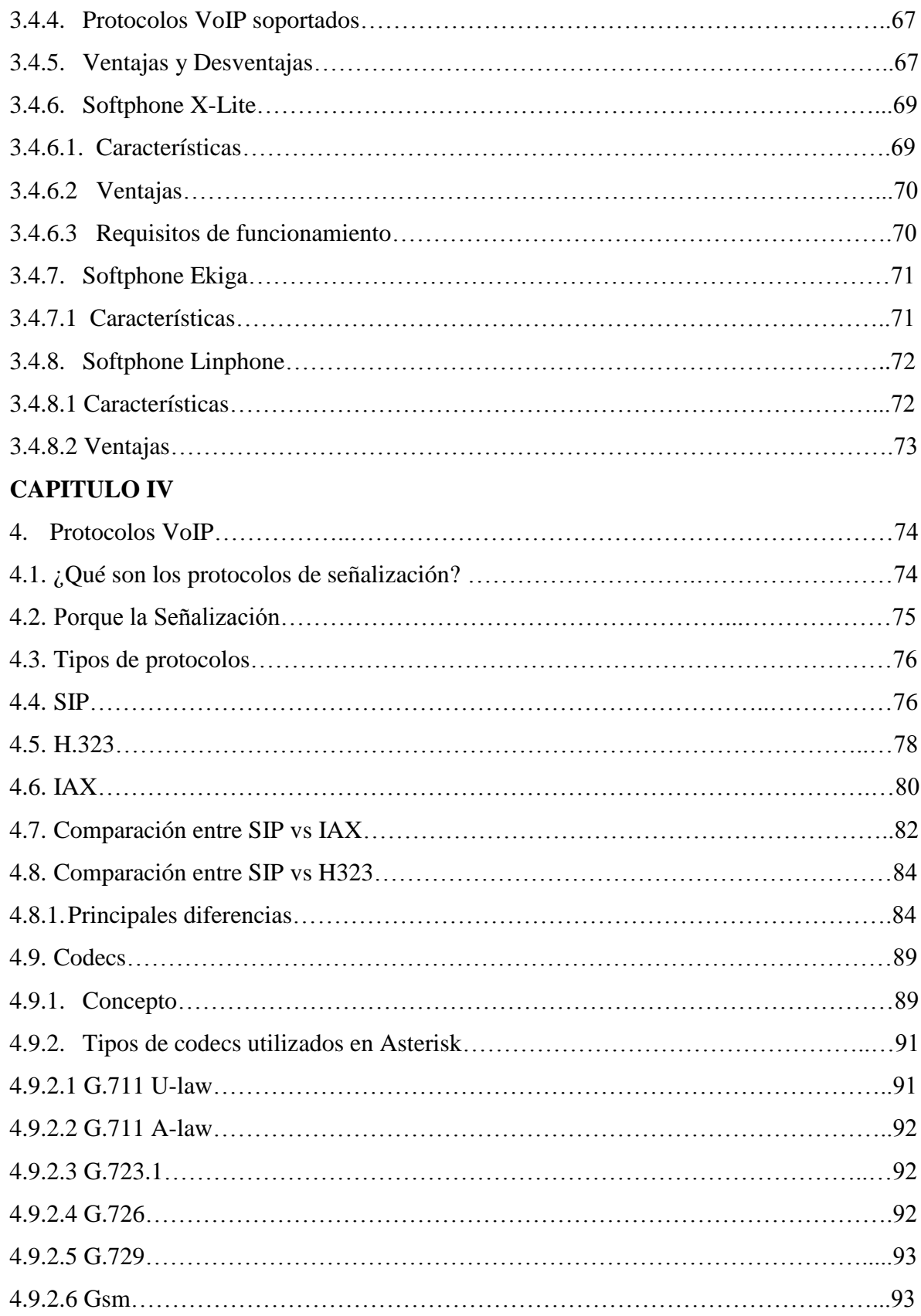

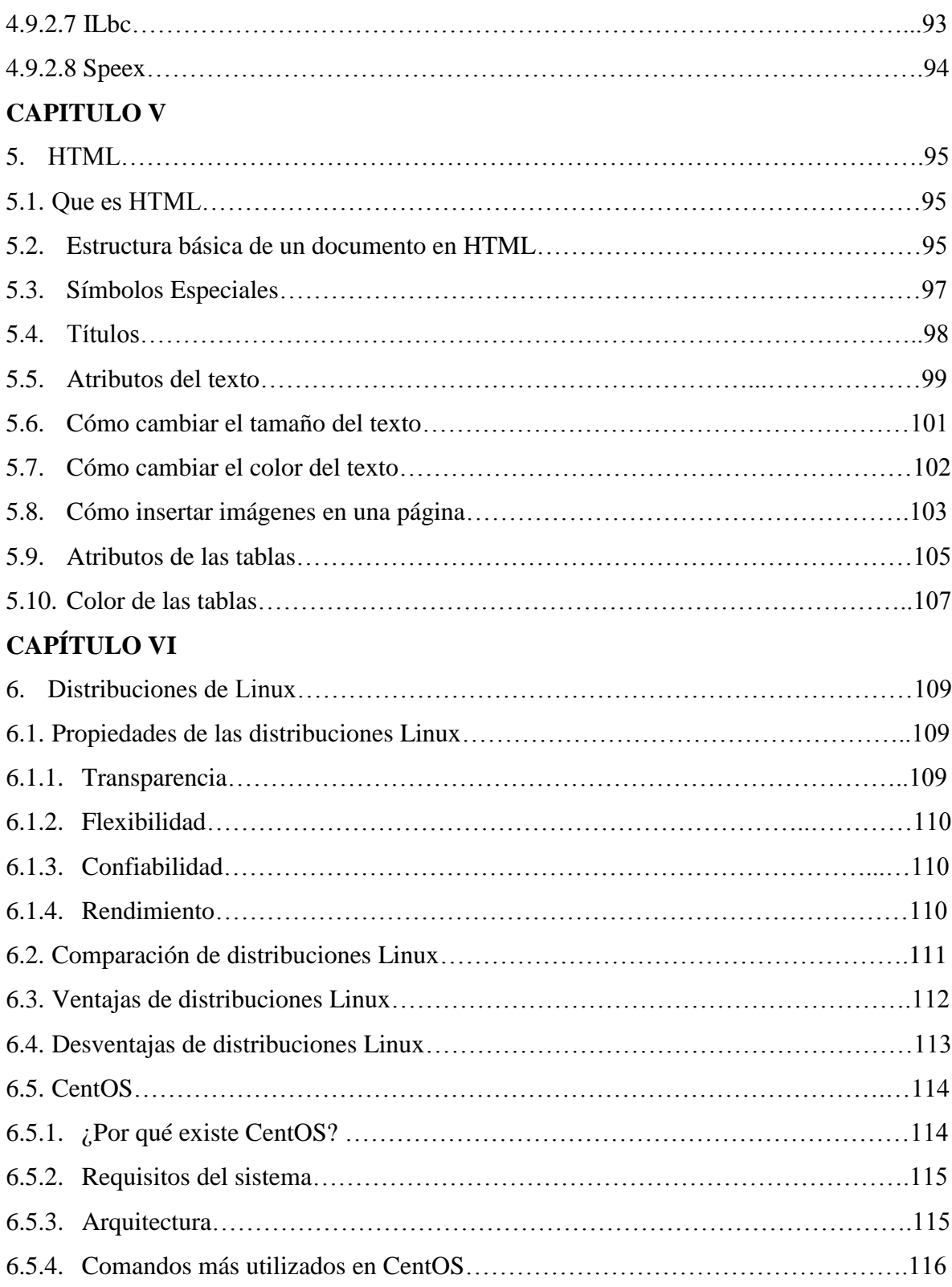

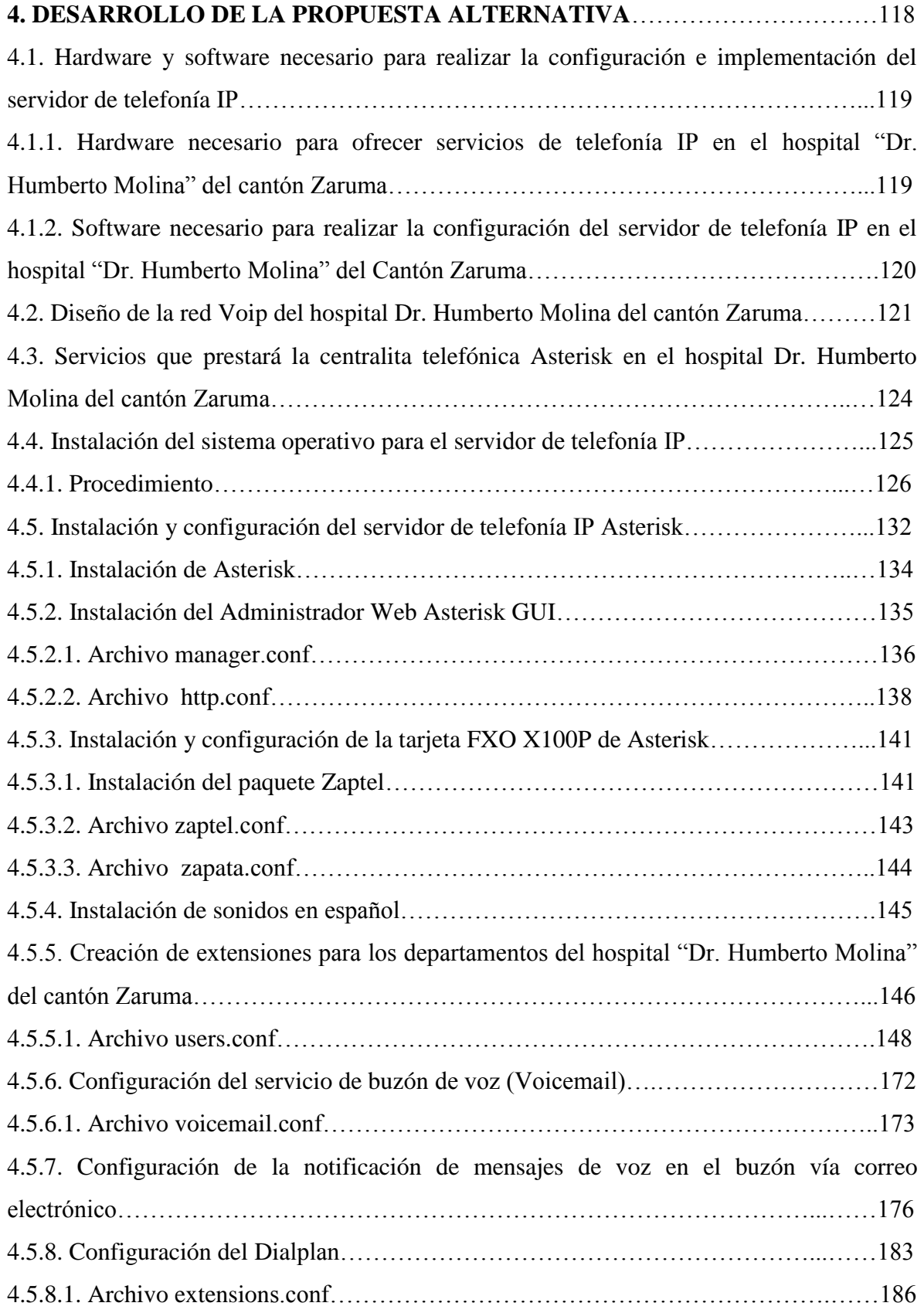

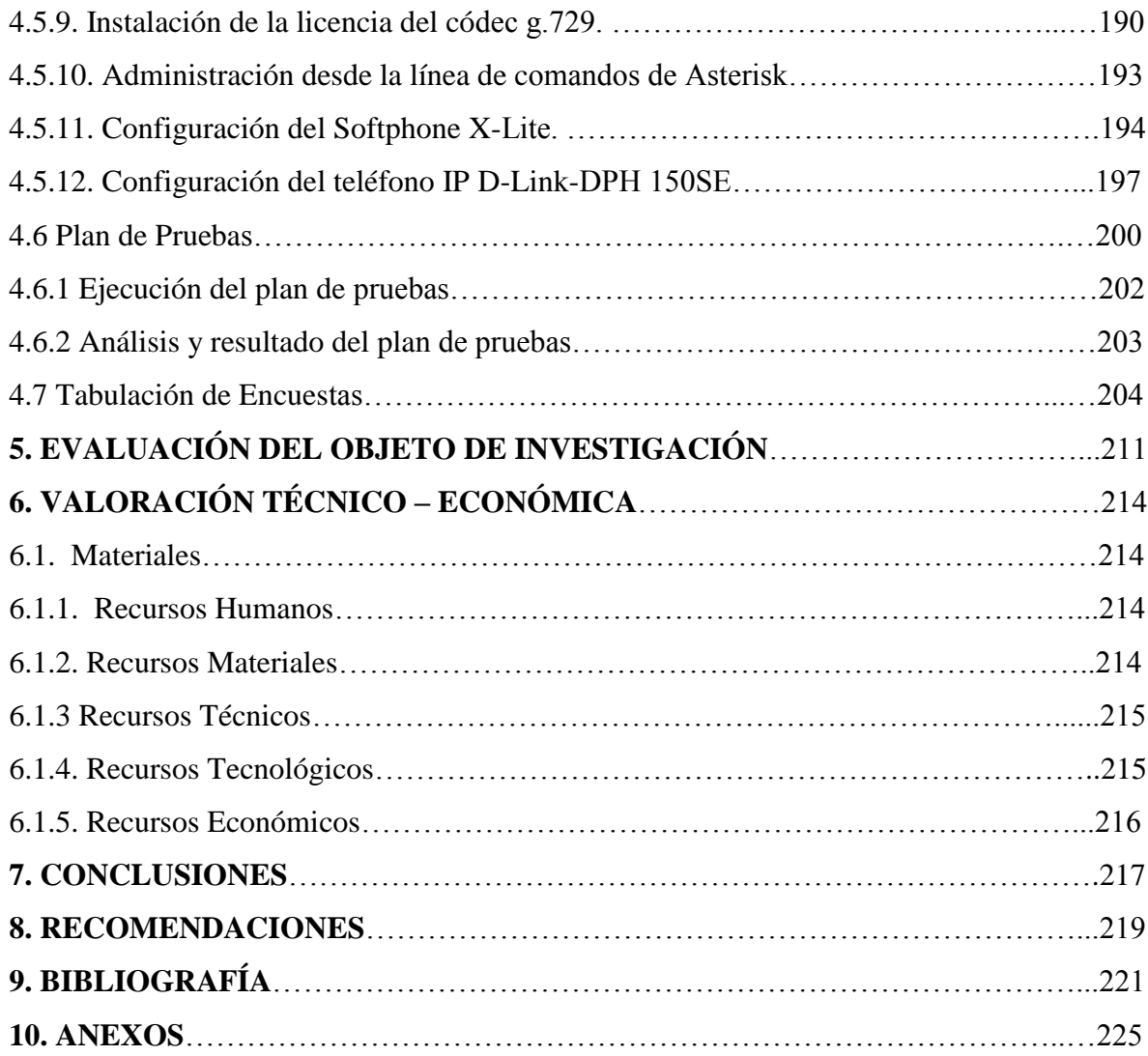

# **ÍNDICE DE FIGURAS**

### **1.5 Orgánico Estructural**

Fig. 1. Orgánico Estructural del Hospital Dr. Humberto Molina del cantón Zaruma……...30

### **1.7. Situación Actual**

Fig. 2. Red de Datos del Hospital Dr. Humberto Molina del Cantón Zaruma……………..32

# **2.2. ¿Qué Es VOIP?**

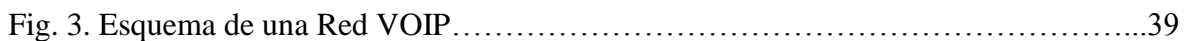

### **3.3.11 Teléfonos IP D–Link DPH 150 SE**

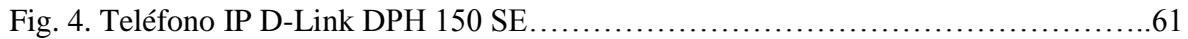

### **4.2. Diseño de la red VOIP del hospital Dr. Humberto Molina del cantón Zaruma**

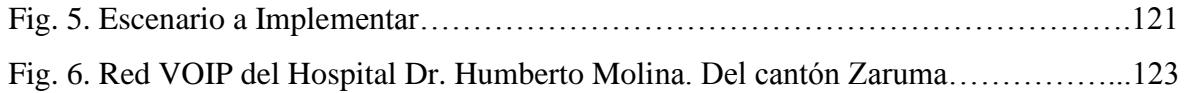

#### **4.4. Instalación del Sistema Operativo para el Servidor de Telefonía IP.**

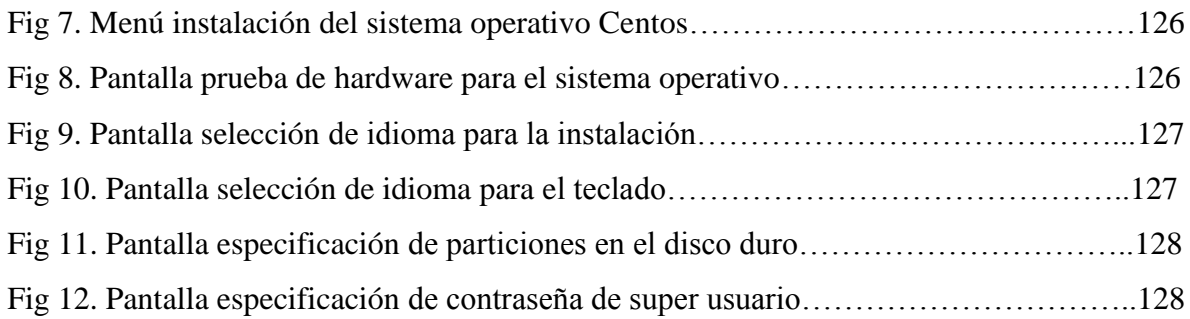

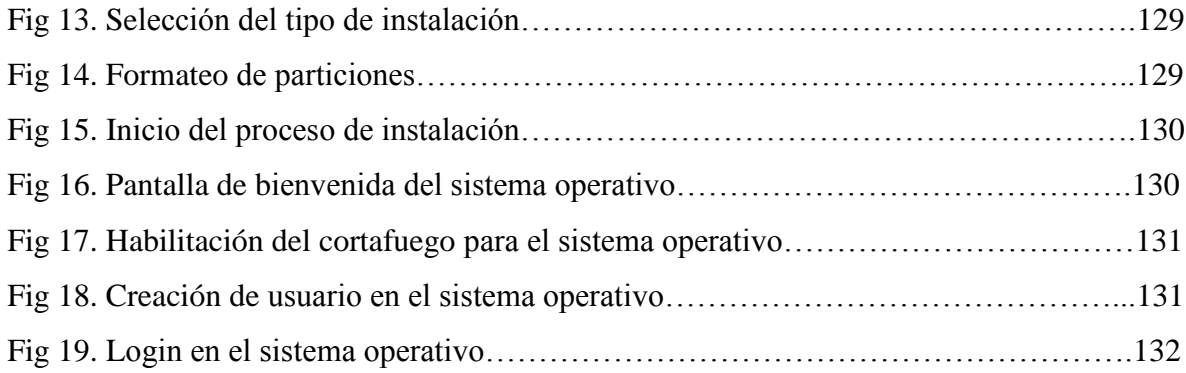

# **4.5.2. Instalación del Administrador web Asterisk GUI.**

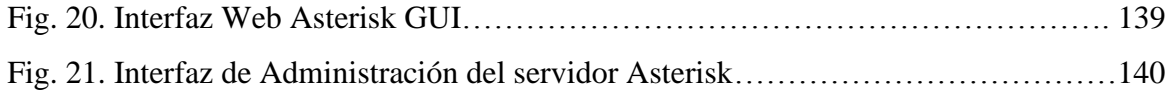

# **4.5.3. [Instalación y configuración de la tarjeta FXO](http://voz-ip.info/blog/?p=7) X100P de Asterisk**

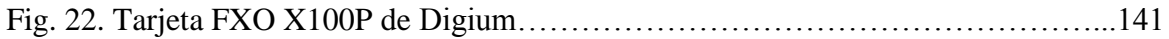

# **4.5.7. Configuración de la notificación de mensajes de voz en el buzón vía correo electrónico**

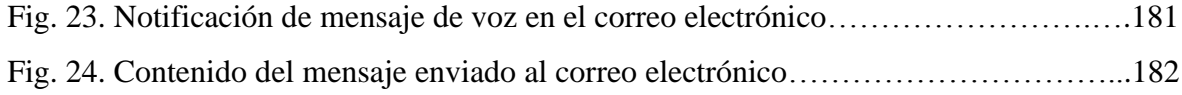

# **4.5.11. Configuración del Softphone X-Lite.**

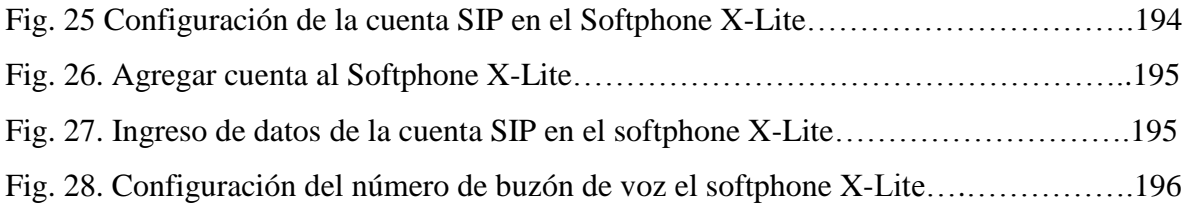

# **4.5.12. Configuración del teléfono IP D-Link-DPH 150SE**

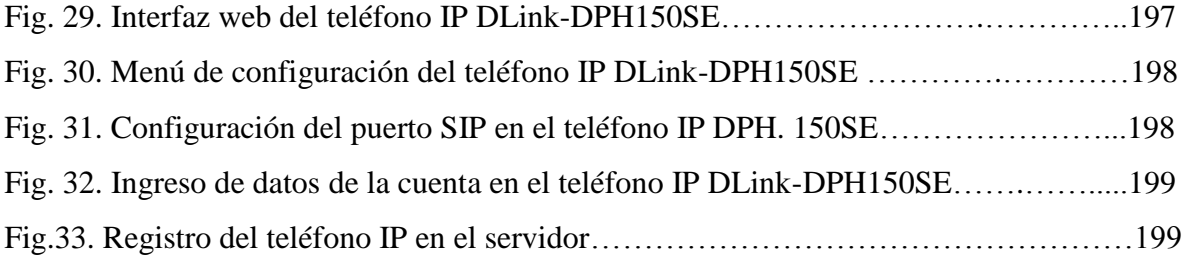

## **4.7 Tabulación de Encuestas**

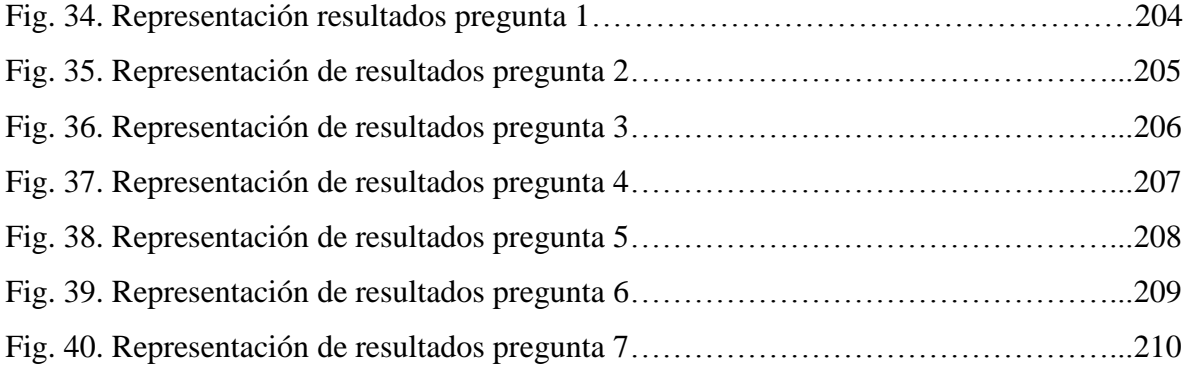

# **INDICE DE TABLAS**

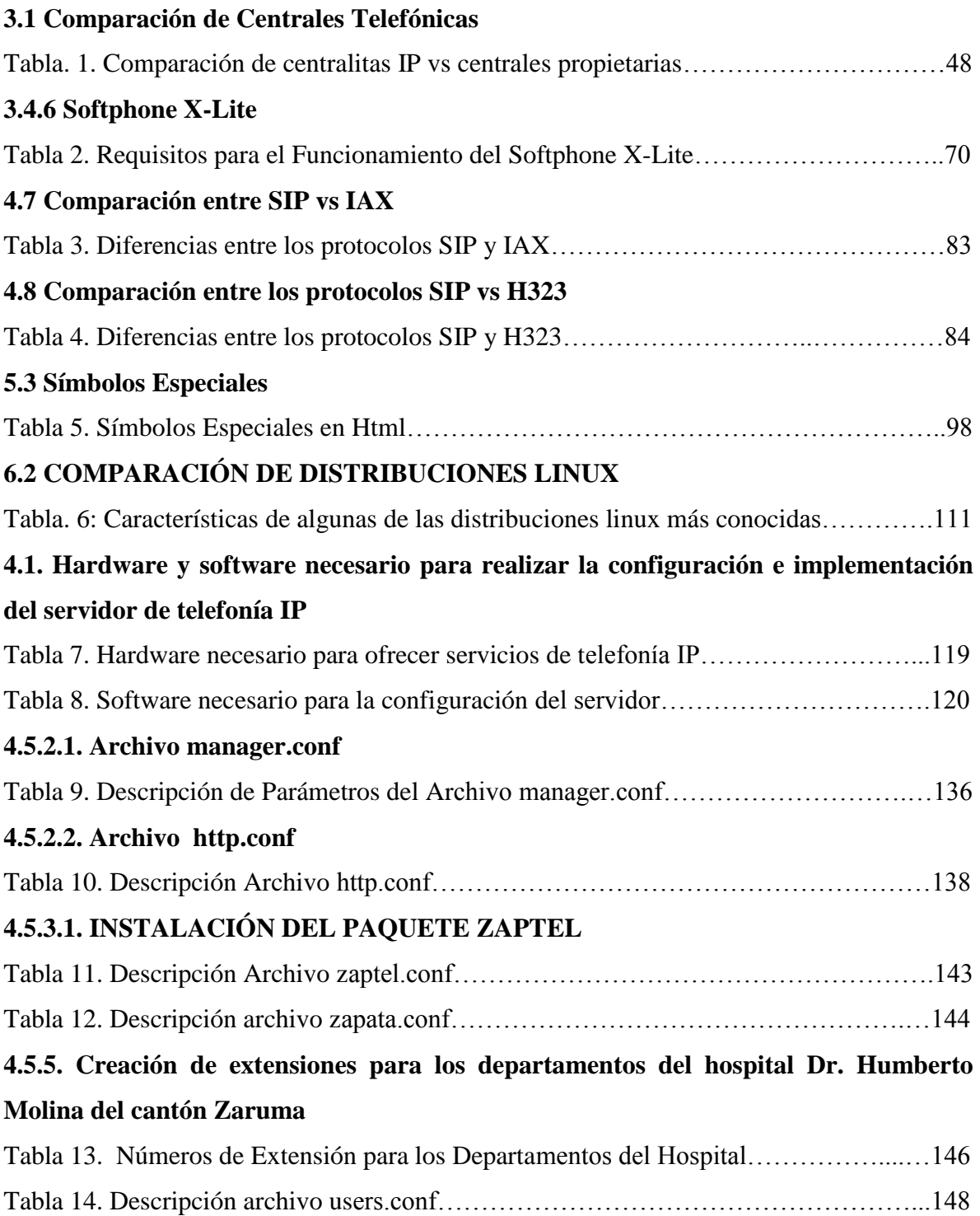

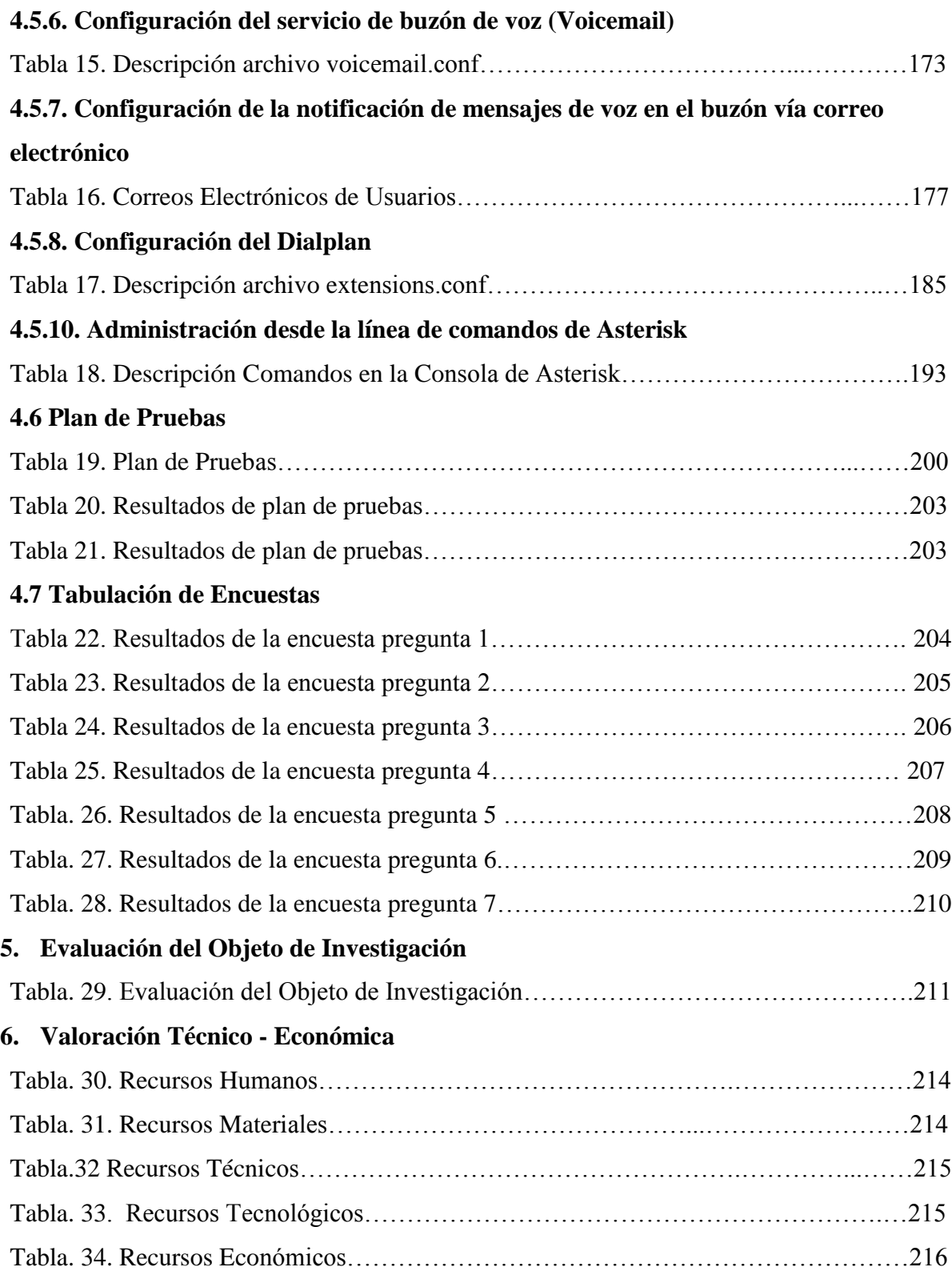

#### **1. INTRODUCCIÓN**

El presente proyecto de tesis es el resultado de un análisis minucioso y profundo que hemos realizado con la finalidad de obtener nuevos conocimientos y a la vez difundirlos a la sociedad, con el propósito de resolver las problemáticas de la actualidad.

Es importante que un estudiante esté bien preparado para el desarrollo y cumplimiento de su labor educativa, mediante el conocimiento de técnicas y métodos que ayuden a resolver los diferentes problemas que se presentan día a día, promocionando de esta manera el profesionalismo en el trabajo.

Conscientes de que la formación académica es la precursora del desarrollo social, nosotros como estudiantes del Área de la Energía, las Industrias y los Recursos Naturales no Renovables de la Universidad Nacional de Loja, hemos creído conveniente realizar este trabajo investigativo que nos permite poner en práctica todos los conocimientos, técnicas y métodos aprendidos en cada uno de los módulos que forman parte de la carrera de Ingeniería en Sistemas, lo cual nos facilitará encontrar soluciones a los problemas relevantes que se presentan en la sociedad.

El objetivo general en el que se basó el desarrollo del presente proyecto fue realizar la *Configuración e Implementación de un servidor de telefonía IP para el Hospital Dr. Humberto Molina del cantón Zaruma, haciendo uso de software libre*, con el fin de proveer a los usuarios de la red de datos de la institución un servicio de comunicaciones eficiente y acorde a sus necesidades de comunicación.

Para lograrlo nos propusimos el cumplimiento de los siguientes objetivos específicos:

- Determinar el hardware y software necesarios para brindar servicios de telefonía IP en la institución.
- $\checkmark$  Diseñar la red de servicios VOIP.
- Implementar una centralita VOIP basada en Asterisk haciendo uso del protocolo de señalización SIP, utilizando herramientas OpenSource.
- $\checkmark$  Implementar servicios de telefonía IP en los departamentos de Dirección y Recursos Humanos para la demostración del correcto funcionamiento de la configuración realizada.
- Evaluar y controlar la calidad de servicio de telefonía IP implementada en la institución.
- Elaborar un plan de validación y capacitación para el personal de la institución.

Mediante el desarrollo del presente proyecto cumplimos satisfactoriamente con todos nuestros objetivos tanto con el general como con los específicos ya que logramos implementar una centralita telefónica basada en software libre, la misma que brinda a la institución un servicio de comunicaciones eficaz y confiable, optimizando al máximo el uso de recursos.

### **2. METODOLOGÍA**

Para la realización del presente proyecto de tesis se hizo la utilización de técnicas y métodos, con los cuales ha sido posible la consecución de los objetivos propuestos.

El método es un elemento necesario en la ciencia; ya que sin él no sería fácil demostrar si un argumento es válido. La técnica es el conjunto de instrumentos y medios a través de los cuales se efectúa el método y solo se aplica a una ciencia.

### **MÉTODOS:**

#### **Método deductivo:**

Al utilizar este fue método fue posible entender los distintos temas que se tuvieron que estudiar para la realización del proyecto de investigación, además fue posible determinar los problemas específicos de la institución, frente a la implementación del servicio de telefonía IP.

#### **Método inductivo:**

Este método permitirá obtener soluciones particulares a partir de problemas más generales que se puedan presentar en el transcurso de la investigación. Gracias a este método nos fue posible plantear las etapas que cumpliríamos en cada uno de los objetivos de nuestra investigación.

#### **Método bibliográfico:**

Este método nos fue de gran ayuda a lo largo de todo el proceso de investigación ya que gracias al mismo se pudo aclarar las dudas sobre los distintos temas que se tenían que tratar en este proyecto, resolver problemas que se nos presentaban, logrando con éxito el cumplimiento de todos los objetivos.

### **TÉCNICAS**

#### **Entrevista**

La utilización de esta técnica fue de gran ayuda, ya que en un principio sirvió para determinar la situación actual de la red de datos del hospital.

Además con esta técnica se pudo conocer la opinión del director del hospital acerca de la implementación del servidor de telefonía IP.

#### **Encuesta**

Esta técnica fue vital para este proyecto de investigación, ya que gracias a ella se pudo evaluar la calidad de los distintos servicios configurados en el servidor, comprobando con ello que se cumplió a cabalidad todos los objetivos planteados.

#### **Observación Directa**

Con esta técnica se pudo conocer las características de cada uno de los equipos con que contaba el hospital y verificar si estos cumplían con los requerimientos de instalación en cuanto a hardware y software del Softphone.

#### **↓** Conferencia

Esta técnica fue utilizada para informar al personal del hospital acerca de lo que trataba el proyecto de tesis implementado en la institución, además gracias a esta técnica también se pudo capacitar e incentivar al personal sobre el manejo y uso de esta nueva tecnología(la telefonía IP).

## **3. REVISIÓN DE LITERATURA**

# **CAPÍTULO I**

- 4. Antecedentes del "Hospital Dr. Humberto Molina"
- 4.1. Introducción
- 4.2. Misión
- 4.3. Visión
- 4.4. Objetivos
- 4.5. Orgánico Estructural
- 4.6. Políticas institucionales
- 4.7. Situación actual
- 4.7.1. Estado actual de la red de datos del hospital "Dr. Humberto Molina" del cantón Zaruma
- 4.7.2. Especificaciones técnicas de los equipos con los que cuenta el Hospital "Dr. Humberto Molina" actualmente

# **CAPÍTULO II**

- 5. Voz sobre IP
- 5.1. Introducción a la Voz sobre IP
- 5.2. Que es VoIP
- 5.2.1. Funcionalidades
- 5.2.2. Características
- 5.3. Que es la telefonía IP
- 5.3.1. [Telefonía IP vs. Telefonía Convencional](http://www.telefoniavozip.com/voip/telefonia-ip-vs-telefonia-convencional.htm)
- 5.3.2. ¿Porque la Telefonía IP es más Barata
- 5.3.3. [Ventajas de la Telefonía IP](http://www.telefoniavozip.com/voip/ventajas-de-la-telefonia-ip.htm)
- 5.3.4. [Desventajas de la Telefonía IP](http://www.telefoniavozip.com/voip/ventajas-de-la-telefonia-ip.htm)

# **CAPÍTULO III**

- 6. Centrales telefónicas VoIP
- 6.1. Comparación de Centrales Telefónicas
- 6.2. Que es Asterisk
- 6.3. Arquitectura de Asterisk
- 6.3.1. Requerimientos para una instalación de Asterisk
- 6.3.2. Hardware Asterisk
- 6.3.3. Software Asterisk
- 6.3.4. Funcionalidades de Asterisk
- 6.3.5. Características
- 6.3.6. Ventajas
- 6.3.7. Teoría de la telefonía analógica, y cómo conectar Asterisk a la red PSTN.
- 6.3.8. Fxo
- 6.3.9. Fxs
- 6.3.10. Tarjeta x100p Asterisk
- 6.3.11. Teléfonos IP D Link DPH 150 SE
- 6.4. Softphones
- 6.4.1. Introducción
- 6.4.2. Concepto
- 6.4.3. Software Propietario (Licencia) O Libre (OpenSource)
- 6.4.4. Protocolos VoIP soportados
- 6.4.5. Ventajas y Desventajas
- 6.4.6. Softphone X-Lite
- 3.4.6.1. Características
- 3.4.6.2 Ventajas
- 3.4.6.3 Requisitos de funcionamiento
- 9.4.7. Softphone Ekiga
- 3.4.7.1 Características
- 9.4.8. Softphone Linphone
- 3.4.8.1 Características
- 3.4.8.2 Ventajas

#### **CAPITULO IV**

- 10. Protocolos VoIP
- 10.1. ¿Qué son los protocolos de señalización?
- 10.2. Porque la señalización
- 10.3. Tipos de protocolos
- 10.4. SIP
- 10.5. H.323
- 10.6. IAX
- 10.7. Comparación entre SIP vs IAX
- 10.8. Comparación entre SIP vs H323
- 10.8.1. Principales diferencias
- 10.9. Códecs
- 10.9.1. Concepto
- 10.9.2. Tipos de códecs utilizados en Asterisk
- 4.9.2.1 G.711 U-law
- 4.9.2.2 G.711 A-law
- 4.9.2.3 G.723.1
- 4.9.2.4 G.726
- 4.9.2.5 G.729
- 4.9.2.6 Gsm
- 4.9.2.7 ILbc
- 4.9.2.8 Speex

# **CAPÍTULO V**

#### 11. HTML

- 11.1. Que es HTML
- 11.2. Estructura básica de un documento en HTML
- 11.3. Símbolos especiales
- 11.4. Títulos
- 11.5. Atributos del texto
- 11.6. Cómo cambiar el tamaño del texto
- 11.7. Cómo cambiar el color del texto
- 11.8. Cómo insertar imágenes en una página
- 11.9. Atributos de las tablas
- 11.10. Color de las tablas

# **CAPÍTULO VI**

- 12. Distribuciones de Linux
- 12.1. Propiedades de las distribuciones Linux
- 12.1.1. Transparencia
- 12.1.2. Flexibilidad
- 12.1.3. Confiabilidad
- 12.1.4. Rendimiento
- 12.2. Comparación de distribuciones Linux
- 12.3. Ventajas de distribuciones Linux
- 12.4. Desventajas de distribuciones Linux
- 12.5. CentOS
- 12.5.1. ¿Por qué existe CentOS?
- 12.5.2. Requisitos del sistema
- 12.5.3. Arquitectura
- 12.5.4. Comandos más utilizados en CentOS

# **CAPÍTULO I**

#### **1 ANTECEDENTES DEL "HOSPITAL DR. HUMBERTO MOLINA"**

#### **1.1 INTRODUCCIÓN**

El centro de salud Hospital Dr. Humberto Molina, es una institución pública ubicada en el Área 9 del cantón Zaruma brindando atención integral a toda su población y a los lugares aledaños ya que cuenta con un grupo importante de profesionales médicos en las distintas especialidades, así también cuenta con un personal de enfermería que está conformado por un grupo de personas que brindan el cuidado directo al paciente con calidad y calidez, dedicado íntegramente a su buen desempeño y a dar todo el calor humano que el paciente hospitalizado y ambulatorio lo necesita.

Los diversos programas existentes a nivel de Ministerio de Salud Pública y que se llevan a cabo en esta institución como es el caso del PANN 200 (entrega de micronutrientes, Mi PAPILLA, Mi bebida), Programa Ampliado de Inmunizaciones (PAI), Programa de Control de la Tuberculosis (DOTS), EBAS, entre otros y más de la gratuidad de los servicios, van dirigidos a mejorar la calidad de vida del usuario.

La fortaleza con que cuenta el centro de salud Hospital Dr. Humberto Molina es la calidad humana de su personal los cuales están comprometidos con dedicación, responsabilidad y vocación de servicio en el desarrollo de sus actividades ya sea de cuidado directo, preventivo, administrativo y de investigación para el restablecimiento y mejoramiento de la salud de quienes acuden a recibir atención por cualquier causa que su salud se vea afectada.

# **1.2 MISIÓN**

Brindar una atención integral a los usuarios, vigilando el bienestar de la población, a través de un trato con calidad y con calidez y contribuir al mejoramiento de la calidad de vida de los usuarios.

# **1.3 VISIÓN**

Garantizar a toda la ciudadanía el acceso a los servicios de salud, a través de la red de unidades operativas, con atención de calidad, oportuna y eficiente, y mejorar la calidad de vida de la población.

#### **1.4 OBJETIVOS**

- Mejorar de forma equitativa el acceso a los servicios de salud; y la eficiencia en la orientación y uso de los recursos públicos para la salud, de manera desconcentrada y descentralizada.
- Brindar atención médica universal, eficiente y eficaz a la población que demande los servicios de salud con calidad y oportunidad.
- Contribuir al mejoramiento del nivel de salud y vida de la población.

**1.5 ORGÁNICO ESTRUCTURAL**

### **MINISTERIO DE SALUD PÚBLICA DIRECCIÓN DE SALUD PROVINCIAL DE EL ORO ÁREA 9 ZARUMA CENTRO DE SALUD HOSPITAL "DR. HUMBERTO MOLINA"**

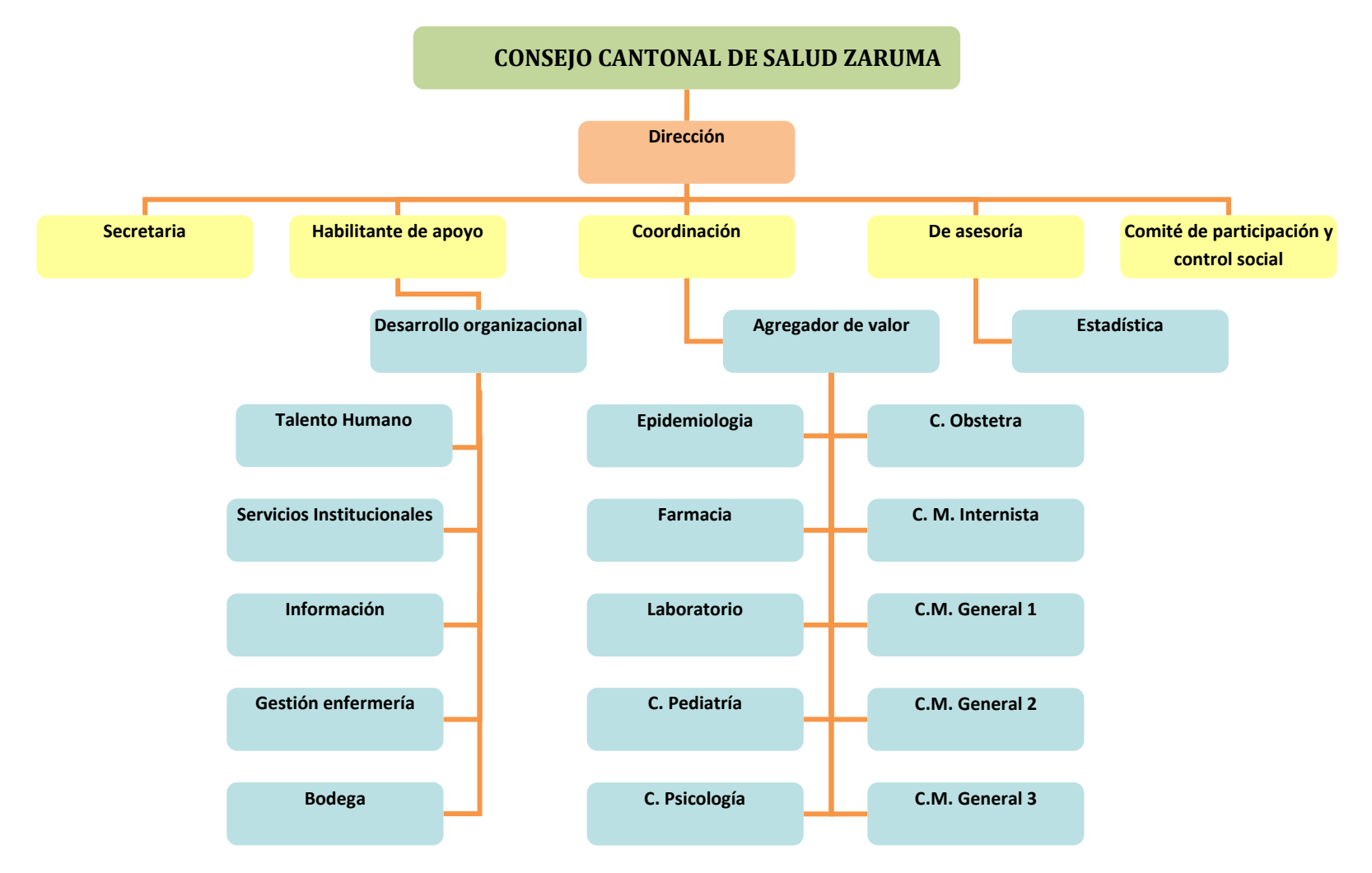

**Fig. 1. Orgánico Estructural del Hospital Dr. Humberto Molina del cantón Zaruma.**

# **1.6 POLÍTICAS INSTITUCIONALES**

Garantizar la atención de salud para la población con énfasis en los grupos con mayor pobreza y vulnerabilidad

# **1.7 SITUACIÓN ACTUAL**

.

# **1.7.1 Estado actual de la red de datos del hospital "Dr. Humberto Molina" del cantón Zaruma**

En el siguiente plano se muestra el diseño de cómo se encuentra estructurada actualmente la red de datos del hospital "Dr. Humberto Molina" del cantón Zaruma, en el que se puede apreciar que todos los equipos están conectados a un switch de 24 puertos, el cual está enlazado a un módem de la Corporación Nacional de Telecomunicaciones (CNT) y mediante el cual se tiene acceso a internet:

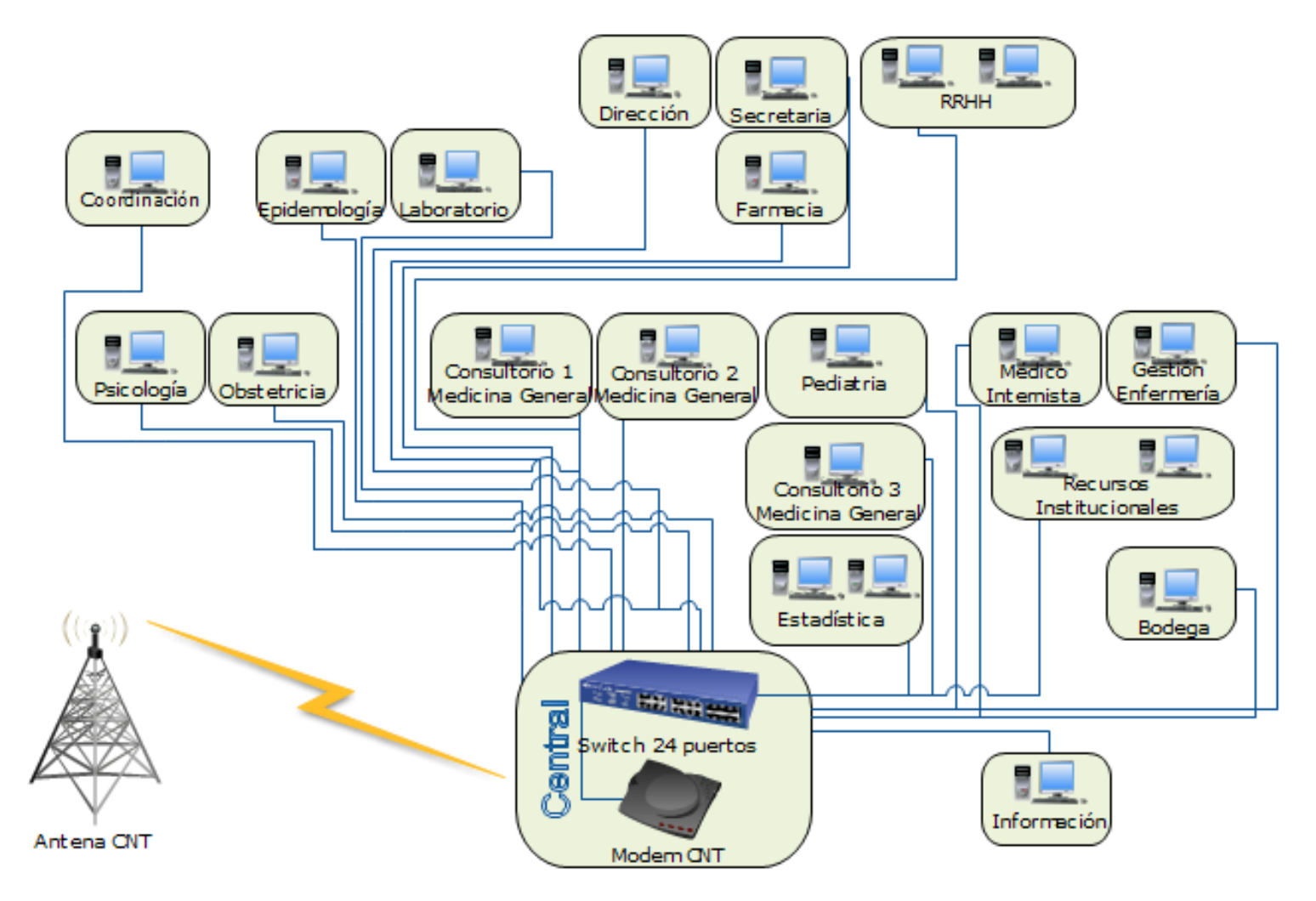

**Fig. 2. Red de Datos del Hospital Dr. Humberto Molina del Cantón Zaruma**

**1.7.2 Especificaciones técnicas de los equipos con los que cuenta el Hospital "Dr. Humberto Molina" actualmente.** 

**Dirección** 

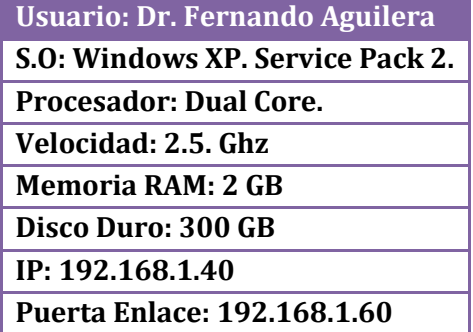

**Talento Humano**

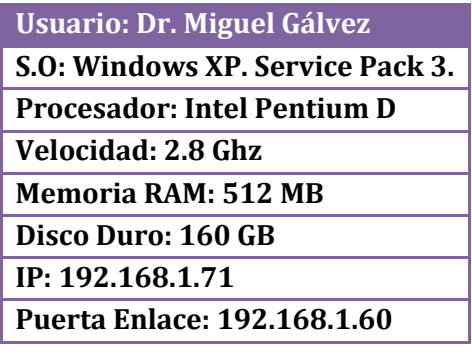

# **Usuario: Diana Iñiguez**

- **S.O: Windows XP. Service Pack 3.**
- **Procesador: Intel Pentium IV**
- **Velocidad: 1.8 Ghz**
- **Memoria RAM: 512 MB**
- **Disco Duro: 160 GB**
- **IP: 192.168.1.35**
- **Puerta Enlace: 192.168.1.60**

**Secretaria**

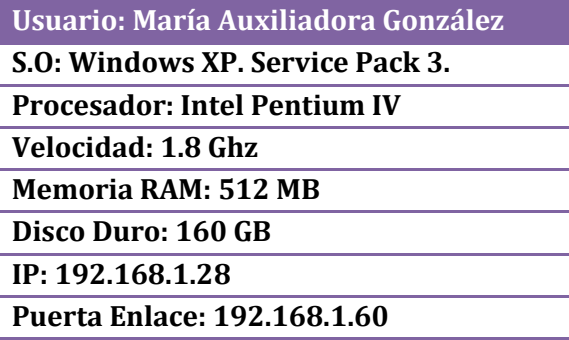

**Estadística**

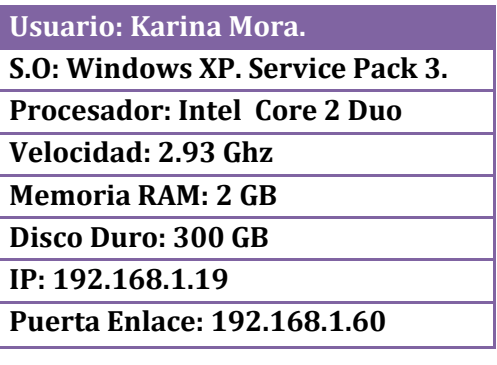

# **Usuario: José Eduardo.**

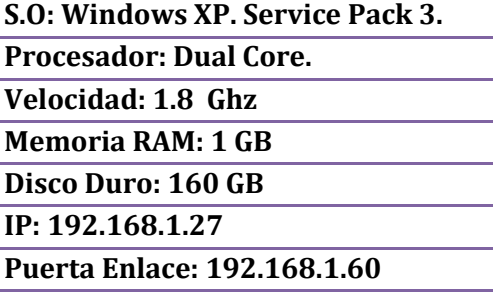

and the control of the control of the control of the control of the control of the control of the control of the

**Información** 

<u> 1989 - Johann Stoff, deutscher Stoffen und der Stoffen und der Stoffen und der Stoffen und der Stoffen und der</u>

#### **Usuario: Dilmo Gia.**

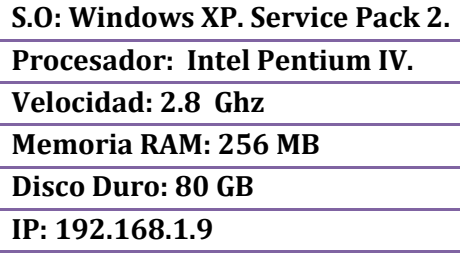

**Puerta Enlace: 192.168.1.60**

#### **Farmacia**

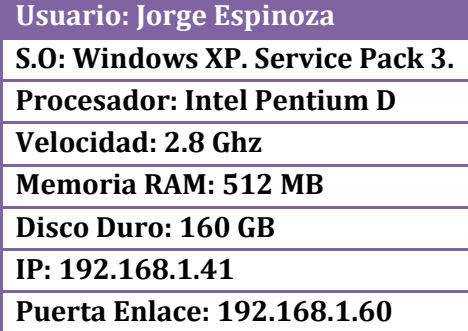

**Laboratorio** 

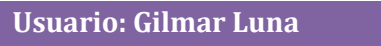

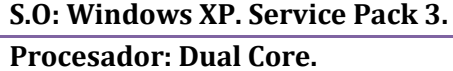

**Velocidad: 2.2 Ghz**

**Memoria RAM: 512 MB**

**Disco Duro: 300 GB**

**IP: 192.168.1.8**

**Puerta Enlace: 192.168.1.60**

**Guarda Almacén**

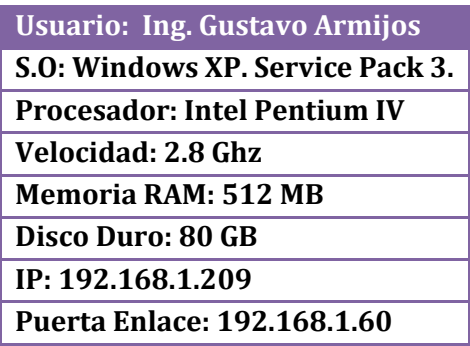

#### **Coordinación**

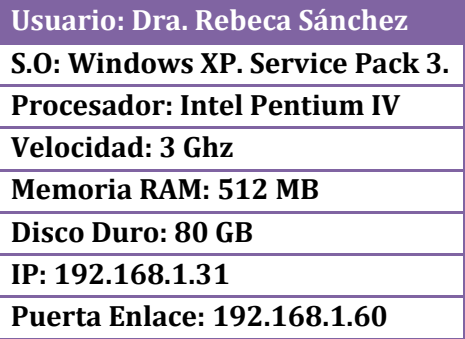

### **Epidemiologia**

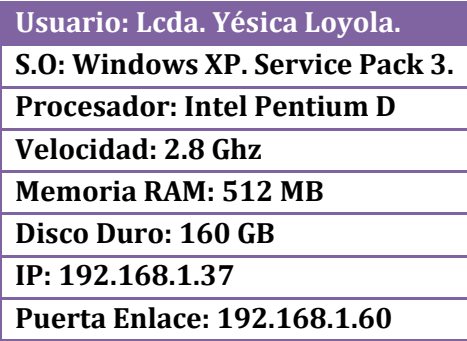

#### **Servicios Institucionales**

### **Usuario: Luis Romero**

<u> 1989 - Johann Stein, marwolaethau a bhann an t-Amhair an t-Amhair an t-Amhair an t-Amhair an t-Amhair an t-A</u>

**S.O: Windows XP. Service Pack 3.**

**Procesador: Intel Pentium IV Velocidad: 1.8 Ghz**

**Memoria RAM: 512 MB**

**Disco Duro: 160 GB**

**IP: 192.168.1.38**

**Puerta Enlace: 192.168.1.60**

#### **Consultorio Pediatría**

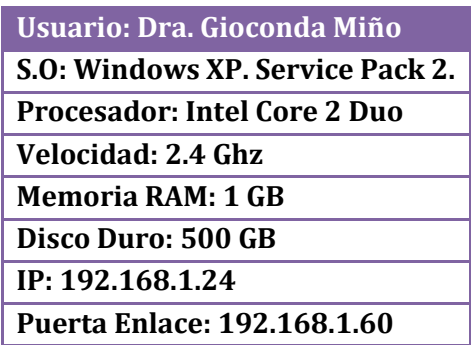

#### **Consultorio Psicología**

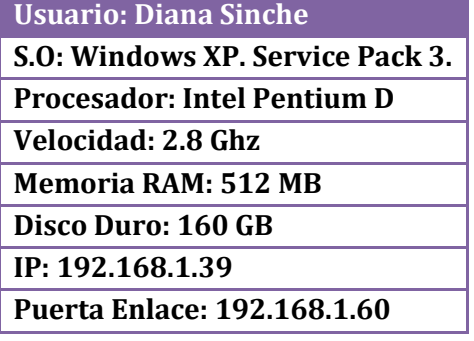

**Usuario: Dra. Pilar Estrella S.O: Windows XP. Service Pack 3. Procesador: Intel Pentium IV Velocidad: 2.4 Ghz Memoria RAM: 512 MB Disco Duro: 40 GB IP: 192.168.1.3 Puerta Enlace: 192.168.1.60**

**Vacunación** 

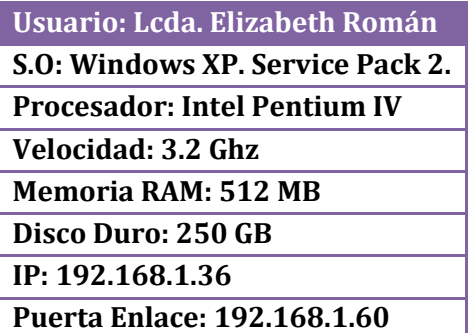

**Consultorio Médico Internista**

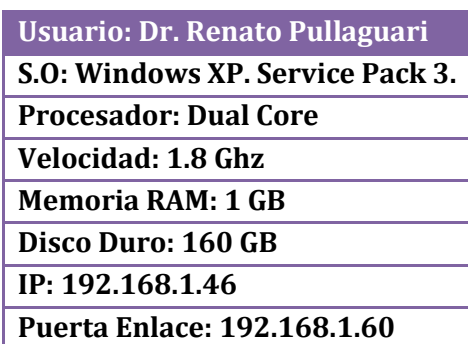

**Consultorio Obstetricia**

a sa kabilang pangalang sa pag-agal na pangalang na pangalang na pangalang na pangalang na pangalang na pangal

# **Usuario: Dra. Ida Soto Pineda S.O: Windows XP. Service Pack 2. Procesador: Intel Core 2 Duo Velocidad: 2.4 Ghz Memoria RAM: 1 GB Disco Duro: 400 GB IP: 192.168.1.23 Puerta Enlace: 192.168.1.60**

**Consultorio Medicina General 1**

**Usuario: Dr. Oscar Nole S.O: Windows XP. Service Pack 2. Procesador: Dual Core Velocidad: 1.8 Ghz Memoria RAM: 1 GB Disco Duro: 160 GB IP: 192.168.1.22 Puerta Enlace: 192.168.1.60**

**Consultorio Medicina General 3**

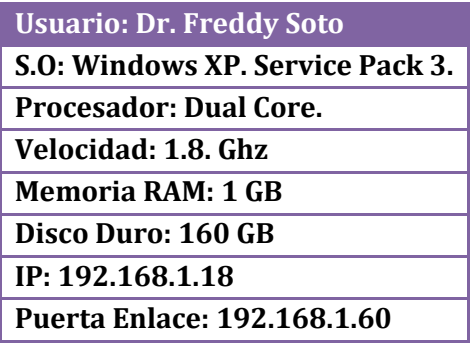

**Consultorio Medicina General 2**

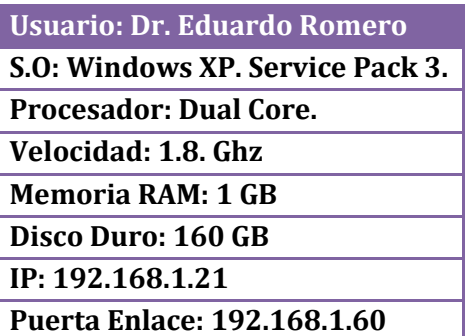
# **CAPÍTULO II**

### **2 VOZ SOBRE IP**

## **2.1 INTRODUCCIÓN A LA VOZ SOBRE IP**

VoIP proviene del término en inglés Voice Over Internet Protocol, que significa voz sobre un protocolo de internet. Básicamente VoIP es un método por el cual tomando señales de audio analógicas del tipo de las que se escuchan cuando uno habla por teléfono se las transforma en datos digitales que pueden ser transmitidos a través de internet hacia una dirección IP determinada.

El VoIP permite la unión de dos mundos históricamente separados, el de la transmisión de voz y el de la transmisión de datos. Entonces, el VoIP no es un servicio sino una tecnología. VoIP puede transformar una conexión estándar a internet en una plataforma para realizar llamadas gratuitas por internet. Usando algunos de los software gratuitos para llamadas VoIP que están disponibles en internet estamos salteándonos a las compañías tradicionales de telefonía, y por consiguiente, sus tarifas.

En el pasado, las conversaciones mediante VoIP solían ser de baja calidad, esto se vió superado por la tecnología actual y la proliferación de conexiones de banda ancha, hasta tal punto llegó la expansión de la telefonía IP que existe la posibilidad de que usted sin saberlo ya haya utilizado un servicio VoIP, por ejemplo, las operadoras de telefonía convencional, utilizan los servicios del VoIP para transmitir llamadas de larga distancia y de esta forma reducir costos. Se sabe que va a llevar algún tiempo pero es seguro que en un futuro cercano desaparecerán por completo las líneas de teléfono convencionales que utilizamos en nuestra vida cotidiana, el avance tecnológico indica que estas serán muy probablemente reemplazadas por la telefonía IP.<sup>18</sup>

**<sup>18.</sup>** GONZÁLEZ, Yamilka - ORTEGA, Elsa y SANDOVAL, César. Voz sobre IP. 2006 [en línea] [\[http://www.monografias.com/trabajos26/voz-sobre-ip/voz-sobre-ip.shtml\]](http://www.monografias.com/trabajos26/voz-sobre-ip/voz-sobre-ip.shtml), [consulta: 06 diciembre 2010]

# **2.2 ¿QUÉ ES VOIP?**

La Voz sobre IP (VoIP, Voice Over IP) es una tecnología que permite la transmisión de la voz a través de redes IP en forma de paquetes de datos. La Telefonía IP es una aplicación inmediata de esta tecnología, de forma que permita la realización de llamadas telefónicas ordinarias sobre redes IP u otras redes de paquetes utilizando un PC, Gateways y teléfonos estándares. En general, servicios de comunicación voz, [fax,](http://www.monografias.com/trabajos/modemyfax/modemyfax.shtml) aplicaciones de mensajes de voz que son transportados vía redes IP, internet normalmente, en lugar de ser transportados vía la red telefónica convencional.

La VoIP (Voz sobre IP) esta sigla designa la tecnología empleada para enviar información de voz en forma digital en paquetes discretos a través de los protocolos de Internet, en vez de hacerlo a través de la red de telefonía habitual. Antes de seguir, tal vez sea conveniente aclarar qué es un protocolo de conexión. Un protocolo de conexión es un conjunto de [normas,](http://www.monografias.com/trabajos4/leyes/leyes.shtml) un [lenguaje](http://www.monografias.com/trabajos35/concepto-de-lenguaje/concepto-de-lenguaje.shtml) en común que ambas partes acuerdan utilizar para [poder](http://www.monografias.com/trabajos35/el-poder/el-poder.shtml) comunicarse.

La [evolución](http://www.monografias.com/trabajos16/teoria-sintetica-darwin/teoria-sintetica-darwin.shtml) del uso de Voz sobre IP vendrá con la evolución de la infraestructura y de los protocolos de comunicación.

A lo largo del tiempo, las aplicaciones de voz y datos han requerido redes distintas que usan tecnologías diferentes. Sin embargo, últimamente se han realizado numerosos esfuerzos para encontrar una solución que proporcione un soporte satisfactorio para ambos tipos de transmisión sobre una sola red.

La Voz sobre IP es una tecnología de telefonía que puede ser habilitada a través de una red de datos de conmutación de paquetes, vía el protocolo IP (Protocolo de Internet). La ventaja real de esta tecnología es la transmisión de voz de forma gratuita, ya que viaja como datos.

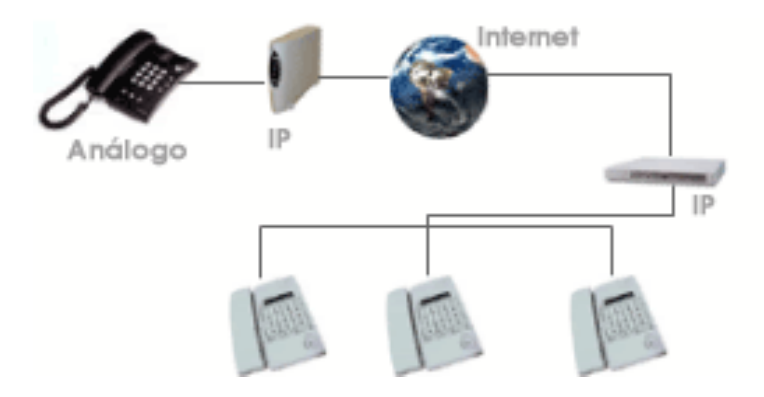

**Fig. 3. Esquema de una Red VOIP.**

La tecnología VoIP puede revolucionar las comunicaciones internas al ofrecer:

- $\triangleright$  Acceso a las redes corporativas desde pequeñas sedes a través de redes integradas de voz y datos conectadas a sucursales.
- Directorios corporativos basados en la [Intranet](http://www.monografias.com/trabajos12/intrants/intrants.shtml) con servicios de mensajes y números personales para quienes deben desplazarse.
- Servicios de directorio y de conferencias basadas en [gráficos](http://www.monografias.com/trabajos11/estadi/estadi.shtml#METODOS) desde el [sistema](http://www.monografias.com/trabajos11/teosis/teosis.shtml) de sobremesa.
- Redes privadas y gateways virtuales gestionados para voz que sustituyen a las Redes Privadas Virtuales [\(VPN\)](http://www.monografias.com/trabajos11/vepeme/vepeme.shtml).

VoIP (Voz sobre IP) brinda nuevas oportunidades para quienes sean capaces de preverlas y actúen con la rapidez suficiente para superar la confusión que envuelve esta extraordinaria tecnología.<sup>18</sup>

**<sup>18.</sup>** GONZÁLEZ, Yamilka - ORTEGA, Elsa y SANDOVAL, César. Voz sobre IP. 2006 [en línea] [\[http://www.monografias.com/trabajos26/voz-sobre-ip/voz-sobre-ip.shtml\]](http://www.monografias.com/trabajos26/voz-sobre-ip/voz-sobre-ip.shtml), [consulta: 06 diciembre 2010]

### **2.2.1 Funcionalidades**

VoIP puede facilitar tareas que serían más difíciles de realizar usando las redes telefónicas comunes:

- $\triangleright$  Las llamadas telefónicas locales pueden ser automáticamente enrutadas a un teléfono VoIP, sin importar dónde se esté conectado a la red. Uno podría llevar consigo un teléfono VoIP en un viaje, y en cualquier sitio conectado a Internet, se podría recibir llamadas.
- Números telefónicos gratuitos para usar con VoIP están disponibles en Estados Unidos de América, Reino Unido y otros países de organizaciones como usuario VoIP.
- Los agentes de Call center usando teléfonos VoIP pueden trabajar en cualquier lugar con conexión a Internet lo suficientemente rápida.
- Algunos paquetes de VoIP incluyen los servicios extra por los que PSTN (Red Pública Telefónica Conmutada) normalmente cobra un cargo extra, o que no se encuentran disponibles en algunos países, como son las llamadas de 3 a la vez, retorno de llamada, remarcación automática, o identificación de llamadas. <sup>12</sup>

**<sup>12.</sup>** CONTRERAS, Leydi. Características y Funcionalidad del VoIP. 2009 [en línea] 2009 . [\[http://infovoiplc.blogspot.com/2009/02/caracteristicas-y-funcionalidad-del.html\]](http://infovoiplc.blogspot.com/2009/02/caracteristicas-y-funcionalidad-del.html), [consulta: 06 diciembre 2010]

### **2.2.2 Características**

- Permite controlar el tráfico de la red, por lo que se disminuyen las posibilidades de que se produzcan caídas importantes en el rendimiento.
- $\triangleright$  Es independiente del tipo de red física que lo soporta. Permite la integración con las grandes redes de IP actuales.
- $\triangleright$  Es independiente del [hardware](http://es.wikipedia.org/wiki/Hardware) utilizado.
- $\triangleright$  Permite ser implementado tanto en [software](http://es.wikipedia.org/wiki/Software) como en hardware, con la particularidad de que el hardware supondría eliminar el impacto inicial para el usuario común.
- $\triangleright$  Permite la integración de Video.<sup>12</sup>

# **2.3 QUE ES LA TELEFONÍA IP**

La telefonía IP reúne la transmisión de voz y de datos, lo que posibilita la utilización de las redes informáticas para efectuar llamadas telefónicas. Además, ésta tecnología al desarrollar una única red encargada de cursar todo tipo de comunicación, ya sea de voz, datos o video, se denomina red convergente o red multiservicios.

La telefonía IP surge como una alternativa a la telefonía tradicional, brindando nuevos servicios al cliente y una serie de beneficios económicos y tecnológicos con características especiales como:

**<sup>12.</sup>** CONTRERAS, Leydi. Características y Funcionalidad del VoIP. 2009 [en línea] 2009 . [\[http://infovoiplc.blogspot.com/2009/02/caracteristicas-y-funcionalidad-del.html\]](http://infovoiplc.blogspot.com/2009/02/caracteristicas-y-funcionalidad-del.html), [consulta: 06 diciembre 2010]

- **1. Interoperabilidad con las redes telefónicas actuales***:* En el caso de la telefonía local se disponen de dos tipos de Interconexión a la red de telefonía pública, desde una central telefónica IP y directamente desde una tradicional.
- **2. Calidad de Servicio Garantizada a través de una red de alta velocidad:** En Telefonía IP el concepto de calidad incluye aspectos como:
- $\triangleright$  Red de alta disponibilidad que ofrece hasta de un 99,99% de recursos.
- $\triangleright$  Calidad de voz garantizada (bajos indicadores de errores, de retardo, de eco, etc).
- **13. Servicios de Valor Agregado**: como el actual prepago, y nuevos servicios como la mensajería unificada. <sup>23</sup>

### **2.3.1 [Telefonía IP vs. Telefonía Convencional](http://www.telefoniavozip.com/voip/telefonia-ip-vs-telefonia-convencional.htm)**

En una llamada telefónica normal, la centralita telefónica establece una conexión permanente entre ambos interlocutores, conexión que se utiliza para llevar las señales de voz. En una llamada telefónica por IP, los paquetes de datos, que contienen la señal de voz digitalizada y comprimida, se envían a través de Internet a la dirección IP del destinatario. Cada paquete puede utilizar un camino para llegar, están compartiendo un medio, una red de datos. Cuando llegan a su destino son ordenados y convertidos de nuevo en señal de voz. 24

**<sup>23.</sup>** ¿Qué es la Telefonía IP? [en línea] Santiago, Universidad de Chile. [http://www.telefoniaip.uchile.cl/capacitacion\_telefonia.htm]

**<sup>24.</sup>** ¿Porque la telefonía IP es más barata? [en línea]. [\[http://www.telefoniavozip.com/voip/la-telefonia-ip-es-mas-barata.htm\]](http://www.telefoniavozip.com/voip/la-telefonia-ip-es-mas-barata.htm), [consulta: 14 diciembre 2010]

### **2.3.2 [¿Porque la Telefonía](http://www.telefoniavozip.com/voip/la-telefonia-ip-es-mas-barata.htm) IP es más Barata?**

Una llamada telefónica normal requiere una enorme red de centralitas telefónicas conectadas entre sí mediante fibra óptica y satélites de telecomunicación, además de los cables que unen los teléfonos con las centralitas. Las enormes inversiones necesarias para crear y mantener esa infraestructura la tenemos que pagar cuando realizamos llamadas, especialmente llamadas de larga distancia. Además, cuando se establece una llamada tenemos un circuito dedicado, con un exceso de capacidad que realmente no estamos utilizando.

Por contra, en una llamada telefónica IP estamos comprimiendo la señal de voz y utilizamos una red de paquetes sólo cuando es necesario. Los paquetes de datos de diferentes llamadas, e incluso de diferentes tipos de datos, pueden viajar por la misma línea al mismo tiempo. Además, el acceso a Internet cada vez es más barato, muchos ISPs lo ofrecen gratis, sólo tienes que pagar la llamada, siempre con las tarifas locales más baratas. También se empiezan a extender las tarifas planas, conexiones por cable. ADSL, etc.<sup>24</sup>

#### **2.3.3 [Ventajas de la Telefonía IP](http://www.telefoniavozip.com/voip/ventajas-de-la-telefonia-ip.htm)**

La principal ventaja es el costo, una llamada mediante telefonía VoIP es en la mayoría de los casos mucho más barata que su equivalente en telefonía convencional.

Esto es básicamente debido a que se utiliza la misma red para la transmisión de datos y voz, la telefonía convencional tiene costos fijos que la telefonía IP no tiene, de ahí que esta es más barata. Usualmente para una llamada entre dos teléfonos IP la llamada es gratuita, cuando se realiza una llamada de un teléfono IP a un teléfono convencional el costo corre a cargo del teléfono ip. $^{25}$ 

<sup>24.</sup> Porque la telefonía IP es más barata? [en línea]. [\[http://www.telefoniavozip.com/voip/la-telefonia-ip-es-mas-barata.htm\]](http://www.telefoniavozip.com/voip/la-telefonia-ip-es-mas-barata.htm), [consulta:14 diciembre 2010]

<sup>25.</sup> Ventajas de la telefonía IP. [en línea][. http://www.telefoniavozip.com/voip/ventajas-de-la-telefonia-ip.htm\]](http://www.telefoniavozip.com/voip/ventajas-de-la-telefonia-ip.htm), [consulta:14 diciembre 2010]

- $\triangleright$  Con VoIP uno puede realizar una llamada desde cualquier lado que exista conectividad a internet. Dado que los teléfonos IP transmiten su información a través de internet estos pueden ser administrados por su proveedor desde cualquier lugar donde exista una conexión. Esto es una ventaja para las personas que suelen viajar mucho, estas personas pueden llevar su teléfono consigo siempre teniendo acceso a su servicio de telefonía IP.
- La mayoría de los proveedores de VOIP entregan características por las cuales las operadoras de telefonía convencional cobran tarifas aparte. Un servicio de VOIP incluye:
- $\checkmark$  Identificación de llamadas.
- $\checkmark$  Servicio de llamadas en espera
- $\checkmark$  Servicio de transferencia de llamadas
- $\checkmark$  Repetir llamada
- Devolver llamada
- $\triangleright$  En base al servicio de identificación de llamadas existen también características avanzadas referentes a la manera en que las llamadas de un teléfono en particular son respondidas. Por ejemplo, con una misma llamada en Telefonía IP puedes:
- $\checkmark$  Desviar la llamada a un teléfono particular.
- $\checkmark$  Enviar la llamada directamente al correo de voz.
- Dar a la llamada una señal de ocupado.

 $\checkmark$  Mostrar un mensaje de fuera de servicio.

### **2.3.4 [Desventajas de la Telefonía IP](http://www.telefoniavozip.com/voip/ventajas-de-la-telefonia-ip.htm)**

Aun hoy en día existen problemas en la utilización de VoIP, queda claro que estos problemas son producto de limitaciones tecnológicas y se verán solucionadas en un corto plazo por la constante evolución de la tecnología, sin embargo algunas de estas todavía persisten y se enumeran a continuación.<sup>6</sup>

- $\triangleright$  VoIP requiere de una conexión de banda ancha. Aun hoy en día, con la constante expansión que están sufriendo las conexiones de banda ancha todavía hay hogares que tienen conexiones por módem, este tipo de conectividad no es suficiente para mantener una conversación fluida con VoIP. Sin embargo, este problema se verá solucionado a la brevedad por el sostenido crecimiento de las conexiones de banda ancha.
- VoIP requiere de una conexión eléctrica. En caso de un corte eléctrico a diferencia de los teléfonos VoIP los teléfonos de la telefonía convencional siguen funcionando (excepto que se trate de teléfonos inalámbricos). Esto es así porque el cable telefónico es todo lo que un teléfono convencional necesita para funcionar.
- Llamadas al 911: Estas también son un problema con un sistema de telefonía VOIP. Como se sabe, la telefonía IP utiliza direcciones IP para identificar un número telefónico determinado, el problema es que no existe forma de asociar una dirección IP a un área geográfica, como cada ubicación geográfica tiene un número de emergencias en particular no es posible hacer una relación entre un número telefónico y su correspondiente sección en el 911. Para arreglar esto quizás en un futuro se podría incorporar información geográfica dentro de los paquetes de transmisión del VOIP.

<sup>26.</sup> Desventajas de la telefonía IP. [en línea. ][\[http://www.telefoniavozip.com/voip/desventajas-de-la-telefonia-ip.htm\]](http://www.telefoniavozip.com/voip/desventajas-de-la-telefonia-ip.htm), [consulta:14 diciembre 2010]

- $\triangleright$  Dado que VOIP utiliza una conexión de red la calidad del servicio se ve afectado por la calidad de esta línea de datos, esto quiere decir que la calidad de una conexión VoIP se puede ver afectada por problemas como la alta latencia (tiempo de respuesta) o la pérdida de paquetes. Las conversaciones telefónicas se pueden ver distorsionadas o incluso cortadas por este tipo de problemas. Es indispensable para establecer conversaciones VOIP satisfactorias contar con una cierta estabilidad y calidad en la línea de datos.
- $\triangleright$  VOIP es susceptible a virus, gusanos y hacking, a pesar de que esto es muy raro y los desarrolladores de VOIP están trabajando en la encriptación para solucionar este tipo de problemas.
- En los casos en que se utilice un Softphone la calidad de la comunicación VOIP se puede ver afectada por la PC, digamos que estamos realizando una llamada y en un determinado momento se abre un programa que utiliza el 100% de la capacidad de nuestro CPU, en este caso crítico la calidad de la comunicación VOIP se puede ver comprometida porque el procesador se encuentra trabajando a tiempo completo, por eso, es recomendable utilizar un buen equipo junto con su configuración VoIP.

# **CAPÍTULO III**

## **3. CENTRALES TELEFÓNICAS VOIP**

Una centralita IP es un sistema telefónico completo que provee llamadas telefónicas sobre redes de datos IP. Todas las conversaciones son enviadas como paquetes de datos a través de la red.

La tecnología incluye opciones avanzadas de comunicación así como también una dosis de escalabilidad y robustez, que es en lo que las empresas están más interesadas. La centralita IP también se puede conectar a líneas tradicionales PSTN a través de una pasarela opcional, de tal manera que el proceso de actualizar la comunicación diaria de negocios a esta red avanzada de voz y datos es bastante simple.

Las empresas no necesitan interrumpir su infraestructura u operaciones actuales de comunicación externa: con una centralita IP implementada, incluso pueden mantener sus números telefónicos regulares.

De esta manera, la centralita IP conmuta llamadas locales a la red de datos dentro de la empresa, y permite a todos los usuarios compartir las mismas líneas telefónicas externas.

# **3.1 COMPARACIÓN DE CENTRALES TELEFÓNICAS**

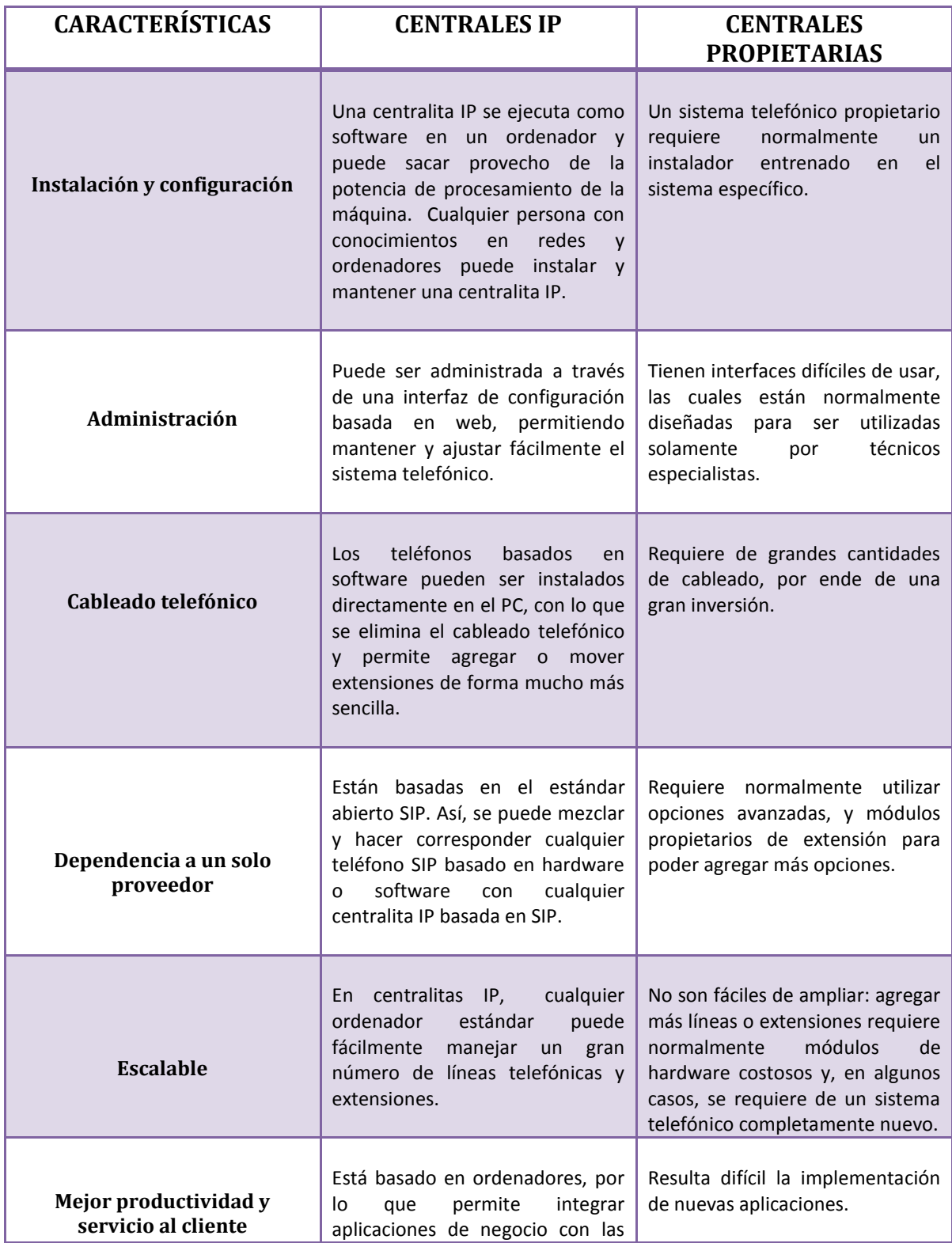

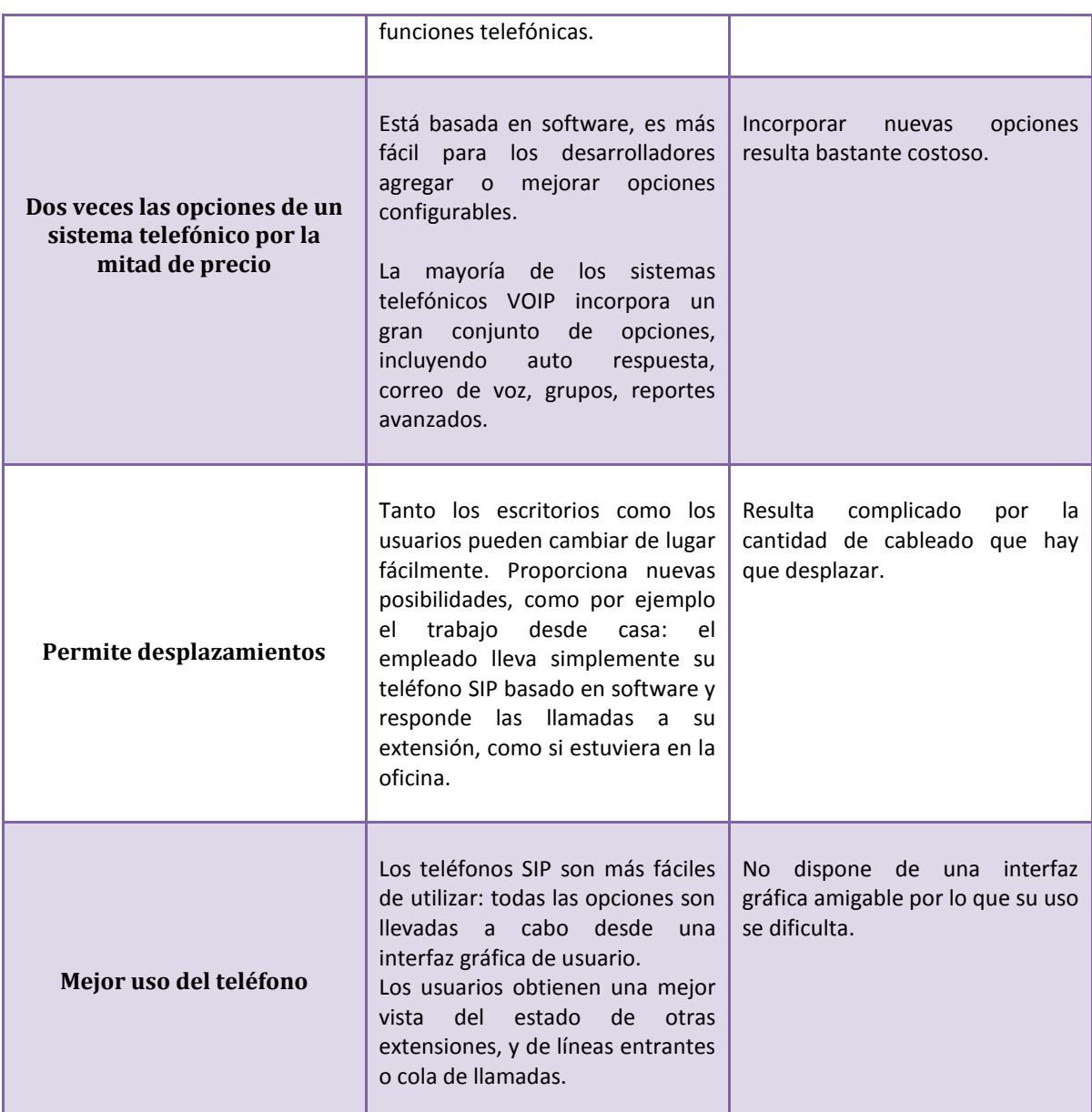

**Tabla. 1. Comparación de centralitas IP vs centrales propietarias**

# **3.2 ¿QUÉ ES ASTERISK?**

Asterisk es un programa de [software libre](http://es.wikipedia.org/wiki/Software_libre) (bajo licencia [GPL\)](http://es.wikipedia.org/wiki/Licencia_p%C3%BAblica_general_de_GNU) que proporciona funcionalidades de una central telefónica [\(PBX\)](http://es.wikipedia.org/wiki/PBX). Como cualquier PBX, se puede conectar un número determinado de [teléfonos](http://es.wikipedia.org/wiki/Tel%C3%A9fono) para hacer llamadas entre sí e incluso conectar a un proveedor de [VoIP](http://es.wikipedia.org/wiki/VoIP) o bien a una [RDSI](http://es.wikipedia.org/wiki/RDSI) tanto básicos como primarios. Originalmente desarrollado para el [sistema operativo](http://es.wikipedia.org/wiki/Sistema_operativo) [GNU/Linux,](http://es.wikipedia.org/wiki/GNU/Linux) Asterisk actualmente también se distribuye en versiones para los sistemas operativos [BSD,](http://es.wikipedia.org/wiki/BSD) [Mac OS X,](http://es.wikipedia.org/wiki/Mac_OS_X) [Solaris](http://es.wikipedia.org/wiki/Solaris_%28sistema_operativo%29) y [Microsoft](http://es.wikipedia.org/wiki/Microsoft_Windows)  [Windows,](http://es.wikipedia.org/wiki/Microsoft_Windows) aunque la plataforma nativa [\(GNU/Linux\)](http://es.wikipedia.org/wiki/GNU/Linux) es la que cuenta con mejor soporte de todas<sup>3</sup>.

Con Asterisk en su red, usted podrá hacer telefonía de distintas maneras:

- Conectando a empleados que trabajen desde el hogar hasta la oficina PBX a través de conexiones de banda ancha.
- Conectando oficinas en varios estados a través de VoIP, Internet o a una red privada IP.
- Otorgando a todos los empleados correo de voz, integrado a la Web y a sus respectivos E-mail.
- $\triangleright$  Construyendo aplicaciones de voz interactivas que se conecten a su sistema ordenador u otras aplicaciones internas.
- $\triangleright$  Dando acceso a la compañía PBX para viajes de negocio, conectándose a través de VPN desde el aeropuerto u hotel W-LAN nocturno.

<sup>3.</sup> AGUILAR, Néstor. Que es Asterisk. [en línea]. 2006. [\[http://www.asterisk-peru.com/node/41\]](http://www.asterisk-peru.com/node/41), [consulta: 22 diciembre 2010]

Asterisk incluye además muchas propiedades que solo se encuentran en sistemas de mensajería unificados de primera línea, tales como:

- Ofrece el servicio de música en espera para clientes que se encuentran en línea antes de ser atendidos.
- Llame a la administración de turnos en donde conjuntamente los operadores se encargarán de contestar las llamadas entrantes y monitorear la cola.
- Generación de Call Data Record (CDR) (registro de los datos de las llamadas) para la integración con sistemas de facturación.
- $\triangleright$  Integración del sistema de reconocimiento de voz ( tales como el Sphinx, software libre de reconocimiento de voz )
- La capacidad para comunicarse con líneas telefónicas normales, tarifa básica ISDN y comunicaciones con tarifas básicas.

Quizá lo más interesante de Asterisk es que reconoce muchos protocolos [VoIP](http://es.wikipedia.org/wiki/VoIP) como pueden ser [SIP,](http://es.wikipedia.org/wiki/Session_Initiation_Protocol) [H.323,](http://es.wikipedia.org/wiki/H.323) [IAX](http://es.wikipedia.org/wiki/IAX) y [MGCP.](http://es.wikipedia.org/wiki/MGCP) Asterisk puede interoperar con [terminales IP](http://es.wikipedia.org/wiki/Terminales_IP) actuando como un registrador y como gateway entre ambos.<sup>3,8</sup>

<sup>3.</sup> AGUILAR, Néstor. Que es Asterisk. [en línea]. 2006. [\[http://www.asterisk-peru.com/node/41\]](http://www.asterisk-peru.com/node/41), [consulta: 22 diciembre 2010]

<sup>8.</sup> Asterisk. 2011. [en línea]. [\[http://es.wikipedia.org/wiki/Asterisk\]](http://es.wikipedia.org/wiki/Asterisk), [consulta: 15-marzo 2011]

# **3.3 ARQUITECTURA DE ASTERISK**

Para el correcto y completo funcionamiento de Asterisk, o sea, para vincular las líneas de telefonía actuales y aparatos telefónicos (IP o convencionales) al Asterisk, necesitamos utilizar algunos equipamientos, que servirán para vincular estas tecnologías de telefonía actuales a toda la nueva gama de servicios digitales proveídos por Asterisk, tales como $^{13}$ :

- Placas FXO
- Placas Y1.
- $\checkmark$  Atas
- Teléfonos IP
- $\checkmark$  Softphones
- Códecs
- Protocolos

<sup>13.</sup> Asterisk, el futuro de la telefonía. [en línea] [http://www.informatica-hoy.com.ar/voz-ip-voip/Asterisk-el-futuro-de-latelefonia.php], [consulta: 1 marzo 2011

### **3.3.1 Requerimientos para una instalación de Asterisk**

### **3.3.2 Hardware Asterisk**

Asterisk la verdad podría correr en su forma más básica en una maquina Pentium I con 64 MB en RAM, pero entendemos que con esta configuración se podría tener problemas para poder mantener un par de llamadas concurrentes andando, por lo cual es recomendable algo un poco más potente. A continuación se listan los requerimientos de hardware de acuerdo a las llamadas concurrentes que se necesiten $^{11}$ .

- 400 MHz con 256 MB en RAM (Hasta 5 llamadas concurrentes)
- 1 GHz con 512 MB en RAM (Hasta 10 llamadas concurrentes)
- 3 GHz con 1 GB en RAM (Hasta 15 llamadas concurrentes)
- Procesadores duales o varios servidores (Más de 15 llamadas concurrentes)

### **3.3.3 Software Asterisk**

Para instalar Asterisk es necesario hacerlo en Linux, la elección de la distribución es muy personal y la verdad cualquiera estará bien, pero en el caso de Asterisk encontrarán que la mayoría de las distribuciones listas para usar como son Elastix, Asterisk NOW, TrixBox, PBX in a flash, se encuentran en distribuciones derivadas de REDHAT como CENTOS.

<sup>11.</sup> RESTREPO, Esteban. Instalación de Asterisk. 2010. [en línea] [\[http://www.estebanrestrepo.com/es/asterisk/instalacion-de](http://www.estebanrestrepo.com/es/asterisk/instalacion-de-asterisk)[asterisk\]](http://www.estebanrestrepo.com/es/asterisk/instalacion-de-asterisk), [consulta: 28 marzo 2011]

El tema es que independiente de la distribución se van a necesitar unos paquetes básicos como el compilador GCC, el bison quien se encarga de generar las pantallas en la instalación, El OpenSSL es necesario si quieren encriptar las llamadas, si quieren guardar los registros de las llamadas en bases de datos es necesario instalar el respectivo motor de bases de datos, etc.

También para que se compilen algunas funcionalidades como códecs o channels es necesario instalar sus dependencias, entonces por ejemplo si ustedes quieren instalar el códec SPEEX deben por lo tanto instalar el paquete respectivo en la distribucion de Linux para que este funcione posteriormente.

Antes de compilar asterisk es necesario que compilen también los paquetes DAHDI Tools y los Add-ons, si tienen dispositivos PRI también el LibPRI sera necesario, la compilación de estos es igual que compilar el Asterisk como ya lo veremos.<sup>11</sup>

### **3.3.4 Funcionalidades de Asterisk**

La implementación de nuevas funcionalidades en centrales tradicionales tiene un costo asociado, ya sea por compra de nuevo hardware, costo de licenciamiento o programación por parte del proveedor. Asterisk incluye de forma nativa todas las funcionalidades avanzadas de una central de gran porte.

- **a) Buzón de Voz:** sistema de contestador automático personalizado por usuario.
- **b) Sistema de Audio conferencias:** Sistema que permite la conexión remota de diferentes usuarios que quieren mantener una reunión virtual.

<sup>11.</sup> RESTREPO, Esteban. Instalación de Asterisk. 2010. [en línea] [\[http://www.estebanrestrepo.com/es/asterisk/instalacion-de](http://www.estebanrestrepo.com/es/asterisk/instalacion-de-asterisk)[asterisk\]](http://www.estebanrestrepo.com/es/asterisk/instalacion-de-asterisk), [consulta: 28 marzo 2011]

- **c) IVR***:* Operadora Automática. Sistema automatizado de respuesta que permite redirigir las llamadas entrantes en función de las opciones seleccionadas por el llamante.
- **d) CDR***:* Detalle de llamadas realizadas/recibidas por extensión, para imputación de costes departamentales, por cliente o incluso para facturación.

### **e) Posibilidad de grabación de las llamadas telefónicas.**

- **f) ACD:** Sistema Automático de Distribución de Llamadas entrantes. Pensado para Centros de Llamadas para atención comercial o soporte técnico.
- **g) CTI***:* Integración con sistemas de gestión comercial o de atención al cliente (CRM).

### **3.3.5 Características**

El Asterisk basado en soluciones de telefonía ofrece un variado y flexible set de características. Asterisk ofrece funcionalidades básicas PBX y características más avanzadas así como también ínter opera con sistemas básicos de telefonía estándar y sistemas VoIP.

Asterisk ofrece también características como: Voicemail, conferencias, llamadas en espera y grabado de llamadas.

### **Características de llamadas**

- ADSI en el menú de pantalla
- $\triangleright$  Receptor de alarma
- Añade mensajes
- Asistente automatizado
- Autentificación
- $\triangleright$  Listas negras
- $\triangleright$  Transfer oculto
- Grabado de llamadas detallado
- Llamada en ocupado
- Llamada entrante en no responder
- > Llamada entrante variable
- Monitoreo de llamadas
- $\triangleright$  Estacionamiento de llamadas (?)
- Llamadas en espera
- Grabación de llamadas
- Recuperación de llamadas
- $\triangleright$  Guía de llamadas
- Call snooping
- > Transferencia de llamadas
- Llamadas en espera
- $\triangleright$  Identificación de usuarios
- $\triangleright$  Bloque de identificaron de usuarios
- Identificación de usuarios en llamadas de espera
- Tarjetas de llamadas
- $\triangleright$  Conferencias
- Recuperación de base de datos almacenados
- Integración de base de datos
- $\triangleright$  Dial por nombre
- $\triangleright$  Acceso directo al sistema interno
- $\triangleright$  Anillo distintivo
- $\triangleright$  No molestar
- $\geq 911$
- ENUM
- $\triangleright$  Fax transmitidos y recibidos
- Lógica flexible de la extensión
- Lista de directorio interactivo
- $\triangleright$  Respuesta de voz interactivo
- Agentes de llamada local y lejana
- > Macros
- $\triangleright$  Creación de música
- > Transferencia de música
- > Sistema básico de mp3
- Juegos al azar o en línea
- $\triangleright$  Control de volumen
- $\triangleright$  Privacidad
- Establecimiento de protocolo abierto (OSP)
- Paginación arriba
- Conversión de protocolo
- Recepción de llamadas lejanas
- $\triangleright$  Apoyo a oficinas de lejos
- Extensiones ROAMING
- Mensajes SMS

### **3.3.6 Ventajas**

#### **Funcionalidad:**

Asterisk dispone de todas las funcionalidades de las grandes centralitas propietarias (Cisco, Avaya, Alcatel, Siemens, etc). Desde las más básicas (desvíos, capturas, transferencias, multi-conferencias) hasta las más avanzadas (Buzones de voz, IVR, CTI, ACD).

### **Escabilidad:**

El sistema puede dar servicio desde 10 usuarios en una sede de una pequeña empresa, hasta 10.000 de una multinacional repartidos en múltiples sedes.

#### **Competitividad en costes:**

No solo por ser un sistema de código abierto (OpenSource) sino gracias a su arquitectura hardware que utiliza una plataforma de servidor estándar y tarjetas PCI para los interfaces de telefonía, que por la competencia del mercado se han ido abaratando progresivamente.

#### **Interoperabilidad y Flexibilidad:**

Asterisk ha incorporado la mayoría de estándares de telefonía del mercado, tanto los tradicionales (TDM) con el soporte de puertos de interfaz analógicos (FXS y FXO) y RDSI (básicos y primarios), como los de telefonía IP (SIP, H.323,MGCP, SCCP/Skinny). Eso le permite conectarse a las redes públicas de telefonía tradicional e integrarse fácilmente con centralitas tradicionales (no IP) y otras centralitas IP.

#### **3.3.7 Teoría de la telefonía analógica, y como conectar Asterisk a la red PSTN**

Hay placas que permiten conectar a una PC a la red de telefonía pública o a centrales telefónicas analógicas, de forma que discando el teléfono al cual conectamos la placa entremos al Asterisk para discar nuevamente y acceder a un sitio remoto. Esto nos permite hacer llamadas telefónicas de larga distancia a través de internet, de forma que un usuario se crea que está utilizando un teléfono común y corriente.<sup>1</sup>

### **3.3.8 Fxo**

Son placas que en principio funcionan como un teléfono o un módem. Las podemos conectar contra un dispositivo FXS que nos dé señal para llamar y recibir llamadas.<sup>16</sup>

#### **3.3.9 Fxs**

Son las placas que generan señal telefónica. Por ejemplo, una central telefónica común analógica es un dispositivo FXS, por que genera el tono y los rings para que todos los teléfonos conectados puedan funcionar.

Las placas FXS cumplen la misma función, permiten que podamos conectar directamente teléfonos y tengamos tono para marcar o para recibir una llamada. Los puertos FXS, se conectarían a las líneas de enlace analógico libres de la centralita.<sup>16, 1</sup>

<sup>16.</sup> PONTE, Diego. Introducción rápida a Asterisk. 2007. [en linea][\[http://www.lanux.org.ar/2007/11/24/asterisk-intro-para-la-demo](http://www.lanux.org.ar/2007/11/24/asterisk-intro-para-la-demo-del-lanux/)[del-lanux/\]](http://www.lanux.org.ar/2007/11/24/asterisk-intro-para-la-demo-del-lanux/), [consulta: 24 enero 2011]

<sup>1.</sup> PUERTOS FXSFXO. [en línea]. Advento networks [\[http://www.adiptel.com/soluciones/fxs\\_fxo.php\]](http://www.adiptel.com/soluciones/fxs_fxo.php), [consulta: 29 marzo 2011]

### **3.3.10 Tarjeta x100p Asterisk**

Las tarjetas x101p y x100p, son tarjetas compatibles con el sistema Asterisk, las cuales te permiten implementar de manera muy económica, un sistema de PBX tradicional para su hogar u oficina que incluye características como: <sup>4</sup>

- $\triangleright$  Múltiples troncales y extensiones
- Identificador de Llamadas
- $\triangleright$  Buzón de Mensajes
- $\triangleright$  Conferencia múltiple
- $\triangleright$  Sistemas de respuesta interactiva (IVR)
- Grabación digital de llamadas
- Límite de tiempo para llamadas
- Estadísticas de llamadas

<sup>4.</sup> NESTOR, Diego. Cómo instalar una Wildcard X100P / X101P. 2006 [en linea] [\[http://www.asterisk-peru.com/node/100\]](http://www.asterisk-peru.com/node/100) [consulta: 7 febrero 2011]

### **3.3.11 Teléfonos IP D–Link DPH 150 SE**

Es un teléfono diseñado idealmente para la oficina que permite tomar ventaja de la conexión a internet para hacer llamadas telefónicas de bajo costo.<sup>6, 31</sup>

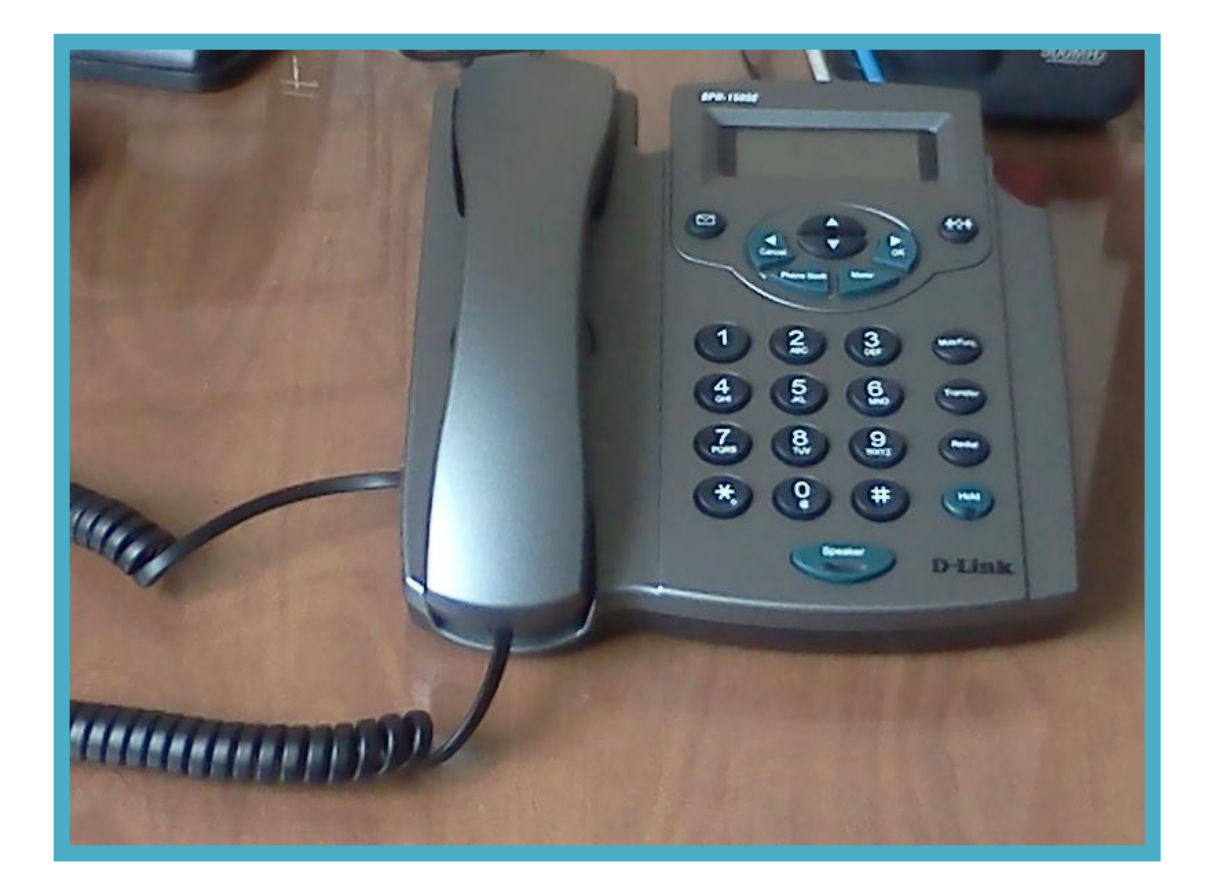

**Fig. 4. Teléfono IP D-Link DPH 150 SE**

6. Teléfonos IP. [en linea] [\[http://www.dlinkla.com/home/productos/producto.jsp?idp=1](http://www.dlinkla.com/home/productos/producto.jsp?idp=1) 028], [consulta:03 febrero 2011 ]

<sup>31.</sup> Teléfono DPH-150SE. [en línea]. D-Link [\[http://www.voztele.com/esp/productos\\_servicios\\_voip/linea\\_ip\\_oigaa\\_direct/linea\\_ip\\_en\\_su\\_centralita/centralita-vozip.htm\]](http://www.voztele.com/esp/productos_servicios_voip/linea_ip_oigaa_direct/linea_ip_en_su_centralita/centralita-vozip.htm), [consulta: 03 febrero 2011]

# **Características principales:**

- Comunicación VoIP a través de Internet o red LAN.
- $\checkmark$  Soporte PoE integrado.
- $\checkmark$  Interfaz fácil de usar para programación y configuración.
- $\checkmark$  Elegante diseño de escritorio incorporado Visor large LCD screen.
- Altavoz, guía telefónica en pantalla.
- $\checkmark$  Control de volumen y tonos de llamadas seleccionables.
- $\checkmark$  2 Puertos de conexión permite realizar llamadas y navegar al mismo tiempo.
- $\checkmark$  IP asignada mediante PPPoE, DHCP o Configuración de IP estática.

### **3.4 SOFTPHONES**

### **3.4.1 Introducción**

El teléfono como todos lo conocemos, es simplemente un dispositivo que permite la conversión de nuestra voz en energía eléctrica, y la conversión de la energía eléctrica entrante voz, siendo ésta la voz de la persona que está hablando con nosotros.

El servicio de telefonía necesita su propia instalación y conexión a lo largo y ancho del mundo para que nos podamos comunicar unos con otros, dado que, evidentemente, de alguna manera hay que unir el dispositivo que se encuentra en una casa con otro ubicado en cualquier otra, y a su vez, contemplar todas las posibilidades de conexión posibles entre los usuarios de este servicio.

Pero todo este sistema resulta, por supuesto, extremadamente costoso y complejo, y a esto se suma, como es de esperarse, el constante crecimiento del número de usuarios.

La tecnología digital y la informática ha avanzado muchísimo, y la aparición de Internet ha generado grandes cambios en muchas áreas, sobre todo en las comunicaciones. Después de todo, Internet no es más que una red común en la cual los usuarios se conectan y comunican, entonces, ¿por qué no aprovecharlo para la telefonía también considerando que se ha vuelto tan popular?

Además, si nuestro medio de comunicación es la red mundial virtual, ya estaría hecho todo el conexionado entre usuarios, lo único que hace falta es cumplir con los protocolos y códigos necesarios para que la conexión sea segura y eficaz.

Para poder llevar a cabo una comunicación telefónica por Internet es necesario una plataforma o sistema operativo, y también un programa que haga las veces de teléfono, llamado Softphone.

Éste posee una interface prácticamente igual a un teléfono de verdad, de forma tal que el usuario se sienta familiarizado con él. Hay muchos Internet Phone para utilizar, pero tenemos que tener en cuenta nuestro sistema al a hora de elegir el más adecuado.

Si nuestro caso es la elección de un Softphone, hay que mirar el Software que se adapta mejor a nuestro sistema operativo, y que inclusive, nos harían ahorrar dinero en nuestras llamadas. $21$ 

### **3.4.2 Concepto**

Un Softphone es una aplicación de PC que simula un teléfono convencional, solo que se conecta con otros usuarios a través de una red IP. Visualmente, estos programas suelen presentar una interface muy atractiva, generalmente parecida a un teléfono, con displays y botones con los cuales el usuario puede interactuar, de forma tal que éste se sienta familiarizado con el programa desde el primer momento, y que pueda comprender con rapidez los usos de cada parte de la ventana.

La ventaja que tiene un Softphone sobre un teléfono común es su bajo costo, ya que es simplemente un programa que incluso puede ser descargado en forma gratuita (en algunos casos), y que soportan múltiples llamadas. Claro que muchas características van a depender del Softphone en particular y del objetivo de los desarrolladores.

Es común que estas aplicaciones estén pensadas por los fabricantes para ser utilizadas en niveles empresariales, como call centers y contact centers, pero cada día hay más gente que se ha interesado en darles un uso hogareño, ya que son muy eficaces.

A la hora de proceder con un Softphone tenemos que tener en cuenta varias cuestiones. Por ejemplo, como se mencionó anteriormente, hay que considerar el costo del programa.

<sup>21.</sup> [Como ahorrar dinero en llamadas: Skype, Fring, WengoPhone y Sjphone.](http://www.softwarecallcenter.net/2010/12/como-ahorrar-dinero-en-llamadas-skype-fring-wengophone-y-sjphone/) 2010 [en línea] [http://www.softwarecallcenter.net/tag/softphone/], [consulta: 10 enero 2011]

Es posible encontrar softphones gratuitos como el X-lite o el FireFly entre otros, pero también hay algunos que no lo son. Por otro lado, es por demás importante saber los protocolos sobre los cuales el programa está basado, ya que existen varios de ellos y es un detalle fundamental para el correcto funcionamiento del dispositivo. En general están basados en protocolos SIP, pero también los hay en IAX, H323 o algunos soportan varios protocolos. Por ejemplo, FireFly, DIAX o ZolPer soportan protocolos SIP e IAX, el softphone Express Talk soporta SIP y STUN, Ekiga soporta SIP y H323, etc.

Otro punto a considerar son los códecs que nuestro Softphone utiliza o soporta. QuteCom es un ejemplo de aplicación que soporta una gran variedad de VoIP códecs incluyendo G729, G711, iLBC, G722 y Speex. MiniPAX es otro que ofrece variedad de códecs soportados, como G729, G723.1, Speex, GSM y G711.

También merece nuestra atención el hecho de qué uso le vamos a dar al programa. Por ejemplo, tal vez disponemos de una cámara web y nuestra intención es realizar videoconferencias. Si ese es nuestro caso, el QuteCom es una buena opción, dado que soporta el codec H263 que es el requerido para video. FaramPhone es otro de ellos, que dispone de tecnología 3G para realizar video llamadas.

Por último en nuestro procedimiento de Softphone download, tenemos que tener en cuenta el sistema operativo sobre el cual vamos a instalar el programa. No todos funcionan en cualquier sistema, algunos están diseñados para trabajar en Windows, otros en Linux y otros en Mac OS. Si bien algunos sí operan en cualquier plataforma, este es un detalle que no podemos dejar de lado, ya que como cualquier aplicación informática, un programa sobre un sistema operativo equivocado simplemente no funciona. <sup>21</sup>

<sup>21.</sup> [Como ahorrar dinero en llamadas: Skype, Fring, WengoPhone y Sjphone.](http://www.softwarecallcenter.net/2010/12/como-ahorrar-dinero-en-llamadas-skype-fring-wengophone-y-sjphone/) 2010 [en línea] [http://www.softwarecallcenter.net/tag/softphone/], [consulta: 10 enero 2011]

### **3.4.3 Software Propietario (Licencia) O Libre (OpenSource)**

Existen softphones cuyo desarrollo es propietario y por ello debemos pagar una licencia de uso, mientras que, por el otro lado, existen softphones que podemos descargar libremente desde la Internet sin ningún cargo. La elección de uno u otro depende del propósito para el cual vaya a ser utilizado.

Generalmente los softphones que requieren licencia van ligados a soluciones propietarias, e.g. Cisco(c) o Avaya (c). No son malas aplicaciones, pero si no contamos con la suite completa de esa marca, lo cual implica también hardware, tendremos una funcionalidad limitada en el software.

No todo es malo por lo que respecta a los softphones propietarios. Existen Softphones bajo licencia que manejan los estándares y no están vinculados a ninguna marca en especial de conmutadores IP, algunos tienen muy buen desempeño y manejan un amplio espectro de códecs de audio y video.

En el otro extremo tenemos una gran variedad de softphones de libre distribución. Counterpath posee una versión reducida y gratuita del Eyebeam bajo el nombre X-Lite, la cual se ha vuelto muy popular en el medio.

La desventaja es que no tendremos disponibles la mayoría de las prestaciones como cuando compramos la licencia, no obstante, para propósitos de prueba es una de las mejores opciones.<sup>29</sup>

<sup>29.</sup> Softphones. 2010. [en línea].

http://www.voip.unam.mx/mediawiki/index.php/Softphones#Software\_propietario\_.28licencia.29\_o\_libre\_.28Open\_Source.29], [consulta: 08 febrero 2011]

### **3.4.4 Protocolos VoIP soportados**

El protocolo de señalización VoIP que soporte es un parámetro importante en la elección. Existen softphones que soportan protocolos estándar, protocolos propietarios abiertos (no estándar) y otros que manejan sus propios protocolos y no son abiertos. Un ejemplo de lo anterior es el popular Skype, el cual maneja un protocolo de comunicación muy eficiente, capaz de atravesar ambientes con NAT y firewalls que, sin embargo, no es abierto. Lo anterior significa que sólo el cliente Skype puede "hablar" este protocolo.

Existen Softphones que soportan el protocolo estándar SIP, otros para H.323, algunos más para el protocolo IAX y finalmente algunos más que soportan el protocolo propietario SCCP de Cisco.

La recomendación en relación al protocolo, es que se elija aquel que soporte el protocolo que manejaremos en nuestra red VoIP y que tenga la mayor capacidad de integración con nuestro conmutador VoIP. <sup>29</sup>

### **3.4.5 Ventajas y Desventajas**

Como todo en este universo, existen ventajas y desventajas para cada cosa que en el exista y nuestros softphones no quedan excluidos. A continuación se enumera algunos de los pros y contras de los softphones. <sup>29</sup>

<sup>29.</sup> Softphones. 2010. [en línea]. http://www.voip.unam.mx/mediawiki/index.php/Softphones#Software\_propietario\_.28licencia.29\_o\_libre\_.28Open\_Source.29], [consulta: 08 febrero 2011]

### **Ventajas**

- Gran variedad a elegir en cuanto a precio, capacidades, diseños, plataformas y Sistemas Operativos, hay softphones para PDA's, Smartphones, PCs, Mac, etc.
- $\checkmark$  Softphones abiertos que manejan protocolos estándar.
- $\checkmark$  Utilizan los recursos de la computadora donde se encuentren instalados (Red, CPU y periféricos).
- $\checkmark$  Captura de audio desde Micrófono incorporado, entrada de línea (micrófono externo), dispositivo USB o bluetooth.
- Captura de video desde webcam incorporada, tarjeta de adquisición de video, o vía webcam externa.
- $\checkmark$  Integración, con el entorno del S.O. y con otras aplicaciones tales como organizadores y directorios corporativos.
- $\checkmark$  No requieren de una fuente de alimentación adicional como los teléfonos IP.

### **Desventajas**

- $\checkmark$  Son un punto de vulnerabilidad informática (en un mismo nodo, PC, convergen Voz y Datos)
- $\checkmark$  Al compartir recursos con otras aplicaciones no se garantiza la disponibilidad de los mismos de forma exclusiva para el Softphone.

### **3.4.6 Softphone X-Lite**

X-Lite 3.0 de CounterPath es el principal Softphone libre SIP del mercado disponible para la transferencia directa. De acuerdo con la arquitectura avanzada del eyeBeam 1.5 (cliente de telefonía de CounterPath), el nuevo X-Lite se diseña para mostrar algunas de las capacidades ricas de características disponibles con el Softphone comercial tal como audio superior y calidad de video, fácil configuración, IM, y un libro de direcciones personal completo. $14$ 

### **3.4.6.1 Características**

- $\checkmark$  Renueva los estándares basados en clientes de telefonía de la generación siguiente.
- $\checkmark$  Inicia sesión del protocolo (SIP) para todas las sesiones interactivas de los medios.
- $\checkmark$  Calidad realzada del servicio (QoS) para las llamadas de la voz y del vídeo.
- $\checkmark$  Libro de direcciones personal completo, incluyendo listas de llamadas e historia detalladas.
- $\checkmark$  Fácil configuración de tus dispositivos audio o video.
- $\checkmark$  Integración con Microsoft Outlook<sup>®</sup> permitiendo que los usuarios importen su libro de dirección en su lista del contacto de eyeBeam.
- $\checkmark$  IM y gerencia de la presencia.

<sup>14.</sup> Softphone X-lite 3.0. [en línea]. Para hablar Voip compañía digital. [\[http://www.iptelefoniavoip.com/index.php?page=shop.product\\_details&flypage=shop.flypage&product\\_id=60&category\\_id=6&o](http://www.iptelefoniavoip.com/index.php?page=shop.product_details&flypage=shop.flypage&product_id=60&category_id=6&option=com_virtuemart&Itemid=1&vmcchk=1&Itemid=1) [ption=com\\_virtuemart&Itemid=1&vmcchk=1&Itemid=1\]](http://www.iptelefoniavoip.com/index.php?page=shop.product_details&flypage=shop.flypage&product_id=60&category_id=6&option=com_virtuemart&Itemid=1&vmcchk=1&Itemid=1), [consulta: 06 diciembre 2010]

- Grabación de llamada de la voz y del vídeo.
- Desmontable y resbalando los cajones para la información rápida del vídeo y del contacto.
- $\checkmark$  Fácil hacer y recibir llamadas al permitir la selección de llamadas entrantes.

### **3.4.6.2 Ventajas**

- $\checkmark$  Sencilla interfaz para principiantes para que hagan y reciban llamadas, inicien la comunicación de video, y se comuniquen con mensajería inmediata.
- $\checkmark$  Un libro de direcciones personal completo autoriza a usuarios para crear, para manejar, y para personalizar sus contactos y su presencia con las comunidades en línea.
- La rica posibilidad de la característica concede a usuarios con una confluencia de las características estándares de la telefonía, red avanzada y características de los medios de la voz, incluyendo la ayuda para los dispositivos múltiples del receptor de cabeza USB.

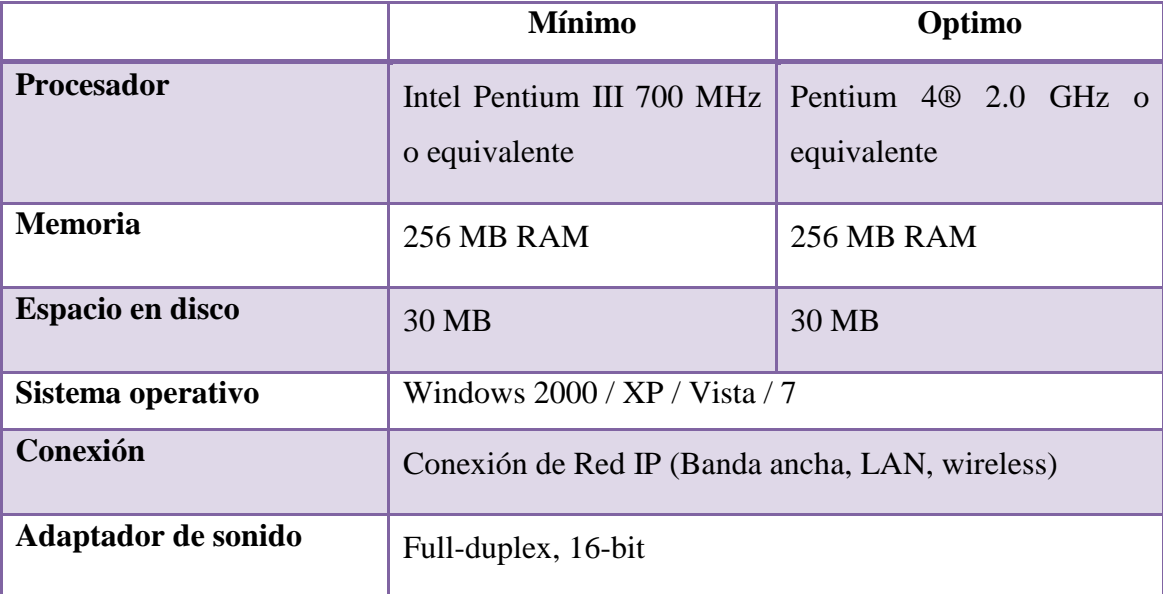

### **3.4.6.3 Requisitos de funcionamiento**

**Tabla 2. Requisitos para el Funcionamiento del Softphone X-Lite.**

### **3.4.7 Softphone Ekiga**

Ekiga, anteriormente llamado GnomeMeeting, es una aplicación de software libre para realizar videoconferencias y telefonía por IP para GNOME. Usa el hardware o software compatible con H.323 (como Microsoft Netmeeting) y se libera bajo licencia GPL.

Además está disponible para sistemas Unix y Windows. Permite todas las características modernas de una videoconferencia como soporte de proveedor inteligente o llamadas de telefonía desde el ordenador a un teléfono**.** 22

### **3.4.7.1 Características**

Sus características más destacadas son:

- $\checkmark$  Compatibilidad con el protocolo SIP.
- $\checkmark$  Soporte de registro.
- $\checkmark$  Posibilidad de registro simultáneo en varias cuentas.
- $\checkmark$  Soporte de proxy de entrada y salida.
- $\checkmark$  Configuración de rangos de puertos.
- $\checkmark$  Posibilidad de manejar al mismo tiempo varios interfaces de red.
- $\checkmark$  Soporte de MPEG4.

**<sup>22.</sup>** EKIGA. [en línea]. [\[http://www.softwarelibre.gob.ve/wiki-sl/index.php/EKIGA\]](http://www.softwarelibre.gob.ve/wiki-sl/index.php/EKIGA), [consulta: 11 diciembre 2010 ]

### **3.4.8 Softphone Linphone**

Linphone es una pequeña aplicación telefónica vía Web para escritorios Linux. Permite realizar llamadas entre dos ubicaciones a través de Internet.

No hay ningún requisito especial de hardware, una estación de trabajo normal con una tarjeta de sonido configurada de forma adecuada, un micrófono y altavoces o auriculares es todo lo que necesitará para empezar a utilizar Linphone.<sup>20</sup>

### **3.4.8.1 Características**

- $\checkmark$  Con Linphone puedes comunicarte libremente con cualquier persona por internet, a través de voz, vídeo y mensajería instantánea.
- $\checkmark$  Linphone hace uso del protocolo SIP, un estándar libre para telefonía por internet. Es posible usar Linphone con su operador VoIP favorito.
- $\checkmark$  Linphone es software libre (OpenSsource), puedes descargarlo y redistribuirlo libremente.
- $\checkmark$  Linphone está disponible para PCs (Linux, Windows), MacOSX y para teléfonos móviles: Android, iPhone.

<sup>20.</sup> Linphone [en línea]. [\[www.redes-linux.com/manuales/SuSE/suse10\\_ref.pdf\]](http://www.redes-linux.com/manuales/SuSE/suse10_ref.pdf), [consulta: 11 diciembre 2010]
## **3.4.8.2 Ventajas**

- $\checkmark$  Permite recibir conexiones punto a punto sin conectarse a ningún proxy ni a ningún Asterisk. Esto significa que abriendo dos Linphone en una LAN, se puede hablar sin hacer nada más que poner la IP del otro.
- $\checkmark$  Otra ventaja es que en sus últimas versiones puede conectarse a varios proxys, es decir, que si tenemos varios amigos que nos han dado cuentas en sus Asterisk, y un par de proveedores de llamadas baratas, podemos estar conectados a todos al mismo tiempo, y al llamar, Linphone elige por donde salimos.
- $\checkmark$  Tiene muchos códecs implementados (Speex 8/16K, GSM, 1015, PCMA/U), y permite ordenarlos por prioridad.
- $\checkmark$  Posee lista de contactos y posibilidad de saber su estado de conexión (Available, Busy, Away, etc).

# **CAPÍTULO IV**

#### **4. PROTOCOLOS VOIP**

# **4.1 ¿QUÉ SON LOS PROTOCOLOS DE SEÑALIZACIÓN?**

La tarea de los protocolos de señalización en redes VoIP es la de establecer, mantener y terminar correctamente una sesión entre dos o más dispositivos. Las tareas de control implican el monitoreo, supervisión, modificación y registro de los eventos de la sesión, entre otras, de manera que la labor no es trivial. Para el usuario común, levantar el auricular, escuchar el tono, marcar el número deseado, y escuchar el progreso de su llamada hasta que sea contestada es una actividad de lo más natural. Él no sabe, ni tiene porqué saberlo, todos los procesos que se desencadenan detrás de tal evento. Eso es la señalización, el conjunto de procesos y eventos necesarios para establecer la comunicación entre dos o más participantes.

Tradicionalmente, los sistemas de telefonía convencional utilizan esquemas de señalización tanto analógicos como digitales. Hoy en día existen diversos protocolos para VoIP, algunos de ellos propietarios y otros estándares. En el caso de los primeros, cada fabricante intenta que sea el suyo el que predomine en el mercado por las ventajas comerciales que ello implica. Son entonces, los organismos reguladores del sector los encargados de establecer los estándares que garanticen la interoperabilidad entre todos, sin limitar el avance de la industria. Más importante que saber cuántos y cuáles protocolos hay, es conocer cuál es su importancia y saber diferenciarlos para elegir el que corresponda mejor a nuestras necesidades y circunstancias.<sup>28</sup>

<sup>28.</sup> Protocolos de Señalización VoIP. 2010 [en línea] [http://www.voip.unam.mx/mediawiki/index.php/Protocolos\_de\_Se%C3%B1alizaci%C3%B3n\_VoIP], [consulta: 17 enero 2011]

# **4.2 ¿POR QUÉ LA SEÑALIZACIÓN?**

¿Cuál es la necesidad de emplear protocolos de señalización en una red de telefonía IP? Aunque inocente, esta pregunta sirve como preámbulo para describir cuán importante es la labor que desempeña la señalización en una llamada telefónica por Internet. En primer lugar, en telefonía convencional, los clientes estaban asociados a un circuito y su localización física era fija. En IPT los clientes pueden ser hardphones o softphones asociados a una dirección de red que puede cambiar dependiendo de la localización del dispositivo, es decir, el cliente puede o no ser fijo. Lo anterior deja de manifiesto que la localización de los clientes es un punto que la señalización debe resolver.

En segundo lugar, para poder ser localizado, un usuario VoIP requiere, además del cliente, de una cuenta asociada que lo identifique en el sistema. El proceso de registro del cliente ante el sistema usando un nombre de usuario y contraseña o cualquier otro método también cae en la lista de capacidades que debe tener un protocolo de señalización. Una vez registrado y localizado el cliente VoIP, estaremos en condiciones de utilizar los recursos del sistema para realizar llamadas, conferencias, consultar el buzón de voz, etc. Es justamente la administración de los recursos lo que nos lleva a otro punto de comparación entre los diferentes protocolos.

La administración de los recursos es un punto clave que diferencia a los protocolos de señalización existentes. Existen protocolos con control de llamada distribuido, es decir, permiten que los dispositivos que conforman la red de VoIP tomen sus propias decisiones respecto al establecimiento de la llamada, sin consultar a una entidad central. Por otro lado, existen protocolos que obligan a todos los dispositivos de su red a consultar primero con una entidad central antes de tomar una decisión, MGCP es el más claro ejemplo de este tipo de esquemas. Otros como SIP y H.323, pueden trabajar en ambos esquemas ya que su arquitectura así se los permite.

Otro punto a considerar es el soporte de aplicaciones multimedia. Protocolos como H.323 fueron diseñados pensando en un entorno totalmente multimedia, con capacidad de transmisión de texto, voz, video y datos en multi-conferencias, de ahí su complejidad. Otros como SIP e IAX son menos complejos que H.323, mas, no por ello superiores en desempeño. <sup>28</sup>

#### **4.3 TIPOS DE PROTOCOLOS**

Existen varios protocolos comúnmente usados para VOIP, estos protocolos definen la manera en que por ejemplo los códecs se conectan entre sí y hacia otras redes usando VoIP. Estos también incluyen especificaciones para códecs de audio. $^{27}$ 

#### **4.4 SIP**

El protocolo SIP (Session Initiation Protocol) fue desarrollado por el grupo MMUSIC (Multimedia Session Control) del IETF, definiendo una arquitectura de señalización y control para VoIP. Inicialmente fue publicado en febrero del 1996 en la RFC 2543, ahora obsoleta con la publicación de la nueva versión [RFC 3261](http://www.ietf.org/rfc/rfc3261.txt) que se publicó en junio del 2002.

El propósito de SIP es la comunicación entre dispositivos multimedia. SIP hace posible esta comunicación gracias a dos protocolos que son RTP/RTCP y SDP.

El protocolo RTP se usa para transportar los datos de voz en tiempo real (igual que para el protocolo [H.323,](http://www.voipforo.com/H323/H323componentes.php) mientras que el protocolo [SDP](http://www.voipforo.com/SIP/SIPSDP.php) se usa para la negociación de las capacidades de los participantes, tipo de codificación, etc.)

<sup>28.</sup> Protocolos de Señalización VoIP. 2010 [en línea] [http://www.voip.unam.mx/mediawiki/index.php/Protocolos\_de\_Se%C3%B1alizaci%C3%B3n\_VoIP], [consulta: 17 enero 2011]

<sup>27.</sup> Protocolos Voip. [en línea]. [\[http://voipforo.com/tipos\\_de\\_protocolos.php\]](http://voipforo.com/tipos_de_protocolos.php), [consulta:07 febrero 2011 ]

SIP es un protocolo de señalización extremo a extremo que implica que toda la lógica es almacenada en los dispositivos finales (salvo el rutado de los mensajes SIP).

El estado de la conexión es también almacenado en los dispositivos finales. El precio a pagar por esta capacidad de distribución y su gran escalabilidad es una sobrecarga en la cabecera de los mensajes producto de tener que mandar toda la información entre los dispositivos finales. SIP es un protocolo de señalización a nivel de aplicación para establecimiento y gestión de sesiones con múltiples participantes**.** Se basa en mensajes de petición y respuesta y reutiliza muchos conceptos de estándares anteriores como HTTP y SMTP.

### **Características:**

- **► Acrónimo de Session Initiation Protocol.**
- Este protocolo considera a cada conexión como un par y se encarga de negociar las capacidades entre ellos.
- $\triangleright$  Tiene una sintaxis simple, similar a HTTP o SMTP.
- Posee un sistema de autenticación de pregunta/respuesta.
- Tiene métodos para minimizar los efectos de DoS (Denial of Service o Denegación de Servicio), que consiste en saturar la red con solicitudes de invitación.
- Utiliza un mecanismo seguro de transporte mediante TLS.
- $\triangleright$  No tiene un adecuado direccionamiento de información para el funcionamiento con NAT.

#### **4.5 H.323**

H.323 fue diseñado con un objetivo principal: Proveer a los usuarios con tele-conferencias que tienen capacidades de voz, video y datos sobre redes de conmutación de paquetes.

Las continuas investigaciones y desarrollos de H.323 siguen con la misma finalidad y, como resultado, H.323 se convierte en el estándar óptimo para cubrir esta clase de aspectos. Además, H.323 y la convergencia de voz, video y datos permiten a los proveedores de servicios prestar esta clase de facilidades para los usuarios de tal forma que se reducen costos mientras mejora el desempeño para el usuario.

El estándar fue diseñado específicamente con los siguientes objetivos:

- Basarse en los estándares existentes, incluyendo H.320, RTP y Q.931
- $\triangleright$  Incorporar algunas de las ventajas que las redes de conmutación de paquetes ofrecen para transportar datos en tiempo real.
- Solucionar la problemática que plantea el envío de datos en tiempo real sobre redes de conmutación de paquetes.

Los diseñadores de H.323 saben que los requisitos de la comunicación difieren de un lugar a otro, entre usuarios y entre compañías y obviamente con el tiempo los requisitos de la comunicación también cambian. Dados estos factores, los diseñadores de H.323 lo definieron de tal manera que las empresas que manufacturan los equipos pueden agregar sus propias especificaciones al protocolo y pueden definir otras estructuras de estándares que permiten a los dispositivos adquirir nuevas clases de características o capacidades.

# **Características:**

- Originalmente fue diseñado para el transporte de vídeo conferencia.
- $\triangleright$  Su especificación es compleja.
- Es un protocolo relativamente seguro, ya que utiliza RTP.
- Tiene dificultades con NAT, por ejemplo para recibir llamadas se necesita direccionar el puerto TCP 1720 al cliente, además de direccionar los puertos UDP para la media de RTP y los flujos de control de RTCP.
- Para más clientes detrás de un dispositivo NAT se necesita gatekeeper en modo proxy.

### **4.6 IAX**

El protocolo IAX se corresponde con Inter-Asterisk Exchange Protocol. Como indica su nombre fue diseñado como un protocolo de conexiones VoIP entre servidores Asterisk aunque hoy en día también sirve para conexiones entre clientes y servidores que soporten el protocolo.

La versión actual es IAX2 ya que la primera versión de IAX ha quedado obsoleta Es un protocolo diseñado y pensado para su uso en conexiones de VoIP aunque puede soportar otro tipo de conexiones (por ejemplo video).

Los objetivos de IAX son:

- Minimizar el ancho de banda usado en las transmisiones de control y multimedia de VoIP.
- Evitar problemas de NAT (Network Address Translation).
- $\triangleright$  Soporte para transmitir planes de marcación.

Entre las medidas para reducir el ancho de banda cabe destacar que IAX o IAX2 es un protocolo binario en lugar de ser un protocolo de texto como SIP y que hace que los mensajes usen menos ancho de banda.

Para evitar los problemas de NAT el protocolo IAX o IAX2 usa como protocolo de transporte UDP, normalmente sobre el puerto 4569, (el IAX1 usaba el puerto 5036), y tanto la información de señalización como los datos viajan conjuntamente (a diferencia de SIP) y por tanto lo hace menos proclive a problemas de NAT y le permite pasar los routers y firewalls de manera más sencilla.

## **Características:**

- Acrónimo de "Inter Asterisk eXchange".
- Es un protocolo abierto, es decir que se puede descargar y desarrollar libremente.
- > Aún no es un estándar.
- Es un protocolo de transporte, que utiliza el puerto UDP 4569 tanto para señalización de canal como para RTP (Protocolo de Transporte en tiempo Real).
- $\triangleright$  Puede truncar o empaquetar múltiples sesiones dentro de un flujo de datos, así requiere de menos ancho de banda y permite mayor número de canales entre terminales.
- En seguridad, permite la autenticación, pero no hay cifrado entre terminales.
- Según la documentación (Asterisk 1.4) el IAX puede usar cifrado (aes128), siempre sobre canales con autentificación MD5.

# **4.7 COMPARACIÓN ENTRE SIP VS IAX**

IAX fue creado por Mark Spencer (también creador de Asterisk) para paliar una serie de problemas o inconvenientes que se encontró al utilizar SIP en VoIP y que pensó que debía ser mejorado.

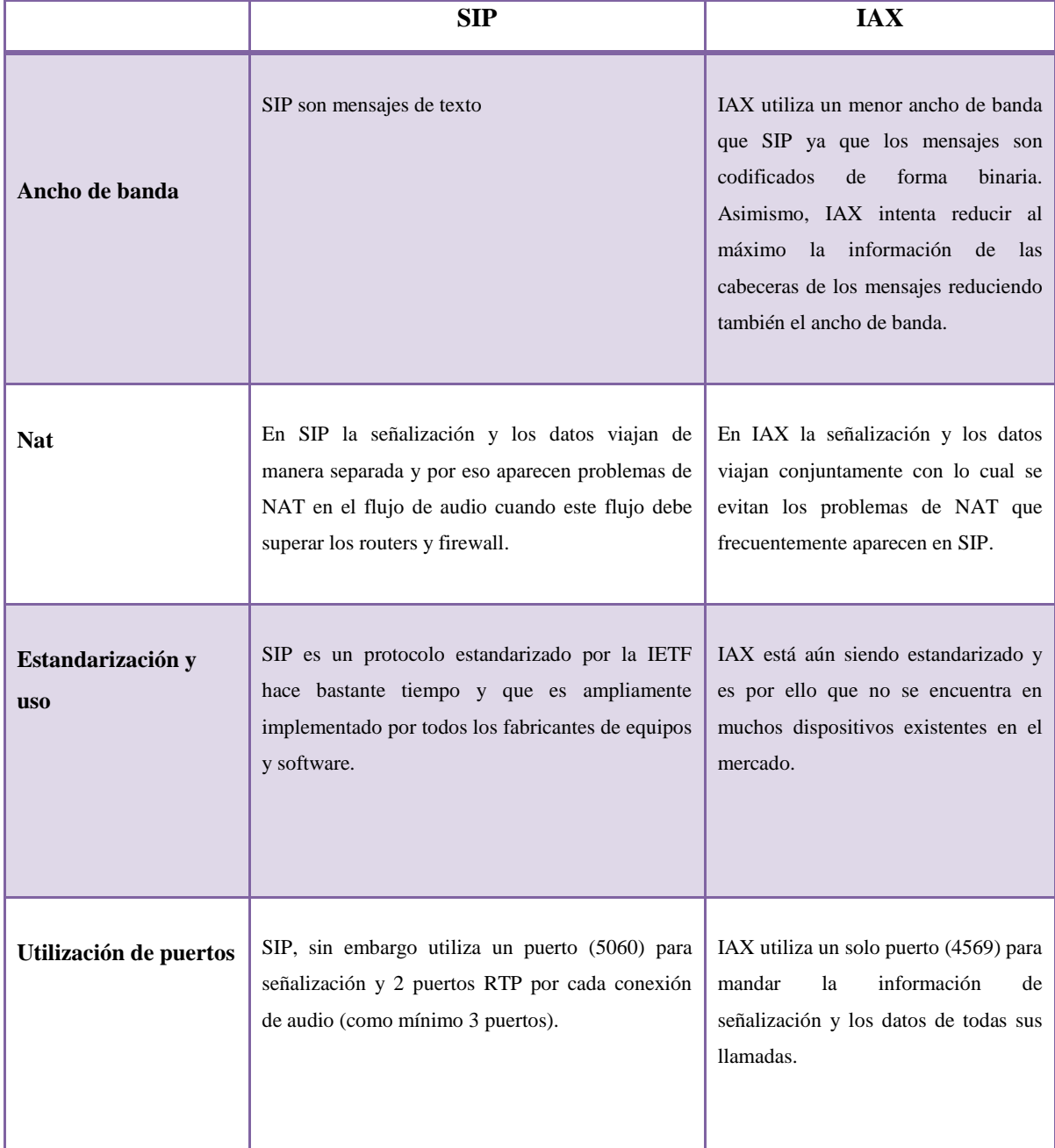

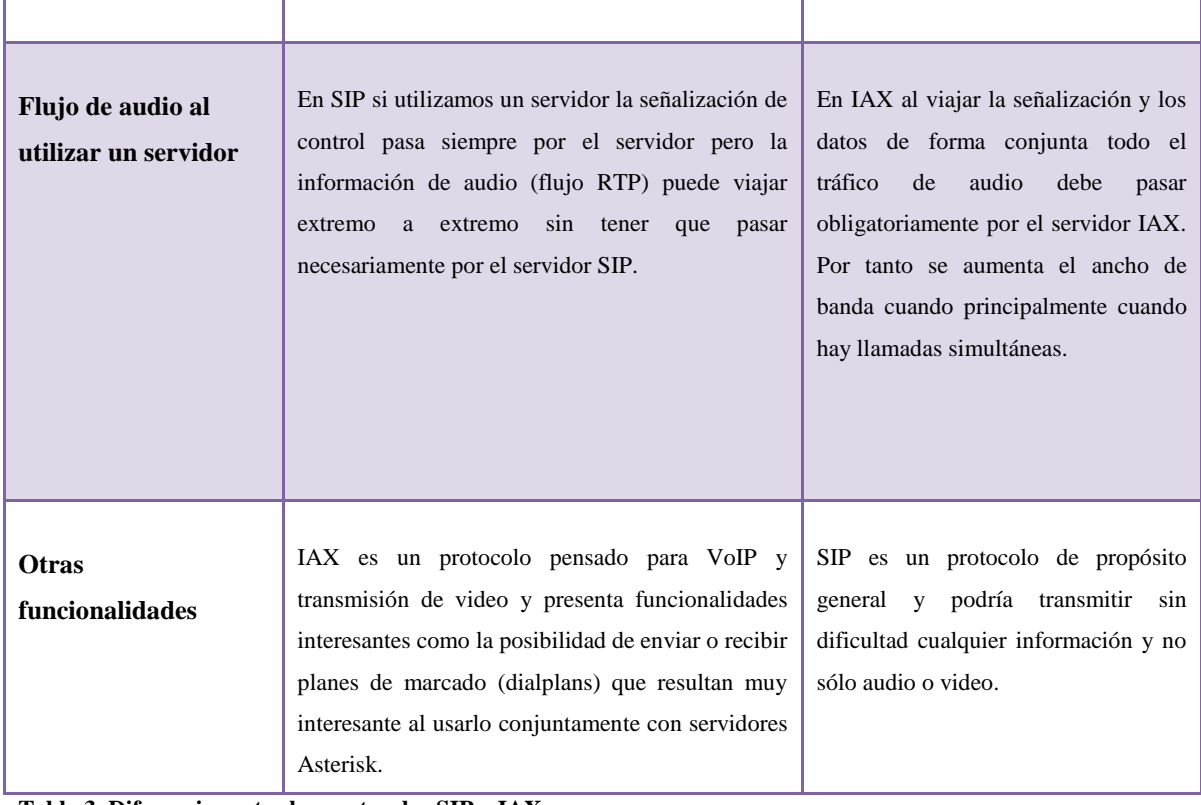

**Tabla 3. Diferencias entre los protocolos SIP y IAX.**

# **4.8 COMPARACIÓN ENTRE LOS PROTOCOLOS SIP VS H323**

H323 es el protocolo más definido pero adolece de cierta falta de flexibilidad. SIP está menos definido pero es más fácil de integrar, ¿Que protocolo ganará al final? Es difícil de decir pero dependerá de la aplicación que cada uno quiera desarrollar. (SIP es más fácil de implementar aunque los conceptos de H.323 son mejores).

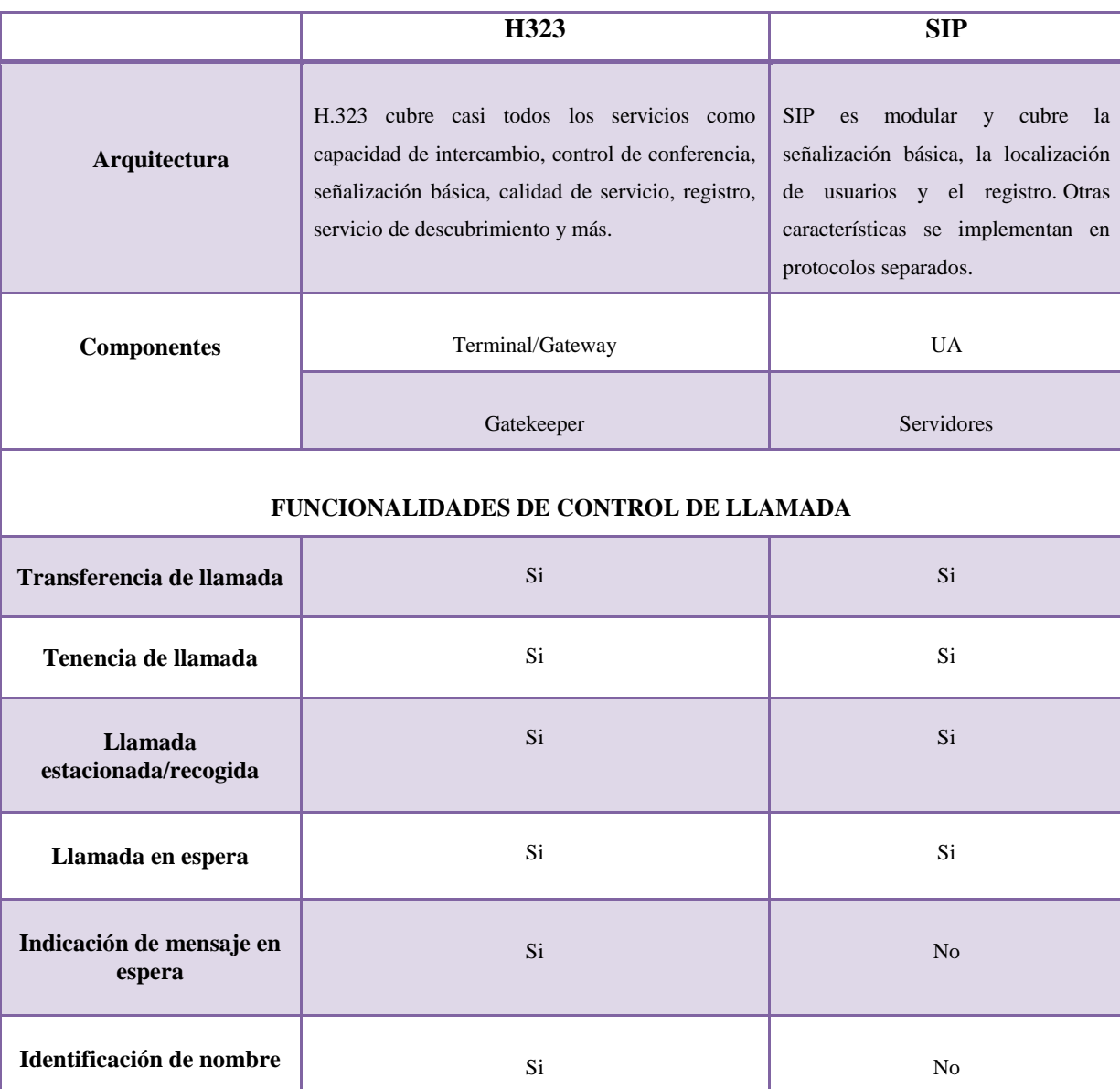

## **4.8.1 Principales Diferencias**

<u> The Common Section of the Common Section of</u>

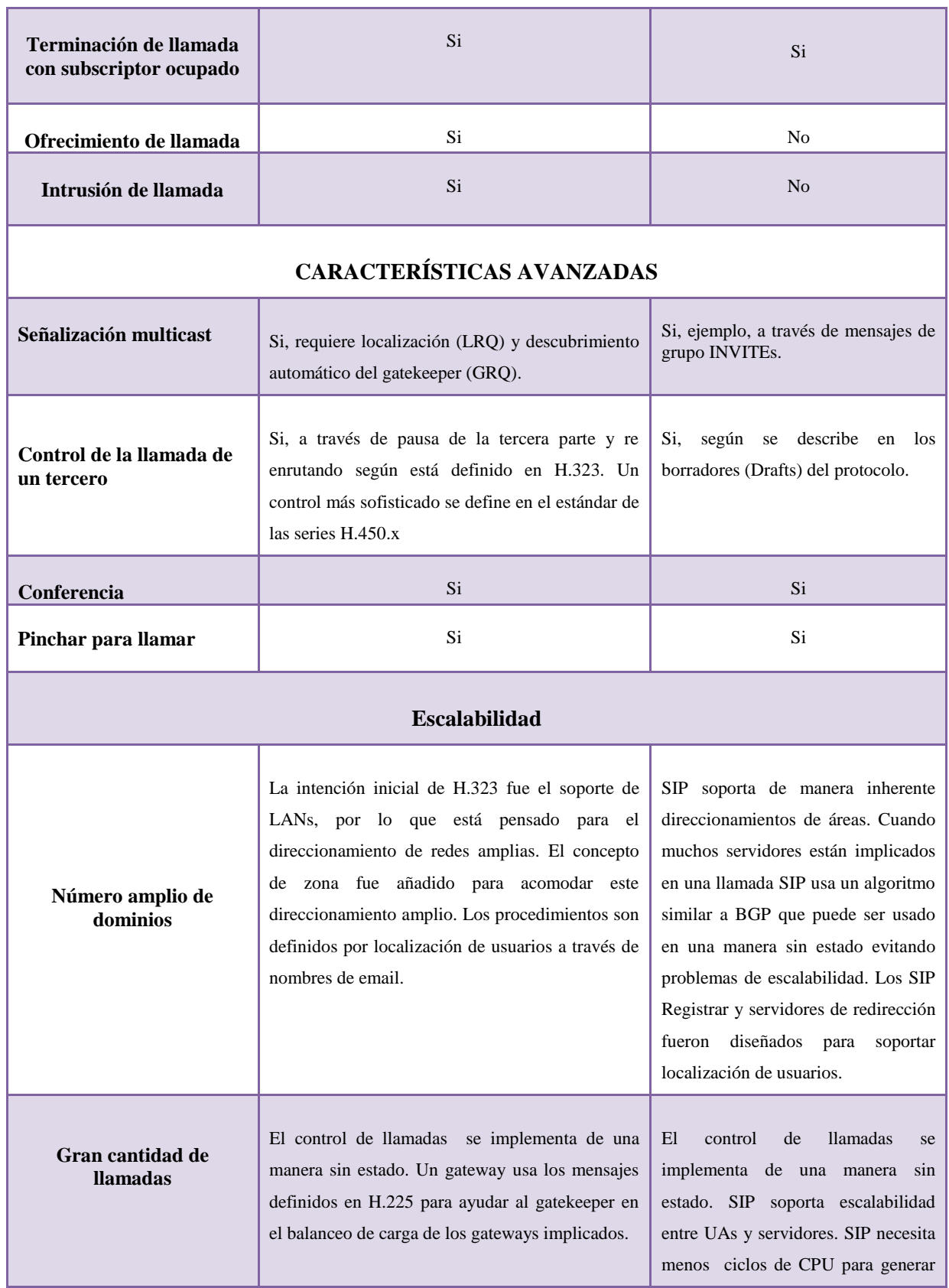

<u> The Common Section of the Common Section of</u>

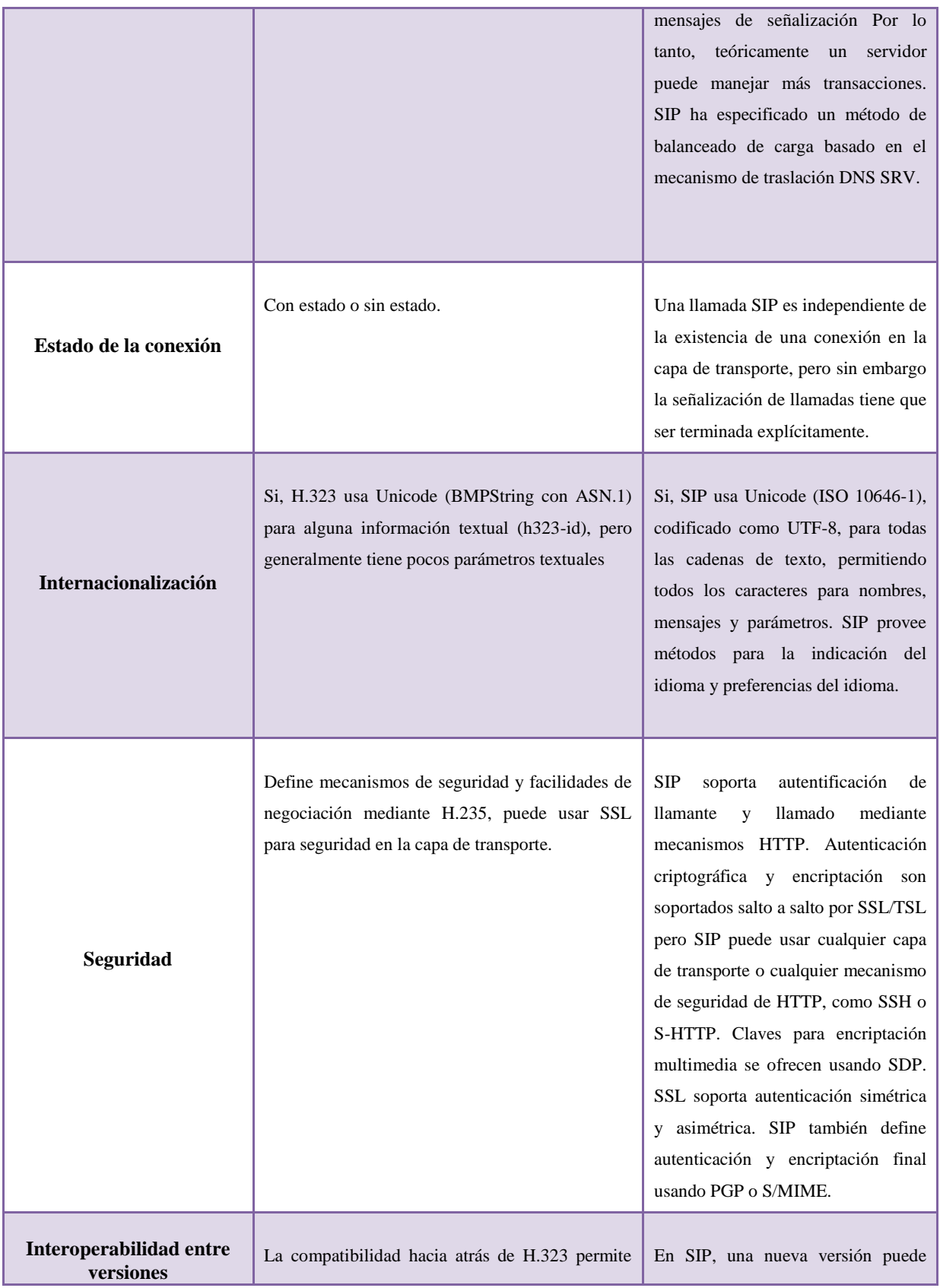

<u> 1989 - Johann Stein, mars et al. 1989 - Johann Stein, mars et al. 1989 - Johann Stein, mars et al. 1989 - Joh</u>

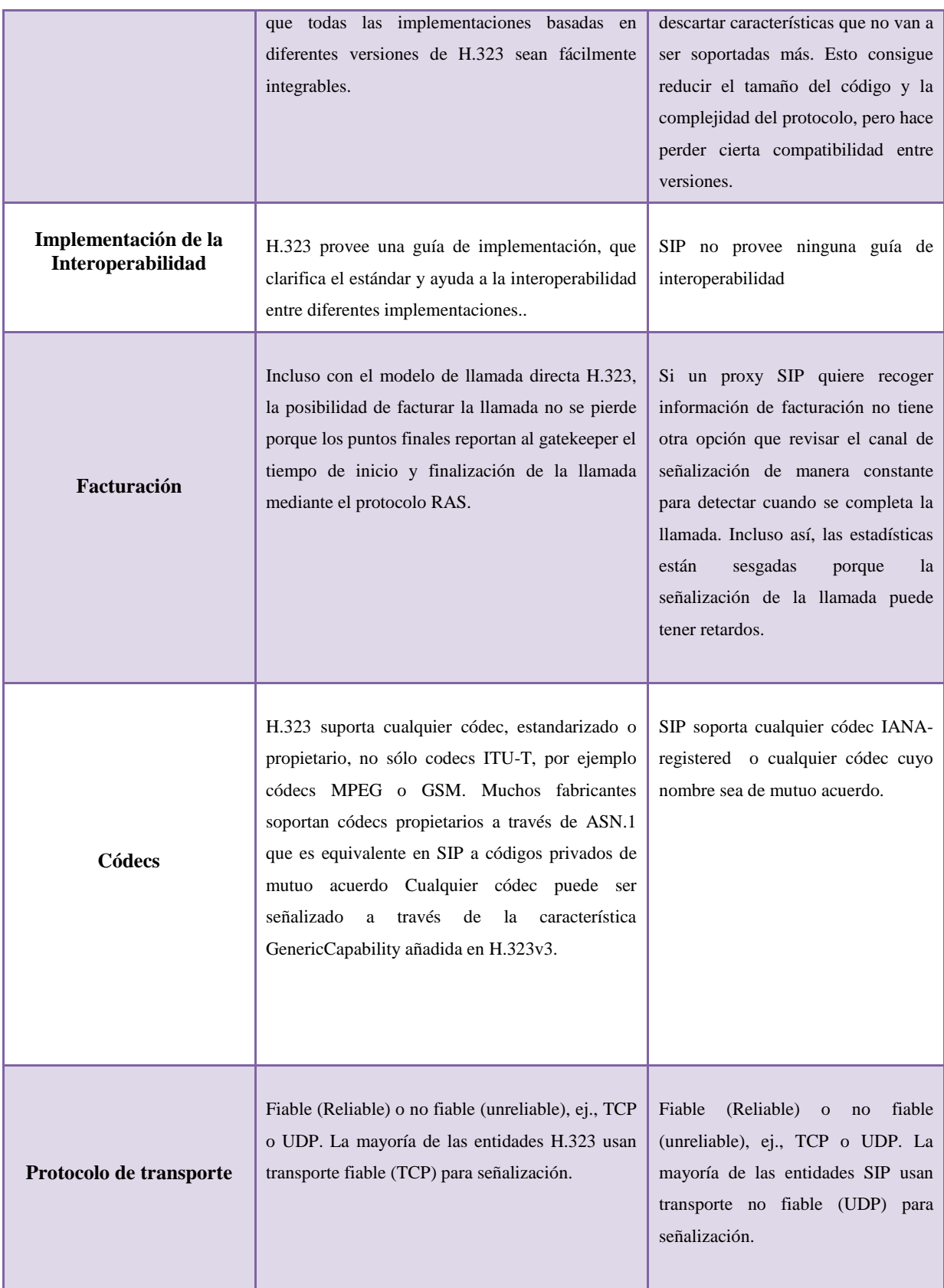

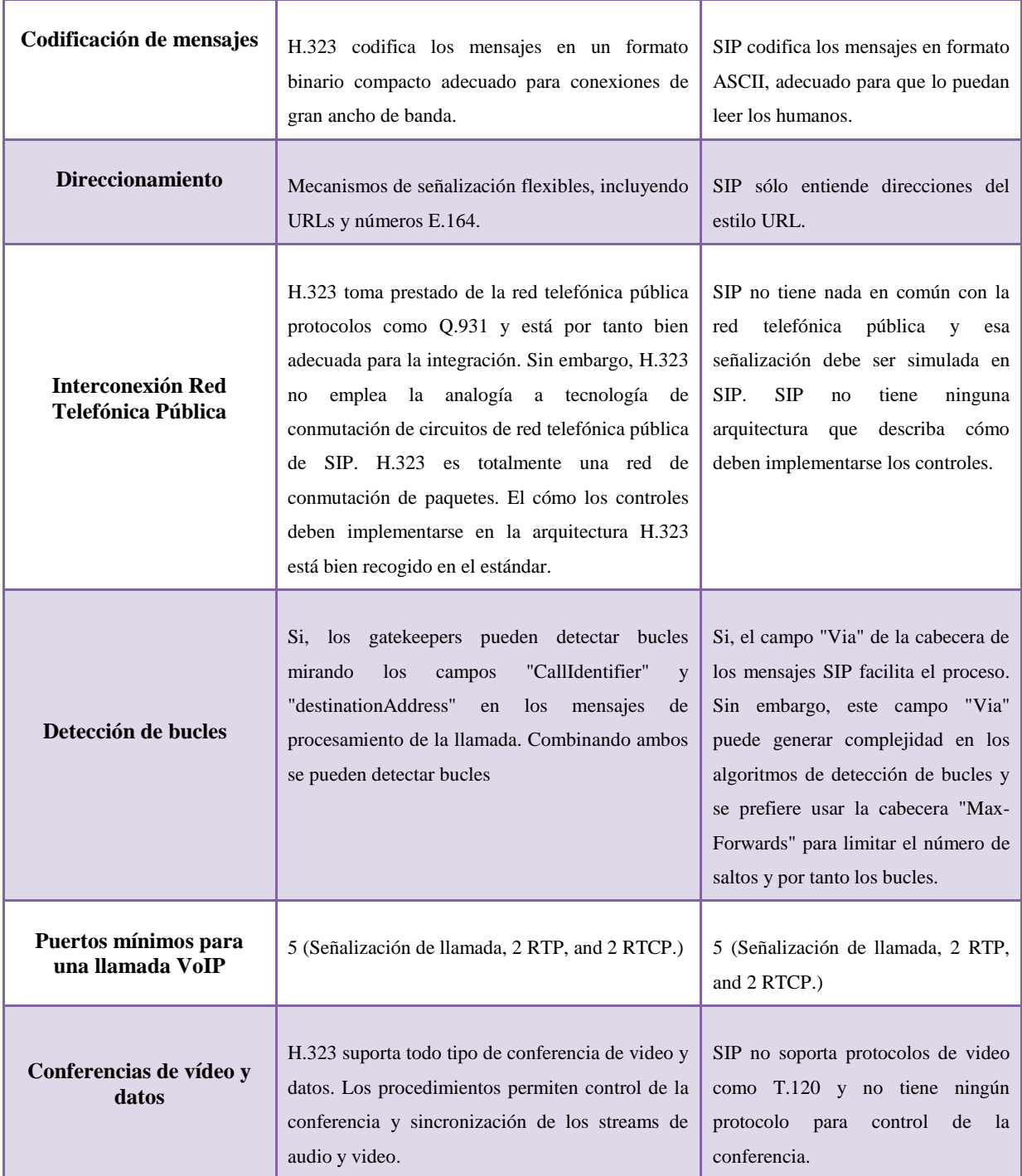

**Tabla 4. Diferencias entre los protocolos SIP y H323.**

## **4.9 CÓDECS**

#### **4.9.1 Concepto**

La comunicación de voz es analógica, mientras que la red de datos es digital. El proceso de convertir ondas analógicas a información digital se hace con un codificador-decodificador (el CÓDEC). Hay muchas maneras de transformar una señal de voz analógica, todas ellas gobernadas por varios estándares.

El proceso de la conversión es complejo. Es suficiente decir que la mayoría de las conversiones se basan en la modulación codificada mediante pulsos (PCM) o variaciones.

Además de la ejecución de la conversión de analógico al digital, el códec comprime la secuencia de datos, y proporciona la cancelación del eco. La compresión de la forma de onda representada puede permitir el ahorro del ancho de banda. Los ahorros del ancho de banda para los servicios de voz pueden venir en varias formas y trabajar en diversos niveles. Por ejemplo, la compresión analógica puede ser parte del esquema de codificación (algoritmo) y no necesita la compresión digital adicional de las capas de trabajo más altas del uso de la entrada de los medios.

Otra manera de ahorrar ancho de banda es el uso de la supresión del silencio, que es el proceso de no enviar los paquetes de la voz entre silencios en conversaciones humanas.

Usar la compresión y/o la supresión del silencio puede dar lugar a un ahorro importante del ancho de banda. Sin embargo, hay algunos usos que se podrían ver afectados por la compresión. Un ejemplo es el impacto en usuarios que utilizan el módem. Los esquemas de compresión pueden interferir con el funcionamiento de módems confundiendo la codificación usada.

El resultado podría ser que los módems nunca se sincronizan o que exhiben rendimiento de procesamiento muy pobre. Algunos gateways pudieron implementar una cierta inteligencia en ejecución que puede detectar el uso de módem e inhabilitar la compresión. Otro argumento potencial se ocupa de esquemas de compresión de discurso de bajo número de bit, tales como G.729 y G.723.1. Estos esquemas de codificación intentan reproducir el sonido subjetivo de la señal más que la forma de onda. Una mayor cantidad de pérdida de paquetes o de jitter es más sensible que la de una forma de onda no-comprimida.

Sin embargo, algunos estándares pueden emplear las técnicas de interpolación y otras que pueden reducir al mínimo los efectos de la pérdida de paquetes.

La salida del códec es una secuencia de datos que se pone en los paquetes IP y se transporta a través de la red a un destino. Estos destinos deben utilizar los estándares, así como un sistema común de parámetros de códec. El resultado de usar diversos estándares o parámetros en ambos extremos es una comunicación ininteligible.

El códec seleccionado afectará a la calidad de la voz debido a los diferentes algoritmos de compresión usados y a la cantidad de ancho de banda necesario.

Por ejemplo, en un enlace WAN con poco ancho de banda, usando un códec con mucho ancho de banda (Por ejemplo G.711) puede producir una voz con problemas de calidad, como si el enlace WAN padeciese una congestión. En ese caso un códec con menor ancho de banda (como pueden ser G.729) podría ser más apropiado.<sup>7</sup>

<sup>7.</sup> [CODEC \(codificador-decodificador\).](http://www.e-advento.com/telefonia-ip/codec) [en línea]. Advento Networks [http://www.e-advento.com/telefonia-ip/codec], [consulta: 21 marzo 2011 ]

## **4.9.2 Tipos de códecs utilizados en Asterisk**

Todos sabemos que Asterisk puede trabajar con diferentes códecs, lo que no está tan claro es cuál es el mejor para cada ocasión.

Para empezar vamos a ver que códecs soporta Asterisk y su ancho de banda necesario. <sup>5</sup>

## **4.9.2.1 G.711 U-law**

El algoritmo Ley Mu (μ-law ó mu-law) es un sistema de cuantificación logarítmica de una señal de audio. Es utilizado principalmente para audio de voz humana. Este sistema de codificación es usado en EEUU y el Japón.

La implementación del sistema consiste en aplicar a la señal de entrada una función logarítmica y una vez procesada realizar una cuantificación uniforme. Es lo mismo que decir que el paso de cuantificación sigue una función del tipo logarítmico.

Utilizar G.711 para VoIP nos dará la mejor calidad de voz; ya que no usa ninguna compresión y es el mismo códec utilizado por la red RTC y líneas RDSI, suena como si utilizáramos un teléfono RDSI normal. También tiene la menor latencia puesto que no hay necesidad de compresión, lo cual cuesta menos capacidad de procesamiento. La pega es que utiliza más ancho de banda que otros códecs, hasta 84 Kbps incluyendo todo el overhead de TCP/IP. No obstante, aumentando el ancho de banda, esto no debería ser un problema.

<sup>5.</sup> Elegir un códec de audio para Asterisk. 2008. [en línea] [http://bytecoders.net/content/elegir-un-c%C3%B3dec-de-audio-paraasterisk.html], [consulta: 21 marzo 2011 ]

#### **4.9.2.2 G.711 A-law**

La ley A (A-Law) es un sistema de cuantificación logarítmica de señales de audio, usado habitualmente con fines de compresión en aplicaciones de voz humana. Está estandarizada por la ITU-T. Este sistema de codificación es usado en Europa.

El algoritmo Ley A basa su funcionamiento en un proceso de compresión y expansión llamado companding. Se aplica una compresión/expansión de las amplitudes y posteriormente una cuantificación uniforme. Las amplitudes de la señal de audio pequeñas son expandidas y las amplitudes más elevadas son comprimidas.

La implementación del sistema consiste en aplicar a la señal de entrada una función logarítmica y una vez procesada realizar una cuantificación uniforme.

#### **4.9.2.3 G.723.1**

Un estándar ITU estándar del tipo narrow-band audio códec que encodea el habla en una cadena de datos cada 30ms (240 muestras en total). Cada frame puede ser de 24 o 20 bytes de longitud, lo que hace a la cadena de datos tanto de 6.4kb/sec o 5.3kb/sec. Este códec está cubierto por una variedad de patentes, lo que significa que debe ser pagada una patente antes de poder ser utilizado comercialmente.

### **4.9.2.4 G.726**

Un códec de onda ITU ADPCM con las siguientes características: 16/24/32/40 kbps, buena calidad y baja carga de procesador. Normalmente se usa en modo 32 kbit/s, ya que es la mitad del ratio de G.711, esto incrementa la capacidad de red usable en un 100%. Se usa principalmente en troncales internacionales en la red de telefonía. También es el códec estándar usado en teléfonos inalámbricos DECT.

#### **4.9.2.5 G.729**

G.729 se usa mayoritariamente en aplicaciones de Voz sobre IP VoIP por sus bajos requerimientos en ancho de banda. El estándar G.729 opera a una tasa de bits de 8 kbit/s, pero existen extensiones, las cuales suministran también tasas de 6.4 kbit/s y de 11.8 kbit/s para peor o mejor calidad en la conversación respectivamente. También es muy común G.729a el cual es compatible con G.729, pero requiere menos cómputo. Esta menor complejidad afecta en que la calidad de la conversación es empeorada marginalmente.

#### **4.9.2.6 Gsm**

GSM emplea una modulación GMSK (Gaussian Minimum Shift Keying) obtenida a partir de una modulación MSK que es un tipo especial de FSK. Para el acceso en el interfaz radio o Abis se utiliza el sistema TDMA de banda estrecha (Time Division Multiple Access) entre la estación base y el teléfono celular utilizando 2 de canales de radio de frecuencia dúplex. Para minimizar las fuentes de interferencia y conseguir una mayor protección se utiliza el (frequency hopping) o salto en frecuencia entre canales, con una velocidad máxima de 217 saltos/S. y siempre bajo mandato de la red.

Una llamada de voz utiliza un codificador GSM específico a velocidad total de 13Kbits/s, posteriormente se desarrolló un códec a velocidad mitad de 6,5 kbits/s que permitirá duplicar la capacidad de los canales TCH, se denomina FR (Full Rate) y HR (Half Rate).

#### **4.9.2.7 ILbc**

ILBC, (Internet Low Bit rate Codec) es un códec para voz apropiado para comunicaciones robustas sobre VoIP. Este códec está diseñado para ahorrar ancho de banda y resulta en un carga útil de 13.33 Kb/s usando tramas de 30 ms y en 15.20 Kb/s usando tramas de 20 ms.

El códec es capaz de enfrentar la eventualidad de que se pierdan tramas, lo cual ocurre cuando se pierde la conexión o se retrasan los paquetes IP.

El algoritmo ILBC, usa una codificación de predicción-lineal y bloques-independientes (LPC), este algoritmo tiene soporte para dos tamaños básicos de tramas: 20 ms a 15.2 Kb/s y 30 ms a 13.33 Kb/s.

## **4.9.2.8 Speex**

El proyecto Speex tiene como objetivo crear un códec libre para voz, sin restricciones de ninguna patente de software. Speex está sujeto a la Licencia BSD y es usado con el contenedor Ogg de la Fundación Xiph.org.

Las metas en el diseño eran permitir buena calidad en la voz y bajo bit-rate (desafortunadamente no al mismo tiempo). Buena calidad también significaba tener soporte para wideband (frecuencia de muestreo de 16 kHz) además de narrowband (calidad de teléfono, frecuencia de muestreo de 8 kHz).

El diseño para VoIP en vez de teléfonos celulares significa que Speex debe ser robusto a pérdida de paquetes, pero no corromperlos, entonces los paquetes llegan sin alteración o no llegan para nada. También, la idea era tener una complejidad y requerimiento en memoria razonable sin comprometer mucho la eficiencia del códec.

Como conclusión podemos empezar a hacernos una pequeña idea de que códec es el que más se adapta a nuestras necesidades. Creemos que si tenemos un buen ancho de banda disponible podemos evitar la compresión. Aunque de todos modos también pueden afectarnos otros factores como patentes y licencias.

# **CAPÍTULO V**

## **5. HTML**

#### **5.1 QUE ES HTML**

HTML (Hyper Text Markup Language) es un lenguaje muy sencillo que permite describir hipertexto, es decir, texto presentado de forma estructurada y agradable, con enlaces que conducen a otros documentos o fuentes de información relacionadas, y con inserciones multimedia (gráficos, sonido...) La descripción se basa en especificar en el texto la estructura lógica del contenido (títulos, párrafos de texto normal, enumeraciones, definiciones, citas, etc) así como los diferentes efectos que se quieren dar (especificar los lugares del documento donde se debe poner cursiva, negrita, o un gráfico determinado) y dejar que luego la presentación final de dicho hipertexto se realice por un programa especializado<sup>9</sup>.

# **5.2 ESTRUCTURA BÁSICA DE UN DOCUMENTO EN HTML**

Un documento HTML comienza con la etiqueta <html>, y termina con </html>. Dentro del documento hay dos zonas bien diferenciadas: el encabezamiento, delimitado por <head> y </head>, que sirve para definir diversos valores válidos en todo el documento; y el cuerpo, delimitado por  $\langle \text{body} \rangle$  y  $\langle \text{body} \rangle$ , donde reside la información del documento.

La utilidad más importante dentro del encabezamiento es la directiva  $\langle$ title $\rangle$ , que permite especificar el título de un documento HTML. Este título no forma parte del documento en sí: no aparece, por ejemplo, al principio del documento una vez que este se presenta con un programa adecuado, sino que suele servir como título de la ventana del programa que nos la muestra.

<sup>9.</sup> HTML. [en linea] [http://es.wikipedia.org/wiki/HTML], [consulta: 18 abril 2011]

Por ejemplo, en el encabezamiento de este manual se ha especificado: <title>Manual práctico de HTML</title>

Obsérvese que el título que encabeza este texto se ha escrito con mayúsculas, para distinguirlo del título global del documento.

El cuerpo de un documento HTML contiene el texto que, con la presentación y los efectos que se decidan. Dichos efectos se especifican exclusivamente a través de directivas. Esto quiere decir que los espacios, tabulaciones y retornos de carro que se introduzcan en el fichero fuente no tienen ningún efecto a la hora de la presentación final del documento<sup>32, 2</sup>.

En resumen, la estructura básica de un documento HTML queda de la forma siguiente:

 $\langle$ html $>$ <head> <title>Título</title> </head> <body>

Texto del documento, menciones a gráficos, enlaces, etc.

</body>

</html>

<sup>32.</sup> Curso de HTML. [en linea] [http://www.webtaller.com/info/curso\_html.php], [consulta: 18 abril 2011]

<sup>2.</sup> MARTÍNEZ, Álvaro. Manual Práctico de HTML [en linea] [http://www-app.etsit.upm.es/~alvaro/manual/manual.html#2], [consulta: 19 abril 2011]

# **5.3 SÍMBOLOS ESPECIALES**

Existe una razón evidente que impide que podamos escribir ciertos símbolos directamente en un texto HTML, como por ejemplo el <: dichos símbolos tienen un significado en HTML, y es necesario diferenciar claramente cuándo poseen ese significado y cuándo queremos que aparezcan literalmente en el documento final $2$ .

Por ejemplo, como ya sabemos, < indica el comienzo de una directiva, y, por ello, si queremos que aparezca en el texto como tal tendremos que dar un rodeo escribiendo algo que no dé lugar a confusión, en este caso <. Los símbolos afectados por esta limitación, y la forma de escribirlos, se detallan a continuación:

- $\triangleright$  < (Menor que): &lt;
- $\triangleright$  (Mayor que): >
- $\triangleright$  & (símbolo de and, o ampersand): & amp;
- $\triangleright$  " (comillas dobles): "

Es decir, que para escribir <"> en nuestro texto HTML original debemos poner  $&$ lt;  $&$ quot;  $&$ gt;.

El otro caso especial se da cuando en un texto HTML se quiere escribir una eñe, por ejemplo. Existen dos formas de hacerlo. La primera, que es a la que obliga el estándar de HTML, consiste en utilizar entidades, es decir, palabrejas como las que antes se presentaron para escribir ciertos símbolos.

Las entidades comienzan siempre con el símbolo &, y terminan con un punto y coma (;). Entre medias va un identificador del carácter que queremos que se escriba. Las entidades necesarias en nuestro idioma son:

<sup>2.</sup> MARTÍNEZ, Álvaro. Manual Práctico de HTML [en linea] [http://www-app.etsit.upm.es/~alvaro/manual/manual.html#2], [consulta:19 abril 2011]

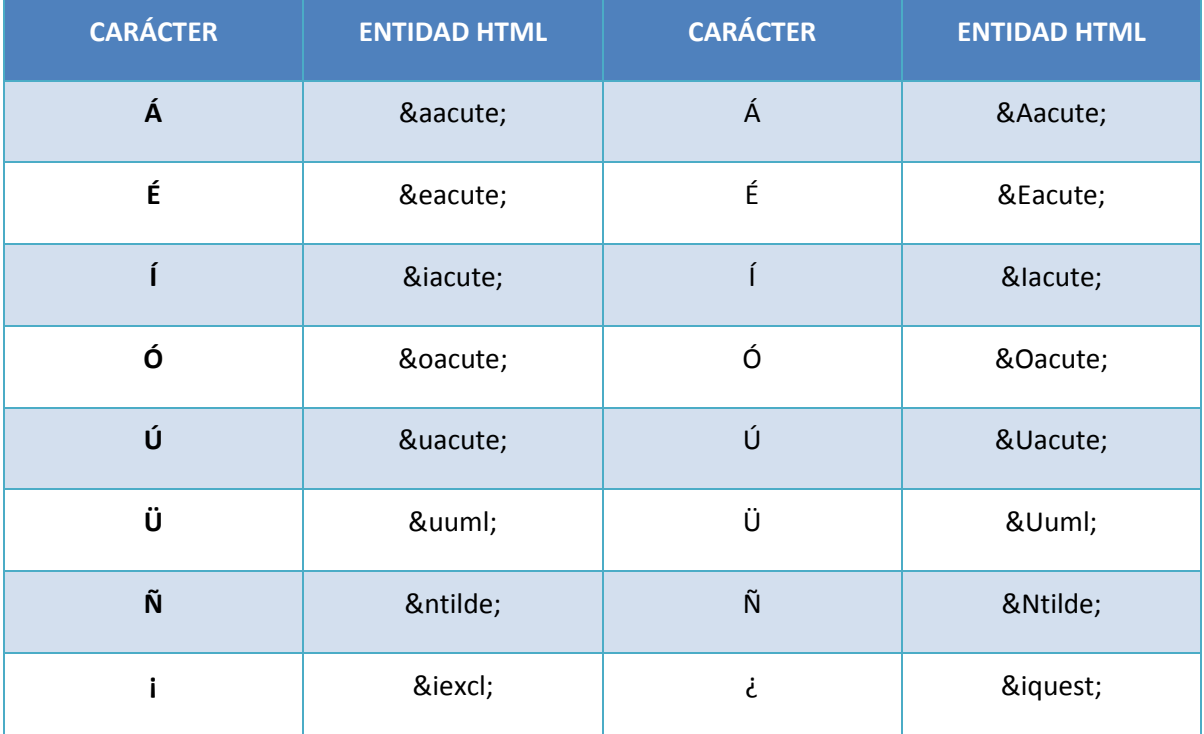

**Tabla 5. Símbolos Especiales en Html.**

# **5.4 TÍTULOS**

Mediante los títulos, en sus diferentes niveles de importancia, podemos definir el esqueleto del documento, su estructura básica.

<h1>Mucha importancia</h1>

Mucha importancia

<h2>Menos importancia</h2>

Menos importancia

<h3>Mucha menos importancia</h3>

Mucha menos importancia

### **5.5 ATRIBUTOS DEL TEXTO**

Mediante estos atributos determinamos el estilo y el tipo de letra que tendrá la presentación del documento final.

El primero en el que nos deberíamos detener es el texto normal entendiendo como tal el que no tiene ninguna característica especial. Para definir un párrafo como normal no es necesario poner ninguna etiqueta. Lo único que hay que tener en cuenta, como ya se ha dicho antes, es que al presentar el documento se hace caso omiso de los espacios, tabulaciones y retornos de carro que se encuentren en el texto fuente. Por ello cuando se quiera forzar un final de línea es necesario utilizar dos directivas especiales: <p> para marcar un fin de párrafo, y  $\langle$ br $\rangle$  para un único retorno de carro. La diferencia entre ambas es que la separación de líneas que provoca <p> es algo mayor que la de <br>, para que los párrafos se distingan bien entre sí. Las dos directivas mencionadas se sitúan en el punto en que queremos poner la separación<sup>2</sup>. Por ejemplo:

Este será un texto normal (párrafo 1, línea 1).<br> El primer párrafo estará formado por 2 líneas (párrafo 1, línea 2). $\langle p \rangle$ Este ya es el segundo párrafo (párrafo 2, línea 1).<p> Este será un texto normal (párrafo 1, línea 1). El primer párrafo estará formado por 2 líneas (párrafo 1, línea 2).Este ya es el segundo párrafo (párrafo 2, línea 1).

Por supuesto, estas dos etiquetas se puede aplicar donde queramos, no sólo en el texto normal. El texto preformateado (etiqueta <pre>) se aplica cuando queremos que en la presentación final del documento se respeten los espacios y retornos de carro que hayamos puesto en el texto fuente. Además se utilizará un tipo de letra de espaciado fijo, parecido al de una máquina de escribir, más pequeño que el del texto normal.

<sup>2.</sup> MARTÍNEZ, Álvaro. Manual Práctico de HTML [en linea] [http://www-app.etsit.upm.es/~alvaro/manual/manual.html#2], [consulta:19 abril 2011]

<pre>

Texto preformateado

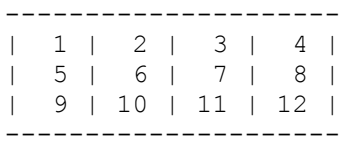

 $<$ /pre $>$ 

Texto preformateado

--------------------- | 1 | 2 | 3 | 4 | | 5 | 6 | 7 | 8 | | 9 | 10 | 11 | 12 | ---------------------

Para hacer una cita textual dentro de nuestro documento, se puede utilizar la directiva <blockquote>:

<blockquote>Muchos años después, frente al pelotón de fusilamiento, el coronel Aureliano Buendía había de recordar aquella tarde remota en que su padre lo llevó a conocer el hielo.<br> (Gabriel García Márquez, Cien años de soledad)</blockquote>

Muchos años después, frente al pelotón de fusilamiento, el coronel Aureliano Buendía había de recordar aquella tarde remota en que su padre lo llevó a conocer el hielo. (Gabriel García Márquez, Cien años de soledad)

Las direcciones de correo electrónico se suelen marcar con esta directiva:

<address>Dirección: [webmaster@etsit.upm.es</address>](mailto:webmaster@etsit.upm.es%3C/address)

Dirección: [webmaster@etsit.upm.es](mailto:webmaster@etsit.upm.es)

Se pueden dar también los atributos más tradicionales: negrita y cursiva:

**Esto en negrita**  $\&$  b> y  $\&$  i> esto en cursiva  $\&$  i>

**Esto en negrita** y *esto en cursiva*

Se puede utilizar un tipo de letra similar al de una máquina de escribir:

<tt>Máquina de escribir</tt>

Máquina de escribir

Para centrar texto (o, en general, cualquier cosa: un gráfico, por ejemplo) se usa la directiva <center>:

<center>Verde que te quiero verde</center>

Verde que te quiero verde

# **5.6 CÓMO CAMBIAR EL TAMAÑO DEL TEXTO**

Para definir distintos tamaños de letra, en HTML se utiliza el elemento lleno <Hx> </Hx> donde x es un número que puede variar entre 1 y 6, siendo 1 el tamaño mayor. Ejemplo:

# <H1>Texto de Prueba</H1> Texto de prueba

Otra forma de cambiar los tamaños de letra es utilizar el elemento <FONT > con el atributo VALOR, que es un número entre 1 y 7. El valor por defecto del texto es 3, por lo que valor puede ser positivo (+) o negativo (-) respecto a 3. Una gran ventaja de esta notación respecto a la anterior es que no se produce un salto de párrafo después de cada cambio, por lo que pueden hacerse cosas como esta:

```
<FONT SIZE=3>A</font><FONT SIZE=4>A</font><FONT SIZE=5>A</font>
<FONT SIZE=6>A</font><FONT SIZE=7>A</font><FONT SIZE=6>A</font>
<FONT SIZE=5>A</font><FONT SIZE=4>A</font><FONT SIZE=3>A</FONT>
```
Dará como resultado:

 $AAAAAA$ 

Se puede cambiar el tamaño por defecto (3) de toda la página con el elemento <BASEFONT SIZE=valor>. El texto tomará el tamaño indicado por valor y lo mantendrá hasta que aparezca otro elemento <BASEFONT SIZE=valor> y lo restaure o lo cambie por otro diferente.

# **5.7 CÓMO CAMBIAR EL COLOR DEL TEXTO**

El atributo COLOR: Especifica el color de los caracteres. Los colores se identifican mediante el nombre del color en inglés (como red, white o black) o mediante un código hexadecimal con el formato "#rrggbb", donde "rr", "gg" y "bb" son valores hexadecimales comprendidos entre 00 y FF que especifican el grado de saturación de los colores rojo, verde y azul.

Los colores se crean mezclando los tres colores básicos: rojo, verde y azul. Cada color se especifica con números hexadecimales, es decir:

0,1,2,3,4,5,6,7,8,9,A,B,C,D,E,F (del 0 al 15)

Los colores básicos se conseguirían del siguiente modo:

#FF0000 Este sería el color rojo. **HTML** #00FF00 Este el color verde. **HTML** #0000FF Por último el color azul. **HTML** Por tanto, una cantidad de rojo (digamos #550000), mezclado con una cantidad de verde (digamos #00AA00) y una cantidad de azul (digamos #000088) nos daría el siguiente color: #55AA88. Para hacer un color más oscuro reduciríamos el número que lo identifica, es decir, si queremos un rojo más claro en lugar de usar el número: #FF0000.

Si queremos tonos más suaves reduciremos los números de los colores que no nos interesan, es decir, si en lugar de un rojo queremos un rosa tendremos que hacer: #FF7070.

#### EJEMPLO:

<font color=#FF0000>E<font color=#ff7070>NO<font color=#0000FF>C

El cual se vería así:

## **AMAD**

# **5.8 CÓMO INSERTAR IMÁGENES EN UNA PÁGINA**

Para incluir un gráfico en un documento HTML se utiliza la directiva  $\langle \text{img}\rangle$ . En dicha directiva debe incluirse un parámetro src="*URL*", con el cual indicamos dónde está el fichero con el gráfico concreto que queremos para nuestro documento. Esto pone a nuestra disposición una gran flexibilidad, ya que podemos complementar el contenido de nuestro documento tanto con gráficos que se encuentren disponibles en nuestro servidor de WWW como con una foto situada en un servidor de la NASA o del Ministerio de Cultura, por ejemplo, sin que el lector final tenga por qué apreciar ninguna diferencia<sup>2</sup>.

<sup>2.</sup> MARTÍNEZ, Álvaro. Manual Práctico de HTML [en linea] [http://www-app.etsit.upm.es/~alvaro/manual/manual.html#2], [consulta:19 abril 2011]

Existe alguna limitación respecto a los formatos gráficos que los programas lectores de HTML pueden interpretar sin problemas. El formato fundamental es el GIF, que cualquier programa con capacidades gráficas debería poder mostrar directamente en nuestro texto.

Si utilizamos otro formato diferente, lo más probable es que cuando un lector esté accediendo al documento, el programa no comprenda ese formato y se tenga que solicitar la ayuda de otro programa, con lo cual al final el gráfico no se insertará en el lugar estratégico de nuestro documento, sino que aparecerá en otra ventana diferente.

Hay un parámetro optativo de la directiva <img> que sirve para proponer un texto alternativo a un gráfico. Este texto aparecerá cuando se esté usando para leer el HTML un programa sin capacidades gráficas (por ejemplo Lynx, que sólo trabaja con texto). Se trata de alt="texto". Conviene utilizarlo cuando los gráficos sirven como origen a hiperenlaces, porque si no los programas sin capacidades gráficas no podrían mostrar los enlaces que nosotros queremos.

Como ocurría antes con los enlaces, por lo general no es necesario escribir el URL completo, sino que basta con dar la mínima información. Por ejemplo, para colocar en este punto del documento un monigote que está en el mismo subdirectorio que este manual, en el fichero monigote.gif, escribiremos:

<img src="monigote.gif" alt="MONIGOTE"><p>

Lo que se traduce en:

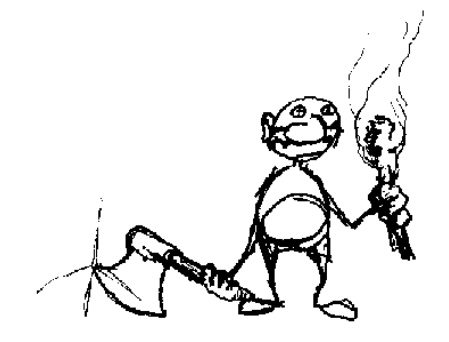

## **5.9 ATRIBUTOS DE LAS TABLAS**

**<TABLE> y </TABLE>** son las etiquetas principales de definición de una tabla, que acotan el espacio en el que podemos definir filas y celdas. Sus principales atributos son:

**WIDTH="p"**, donde p puede venir expresado en píxeles o en tanto por ciento (%). Este atributo determina la anchura que va a tener la tabla. Si le damos un valor en píxeles la anchura será absoluta, con esa medida independientemente del tamaño de la pantalla o del elemento que contenga la tabla, mientras que si le damos un valor en % la anchura será relativa al tamaño de pantalla o del elemento que contenga la tabla. Así, si queremos que la tabla ocupe toda la ventana del navegador, bastará con especificar WIDTH="100%".

<TABLE WIDTH="100" BORDER="1">  $<$ TR $>$ <TD>UNO</TD> <TD>DOS</TD>  $\langle$ TR $>$ </TABLE>

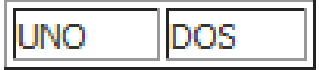

**HEIGHT= "p"**, donde p puede venir expresado como un entero (píxeles) o como tanto por ciento (%). Este atributo nos permite determinar lo alta que va a ser la tabla, y con él ocurre igual que con WIDTH en lo que respecta a los valores absolutos (píxeles) y relativos (%). Normalmente el alto de la tabla no se especifica, ya que su valor lo va a determinar el texto y/o las imágenes que vamos a introducir en las celdas de la misma. Ejemplo:

```
<TABLE WIDTH="100" HEIGHT="100" BORDER="1">
 <TR><TD>UNO</TD>
  <TD>DOS</TD>UNO
                                    DOS
```
 $\langle$ TR $>$ 

</TABLE>

**BORDER= "n"**, donde n es un número entero. Este atributo va a permitir que veamos los bordes de la tabla y de las celdas que la componen, que van a tener una anchura de n píxeles, Si no se usa este atributo no veremos los bordes, ya que su valor por defecto es BORDER=0. Las celdas sin contenido no aparecerán con bordes, por lo que si queremos que se muestren deberemos insertar en la celda un gif transparente de 1x1 píxeles, un espacio ( $\&n\$ nbsp;) o una etiqueta <BR>. Ejemplo:

<TABLE WIDTH="100" BORDER="5">

 $<$ TR $>$ <TD>UNO</TD> <TD>DOS</TD>  $\langle$ TR $>$ </TABLE>

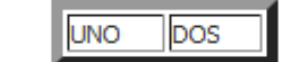

**BORDERCOLOR= "color",** donde color puede venir expresado mediante su nombre web en inglés o mediante su código hexadecimal. Nótense las comillas que encierran la definición del color. Este atributo nos permite definir el color en que se verá el borde, pero mientras que en Iexplorer se verán de ese color tanto los bordes exteriores de la tabla como los interiores de las celdas, en Nestcape sólo se verán del color especificado los bordes exteriores de la tabla, permaneciendo los interiores del color gris predeterminado. Otra diferencia entre ambos navegadores es que en Iexplorer se ven los bordes lisos, mientras que en Nestcape se ven con estilo sólido. Lógicamente, para que se vean los bordes de color esta etiqueta debe ir acompañada de BORDER=1,2,…., es decir, tenemos que haber definido previamente un ancho de borde.

**BORDECOLORDARK**, que establece los colores exteriores del borde derecho, del borde inferior y los interiores del borde izquierdo y del borde superior.

```
BORDECOLORLIGHT, que los establece al contrario. Ejemplos:
<TABLE BORDER="1" BORDERCOLOR="red" CELLSPACING="0">
 <TR> <TD>UNO</TD>
   <TD>DOS</TD>
 \langleTR>uno idos
</TABLE>
<TABLE BORDER="5" BORDERCOLOR="#003366" CELLSPACING="0">
 <TR> <TD>UNO</TD>
                                         JNO DOS
   <TD>DOS</TD>
 \langleTR>\langleTABLE>
```
## **5.10 COLOR DE LAS TABLAS**

**BGCOLOR= "color"**, donde color va a venir expresado, lo mismo que ocurría en BORDERCOLOR, es decir, o mediante su nombre web en inglés o mediante su código hexadecimal. Con este atributo podemos definir el color de fondo que va a tener la tabla. Ejemplos:

<TABLE BORDER="1" BGCOLOR="red"> <TR> <TD>UNO</TD> <TD>DOS</TD>  $\langle$ TR $>$ </TABLE>

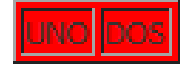

<TABLE BGCOLOR="#66FFFF">  $<$ TR $>$ <TD>UNO</TD> <TD>DOS</TD>  $\langle$ TR $>$  $\langle$ TABLE>

**BACKGROUND= "ruta imagen"**, que nos va a permitir establecer una imagen de fondo para toda la tabla, y en donde "ruta imagen" va a ser la ruta de directorios o una URL de Internet en la que se encuentra la imagen<sup>2</sup>. Así, si tenemos nuestra página colgando del directorio raíz de la aplicación web y dentro de este hay una carpeta "images" que contiene a nuestra imagen de fondo "fondo1.gif", la sintaxis correcta sería:

UNO DOS

<TABLE WIDTH="200" HEIGHT="750" BORDER="1"

```
BACKGROUND="images/fondo1.gif">
```
 $<$ TR $>$ <TD>UNO</TD> <TD>DOS</TD>  $\langle$ TR> </TABLE>

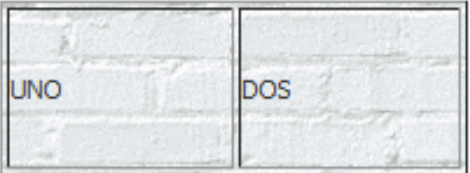

<sup>2.</sup> MARTÍNEZ, Álvaro. Manual Práctico de HTML [en linea] [http://www-app.etsit.upm.es/~alvaro/manual/manual.html#2], [consulta:19 abril 2011]
## **CAPÍTULO VI**

#### **6. DISTRIBUCIONES DE LINUX**

El sistema operativo GNU/Linux viene siendo una alternativa viable para todo tipo de usuarios. No solo por su coste, que puede llegar a ser nulo, sino también por ser una solución informática profesional de calidad, que puede ser utilizada tanto por empresas como por desarrolladores, o bien por usuarios sin experiencia<sup>15</sup>.

La posibilidad de montar un sistema operativo a medida ha hecho que cualquier entidad que aporte una solución a un problema específico sea capaz de crear su propia distribución del sistema operativo. Hoy día ya se cuenta por centenas el número de distribuciones, lo que puede hacer que un usuario sin experiencia se encuentre indeciso a la hora de elegir la distribución que mejor se adapte a sus necesidades.

## **6.1 PROPIEDADES DE LAS DISTRIBUCIONES LINUX**

#### **6.1.1 Transparencia**

Uno de los actuales objetivos de las empresas o grupos de desarrolladores de GNU/Linux es conseguir la transparencia del sistema para el usuario. El objetivo es que los usuarios no tengan que preocuparse de qué tipo de máquina está ejecutando, sino simplemente utilizar sus aplicaciones con la finalidad de desarrollar su trabajo. Esa filosofía es una realidad en otros sistemas para funciones específicas, como es el caso del sistema MacOS utilizado por ejemplo para diseños en arquitectura de grandes empresas.

15. Distribuciones de Linux. Revista del Instituto Tecnológico de Informática. [en línea] [http://www.iti.es/media/about/docs/tic/06/2005-02-linux.pdf], [consulta:20 abril 2011].

## **6.1.2 Flexibilidad**

Poder cambiar la funcionalidad de una máquina sin tener que realizar todo el trabajo de instalación y configuración es una propiedad que el gerente de toda institución debe tener en cuenta.

Los sistemas operativos GNU/Linux poseen esta propiedad por naturaleza, por trabajar con módulos cargables según la necesidad del cliente.

#### **6.1.3 Confiabilidad**

Utilizar una distribución que ofrezca la seguridad de un funcionamiento correcto es también un punto importante a la hora de elegir entre sistemas operativos.

Las innumerables colaboraciones de usuarios expertos en correcciones y tests hacen que conseguir una fiabilidad aceptable resulte más fácil. En ocasiones es incluso posible contactar directamente con los desarrolladores del producto para informar de un determinado problema.

## **6.1.4 Rendimiento**

Para que sea factible un cambio de sistema, por ventajoso que sea el nuevo producto, las prestaciones en este nuevo sistema deben superar con creces al anterior.

Las distribuciones GNU/Linux están demostrando ser un producto maduro a la hora de realizar trabajos con costes computacionales de medio a alto como por ejemplo editar imágenes, utilizar simuladores de cargas para aviones o coches, cálculos estadísticos, etc., creando la posibilidad de que empresas pequeñas puedan adquirir la tecnología necesaria para competir con empresas de gran envergadura.

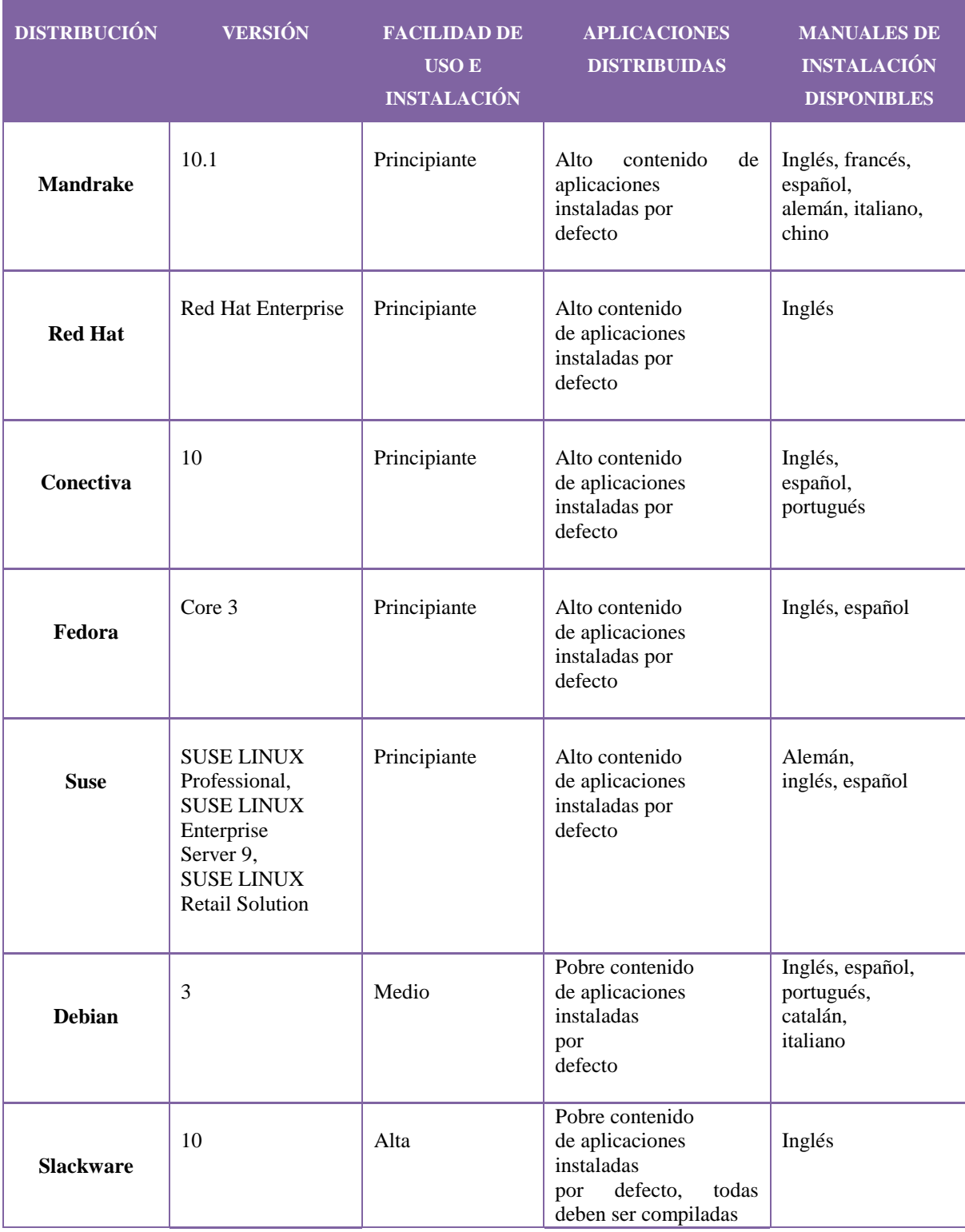

# **6.2 COMPARACIÓN DE DISTRIBUCIONES LINUX**

**Tabla 6: Características de algunas de las distribuciones Linux más conocidas**

## **6.3 VENTAJAS DE DISTRIBUCIONES LINUX**

- *Adaptación del sistema***:** Cada usuario puede cambiar el sistema de acuerdo con sus necesidades.
- *Independencia del proveedor:* Muchas son las empresas o universidades que ofrecen distribuciones de GNU/ Linux.
- *Costes:* Muchas distribuciones son gratuitas. Es posible bajarlas de internet o copiarlas libremente.
- *L* Documentación: Cada distribución posee un conjunto de manuales que viene con el CD de instalación. Además de eso, hay otros dos grupos importante en la documentación de aplicaciones Linux, que son The Linux Documentation Project y Free Software Foundation.
- *Mantenimiento:* Por tratarse de un sistema con muchos desarrolladores de todo el mundo, los programas son masivamente probados y consecuentemente su reparación es más rápida.

#### **6.4 DESVENTAJAS DE DISTRIBUCIONES LINUX**

- *Necesidad de un cambio de mentalidad*: Con el uso masivo de aplicaciones ya consolidadas en el mercado, el cambio a nuevas aplicaciones tiende a ser más difícil, por razones comunes como el coste en formación de personal cualificado o el bajo rendimiento en los primeros meses de utilización de nuevas herramientas, entre otras.
- *Uso poco extendido en ofimática:* El temor al cambio hace que esa tecnología tarde más tiempo en llegar al mercado dificultando la adopción de las herramientas por parte de los usuarios.
- *Aplicaciones poco intuitivas:* Muchas de las aplicaciones distribuidas en las distribuciones no poseen una interfaz intuitiva y amigable, lo cual dificulta su utilización.
- Al no existir una empresa fuente en el mercado detrás de GNU/Linux, este sistema no inspira la suficiente confianza a algunas empresas para moverlas a trabajar en ese sentido, ya que el futuro parece incierto para aquellos que no conocen ese trabajo.

#### **6.5 CENTOS**

CentOS (acrónimo de Community ENTerprise Operating System) es un clon a nivel binario de la distribución Red Hat Enterprise Linux, compilado por voluntarios a partir del código fuente liberado por Red Hat, empresa desarrolladora de RHEL $^{17,10}$ .

Red Hat Enterprise Linux se compone de software libre y código abierto, pero se publica en formato binario usable (CD-ROM o DVD-ROM) solamente a suscriptores pagados. Como es requerido, Red Hat libera todo el código fuente del producto de forma pública bajo los términos de la Licencia Pública GNU y otras licencias. Los desarrolladores de CentOS usan ese código fuente para crear un producto final que es muy similar al Red Hat Enterprise Linux y está libremente disponible para ser bajado y usado por el público, pero no es mantenido ni soportado por Red Hat. Existen otras distribuciones también derivadas de las fuentes de Red Hat.

CentOS usa yum para bajar e instalar las actualizaciones, herramienta también utilizada por Fedora Core.

#### **6.5.1 ¿Por qué existe CentOS?**

CentOS existe para proveer una plataforma de cómputo libre para cualquiera que la necesite. CentOS 2, 3, 4 y 5 es construido a partir de los paquetes SRPMS que provee una empresa norteamericana que vende Linux. CentOS cumple completamente con las políticas de redistribución del proveedor y pretende ser 100% compatible con sus binarios. Los cambios principales están dirigidos a eliminar las marcas y decoraciones propias del proveedor. CentOS es diseñado por personas que necesitan un Sistema Operativo empresarial sin costo o soporte alguno del proveedor.

10. CentOS [en línea] [http://es.wikipedia.org/wiki/CentOS], [consulta:20 abril 2011].

<sup>17.</sup> ¿Qué es CentOS? [en línea] [http://www.linuxlandia-linuxlandia.blogspot], [consulta:20 abril 2011].

#### **6.5.2 Requisitos del sistema**

Hardware recomendado para operar:

- $\overline{\phantom{A}}$  Memoria RAM: 64 MB (mínimo).
- Espacio en Disco Duro: 1024 MB (mínimo) 2 GB (recomendado).
- Procesador de acuerdo a la arquitectura.

#### **6.5.3 Arquitectura**

CentOS soporta casi las mismas arquitecturas que [Red Hat Enterprise Linux:](http://es.wikipedia.org/wiki/Red_Hat_Enterprise_Linux)

- [Intel](http://es.wikipedia.org/wiki/Intel) [x86-](http://es.wikipedia.org/wiki/X86)compatible (32 bit) (Intel Pentium I/II/III/IV/Celeron/Xeon, AMD K6/K7/K8, AMD Duron, Athlon/XP/MP).
- $\triangleq$  [AMD64\(](http://es.wikipedia.org/wiki/AMD64)Athlon 64, etc) e [Intel](http://es.wikipedia.org/wiki/Intel) [EM64T](http://es.wikipedia.org/wiki/EM64T) (64 bit).

Las versiones 3.x y 4.x (pero no la 5.0 y posteriores) además soportaron:

- $\ddot{\text{I}}$  Intel [Itanium](http://es.wikipedia.org/wiki/Itanium) (64 bit).
- [PowerPC/](http://es.wikipedia.org/wiki/PowerPC)32 [\(Apple](http://es.wikipedia.org/wiki/Apple_Computer) [Macintosh](http://es.wikipedia.org/wiki/Apple_Macintosh) [PowerMac](http://es.wikipedia.org/wiki/PowerMac) corriendo sobre procesadores G3 o G4 [PowerPC\)](http://es.wikipedia.org/wiki/PowerPC).
- [IBM](http://es.wikipedia.org/wiki/IBM) [Mainframe](http://es.wikipedia.org/wiki/Mainframe) [\(eServer](http://es.wikipedia.org/w/index.php?title=EServer&action=edit&redlink=1) [zSeries](http://es.wikipedia.org/w/index.php?title=ZSeries&action=edit&redlink=1) y [S/390\)](http://es.wikipedia.org/w/index.php?title=S/390&action=edit&redlink=1).

También se tuvo soporte para dos arquitecturas no soportadas por [Red Hat Enterprise](http://es.wikipedia.org/wiki/Red_Hat_Enterprise_Linux)  [Linux.](http://es.wikipedia.org/wiki/Red_Hat_Enterprise_Linux)

- Alpha procesador [\(DEC Alpha\)](http://es.wikipedia.org/wiki/DEC_Alpha) (sólo en CentOS 4)
- [SPARC](http://es.wikipedia.org/wiki/SPARC) (beta en CentOS 4)

#### **6.5.4 Comandos más utilizados en CentOS**

- *htop***:** Realiza un Top que permite ver la mayoria de cosas que pasan por nuestro servidor. (Requiere instalacion).
- *‡ top*: Sirve para lo mismo, solo que el superior tiene colorines.
- *Freboot***:** Lógicamente, nos sirve para reiniciar el sistema.
- $\blacktriangle$ *service* (...): start/stop/reset/reload Donde (...) debemos especificar que, si Apache (httpd), MySQL (mysqld), Plesk (psa)… y luego, lo que queremos hacer, si iniciarlo, detenerlo, resetearlo o actualizarlo. En este sentido, es conveniente saber que también podemos usar sudo /etc/init.d/httpd start/stop/reset/reload.
- *cd / (…):* Nos sirve para ir a una carpeta. Por ejemplo, usaremos /home para ir a home. /etc para ir a etc. También es conveniente saber que (cd..) nos regresa un nivel. (cd -) regresa al directorio anterior.
- *Free:* Este comando nos permite ver la memoria RAM disponible. podemos ponerla en MB (free -m) o incluso en Gigas (free -g).
- **↓** *Ls*: Permite ver los archivos de un directorio.
- $\frac{4}{3}$ *mkdir dir1*: Crea un directorio llamado dir1. Substituir dir1 por lo que nos interese.
- *find / -name file1:* Estamos buscando archivos que se llamen file1.
- $\frac{4}{3}$  *wget* (...): Permite descargar lo que sea de una direccion web (...).
- *tar -zxvf prog.tar.gz:* Relacionado con el anterior. Una vez descargado por wget, nos permite descomprimir el paquete.
- *Lonfigure:* Relacionado con el anterior, para configurar el programa.
- *<i>Make:* Relacionado con el anterior, para compilar.
- $\frac{4}{\text{ }}$  **make install:** Relacionado con el anterior, para instalar.
- $\frac{4}{3}$  **yum install (…):** Para instalar por yum (digamos automáticamente) algo. Por ejemplo yum install mytop. Es necesario tener bien configurado el Yum.
- *ab -n 10000 -c 1000 [http://example.com/:](http://example.com/)* Nos sirve para realizar pruebas con el Servidor. De esta forma nos da unos datos, y podemos probar el prefork o worker, o podemos probar un CMS u Otro, para valorar cual nos conviene, etc.
- *siege -c 100 [http://www.example.com/:](http://www.example.com/)* Lo mismo que lo de arriba. Hay que instalar siege (por medio de wget). Es mejor resumen que el primero.
- *du -sk* \*: Sirve para saber el espacio que ocupan los archivos. Recomiendo usar antes cd.
- *√df –h;* Espacio en discos.
- *↓ du -chs* \*: Para saber el tamaño por carpetas.
- *ps ax:* Permite ver los procesos funcionando en nuestro equipo.
- *ps ax | grep httpd:* Permite ver los procesos relacionados con el servicio indicado (En este caso Httpd).

## **4. DESARROLLO DE LA PROPUESTA ALTERNATIVA**

Para poder realizar la configuración e implementación del servidor de telefonía IP en el hospital Dr. Humberto Molina del cantón Zaruma, se decidió empezar por determinar el hardware y software que se necesita para lograr el correcto funcionamiento del servidor, y lo más importante que los servicios implementados sean seguros y de calidad, además realizar un diseño de red donde se muestre de manera clara el esquema y cómo interactúan cada uno de los componentes de la misma.

Luego se procederá a la instalación y configuración del servidor Asterisk.

A continuación se muestra detalladamente cada una de las actividades realizadas en el proceso de configuración e implementación del servidor:

**4.1. HARDWARE Y SOFTWARE NECESARIO PARA REALIZAR LA CONFIGURACIÓN E IMPLEMENTACIÓN DEL SERVIDOR DE TELEFONÍA IP 4.1.1. Hardware necesario para ofrecer servicios de telefonía IP en el hospital "Dr. Humberto Molina" del cantón Zaruma**

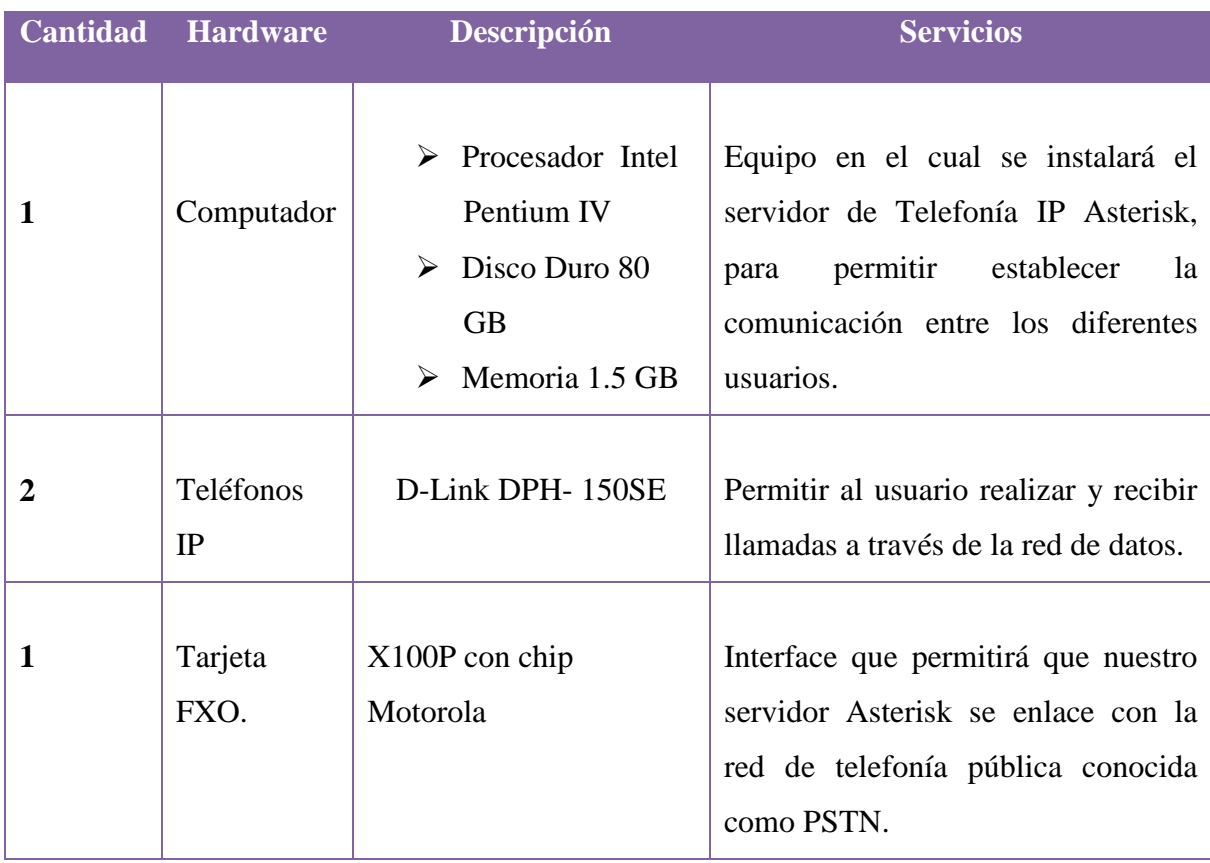

**Tabla 7. Hardware para ofrecer servicios de telefonía IP**

**4.1.2. Software necesario para realizar la configuración del servidor de telefonía IP en el hospital "Dr. Humberto Molina" del Cantón Zaruma**

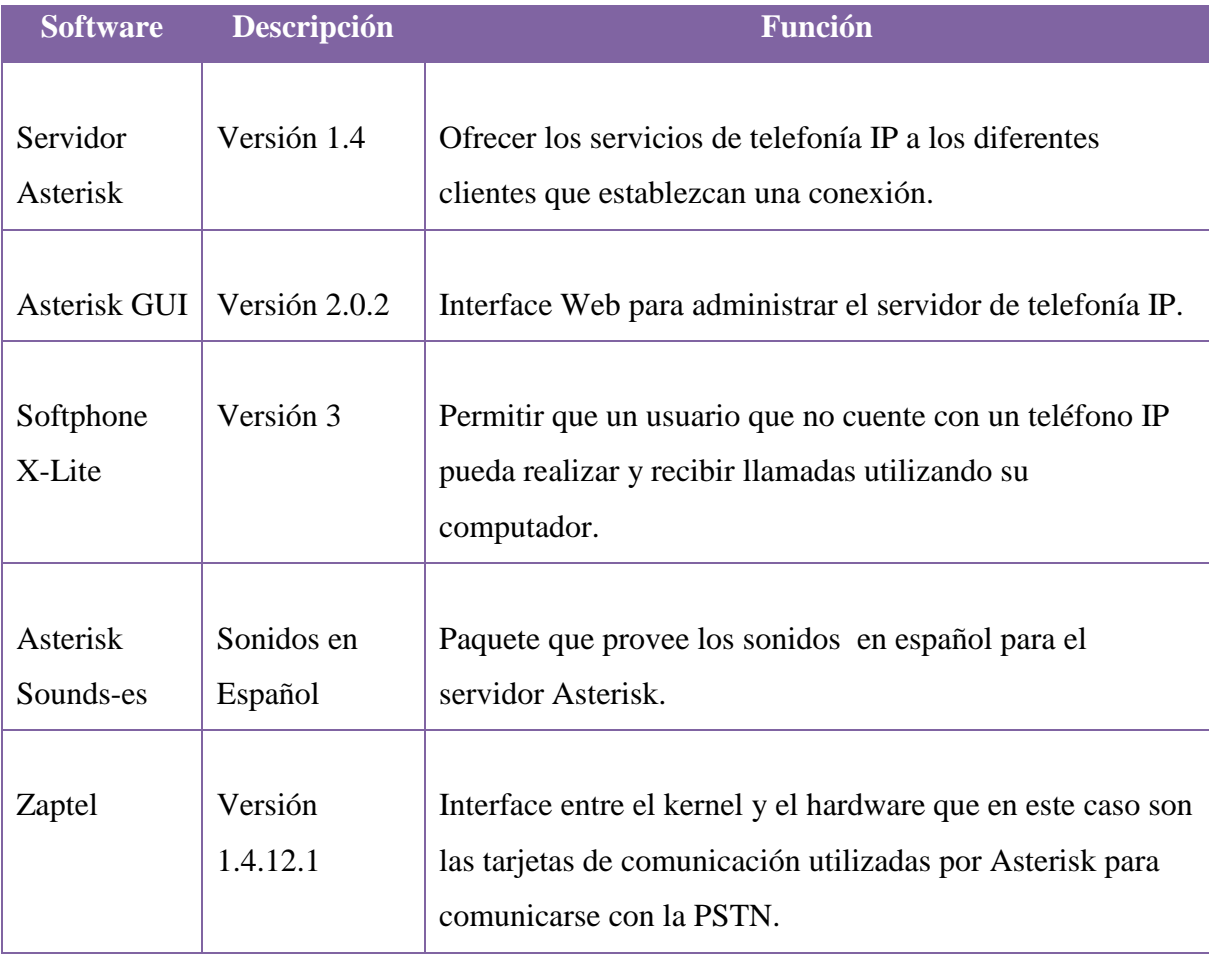

**Tabla 8. Software necesario para la configuración del servidor.**

# **4.2. DISEÑO DE LA RED VOIP DEL HOSPITAL DR. HUMBERTO MOLINA DEL CANTÓN ZARUMA**

El escenario que se pretende implementar en el hospital es el siguiente, en el cual se puede apreciar claramente la interacción de cada uno de los componentes que permitirán realizar llamadas mediante telefonía IP a un usuario a cualquier departamento de la institución, y además comunicarse a la telefonía convencional, ya que el sistema estará enlazado a la red pública o también conocida como PSTN:

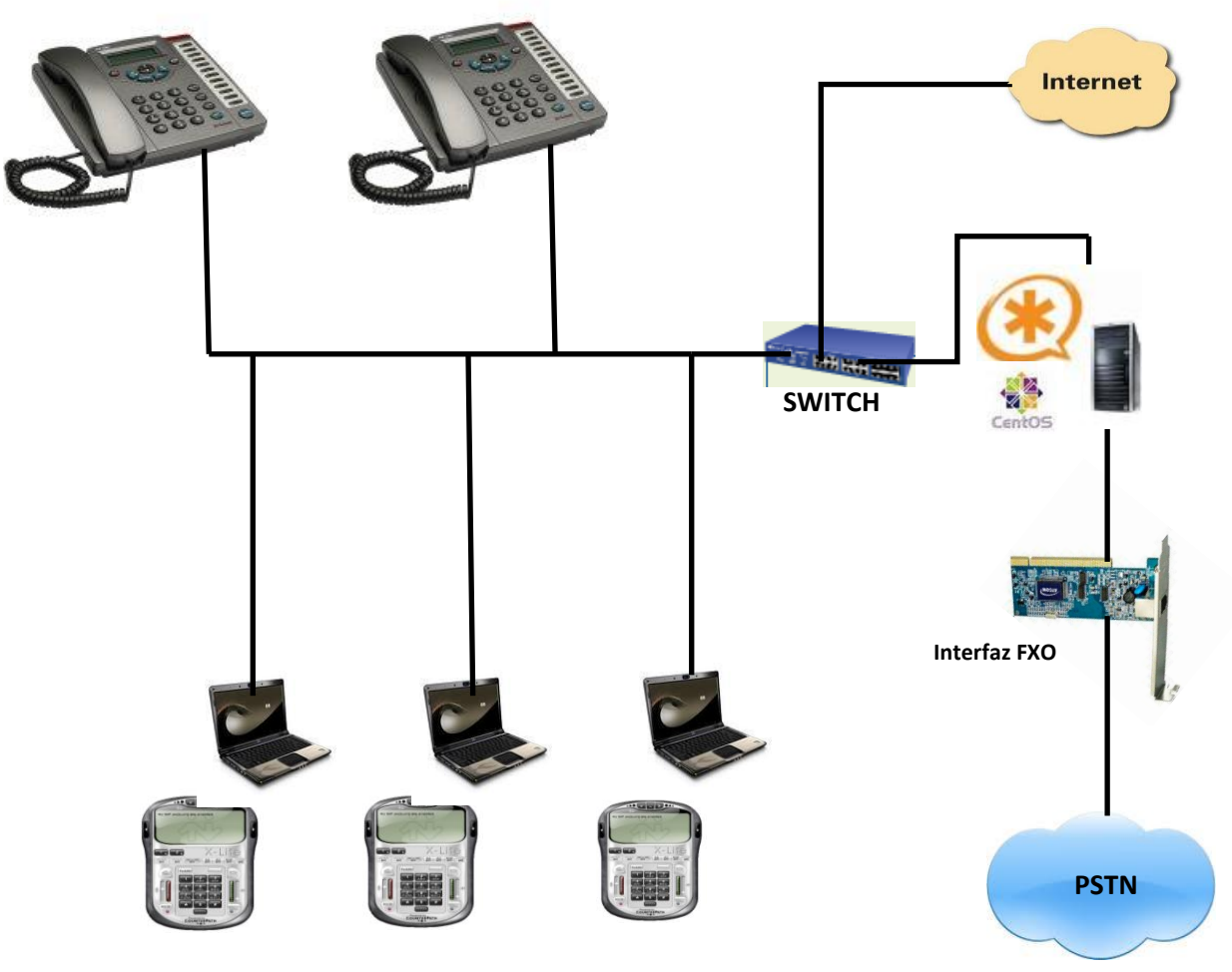

**Fig. 5. Escenario a Implementar**

La figura que se muestra a continuación permite evidenciar un diseño de red completo que integra la tecnología VOIP en la red de datos del hospital, para lo cual sería necesario colocar teléfonos IP o softphones en cada uno de los departamentos de la institución, los cuales tendrían que estar registrados en un servidor Asterisk, para poder establecer una comunicación con cualquier departamento, y para hacer posible que los usuarios puedan llamar a un teléfono fijo el servidor Asterisk debería tener una interface (Tarjeta telefónica con puerto FXO) que le permita enlazarse con la red pública PSTN.

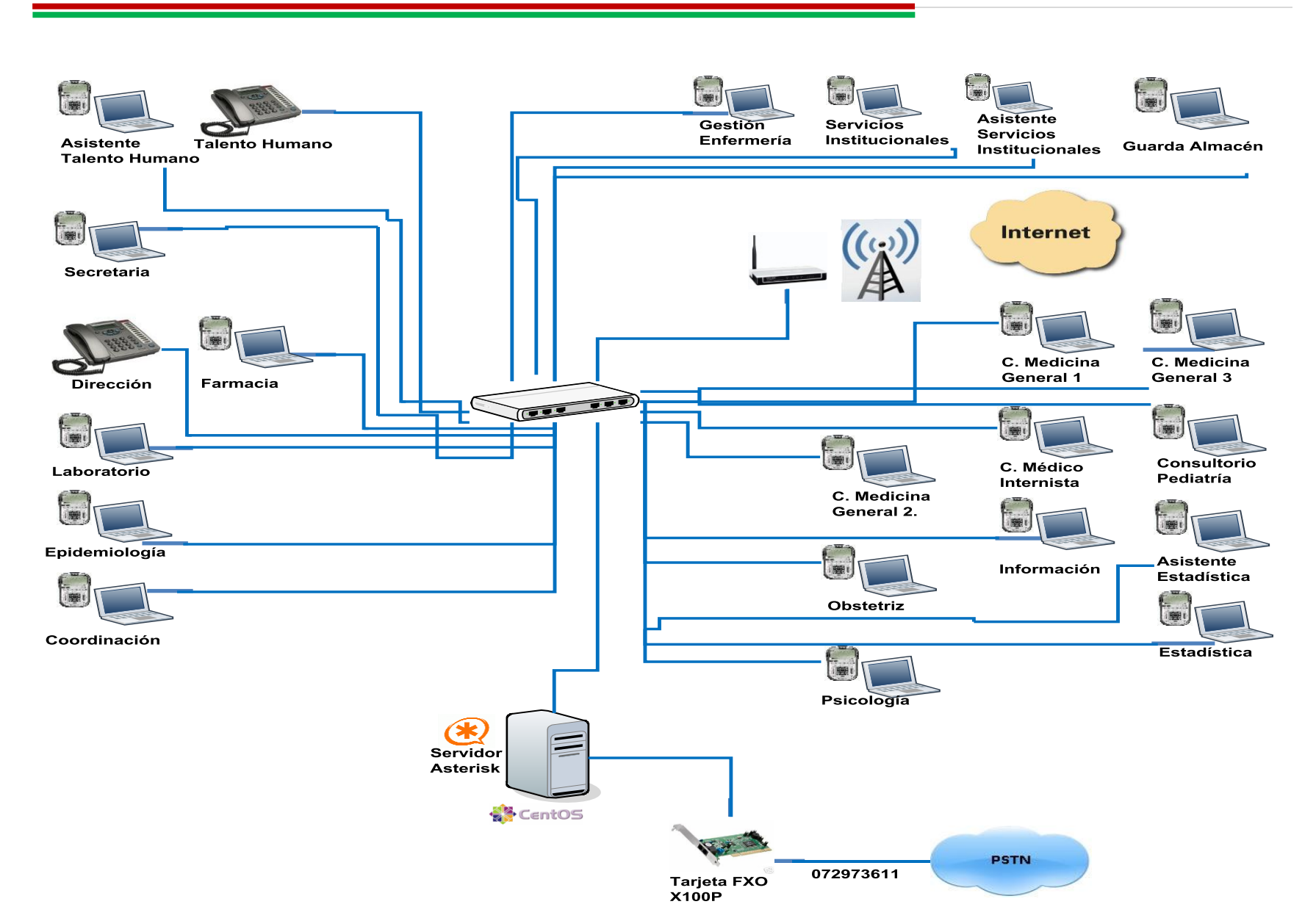

**Fig. 6. Red VOIP del Hospital Dr. Humberto Molina del cantón Zaruma.**

#### Universidad Nacional de Loja | **123**

# **4.3. SERVICIOS QUE PRESTARÁ LA CENTRALITA TELEFÓNICA ASTERISK EN EL HOSPITAL DR. HUMBERTO MOLINA DEL CANTÓN ZARUMA**

Entre los servicios que prestará la central Asterisk al personal del hospital Dr. Humberto Molina del cantón Zaruma tenemos los siguientes:

- Proveer de una extensión para cada uno de los departamentos que conforman el hospital, lo que permitirá la comunicación de los mismos.
- Ofrecer el servicio de buzón de voz (Voicemail), para cada uno de los usuarios de la centralita telefónica.
- Ofrecer un contestador automático el cual rediccionará a una extensión de acuerdo a la opción escogida por el usuario.
- Enviar una notificación al correo del usuario de que tiene mensajes de voz.
- Permitir a un usuario realizar la transferencia de una llamada.
- Permitir que un usuario pueda llamar a cualquier teléfono de la red pública.

# **4.4. INSTALACIÓN DEL SISTEMA OPERATIVO PARA EL SERVIDOR DE TELEFONÍA IP.**

Antes de empezar con la instalación del servidor Asterisk, primero nos hemos detenido a analizar cuál es la distribución de Linux que más nos convenía y en cuanto a servidores entre las distribuciones que más se recomiendan están Debian, Redhat y Centos. La instalación de nuestro servidor la hemos realizado sobre un Centos 5 con kernel 2.6.18. Para poder instalar este sistema operativo debemos contar con un equipo con las siguientes características:

- Procesador Intel Pentium III, AMD Athlon, 550 Mhz o mejor.
- $>$  512 MB de RAM.
- $\geq 10$  GB en disco duro.
- > Interfaz de red.

## **4.4.1. Procedimiento**

Iniciamos nuestro computador, ingresamos al BIOS y elegimos iniciar desde la unidad de DVD-ROM y nos aparecerá la siguiente imagen de instalación.

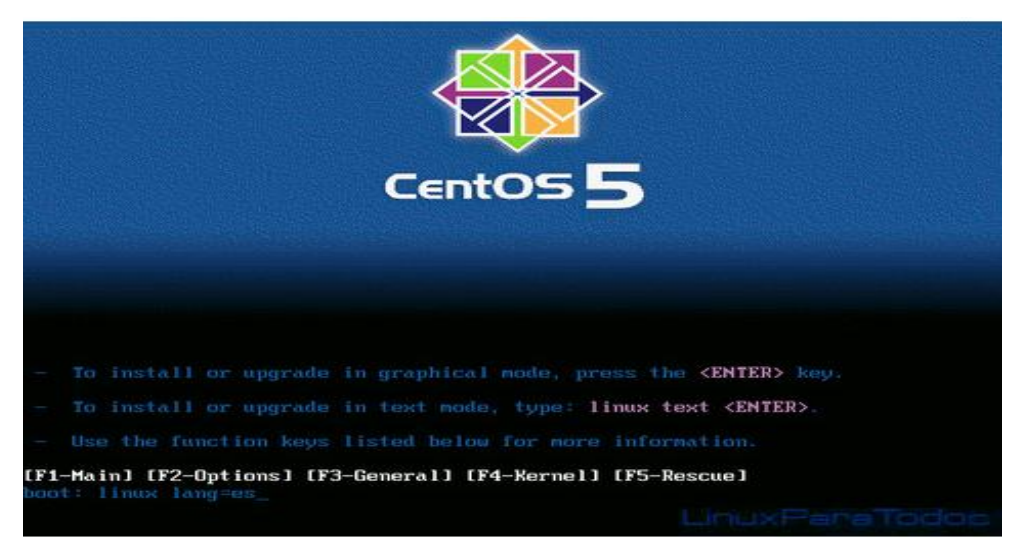

**Fig 7. Menú instalación del sistema operativo Centos.**

Presionamos Enter y nos va aparecer lo siguiente:

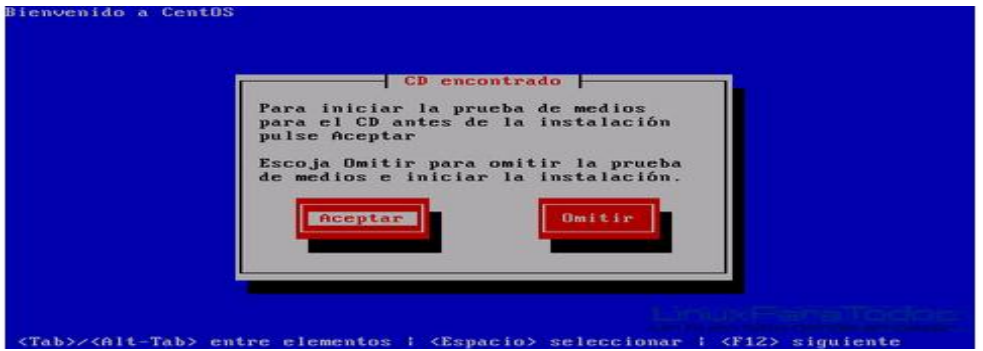

**Fig 8. Pantalla prueba de hardware para el sistema operativo.**

Escogemos Aceptar para verificar que el CD de instalación este correcto y no tenga ningún error.

Terminado este proceso, nos aparecerá la pantalla de selección del idioma predeterminado del sistema operativo.

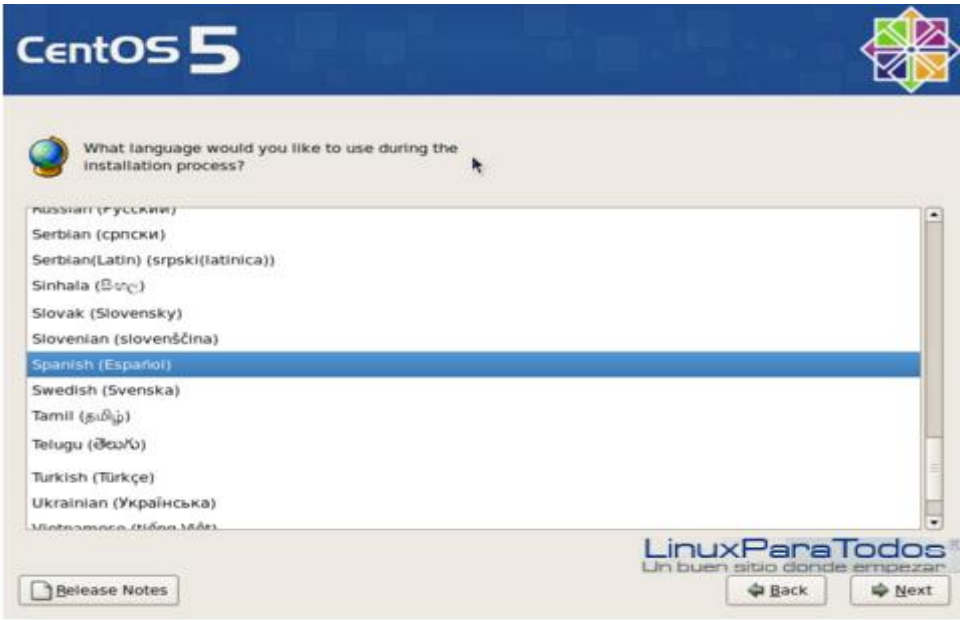

**Fig 9. Pantalla selección de idioma para la instalación.**

A continuación escogemos la distribución de nuestro teclado.

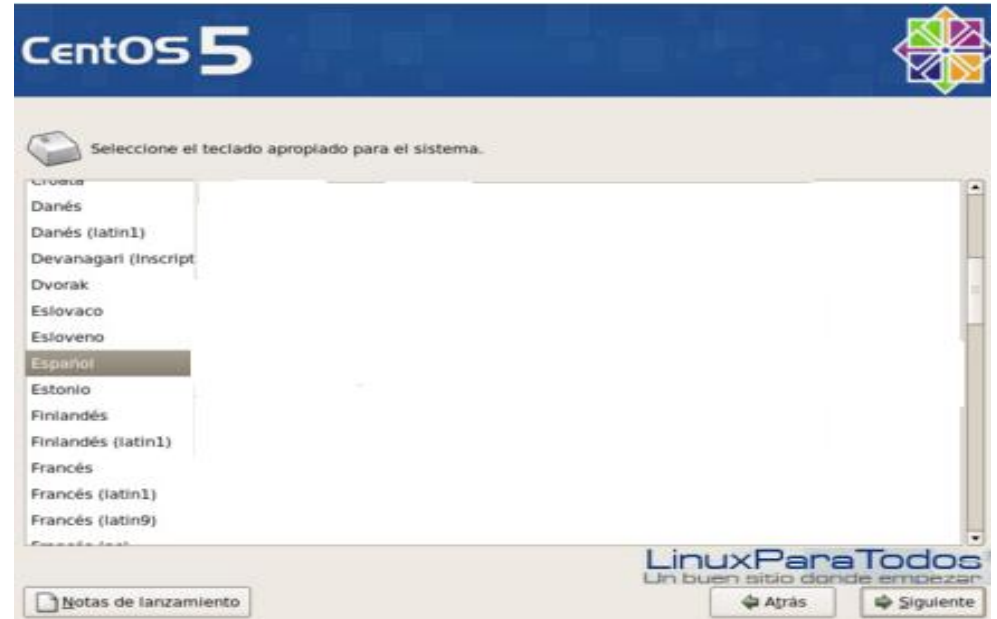

**Fig 10. Pantalla selección de idioma para el teclado**

Una vez seleccionada la distribución del teclado, el sistema verificará e iniciará los procesos de administración de los discos duros, aquí debemos especificar las particiones que realizaremos en el disco duro, escogemos crear disposición personalizada.

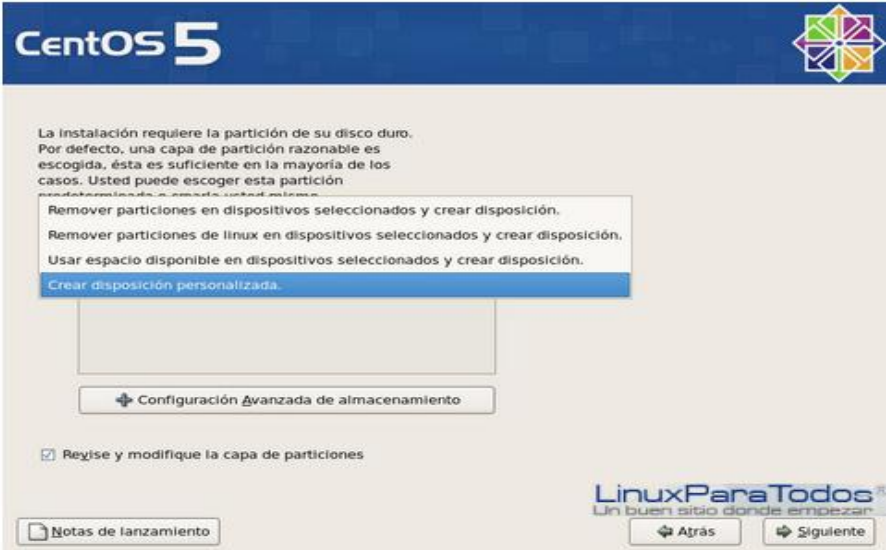

**Fig 11. Pantalla especificación de particiones en el disco duro.**

A continuación especificamos la ubicación geográfica del servidor, esto es importante para ejercer un mejor control sobre mensajes generados por el sistema.

Una vez realizado este proceso, ingresamos la contraseña para el Super Usuario: root.

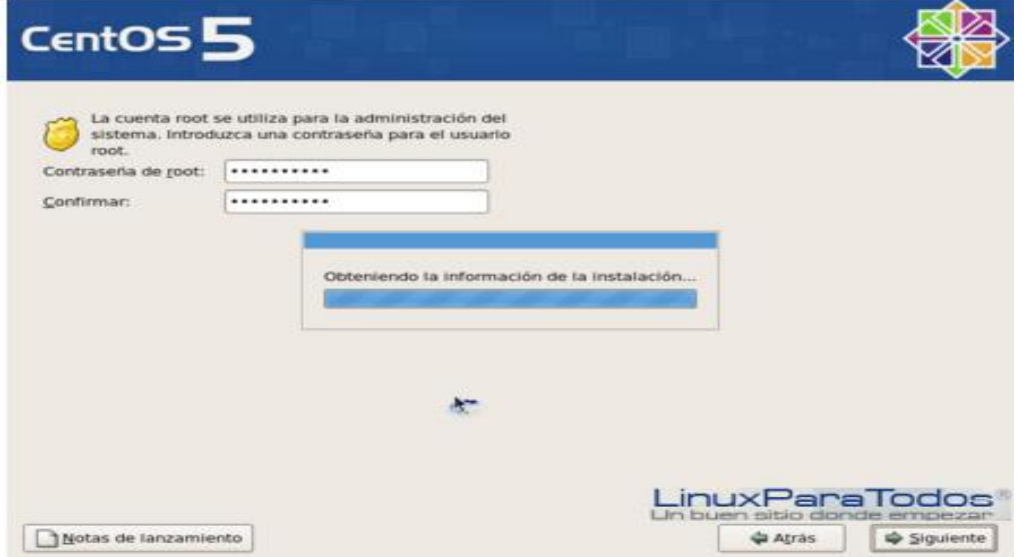

**Fig 12. Pantalla especificación de contraseña de super usuario**

Verificada la contraseña, el equipo analizará el equipo en busca de instalaciones previas de algún sistema Red Hat compatible, si es así nos preguntará si deseamos actualizar o realizar una instalación nueva.

Terminado este proceso de comprobación, elegimos los paquetes a instalar:

Elegimos la opción Server, que contiene aquellos sistemas requeridos para la configuración de los distintos servicios.

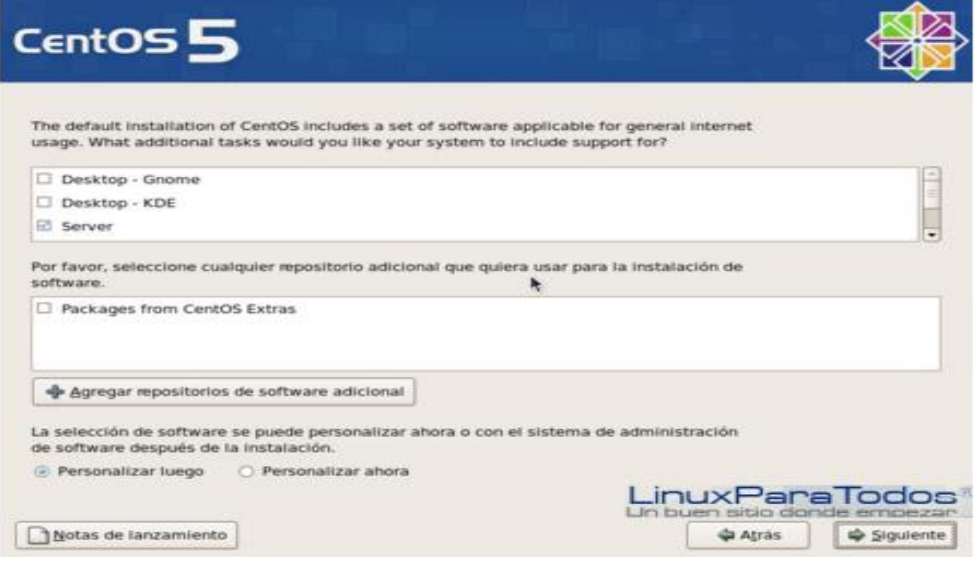

**Fig 13. Selección del tipo de instalación**

Ahora comienza el proceso de formateo de las particiones.

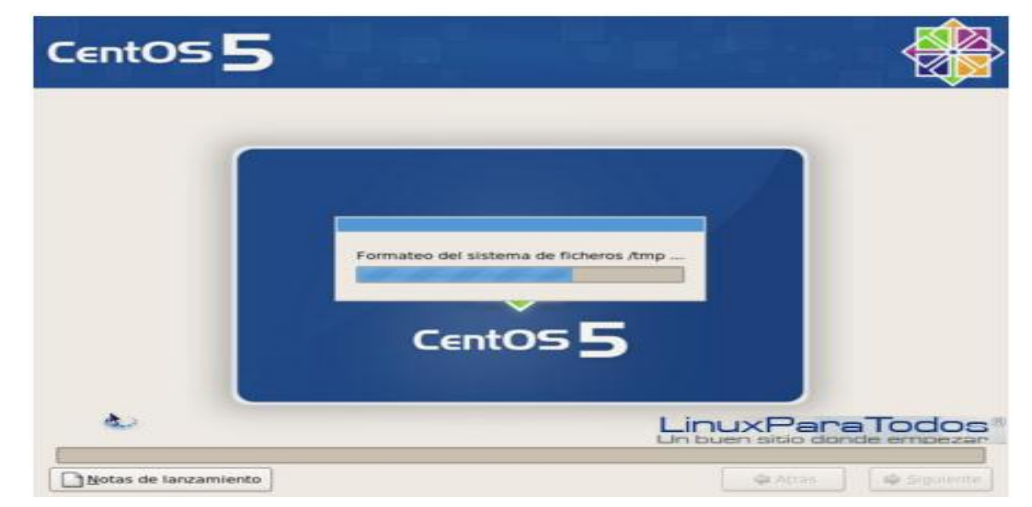

**Fig 14. Formateo de particiones**

Luego empieza el proceso de instalación de los paquetes seleccionados.

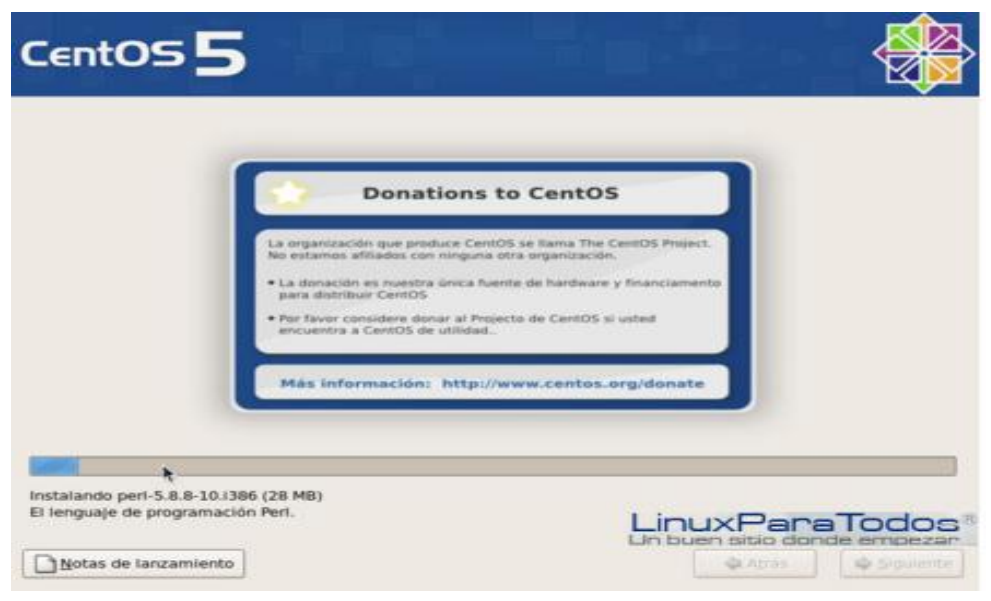

**Fig 15. Inicio del proceso de instalación**

Terminado este proceso, se expulsará la unidad de instalación y se reiniciará el sistema, para dar inicio a la segunda etapa de instalación:

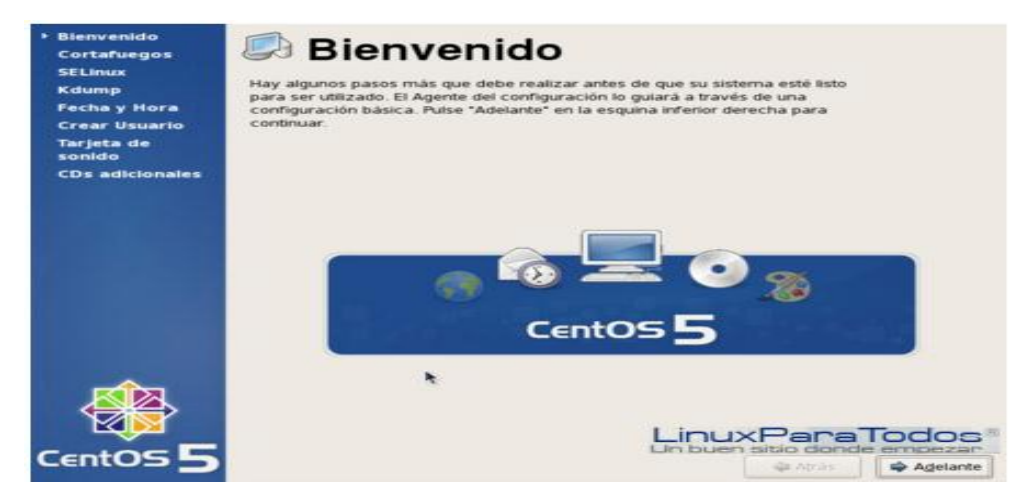

**Fig 16. Pantalla de bienvenida del sistema operativo**

Ahora dejamos deshabilitado el cortafuegos, ya que después escribiremos las reglas personalizadas para Iptables.

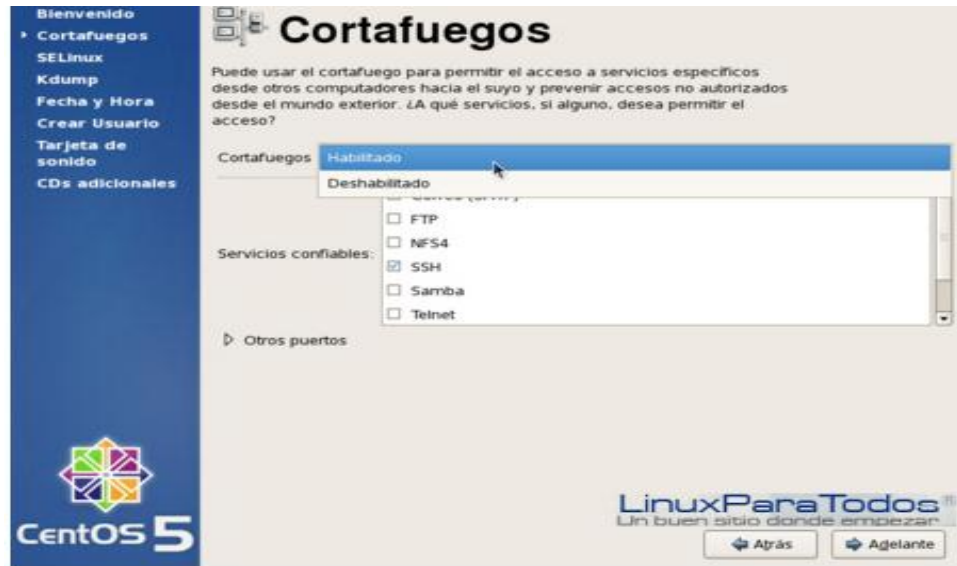

**Fig 17. Habilitación del cortafuegos para el sistema operativo**

A continuación configuramos la fecha y hora del sistema.

Ahora creamos el primer usuario dentro del sistema, es recomendable crear este usuario y utilizar la cuenta del superusuario lo menos posible.

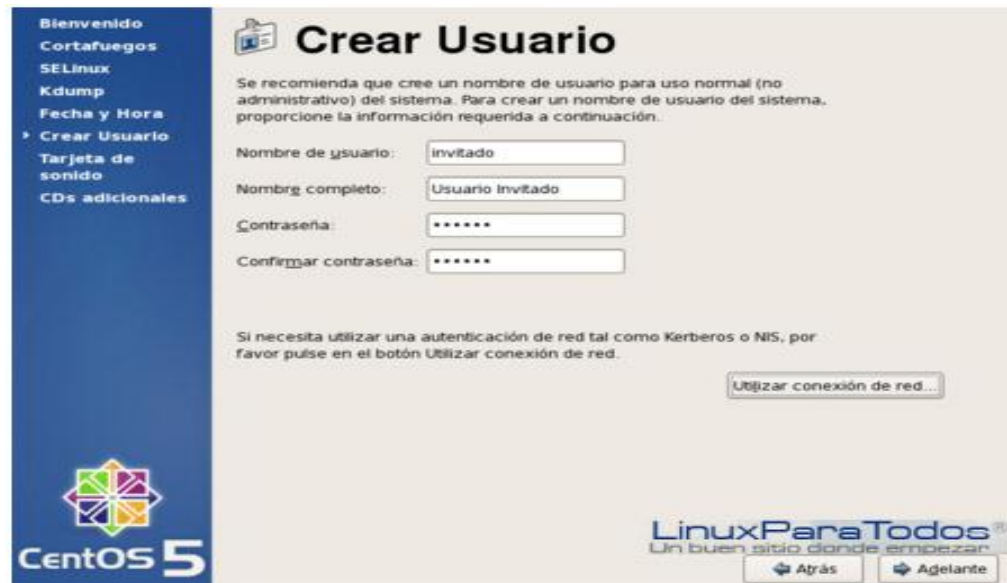

**Fig 18. Creación de usuario en el sistema operativo**

Una vez terminado este proceso el sistema se reinicia y nos aparece la pantalla de inicio de sesión donde ingresamos el nombre de usuario y contraseña de la cuenta creada anteriormente y termina la instalación del sistema operativo.

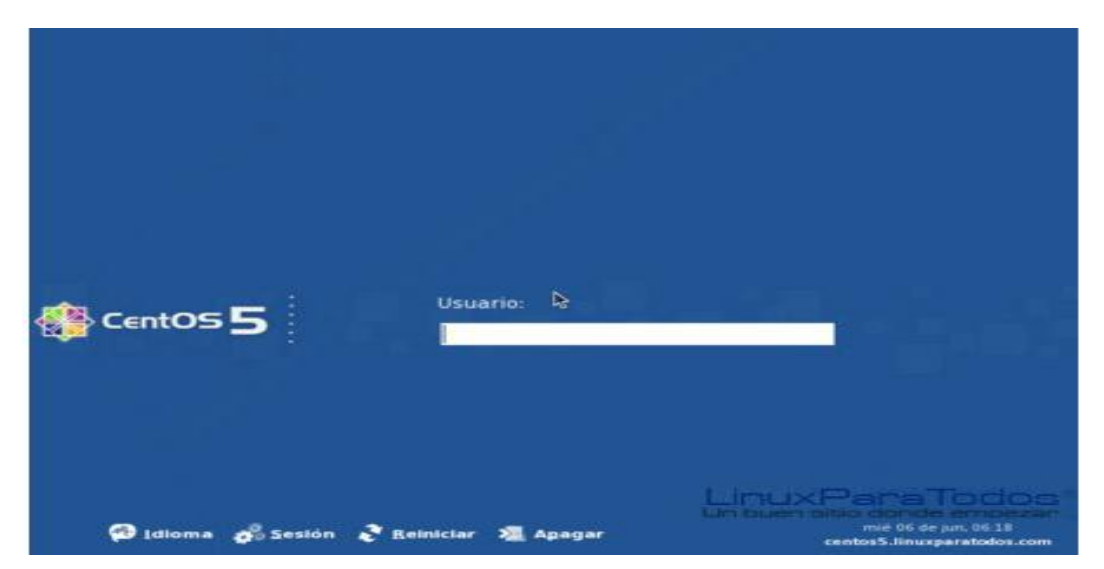

**Fig 19. Login en el sistema operativo**

# **4.5. INSTALACIÓN Y CONFIGURACIÓN DEL SERVIDOR DE TELEFONÍA IP ASTERISK**

A continuación se procederá con la instalación del servidor:

Lo primero que se debe realizar es actualizar nuestro sistema para lo cual debemos tener una conexión a internet, para ello tecleamos en una consola lo siguiente:

#### *yum update*

Una vez que haya terminado de actualizar nuestro sistema se debe verificar si se encuentran instalados los paquetes necesarios para la instalación de Asterisk:

 $\triangleright$  Bison

 $\triangleright$  Bison-devel

## **≻** Ncurses

- Ncurses-devel
- $\blacktriangleright$ Zlib
- Zlib-devel
- Openssl
- Openssl-devel
- Gnutls-devel
- **≻** Gcc
- $\triangleright$  Gcc-c++

Esto se lo hace de la siguiente manera, en una consola escribimos:

*rpm –q nombre del paquete*

Si no se encontrara instalado entonces se lo instala con el siguiente comando: *yum install* nombre del paquete.

Luego de haber instalado todos los paquetes necesarios se procederá con la instalación del servidor, para ello nos descargamos todos los paquetes necesarios:

- Asterisk 1.4.38. Servidor de telefonía IP.
- Asterisk GUI 2.0.2. Interfaz web para administrar Asterisk.
- $\geq$  Zaptel 1.4.12.1. Librerías necesarias que permitirán que el kernel pueda operar con hardware como son las tarjetas para enlazarse con la red pública (PSTN).
- Asterisk Sounds. Librerías que proveen ha Asterisk de voces en español.

## **4.5.1. Instalación de Asterisk**

Para descargar Asterisk 1.4.38 se debe dirigir a la página web de Digium y descarga el archivo asterisk-1.4.38.tar.gz, una vez descargado se lo descomprime en el directorio /usr/src tecleando en una consola el siguiente comando:

## *tar asterisk-1.4.38.tar.gz*

Después se ubica dentro de la carpeta asterisk-1.4.38 con el comando: cd asterisk-1.4.38.

Aquí escribe el comando *./configure* lo cual configura el proceso de compilación.

#### */usr/src/asterisk-1.4.38# ./configure*

Luego de terminar el proceso se debe telcear la orden make la cual realiza el proceso de compilación.

*/usr/src/asterisk-1.4.38# make*

Una vez compilado Asterisk solo hace falta copiar los archivos a su lugar correspondiente en el disco duro esto se lo hace con la orden *make install*. */usr/src/asterisk-1.4.38# make install.*

A continuación se debe ejecutar la orden *make samples* para que de esta forma Asterisk cree los archivos de configuración de ejemplo en el directorio:

*/etc/asterisk. /usr/src/asterisk-1.4.38# make samples.*

## **4.5.2. Instalación del Administrador Web Asterisk GUI**

Lo primero que se debe hacer es descargar el archivo asterisk-gui-2.0.2.tar.gz, esto se lo hace desde la página de Digium, luego se lo descomprime con el comando tar en el directorio /usr/src

#### *tar asterisk-gui-2.0.2*

Ahora se tiene que ubicar en el directorio */usr/src/asterisk-gui-2.0.2#* con la orden cd.

#### *cd /usr/src/asterisk-gui-2.0.2.*

Ahora lo que se necesita es configurar, compilar e instalar para ello se teclea las órdenes que se utilizó para instalar Asterisk en el mismo orden:

# */usr/src/asterisk-gui-2.0.2# ./configure /usr/src/asterisk-gui-2.0.2# make /usr/src/asterisk-gui-2.0.2# make install.*

Después de haber realizado todos estos pasos asterisk-gui ya está instalado pero se tiene que activar ciertas cosas antes de poder utilizarlo.

## **4.5.2.1. Archivo manager.conf**

Asterisk GUI se comunica con asterisk mediante AMI (Asterisk Manager Interface) y tiene la ventaja que no necesita ningún servidor web como apache.

Ahora se dirige al directorio /etc/asterisk con el comando ya utilizado cd ahí se edita el archivo de configuración de AMI el cual se llama manager.conf, cabe recalcar que la edición del archivo se la debe hacer como usuario root para poder salvar los cambios, para ello se teclea en una consola.

#### */etc/asterisk# gedit manager.conf*

#### **Parámetros a configurar en el archivo manager.conf**

Las líneas básicas que debe contener este archivo en la sección general son las siguientes:

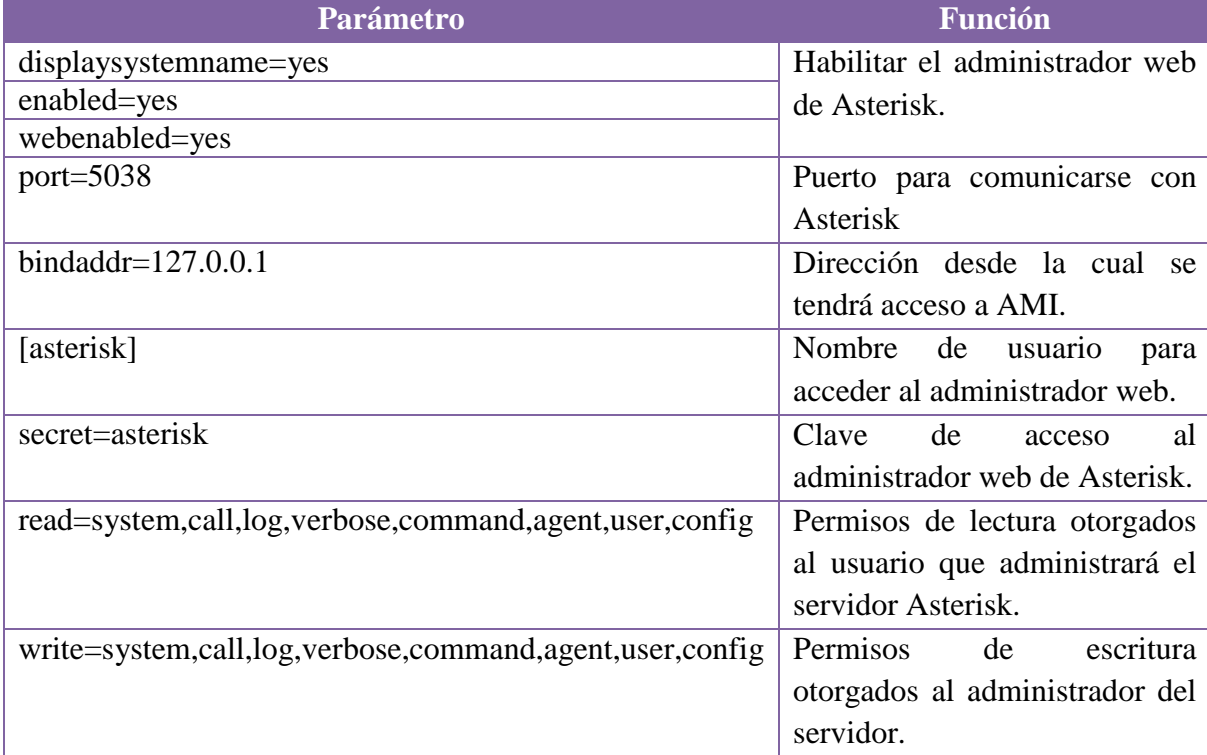

**Tabla 9. Descripción de Parámetros del Archivo manager.conf.**

Lo que se hizo en este archivo fue habilitar AMI, se definió el puerto que utiliza y se le indicó desde que dirección se tendrá acceso a AMI, en este caso desde la misma máquina 127.0.0.1.

También se podría haber instalado Asterisk GUI en un servidor y la instalación raíz de Asterisk en otro servidor distinto.

Las últimas líneas definen el usuario que se va a utilizar para entrar en la administración web de Asterisk, al que se le definió como nombre de usuario Asterisk con contraseña Asterisk, además se definió los roles de usuario que en este caso tiene control total.

#### **Contenido archivo manager.conf**

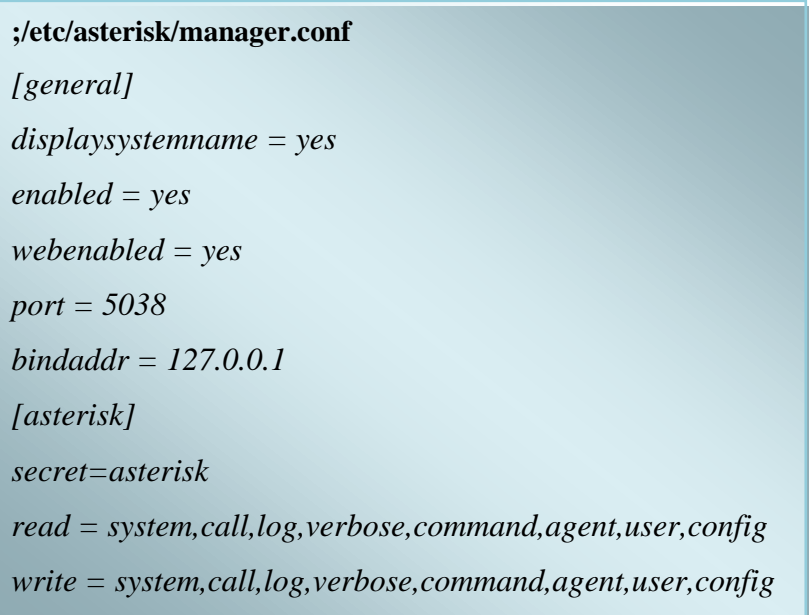

## **4.5.2.2. Archivo http.conf**

Los cambios realizados en este archivo tienen como finalidad activar el servidor http de Asterisk.

#### **Parámetros a configurar en el archivo http.conf**

Las líneas que debe contener son las siguientes:

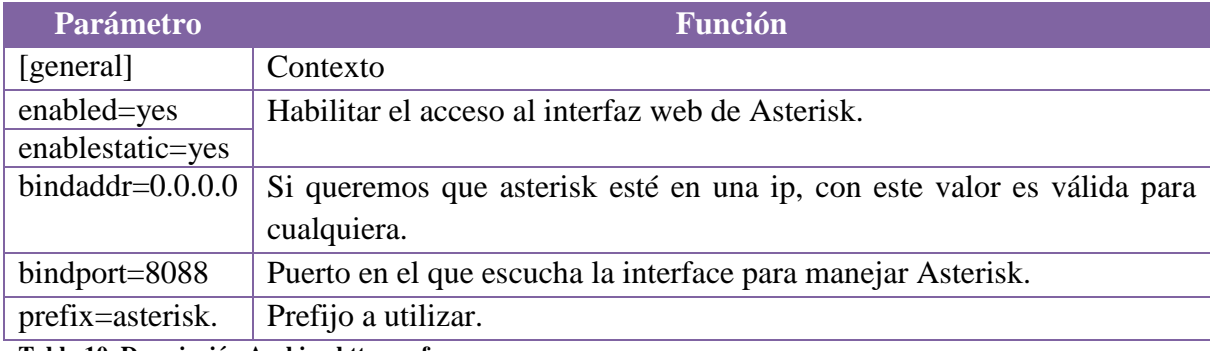

**Tabla 10. Descripción Archivo http.conf.**

#### **Contenido archivo http.conf [/etc/asterisk/http.conf]**

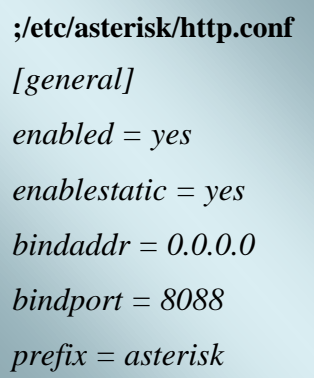

Luego de editar estos archivos es necesario reiniciar asterisk para que los cambios tomen efecto, esto se lo hace finalizando la ejecución de asterisk que se tiene levantada con el comando:

#### */etc/asterisk# killall asterisk*

Y luego volver arrancarlo con la orden:

#### */etc/asterisk# asterisk.*

Una vez realizado todos estos pasos se puede comprobar que la configuración es correcta situándonos en el directorio de las fuentes de asterisk-*gui /usr/src/asterisk-gui-2.0.2* y ejecutando la orden:

#### */usr/src/asterisk-gui-2.0.2# make checkconfig.*

Esto da como resultado una serie de comprobaciones y si todo resulta bien muestra la dirección en la que se puede entrar para administrar vía web al servidor Asterisk.

#### El enlace es el siguiente: *<http://localhost:8088/asterisk/static/config/index.html>*

Ahora se teclea en un navegador este enlace y va a mostra la siguiente imagen donde se debe ingresar el nombre de usuario y clave.

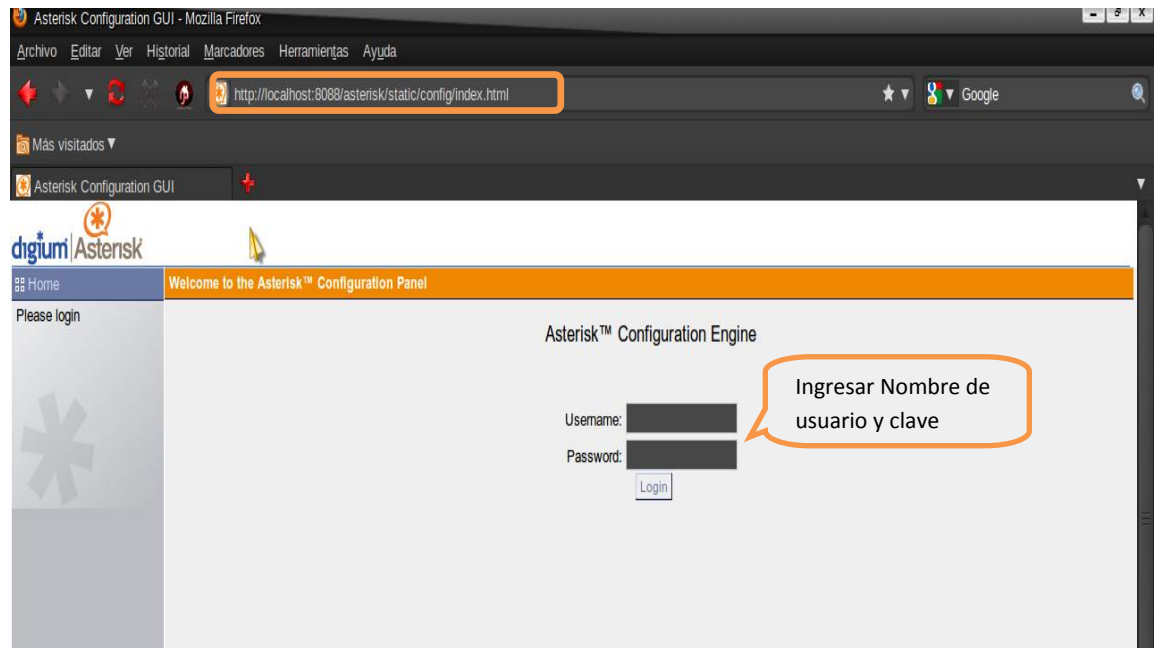

F**ig. 20. Interfaz Web Asterisk GUI**

Una vez ingresado el nombre de usuario y contraseña aparecerá el menú con todas las opciones para la administración:

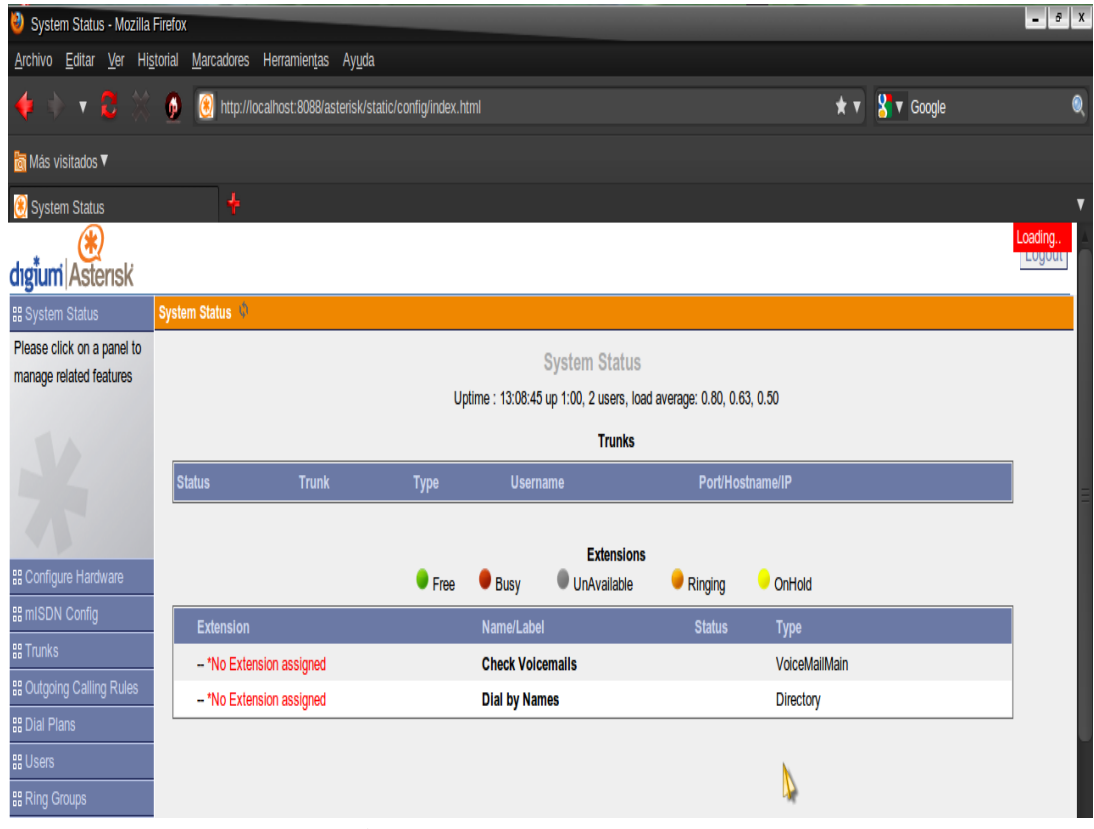

F**ig. 21. Interfaz de Administración del servidor Asterisk**

## **4.5.3. [Instalación y configuración de la tarjeta FXO](http://voz-ip.info/blog/?p=7) X100P de Asterisk**

La tarjeta X100P es una tarjeta PCI para dotar a servidores Asterisk o callweaver con un interfaz FXO para poder conectar una línea PSTN (telefonía analógica).

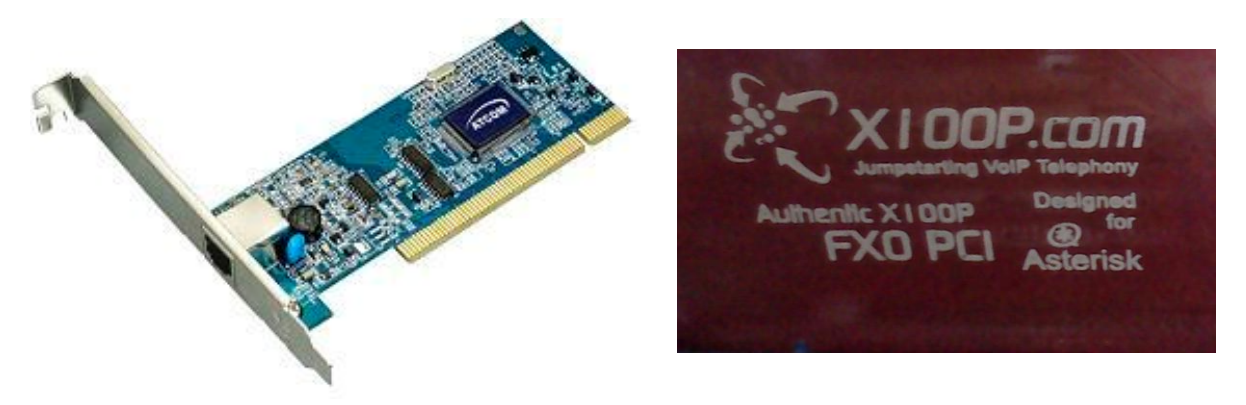

**Fig. 22. Tarjeta FXO X100P de Digium**

#### **4.5.3.1. Instalación del paquete Zaptel**

La instalación de estas librerías permitirá que el sistema operativo pueda interactuar con tarjetas telefónicas PCI necesarias para que el servidor Asterisk se pueda comunicar con la red de telefonía pública.

Para realizar la instalación de este driver se tiene que seguir estos pasos:

Ir a la página web de Digium y descargar la librería zaptel-1.4.12.1.tar.gz

Luego se descomprime en el directorio */usr/src* tecleando en consola el siguiente comando:

*tar zaptel-1.4.12.1.tar.gz*

A continuación se tiene que ubicar en la carpeta zaptel-1.4.12.1 con el comando cd *cd /usr/src/ zaptel-1.4.12.1*

Una vez ubicados en este directorio se teclea lo siguiente: *./install\_prereq test* lo cual permite verificar si hace falta alguna librería como requisito para la instalación de zaptel, si hiciera falta alguna se la instala, en caso contrario se teclea el siguiente comando para configurar el proceso de compilación:

#### */usr/src/ zaptel-1.4.12.1# ./configure*

Después se compila la librería zaptel con la orden *make.*

#### */usr/src/ zaptel-1.4.12.1# make*

Ahora se tiene que copiar los archivos a su lugar correspondiente en el disco duro con la orden *make install.*

#### */usr/src/ zaptel-1.4.12.1# make install*

Una vez finalizado todo este proceso ya se instaló el paquete zaptel y en el directorio */usr/src* se debe haber creado un archivo llamado zaptel.conf, el cual permitirá realizar la configuración necesaria para que el servidor Asterisk pueda utilizar la tarjeta telefónica PCI y poderse comunicar a cualquier teléfono fijo.

## **4.5.3.2. Archivo zaptel.conf**

Archivo que se crea en el directorio */etc* al instalar el paquete zaptel, en el cual se configuran las interfaces de hardware como en este caso la tarjeta telefónica FXO X100P con chip Motorola.

### **Parámetros a configurar en el archivo zaptel.conf**

Los parámetros que se deben configurar en este archivo son los siguientes:

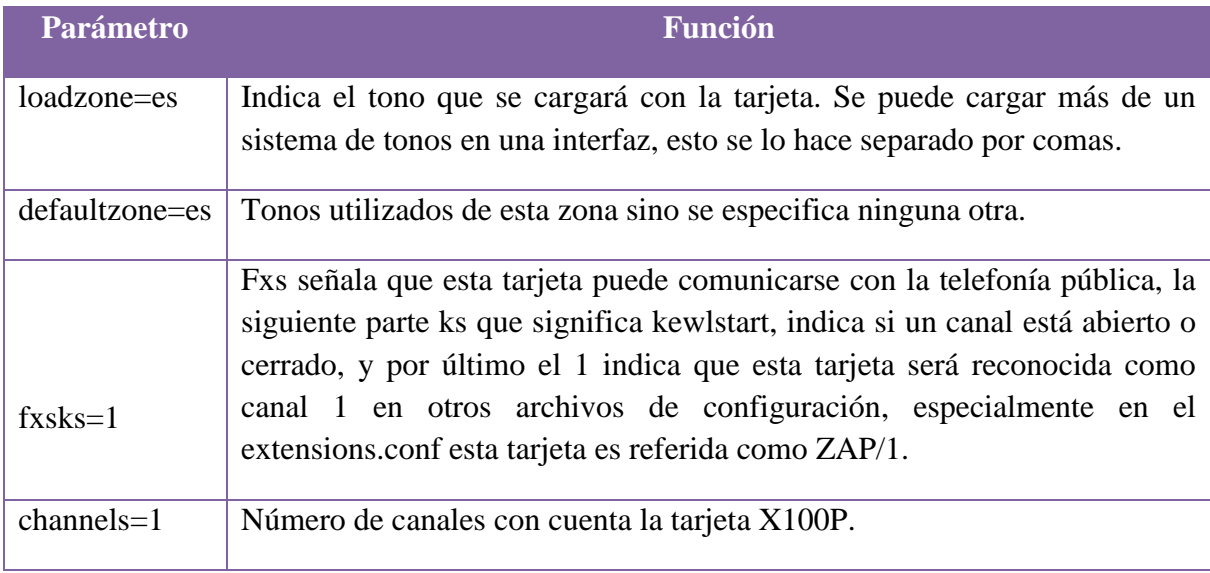

**Tabla 11. Descripción Archivo zaptel.conf.**

## **Contenido archivo zaptel.conf**

**;/etc/zaptel.conf** *loadzone = es defaultzone=es fxsks=1 channels=1*

## **4.5.3.3. Archivo zapata.conf**

Archivo ubicado en el directorio /etc/asterisk/, en el cual se configura el módulo Zap de Asterisk, este módulo permite que Asterisk se comunique con los drivers zaptel usado para tener acceso a las tarjetas de telefonía.

## **Parámetros a configurar en el archivo zapata.conf**

Los parámetros que se deben configurar en este archivo son los siguientes:

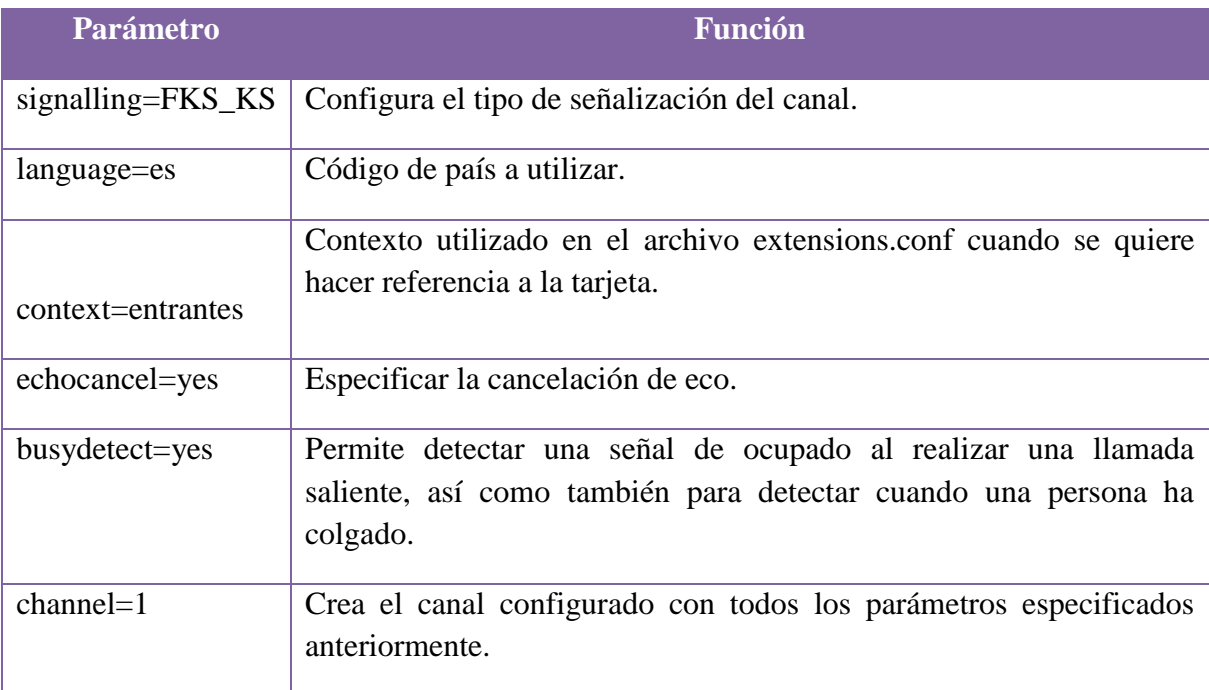

**Tabla 12. Descripción archivo zapata.conf.**

## **Contenido archivo zapata.conf**

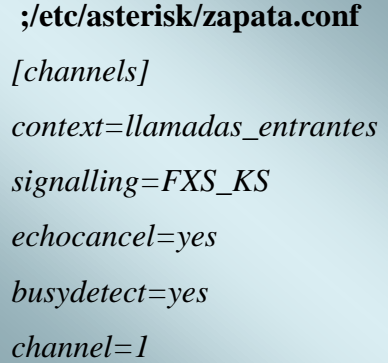
#### **4.5.4. Instalación de sonidos en español**

Para poder realizar la instalación de las voces en español, se procede a descargar de la página web de Digium el paquete asterisk-sounds-es, luego se procede a crear los siguientes directorios con el comando mkdir para luego copiar el contenido del paquete descargado a esta ruta:

*mkdir var/lib/asterisk/sounds/es/digits mkdir var/lib/asterisk/sounds/es/letters mkdir var/lib/asterisk/sounds/es/phonetic mkdir var/lib/asterisk/sounds/es/silence mkdir var/lib/asterisk/sounds/es/followme mkdir var/lib/asterisk/sounds/es/dictate*

Ahora se procederá a copiar el contenido de cada carpeta de sonidos al directorio creado en el servidor de la siguiente forma:

*cp digits/\* var/lib/asterisk/sounds/es/digits cp letters/\* var/lib/asterisk/sounds/es/letters cp phonetic/\* var/lib/asterisk/sounds/es/phonetic cp silence/\* var/lib/asterisk/sounds/es/silence cp followme/\* var/lib/asterisk/sounds/es/followme cp dictate/\* var/lib/asterisk/sounds/es/dictate*

Una vez que han sido copiados todos los sonidos a su correspondiente directorio, solo falta indicarle al servidor que las utilice, para ello se debe editar el archivo sip.conf y agregar la siguiente línea:

*language=es* 

Con esto se especifica que el idioma de preferencia a utilizar es el español.

# **4.5.5. Creación de extensiones para los departamentos del hospital "Dr. Humberto Molina" del cantón Zaruma**

Para permitir que exista una buena comunicación entre cada una de las oficinas que conforman el hospital y hacer posible la implementación de servicios de telefonía IP se dotará de una extensión a cada usuario, lo cual permitirá realizar y recibir llamadas desde cualquier oficina o desde la telefonía pública, además a través de esta extensión podrá revisar su buzón de voz.

A continuación se muestra las extensiones de cada departamento y las configuraciones realizadas para su correcto funcionamiento.

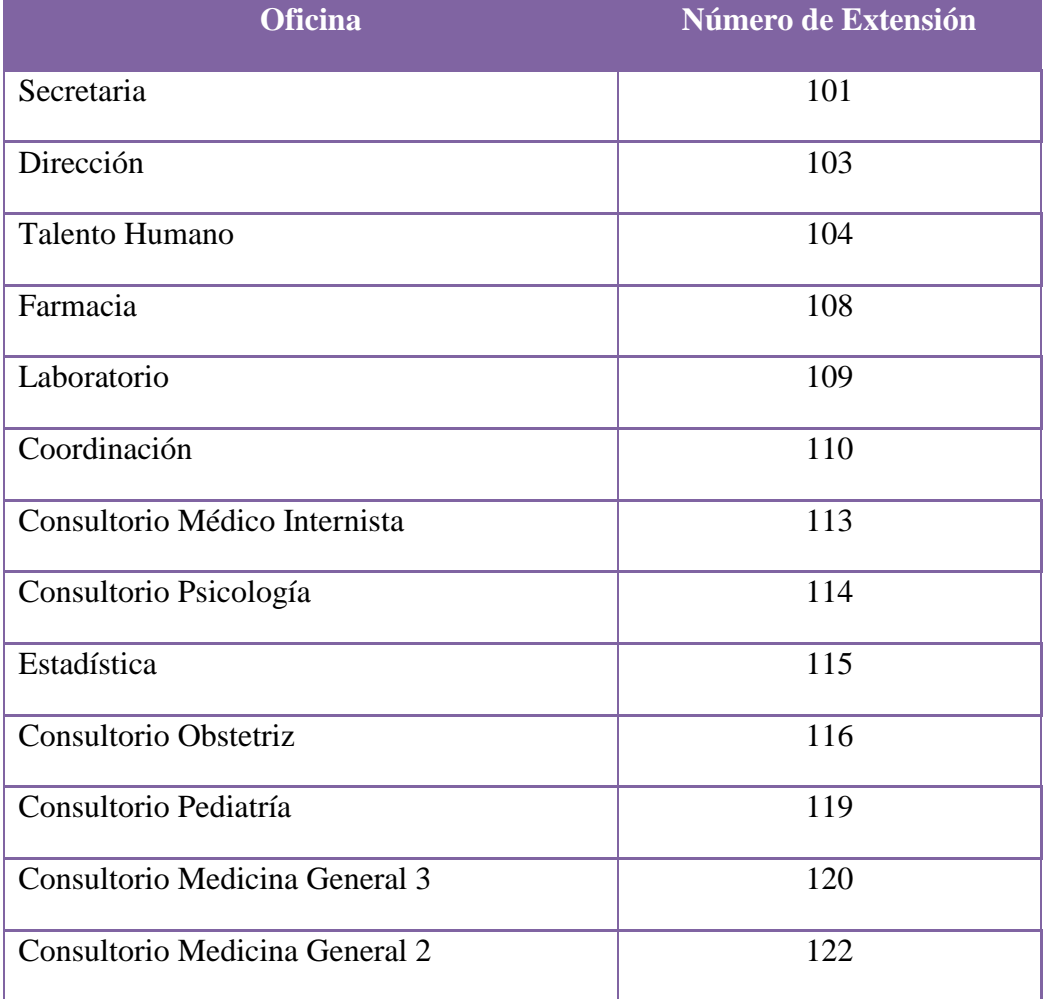

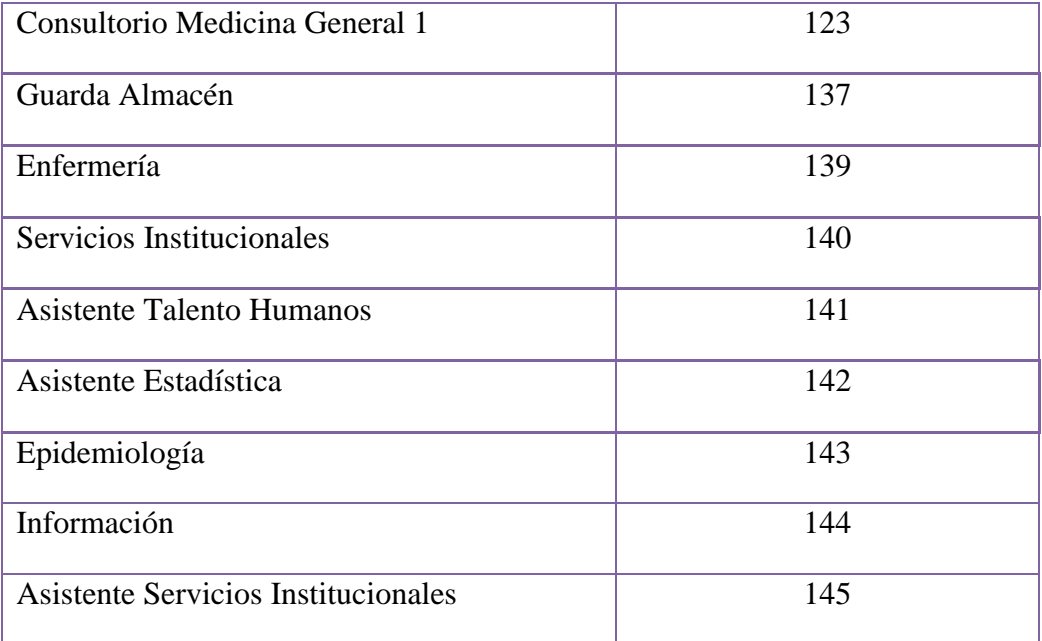

**Tabla 13. Números de Extensión para los Departamentos del Hospital.**

Ahora se configurará cada una de las extensiones en el servidor explicando cada uno de sus parámetros.

#### **4.5.5.1. Archivo users.conf**

Para crear las extensiones se editará el archivo users.conf ubicado en el directorio */etc/asterisk/users.conf.*

#### **Parámetros a configurar en el archivo users.conf**

Para explicar cada uno de los parámetros se ha tomado la extensión 103 ya que para las demás extensiones se configurarán los mismos parámetros.

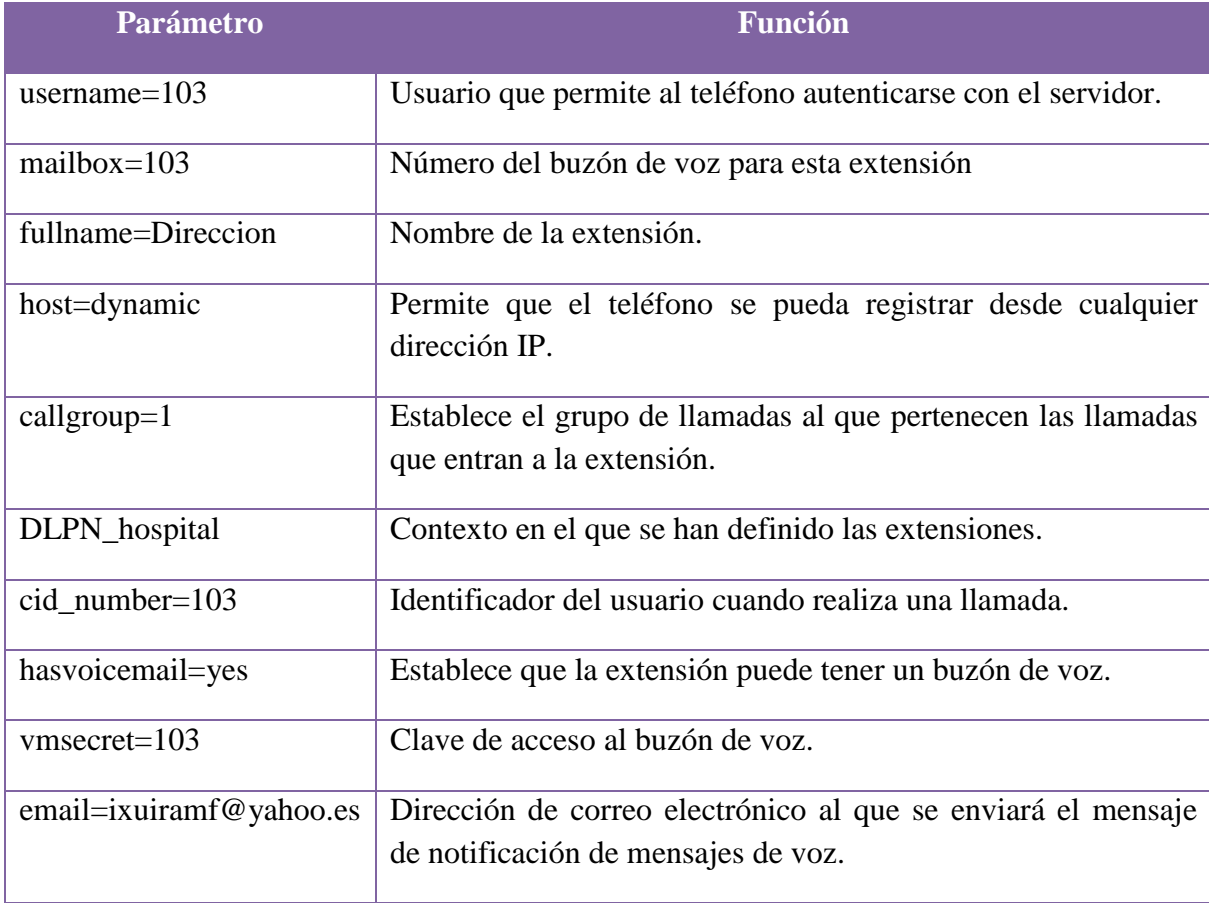

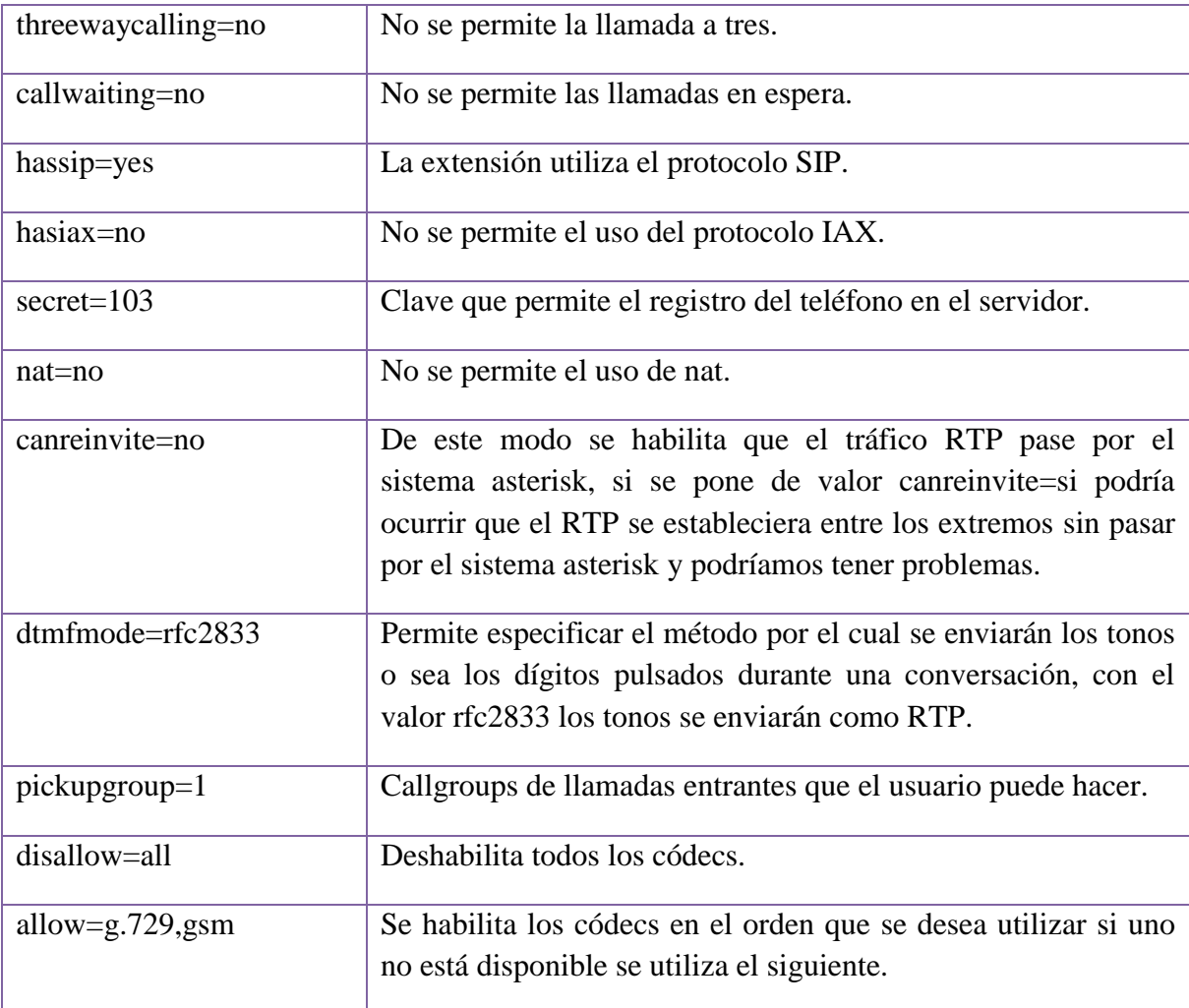

**Tabla 14. Descripción archivo users.conf.**

Estos parámetros explicados anteriormente se tienen que configurar por cada extensión que se cree en el servidor.

#### **Contenido archivo users.conf**

#### **;/etc/asterisk/users.conf**

### **EXTENSIÓN 101**

*[101]; Extensión para el departamento de Secretaria username=101 transfer=yes mailbox=101 call-limit=100 fullname=Secretaria registersip=no host=dynamic callgroup=1 context=DLPN\_hospital cid\_number=101 hasvoicemail=yes vmsecret=101 email=mamimaru.djms@hotmail.com threewaycalling=no hasdirectory=no callwaiting=no hasmanager=no hasagent=no hassip=yes hasiax=no secret=101 nat=no canreinvite=no dtmfmode=rfc2833 insecure=no pickupgroup=1 disallow=all allow=ulaw,gsm autoprov=no linenumber=1 LINEKEYS=1*

### **EXTENSIÓN 103**

*[103]; Extensión para el departamento de Dirección username=103 transfer=yes mailbox=103 call-limit=100 fullname=Direccion registersip=no host=dynamic callgroup=1 context=DLPN\_hospital cid\_number=103 hasvoicemail=yes vmsecret=103 email=ixuiramf@yahoo.es threewaycalling=no hasdirectory=no callwaiting=no hasmanager=no hasagent=no hassip=yes hasiax=no secret=103 nat=no canreinvite=no dtmfmode=rfc2833 insecure=no pickupgroup=1 disallow=all allow=ulaw,gsm autoprov=no linenumber=1 LINEKEYS=1*

### **EXTENSIÓN** *104*

*[104]; Extensión para el departamento de Talento Humano username=104 transfer=yes mailbox=104 call-limit=100 fullname=Talento Humano registersip=no host=dynamic callgroup=1 context=DLPN\_hospital cid\_number=104 hasvoicemail=yes vmsecret=104 email=pcr4ys@hotmail.com threewaycalling=no hasdirectory=no callwaiting=no hasmanager=no hasagent=no hassip=yes hasiax=no secret=104 nat=no canreinvite=no dtmfmode=rfc2833 insecure=no pickupgroup=1 disallow=all allow=ulaw,gsm autoprov=no linenumber=1 LINEKEYS=1*

### **EXTENSIÓN 108**

*[108]; Extensión para el departamento de Farmacia. username=108 transfer=yes mailbox=108 call-limit=100 fullname=Farmacia registersip=no host=dynamic callgroup=1 context=DLPN\_hospital cid\_number=108 hasvoicemail=yes vmsecret=108 email=jevicam@hotmail.es threewaycalling=no hasdirectory=no callwaiting=no hasmanager=no hasagent=no hassip=yes hasiax=no secret=108 nat=no canreinvite=no dtmfmode=rfc2833 insecure=no pickupgroup=1 disallow=all allow=ulaw,gsm autoprov=no linenumber=1 LINEKEYS=1*

### **EXTENSIÓN 109**

*[109]; Extensión para el departamento de Laboratorio. username=109 transfer=yes mailbox=109 call-limit=100 fullname=Laboratorio registersip=no host=dynamic callgroup=1 context=DLPN\_hospital cid\_number=109 hasvoicemail=yes vmsecret=109 email=gilmar28lab@hotmail.com threewaycalling=no hasdirectory=no callwaiting=no hasmanager=no hasagent=no hassip=yes hasiax=no secret=109 nat=no canreinvite=no dtmfmode=rfc2833 insecure=no pickupgroup=1 disallow=all allow=ulaw,gsm autoprov=no linenumber=1 LINEKEYS=1*

## **EXTENSIÓN 110**

*[110]; Extensión para el departamento de Coordinación. username=110 transfer=yes mailbox=110 call-limit=100 fullname=Coordinación registersip=no host=dynamic callgroup=1 context=DLPN\_hospital cid\_number=110 hasvoicemail=yes vmsecret=110 email[=vekysanz@gmail.com](mailto:vekysanz@gmail.com) threewaycalling=no hasdirectory=no callwaiting=no hasmanager=no hasagent=no hassip=yes hasiax=no secret=110 nat=no canreinvite=no dtmfmode=rfc2833 insecure=no pickupgroup=1 disallow=all allow=ulaw,gsm autoprov=no linenumber=1 LINEKEYS=1*

# **EXTENSIÓN 113**

*[113]; Extensión para el departamento de Médico Internista username=113 transfer=yes mailbox=113 call-limit=100 fullname=C. Medico Internista registersip=no host=dynamic callgroup=1 context=DLPN\_hospital cid\_number=113 hasvoicemail=yes vmsecret=113 email=renayte@hotmail.com threewaycalling=no hasdirectory=no callwaiting=no hasmanager=no hasagent=no hassip=yes hasiax=no secret=113 nat=no canreinvite=no dtmfmode=rfc2833 insecure=no pickupgroup=1 disallow=all allow=ulaw,gsm autoprov=no linenumber=1 LINEKEYS=1*

## **EXTENSIÓN 114**

```
[114]; Extensión para el departamento de Psicología
username=114
transfer=yes
mailbox=114
call-limit=100
fullname=Psicologia
registersip=no
host=dynamic
callgroup=1
context=DLPN_hospital
cid_number=114
hasvoicemail=yes
vmsecret=114
email=pilarestrella471@hotmail.com
threewaycalling=no
hasdirectory=no
callwaiting=no
hasmanager=no
hasagent=no
hassip=yes
hasiax=no
secret=114
nat=no
canreinvite=no
dtmfmode=rfc2833
insecure=no
pickupgroup=1
disallow=all
allow=ulaw,gsm
autoprov=no
linenumber=1
LINEKEYS=1
```
## **EXTENSIÓN 115**

[115]; Extensión para el departamento de Estadística. username=115 transfer=yes mailbox=115 call-limit=100 fullname=Estadistica registersip=no host=dynamic callgroup=1 context=DLPN\_hospital cid\_number=115 hasvoicemail=yes vmsecret=115 email=area9estadistica@yahoo.es threewaycalling=no hasdirectory=no callwaiting=no hasmanager=no hasagent=no hassip=yes hasiax=no secret=115 nat=no canreinvite=no dtmfmode=rfc2833 insecure=no pickupgroup=1 disallow=all allow=ulaw,gsm autoprov=no linenumber=1 LINEKEYS=1

# **EXTENSIÓN 116**

*[116]; Extensión para el departamento de Obstetriz username=116 transfer=yes mailbox=116 call-limit=100 fullname=Obstetriz registersip=no host=dynamic callgroup=1 context=DLPN\_hospital cid\_number=116 hasvoicemail=yes vmsecret=116 email=idasotopineda@hotmail.com threewaycalling=no hasdirectory=no callwaiting=no hasmanager=no hasagent=no hassip=yes hasiax=no secret=116 nat=no canreinvite=no dtmfmode=rfc2833 insecure=no pickupgroup=1 disallow=all allow=ulaw,gsm autoprov=no linenumber=1 LINEKEYS=1*

# **EXTENSIÓN 119**

*[119]; Extensión para el departamento de Pediatría username=119 transfer=yes mailbox=119 call-limit=100 fullname=C. Pediatria registersip=no host=dynamic callgroup=1 context=DLPN\_hospital cid\_number=119 hasvoicemail=yes vmsecret=119 email=giocomdiaz@yahoo.es threewaycalling=no hasdirectory=no callwaiting=no hasmanager=no hasagent=no hassip=yes hasiax=no secret=119 nat=no canreinvite=no dtmfmode=rfc2833 insecure=no pickupgroup=1 disallow=all allow=ulaw,gsm autoprov=no linenumber=1 LINEKEYS=1*

### **EXTENSIÓN 120**

```
[120]; Extensión para el departamento de Consultorio Medicina General 3
username=120
transfer=yes
mailbox=120
call-limit=100
fullname=C. Medicina General 3.
registersip=no
host=dynamic
callgroup=1
context=DLPN_hospital
cid_number=120
hasvoicemail=yes
vmsecret=120
email=fernandoaguilera1@hotmail.com
threewaycalling=no
hasdirectory=no
callwaiting=no
hasmanager=no
hasagent=no
hassip=yes
hasiax=no
secret=120
nat=no
canreinvite=no
dtmfmode=rfc2833
insecure=no
pickupgroup=1
disallow=all
allow=ulaw,gsm
autoprov=no
linenumber=1
LINEKEYS=1
```
### **EXTENSIÓN 122**

*[122]; Extensión para el departamento de Consultorio Medicina General 2 username=122 transfer=yes mailbox=122 call-limit=100 fullname=C. Medicina General 2. registersip=no host=dynamic callgroup=1 context=DLPN\_hospital cid\_number=122 hasvoicemail=yes vmsecret=122 email=eduromero@gmail.com threewaycalling=no hasdirectory=no callwaiting=no hasmanager=no hasagent=no hassip=yes hasiax=no secret=122 nat=no canreinvite=no dtmfmode=rfc2833 insecure=no pickupgroup=1 disallow=all allow=ulaw,gsm autoprov=no linenumber=1 LINEKEYS=1*

### **EXTENSIÓN 123**

*[123]; Extensión para el departamento de Consultorio Medicina General 1 username=123 transfer=yes mailbox=123 call-limit=100 fullname=C. Medicina General 1 registersip=no host=dynamic callgroup=1 context=DLPN\_hospital cid\_number=123 hasvoicemail=yes vmsecret=123 email=dr.dani\_27@yahoo.es threewaycalling=no hasdirectory=no callwaiting=no hasmanager=no hasagent=no hassip=yes hasiax=no secret=123 nat=no canreinvite=no dtmfmode=rfc2833 insecure=no pickupgroup=1 disallow=all allow=ulaw,gsm autoprov=no linenumber=1 LINEKEYS=1*

# **EXTENSIÓN 137**

[137]; Extensión para el departamento de Guarda Almacén username=137 transfer=yes mailbox=137 call-limit=100 fullname=Guarda Almacen registersip=no host=dynamic callgroup=1 context=DLPN\_hospital cid\_number=137 hasvoicemail=yes vmsecret=137 email=gustavowaa@hotmail.com threewaycalling=no hasdirectory=no callwaiting=no hasmanager=no hasagent=no hassip=yes hasiax=no secret=137 nat=no canreinvite=no dtmfmode=rfc2833 insecure=no pickupgroup=1 disallow=all allow=ulaw,gsm autoprov=no linenumber=1 LINEKEYS=1

# **EXTENSIÓN 139**

*[139]; Extensión para el departamento de Enfermería username=139 transfer=yes mailbox=139 call-limit=100 fullname=Enfermería registersip=no host=dynamic callgroup=1 context=DLPN\_hospital cid\_number=139 hasvoicemail=yes vmsecret=139 email=elizabeth\_ceci@hotmail.com threewaycalling=no hasdirectory=no callwaiting=no hasmanager=no hasagent=no hassip=yes hasiax=no secret=139 nat=no canreinvite=no dtmfmode=rfc2833 insecure=no pickupgroup=1 disallow=all allow=ulaw,gsm autoprov=no linenumber=1 LINEKEYS=1*

# **EXTENSIÓN** *140*

```
[140]; Extensión para el departamento de Servicios Institucionales
username=140
transfer=yes
mailbox=140
call-limit=100
fullname=Servicios Institucionales.
registersip=no
host=dynamic
callgroup=1
context=DLPN_hospital
cid_number=140
hasvoicemail=yes
vmsecret=140
email= luis.espirome@gmail.com
threewaycalling=no
hasdirectory=no
callwaiting=no
hasmanager=no
hasagent=no
hassip=yes
hasiax=no
secret=140
nat=no
canreinvite=no
dtmfmode=rfc2833
insecure=no
pickupgroup=1
disallow=all
allow=ulaw,gsm
autoprov=no
linenumber=1
LINEKEYS=1
```
### **EXTENSIÓN 141**

```
[141]; Extensión para el departamento de Asistente Talento Humano
username=141
transfer=yes
mailbox=141
call-limit=100
fullname=Asistente Talento Humano
registersip=no
host=dynamic
callgroup=1
context=DLPN_hospital
cid_number=141
hasvoicemail=yes
vmsecret=141
email=diana.e.sme@hotmail.com
threewaycalling=no
hasdirectory=no
callwaiting=no
hasmanager=no
hasagent=no
hassip=yes
hasiax=no
secret=141
nat=no
canreinvite=no
dtmfmode=rfc2833
insecure=no
pickupgroup=1
disallow=all
allow=ulaw,gsm
autoprov=no
linenumber=1
LINEKEYS=1
```
# **EXTENSIÓN 142**

*[142]; Extensión para el departamento de Asistente Estadística username=142 transfer=yes mailbox=142 call-limit=100 fullname=Asistente Estadistica. registersip=no host=dynamic callgroup=1 context=DLPN\_hospital cid\_number=142 hasvoicemail=yes vmsecret=142 email=area9estadistica@yahoo.com threewaycalling=no hasdirectory=no callwaiting=no hasmanager=no hasagent=no hassip=yes hasiax=no secret=142 nat=no canreinvite=no dtmfmode=rfc2833 insecure=no pickupgroup=1 disallow=all allow=ulaw,gsm autoprov=no linenumber=1 LINEKEYS=1*

## **EXTENSIÓN** *143*

```
[143]; Extensión para el departamento de Epidemiología
username=143
transfer=yes
mailbox=143
call-limit=100
fullname=Epidemilogia
registersip=no
host=dynamic
callgroup=1
context=DLPN_hospital
cid_number=143
hasvoicemail=yes
vmsecret=143
email=yessi80@hotmail.com
threewaycalling=no
hasdirectory=no
callwaiting=no
hasmanager=no
hasagent=no
hassip=yes
hasiax=no
secret=143
nat=no
canreinvite=no
dtmfmode=rfc2833
insecure=no
pickupgroup=1
disallow=all
allow=ulaw,gsm
autoprov=no
linenumber=1
LINEKEYS=1
```
## **EXTENSIÓN****144**

*[144]; Extensión para el departamento de Información username=144 transfer=yes mailbox=144 call-limit=100 fullname=Informacion registersip=no host=dynamic callgroup=1 context=DLPN\_hospital cid\_number=144 hasvoicemail=yes vmsecret=144 email=dilmogia@yahoo.es threewaycalling=no hasdirectory=no callwaiting=no hasmanager=no hasagent=no hassip=yes hasiax=no secret=144 nat=no canreinvite=no dtmfmode=rfc2833 insecure=no pickupgroup=1 disallow=all allow=ulaw,gsm autoprov=no linenumber=1 LINEKEYS=1*

# **EXTENSIÓN 145**

```
[145]; Extensión para el departamento de Asistente Servicios Institucionales
username=145
transfer=yes
mailbox=145
call-limit=100
fullname=Asistente Servicios Institucionales
registersip=no
host=dynamic
callgroup=1
context=DLPN_hospital
cid_number=145
hasvoicemail=yes
vmsecret=145
email=dia-sin@hotmail.com
threewaycalling=no
hasdirectory=no
callwaiting=no
hasmanager=no
hasagent=no
hassip=yes
hasiax=no
secret=145
nat=no
canreinvite=no
dtmfmode=rfc2833
insecure=no
pickupgroup=1
disallow=all
allow=ulaw,gsm
autoprov=no
linenumber=1
LINEKEYS=1
```
#### **4.5.6. Configuración del servicio de buzón de voz (Voicemail)**

La configuración de este servicio permitirá que al llamar a un usuario y este al no contestar la llamada, se le podrá dejar un mensaje de voz en su casillero, además se enviará un mensaje a su correo notificándole de la existencia del mensaje de voz.

Para que el usuario pueda consultar sus mensajes deberá marcar desde su teléfono o Softphone el número 5000 e ingresar su número de buzón y contraseña, donde la operadora le expondrá las opciones que dispone las cuales son:

#### **Menú del Buzón de voz**

- $\geq 0$ . Opciones de casilla postal.
- 1. Graba su mensaje de no disponible.
- 2. Graba su mensaje de ocupado.
- 3. Graba su nombre.
- 4. Cambia su contraseña.
- \*. Retorna al menú principal.
- 1. Lee los mensajes de su buzón.
- 3. Obtener opciones avanzadas.
- 1. Enviar una respuesta.
- 3. Propiedades de este mensaje.
- Escuchará la fecha en que fue recibido el mensaje.
- 5. Dejar un mensaje.
- $\blacksquare$  \* Regresar opciones principales.
- 5. Repetir el mensaje.
- 7. Borrar el mensaje.
- 8. Enviar el mensaje a otro usuario.
- 9. Guardar este mensaje.
- 2. Cambiar de carpeta.
- 0. Mensajes nuevos.
- 1. Mensajes viejos.
- 3. Opciones avanzadas.
- 5. Dejar mensaje.
- \*. Regresar opciones principales.
- $\triangleright$  \*. Ayuda.
- $\triangleright$  #. Salir.

Para realizar la configuración de este servicio se debe editar el archivo voicemail.conf, ubicado en el directorio */etc/asterisk/voicemail.conf.*

#### **4.5.6.1. Archivo voicemail.conf**

### **Parámetros a configurar en el archivo voicemail.conf.**

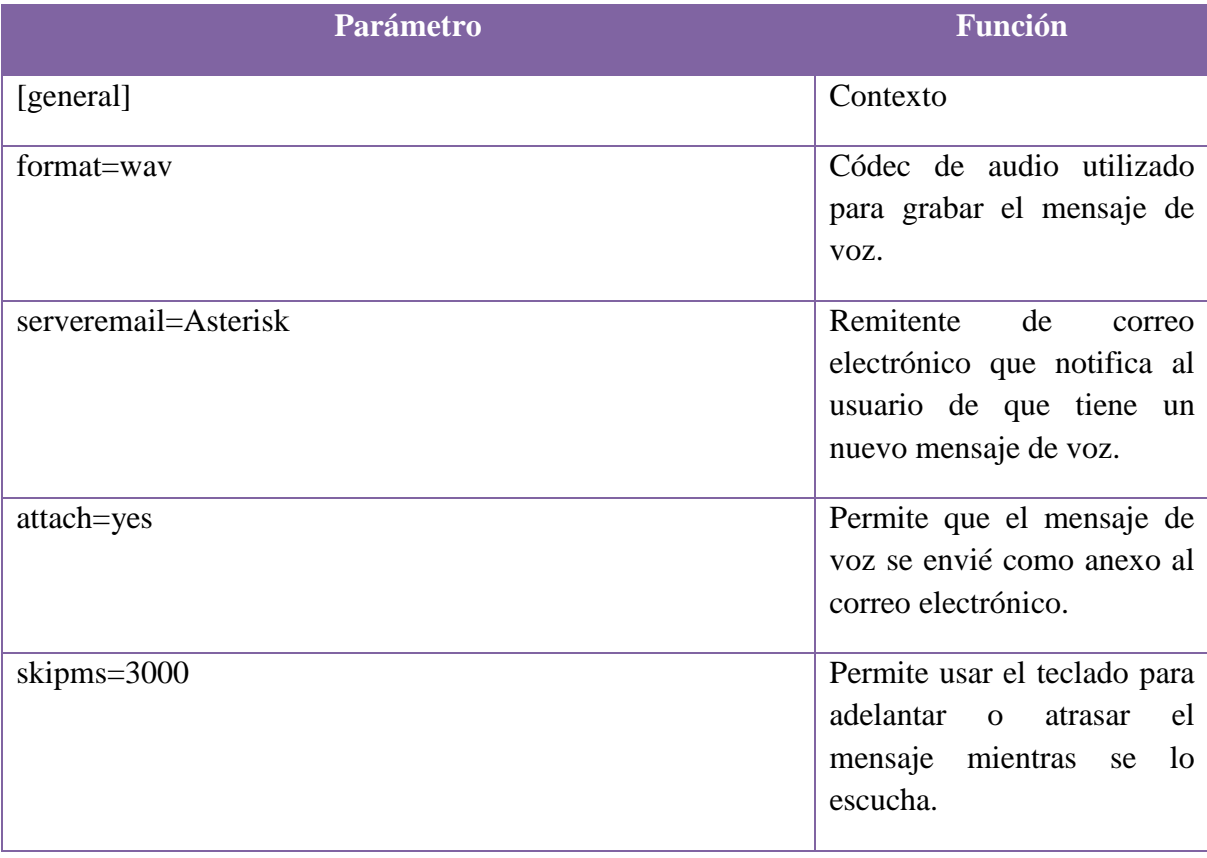

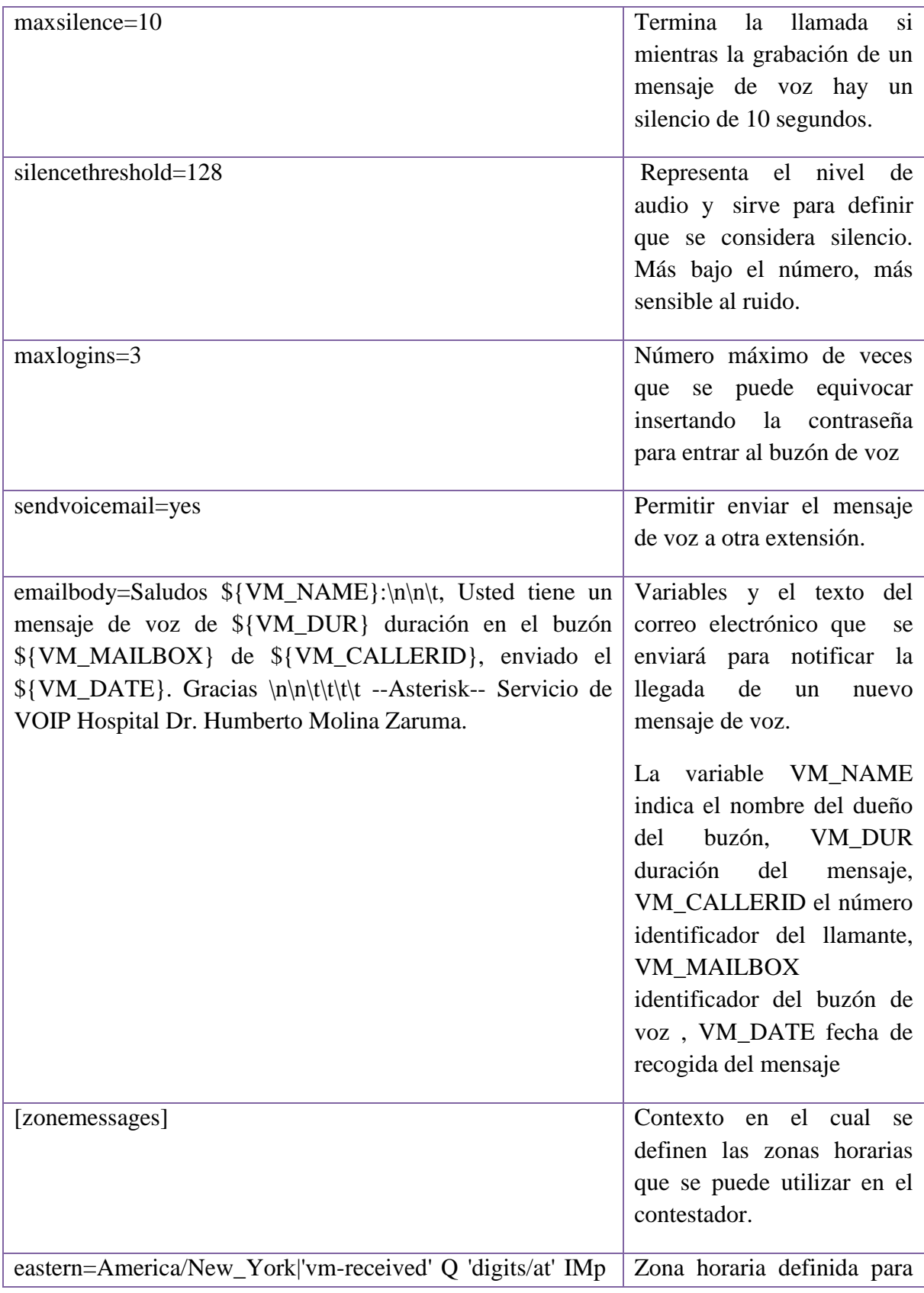

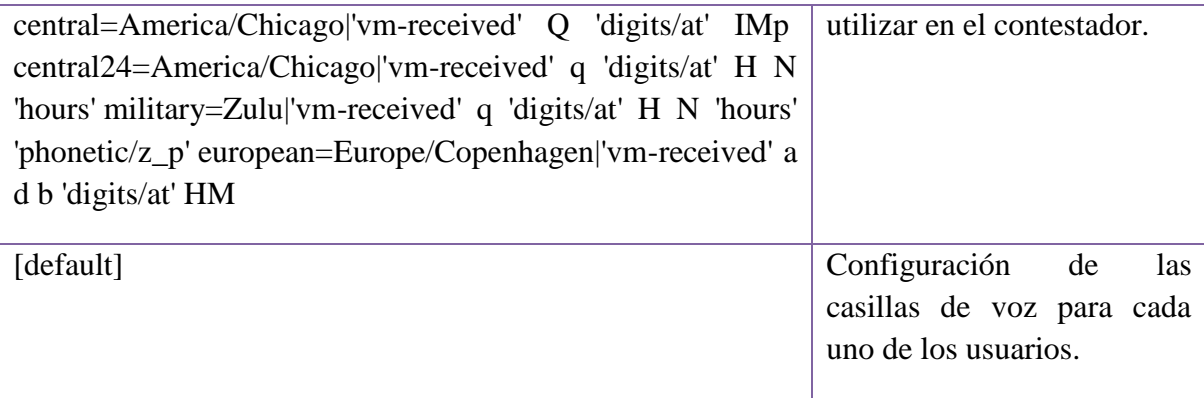

**Tabla 15. Descripción archivo voicemail.conf.**

### **Contenido voicemail.conf**

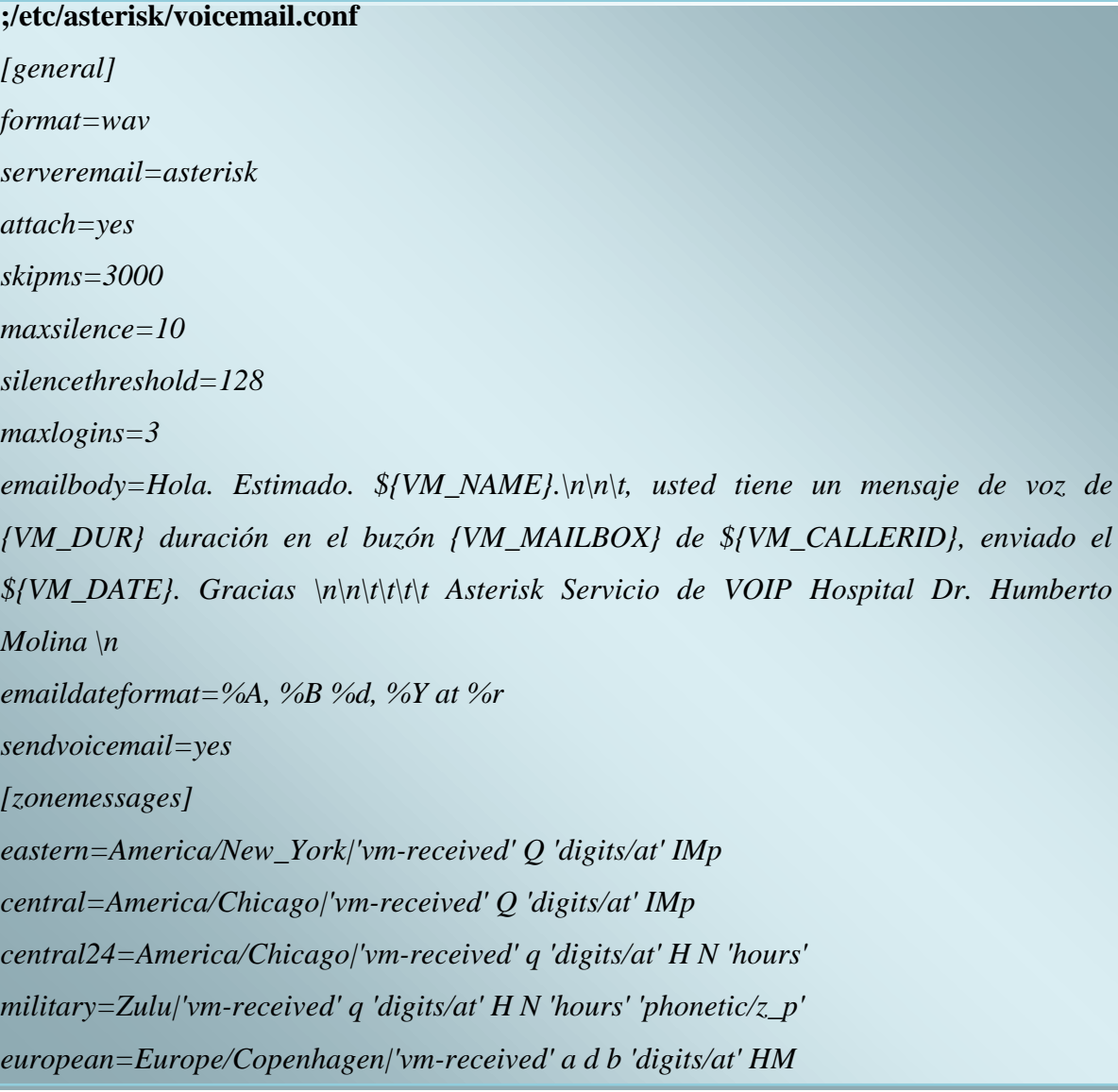

[default]

*101=101,Secretaria,mamimaru.djms@hotmail.com 103=103,Dirreccion,ixuiramf@yahoo.es 104=104,Talento Humano,pcr4ys@hotmail.com 108=108,Farmacia,jevicam@hotmail.es 110=110,Coordinacion,vekysanz@gmail.com 113=113,Medico Internista,renayte@hotmail.com 114=114,Psicologia,pilarestrella471@hotmail.com 115=115,Estadistica,area9estadistica@yahoo.es 116=116,Consultorio Obstetriz,idasotopineda@hotmail.com 119=119,Consultorio Pediatria,giocomdiaz@yahoo.es 120=120,Consultorio M. General 3,fernandoaguilera1@hotmail.com 122=122,Consultorio M. General 2,eduromero@gmail.com 123=123,Consultorio M. General 1,dr.dani\_27@yahoo.es 137=137,Guarda Almacen,gustavowaa@hotmail.com 139=139,Enfermeria,elizabeth\_ceci@hotmail.com 140=140, Servicios Institucionales,luis.espirome@gmail.com 141=141,Asistente Talento Humano,diana.e.sme@hotmail.com 142=142,Asistente Estadistica,area9estadistica@hotmail.com 143=143,Epidemiologia,yessi80@hotmail.com 144=144,Informacion,dilmogia@yahoo.es 145=145,Asistente Servicios Institucionales,dia-sin@hotmail.com*

# **4.5.7. Configuración de la notificación de mensajes de voz en el buzón vía correo electrónico**

El configurar este servicio permitirá el envío de mensajes al correo electrónico del usuario que no conteste la llamada en su extensión, dicho mensaje le notificará que usuario lo ha llamado, a qué hora y además le llegará en un archivo adjunto el mensaje de voz en formato .wav. Antes de empezar con la configuración de este servicio, primero se ha recolectado los correos electrónicos de cada uno de los usuarios los cuales se muestran a continuación:

<u> 1989 - Jan James James Jan James James James James James James James James James James James James James Ja</u>

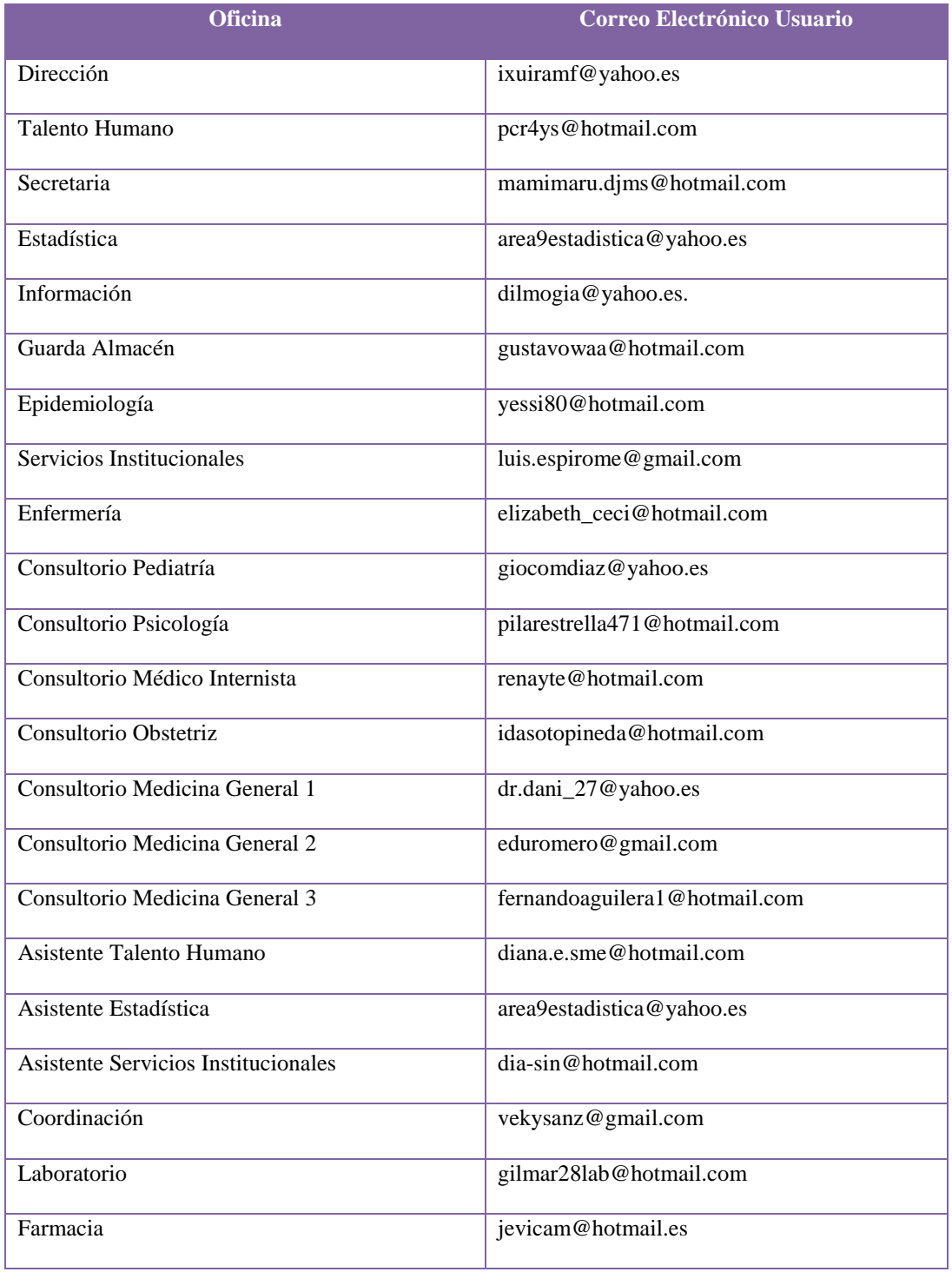

**Tabla 16. Correos Electrónicos de Usuarios.**

La configuración de este servicio se la ha realizado de la siguiente manera:

Para empezar se creó una cuenta de correo en Gmail, la cual permitirá utilizar el servidor de correos de Google. La cuenta creada para el servidor de telefonía IP del hospital es:

#### *[voiphospital@gmail.com](mailto:voiphospital@gmail.com)*

Luego se edita el archivo main.cf ubicado en el directorio */etc/postfix/main.cf* y se agrega lo siguiente:

*relayhost = [smtp.gmail.com]:587 smtp\_tls\_loglevel = 1 smtp\_tls\_CAfile = /etc/postfix/certs/CAcert.pem smtp\_tls\_cert\_file = /etc/postfix/certs/mycert.pem smtp\_tls\_key\_file = /etc/postfix/certs/mykey.pem smtp\_use\_tls = yes smtpd\_tls\_CAfile = /etc/postfix/certs/CAcert.pem smtpd\_tls\_cert\_file = /etc/postfix/certs/mycert.pem smtpd\_tls\_key\_file = /etc/postfix/certs/mykey.pem smtpd\_tls\_received\_header = yes smtpd\_use\_tls = yes # configuracion tls smtp\_use\_tls = yes smtp\_sasl\_auth\_enable = yes smtp\_sasl\_password\_maps = hash:/etc/postfix/sasl\_passwd smtp\_sasl\_security\_options = noanonymous smtp\_sasl\_tls\_security\_options = noanonymous # alias de mapeo interno a externo smtp\_generic\_maps = hash:/etc/postfix/generic*

Luego se crea el archivo sasl\_passwd en el cual se tiene que ingresar los datos de identificación de la cuenta de Gmail:

#### *[smtp.gmail.com]:587 [voiphospital@gmail.com:0705034](mailto:voiphospital@gmail.com:0705034)*

Ahora se crea el archivo generic en el directorio */etc/postfix* y se agrega lo siguiente:

*[root@voiphospital.localdomain](mailto:root@voiphospital.localdomain) [voiphospital@gmail.com](mailto:voiphospital@gmail.com)*

Se ingresa a un terminal y se cambian los permisos con las siguientes instrucciones:

*chmod 600 /etc/postfix/sasl\_passwd chmod 600 /etc/postfix/generic*

Se cifran los archivos para lo cual se teclea en un terminal lo siguiente:

*postmap /etc/postfix/sasl\_passwd postmap /etc/postfix/generic*

Se crea los certificados, tecleando esto en la terminal, en esta parte pedirá algunos datos para el certificado de seguridad:

*mkdir /etc/postfix/certs/ cd /etc/postfix/certs/ cd certs openssl dsaparam 1024 -out dsa1024.pem openssl req -x509 -nodes -days 3650 -newkey dsa:dsa1024.pem -out mycert.pem -keyout mykey.pem ln -s mycert.pem CAcert.pem*

*openssl req -x509 -new -days 3650 -key /etc/postfix/certs/mykey.pem –out /etc/postfix/certs/mycert.pem rm dsa1024.pem*

Luego se tiene que reiniciar el servidor escribiendo en una terminal lo siguiente:

### */etc/init.d/postfix reload*

Ahora ya se puede hacer una prueba de que este servicio funciona correctamente, para ello se llama a la extensión 139 correspondiente al departamento de Enfermería, al no contestar la llamada en esta extensión el mensaje de notificación se enviará al correo del usuario tal como se muestra en la siguiente imagen:
<u> The Communication of the Communication of</u>

|                                                                                                  | Hotmail - elizabeth_ceci@hotmail.com - Windows Live - Mozilla Firefox                                                                                                    |
|--------------------------------------------------------------------------------------------------|----------------------------------------------------------------------------------------------------|
| <b>Editar</b><br>Archivo<br><b>Ver</b>                                                           | <b>Historial</b><br><b>Marcadores</b><br><b>Herramientas</b><br>Ayuda                                                                                                    |
|                                                                                                  | http://co114w.col114.mail.live.com/default.aspx?wa=wsignin1.0                                                                                                    |
|                                                                                                  | Más visitados [1] Comenzar a usar Firef   Últimas noticias [1] MICROFONO_WINDO                                                                                                    |
| Br*thers*ft                                                                                      | $\bullet$ a $\sqrt{2}$ a $\circ$<br>Inicie sesión con un W $\Vert \mathbf{Q} \Vert$ Go $\Vert \mathbf{\Phi} \Vert$<br><b>Tour</b><br>Tube<br>$\circ$<br>$\bullet$<br>$\blacksquare$ |
| PRUGRAMAS-BRATIS, NET ··                                                                         | <b>COOCOCOCOOC</b><br>Inicie sesión con un W<br>$Q -$                                                                                                    |
| F Francisco Javier Aguilar Feijoo                                                                | ⊕<br>La » Como convertir audio con sox<br>Hotmail - elizabeth_ceci@hot                                                                                                    |
| <b>A</b> Windows Live"                                                                           | Hotmail (432)<br>Messenger (3)<br><b>MSN</b><br>Office<br>Fotos                                                                                                    |
| <b>Hotmail</b>                                                                                   | Nuevo Eliminar Correo no deseado Limpiar » Anotar como » Mover a »<br>團                                                                                                    |
| Entrada (432)                                                                                    | Entrada<br>Mensaje de notificación de                                                                                                    |
| ▲ Carpetas<br>Correo no deseado (1)<br>Borradores (1)<br>Enviados<br>Eliminados<br>Nueva carpeta | mensajes de voz en el buzón<br>ľ<br>Mostrar: Todos No leídos<br>De contactos<br>Actualizaciones sociales De grupos<br>Todo lo demas «                                               |
|                                                                                                  | <b>Asterisk PBX</b><br>Servicio de VOZIP del Hospital Dr. Humberto Molina<br>W                                                                                                    |
|                                                                                                  | FELICIDADES EN EL DÍA DE LA ENFERMERA<br><b>BLANCA BUSTAMANTE TO</b><br>(3)                                                                                                    |
|                                                                                                  | <b>FW: FORMATO PROVINCIAS</b><br>maria del carmen santillán                                                                                                    |
|                                                                                                  | <b>RENE FERNANDO TORO BI</b><br>FW: RV: Hola necesito que pases esto, HGZ 25 DF                                                                                                    |

**Fig. 23. Notificación de mensaje de voz en el correo electrónico**

| 重<br>F Francisco Javier Aguilar Feijoo<br><b>D</b> » Como convertir audio con sox<br>Hotmail - elizabeth_ceci@hot             |                                                                                                    |  |  |  |
|----------------------------------------------------------------------------------------------------|----------------------------------------------------------------------------------------------------|--|--|--|
| <b>Hotmail</b>                                                                                                    | Eliminar Correo no deseado Limpiar + Anotar como + Mover a +<br>$\bullet$ 2<br>Responder Responder a todos Reenviar<br>Nuevo                                                                                                    |  |  |  |
| Entrada (431)                                                                                                    | Servicio de VOZIP del Hospital Dr. Humberto Molina<br>Volver a mensajes<br>$\mathbf{R}$                                                                                                    |  |  |  |
| ▲ Carpetas<br>Correo no deseado (1)<br>Borradores (1)<br>Enviados<br>Eliminados<br>Nueva carpeta                              | 11:13<br><b>B</b> Asterisk PBX Agregar a contactos<br>Responding<br>Para Enfermeria<br>Asterisk PBX (voiphospital@gmail.com)<br>De:<br>Enviado: jueves, 12 de mayo de 2011 11:13:31<br>Enfermeria (elizabeth_ceci@hotmail.com)<br>Para:<br>01 archivo adjunto   Descargar todos los archivos adjuntos (120,7 KB)<br>msg0004.wav (120,7 KB) |  |  |  |
| ▲ Vistas rápidas                                                                                                    | Δ                                                                                                    |  |  |  |
| <b>Marcados</b><br>Fotos (64)<br>Documentos de Office ()                                                                      | Los datos adjuntos, las imágenes y los vínculos de este mensaje se han bloqueado por motivos de seguridad.<br>Mostrar el contenido   Mostrar siempre contenido de voiphospital@gmail.com                                                                                                    |  |  |  |
| ▲ Messenger (3)<br><b>Buscar contactos</b><br>Vikito Roman<br><b>B</b> hola León Cajamarca<br>vequita loyola<br>Cerrar sesión | Servicio VOIP Hospital. Estimado Enfermeria.<br>, Usted tiene un mensaje de voz de 0:07 duracion en el buzon 139 de "viko" <160>, enviado el dia Thursday,<br>May 12, 2011 at 11:16:46 AM. Gracias<br>Servicio de VOIP del Hospital Dr. Humberto Molina                                                                                    |  |  |  |
|                                                                                                    | Contenido del mensaje                                                                                                    |  |  |  |

**Fig. 24. Contenido del mensaje enviado al correo electrónico**

#### **4.5.8. Configuración del Dialplan**

La configuración del Dialplan comprende una de las partes más importantes en la configuración de un servidor de telefonía IP, ya que este abarca todo el comportamiento de las conexiones a través de la PBX controla como se gestionan y encaminan las llamadas entrantes y salientes del sistema Asterisk, en sí esta parte abarca el comportamiento lógico que tendrá la central telefónica.

El Dialplan o plan de marcado, establece el itinerario que sigue una llamada desde que entra o sale del sistema hasta que llega a su punto final, se divide en secciones llamadas contextos, definidas entre corchetes, donde cada contexto consiste de varias extensiones.

Cada extensión es una lista de comandos a ejecutar con una prioridad y una aplicación concreta para controlar el comportamiento de la llamada y del sistema en sí.

Las extensiones se acceden cuando se recibe una llamada entrante por un canal dado, el usuario que ha llamado marca la extensión o se ejecuta un salto de extensiones desde el Dialplan de Asterisk.

Este comportamiento que deben seguir cada una de las llamadas se lo controla a través del archivo extensions.conf ubicado en el directorio */etc/asterisk/extensions.conf.*

La estructura de las sentencias en este archivo es la siguiente:

#### *exten=extensión,prioridad,aplicación()*

**exten:** Palabra reservada que representa el comportamiento de la extensión en un momento dado.

**Extensión:** Número de extensión al que se va controlar su comportamiento.

**Prioridad:** Controla el orden en que se ejecutan las aplicaciones que controlan el comportamiento que debe tener la extensión.

**Aplicación:** Comandos que controlan el comportamiento de la llamada y del sistema en sí.

Entre las aplicaciones tenemos:

- Hangup. Aplicación utilizada para colgar la llamada.
- Monitor. Comenzar la grabación a disco de la llamada.
- Dial. Realiza una llamada saliente por el canal establecido.
- Goto. Salta a otra extensión o contexto.
- Playback. Reproduce un fichero de sonido e ignora si el usuario presiona alguna tecla.
- Background. Reproduce un fichero de sonido y escucha las teclas presionadas por el usuario.

# **Parámetros a configurar en el archivo extensions.conf**

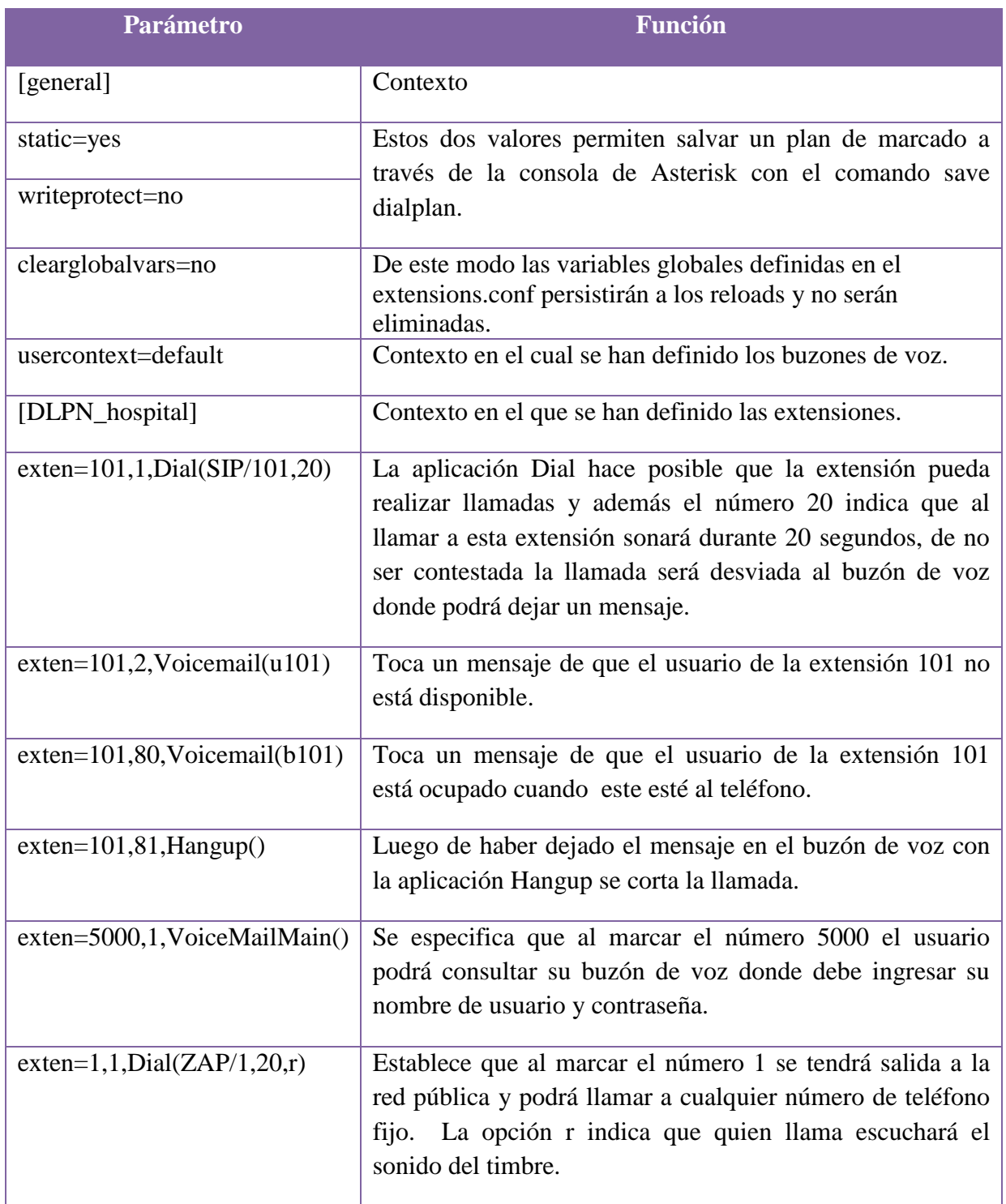

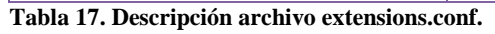

Estos parámetros se deben configurar por cada una de las extensiones creadas en el servidor.

### **4.5.8.1. Archivo extensions.conf**

**;/etc/asterisk/extensions.conf** *[general] static=yes writeprotect=no clearglobalvars=no usercontext=default [DLPN\_hospital] include=default include=parkedcalls include=conferences include=ringgroups include=voicemenus include=queues include=voicemailgroups include=directory include=pagegroups include=page\_an\_extension exten=101,1,Dial(SIP/101,20) exten=101,2,Voicemail(u101) exten=101,80,Voicemail(b101) exten=101,81,Hangup() exten=103,1,Dial(SIP/103,20) exten=103,2,Voicemail(u103) exten=103,80,Voicemail(b103)* *exten=103,81,Hangup()*

*exten=104,1,Dial(SIP/104,20) exten=104,2,Voicemail(u104)*

*exten=104,80,Voicemail(b104)*

*exten=104,81,Hangup()*

*exten=108,1,Dial(SIP/108,20)*

*exten=108,2,Voicemail(u108)*

*exten=108,80,Voicemail(b108)*

*exten=108,81,Hangup()*

*exten=109,1,Dial(SIP/109,20)*

*exten=109,2,Voicemail(u109)*

*exten=109,80,Voicemail(b109)*

*exten=109,81,Hangup()*

*exten=110,1,Dial(SIP/110,20)*

*exten=110,2,Voicemail(u110)*

*exten=110,80,Voicemail(b110)*

*exten=110,81,Hangup()*

*exten=113,1,Dial(SIP/113,20)*

*exten=113,2,Voicemail(u113)*

*exten=113,80,Voicemail(b113)*

*exten=113,81,Hangup()*

*exten=114,1,Dial(SIP/114,20)*

*exten=114,2,Voicemail(u114)*

*exten=114,80,Voicemail(b114)*

*exten=114,81,Hangup()*

*exten=115,1,Dial(SIP/115,20)*

*exten=115,2,Voicemail(u115)*

*exten=115,80,Voicemail(b115)*

*exten=115,81,Hangup()*

*exten=116,1,Dial(SIP/116,20)*

*exten=116,2,Voicemail(u116) exten=116,80,Voicemail(b116) exten=116,81,Hangup() exten=119,1,Dial(SIP/119,20) exten=119,2,Voicemail(u119) exten=119,80,Voicemail(b119) exten=119,81,Hangup() exten=120,1,Dial(SIP/120,20) exten=120,2,Voicemail(u120) exten=120,80,Voicemail(b120) exten=120,81,Hangup() exten=122,1,Dial(SIP/122,20) exten=122,2,Voicemail(u122) exten=122,80,Voicemail(b122) exten=122,81,Hangup() exten=123,1,Dial(SIP/123,20) exten=123,2,Voicemail(u123) exten=123,80,Voicemail(b123) exten=123,81,Hangup() exten=137,1,Dial(SIP/137,20) exten=137,2,Voicemail(u137) exten=137,80,Voicemail(b137) exten=137,81,Hangup() exten=139,1,Dial(SIP/139,20) exten=139,2,Voicemail(u139) exten=139,80,Voicemail(b139) exten=139,81,Hangup() exten=140,1,Dial(SIP/140,20) exten=140,2,Voicemail(u140) exten=140,80,Voicemail(b140)*

*exten=140,81,Hangup()*

*exten=141,1,Dial(SIP/141,20)*

*exten=141,2,Voicemail(u141)*

*exten=141,80,Voicemail(b141)*

*exten=141,81,Hangup()*

*exten=142,1,Dial(SIP/142,20)*

*exten=142,2,Voicemail(u142)*

*exten=142,80,Voicemail(b142)*

*exten=142,81,Hangup()*

*exten=143,1,Dial(SIP/143,20)*

*exten=143,2,Voicemail(u143)*

*exten=143,80,Voicemail(b143)*

*exten=143,81,Hangup()*

*exten=144,1,Dial(SIP/144,20)*

*exten=144,2,Voicemail(u144)*

*exten=144,80,Voicemail(b144)*

*exten=144,81,Hangup()*

*exten=145,1,Dial(SIP/145,20)*

*exten=145,2,Voicemail(u145)*

*exten=145,80,Voicemail(b145)*

*exten=145,81,Hangup()*

*exten=5000,1,VoiceMailMain()*

*exten=1,1,Dial(ZAP/1,20,r)*

#### **4.5.9. Instalación de la licencia del códec g.729.**

Para la comunicación se pueden utilizar distintos códecs de audio, según el códec que se utilice se consumirá más o menos ancho de banda y se tendrá una menor o mayor calidad de audio.

Después de haber estudiado los distintos códecs de audio que soporta Asterisk, se ha decidido utilizar el códec g.729 el cual tiene una óptima relación banda, calidad y recursos lo cual permitirá ofrecer una excelente calidad de audio en los servicios de telefonía ip en el hospital.

Ahora se mostrará el proceso de instalación de este códec:

Primero se tiene que adquirir una licencia la cual tiene un precio de 10 dólares, pero cuidado que la licencia está asociada con la tarjeta de red del servidor, si se cambia a otro servidor se tendrá que comprar una nueva.

Nos llegará un correo electrónico con la clave de la licencia recién adquirida, y unos enlaces para la instalación de la misma.

Luego hay que descargar el códec:

Para ello se tiene que en el directorio /usr/src tecleando en consola.

#### *cd /usr/src.*

Luego se procede a descargar con el siguiente comando:

*wget [http://downloads.digium.com/pub/telephony/codec\\_g729/asterisk-1.4.0/x86-](http://downloads.digium.com/pub/telephony/codec_g729/asterisk-1.4.0/x86-32/codec_g729a_v34_nocona.tar.gz) [32/codec\\_g729a\\_v34\\_nocona.tar.gz](http://downloads.digium.com/pub/telephony/codec_g729/asterisk-1.4.0/x86-32/codec_g729a_v34_nocona.tar.gz)*

Ahora hay que descomprimir el archivo:

### *tar -xf codec\_g729a\_v34\_nocona.tar.gz*

Luego se tiene que ingresar en la carpeta codec\_g729a\_v34\_nocona y se copia el archivo

*códec\_g729a.so en el directorio /usr/lib/asterisk/modules.*

Después hay que descargar una utilidad para registrar la licencia.

#### *wget http://downloads.digium.com/pub/register/x86-64/register*

Volvemos ejecutable el programa.

#### *chmod +x register*

Y lo ejecutamos

#### *./register*

Digium Product Registration - Version 3.0.3 Copyright (C) 2004-2007, Digium, Inc. Use the '-l' option to see license information for software included in this program.

Please select a category 1 - Digium Products 2 - Cepstral Products 0 - Quit Your Choice: 1 You selected 1, Digium Products Please select a product

1 - Asterisk Business Edition 2 - Asterisk Business Edition C Expansion 3 - G.729 Codec 4 - High Performance Echo Can 0 - Quit Your Choice: 3 You selected 3, G.729 Codec Please enter your Key-ID: G729-XXXXXXXX Product available to be registered. Do you want to register this key now $(y/n)$  y

Aparecerá la licencia de uso donde se acepta y llena el formulario con nuestros datos personales.

Una vez terminada la registración de la licencia hay que volver a arrancar Asterisk y averiguar si efectivamente todo ha salido bien.

### */etc/init.d/asterisk restart*

Luego en la consola se teclea lo siguiente para ingresar a la línea de comandos de Asterisk:

#### *asterisk –r*

Se verifica nuestra licencia del codec g.729 con el siguiente comando:

#### *CLI> g729 show licenses*

0/0 encoders/decoders of 1 licensed channels are currently in use

Con esto ya está disponible la licencia para un canal lista para ser utilizada.

## **4.5.9. Administración desde la línea de comandos de Asterisk**

Para ingresar a línea de comandos de Asterisk, se debe digitar en una consola el siguiente comando: *asterisk –r*

Luego ya puede comenzar a ejecutar comandos de la consola de Asterisk.

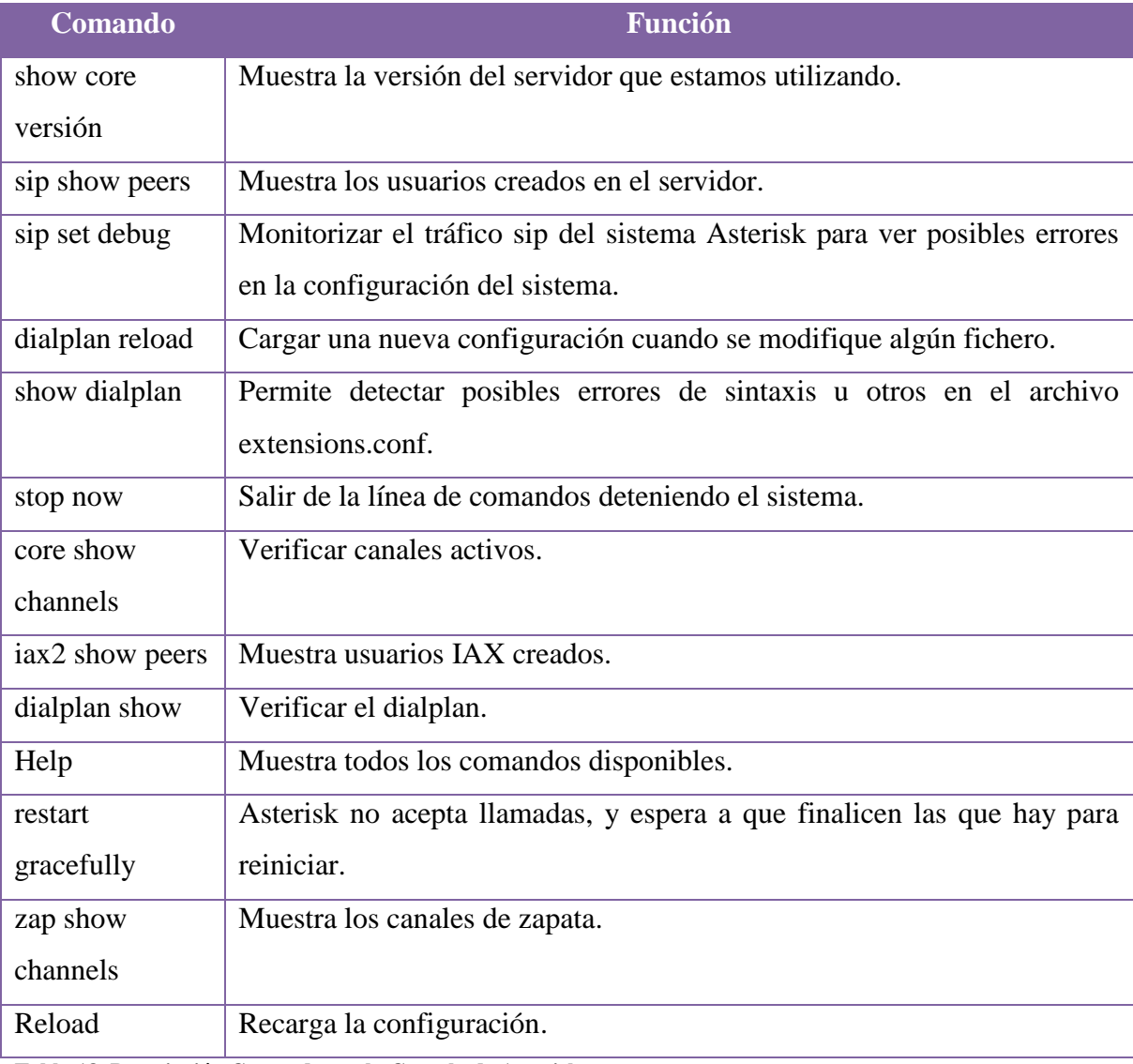

**Tabla 18. Descripción Comandos en la Consola de Asterisk.**

### **4.5.11. Configuración del Softphone X-Lite.**

El Softphone elegido para instalar en los computadores ha sido el X-Lite, debido a su gran parecido a un teléfono normal y gran facilidad de uso.

A continuación se muestra la configuración de este Softphone.

Para empezar se debe descargar este software desde la página web de Counterpath para su posterior instalación en el computador del usuario. Una vez instalado este software hay que configurar los valores de la cuenta de usuario creada en el servidor para hacer posible el registro del usuario en el servidor.

Para ello elige la opción Accounts Settings dando click derecho sobre el Softphone.

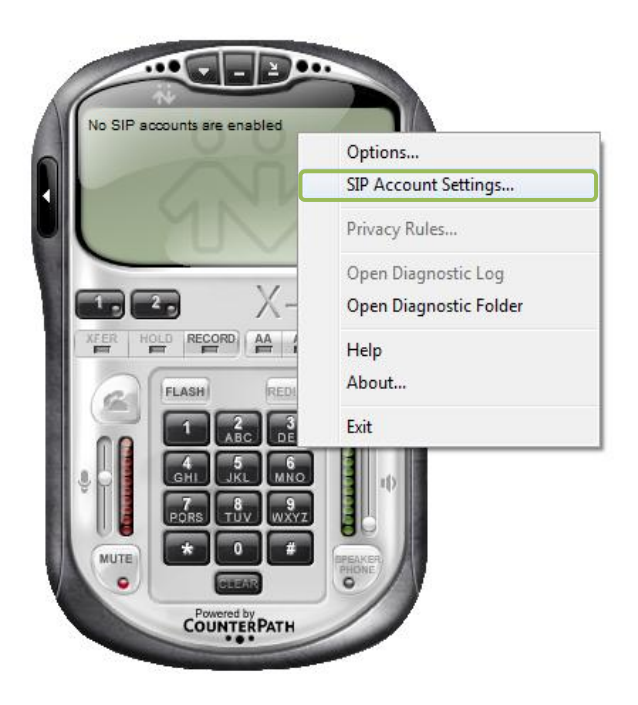

**Fig. 25 Configuración de la cuenta SIP en el Softphone X-Lite.**

Luego aparece una ventana en blanco en donde usted podrá crear su cuenta SIP. Para ello tiene que clic en el botón ADD ubicado en la parte derecha de la ventana.

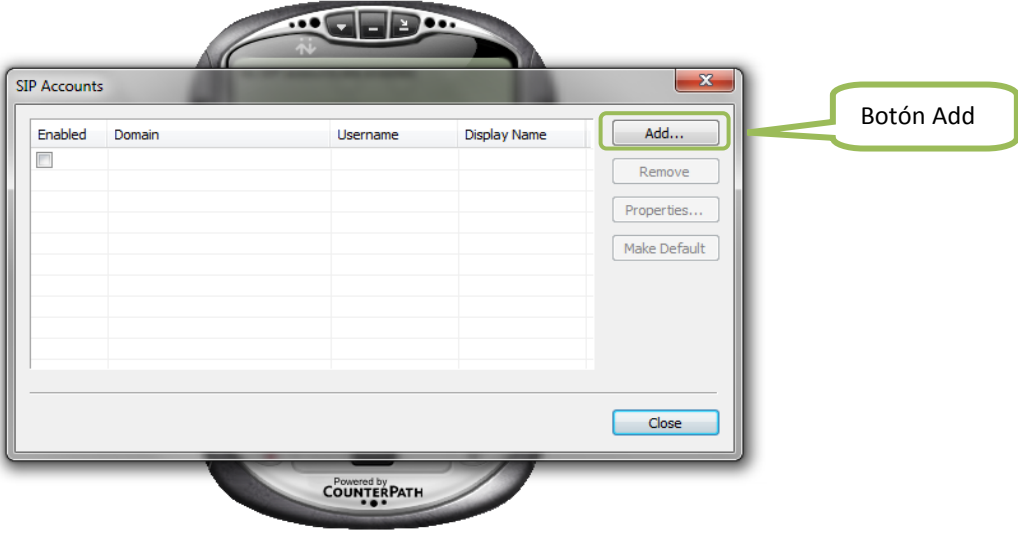

**Fig. 26. Agregar cuenta al Softphone X-Lite**

Luego se procede a crear la cuenta SIP con los datos de cada usuario.

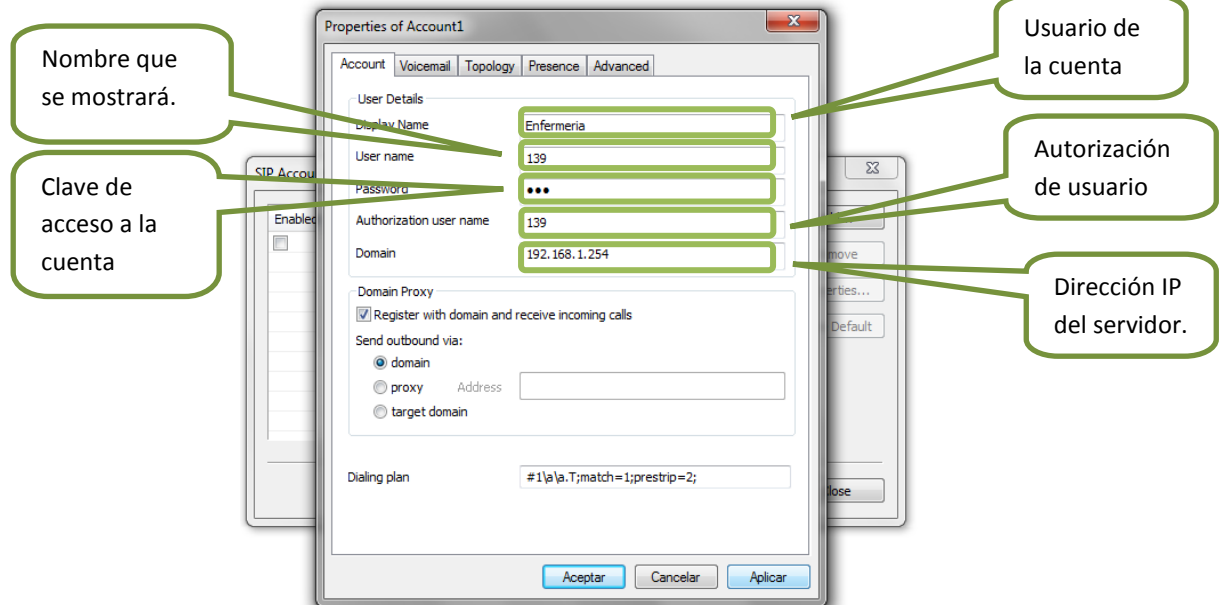

**Fig. 27. Ingreso de datos de la cuenta SIP en el softphone X-Lite.**

Ahora hay que configurar el servicio de buzón de voz, esto se lo hace en la pestaña Voicemail:

Aquí ingresa el número de buzón de voz y con esto queda configurada completamente el softphone para que el usuario pueda hacer uso de su cuenta.

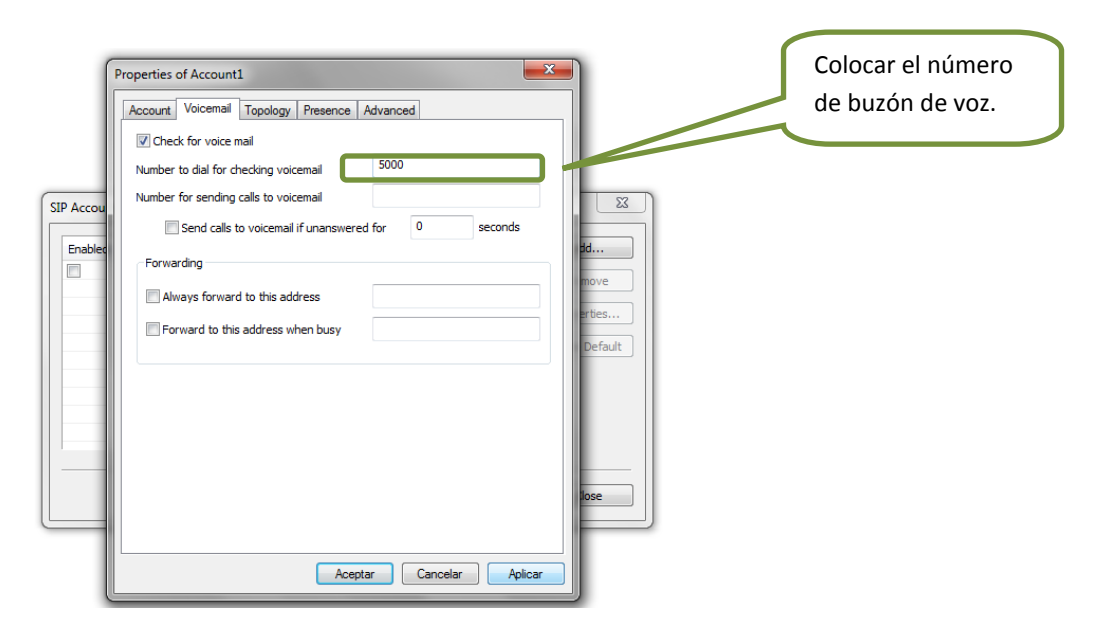

**Fig. 28. Configuración del número de buzón de voz el softphone X-Lite.**

Una vez ingresados estos valores clic en Aplicar y luego en Aceptar y se tiene que registrar el softphone con el servidor Asterisk y poder llamar a cualquier usuario del servicio de telefonía IP.

## **4.5.12. Configuración del teléfono IP D-Link-DPH 150SE**

Para iniciar con la configuración de este teléfono se lo conecta a una toma de energía eléctrica y espera a que este se inicie, ya que se ha iniciado se procede a deshabilitar el modo DHCP, esto es necesario para poder asignar una dirección IP estática al teléfono.

Luego se conecta el teléfono a la red y accede desde un computador a la dirección IP asignada desde un navegador, donde se especificará todos los valores de la cuenta de usuario.

El nombre de usuario para ingresar a las configuraciones del teléfono por defecto es admin y la contraseña admin.

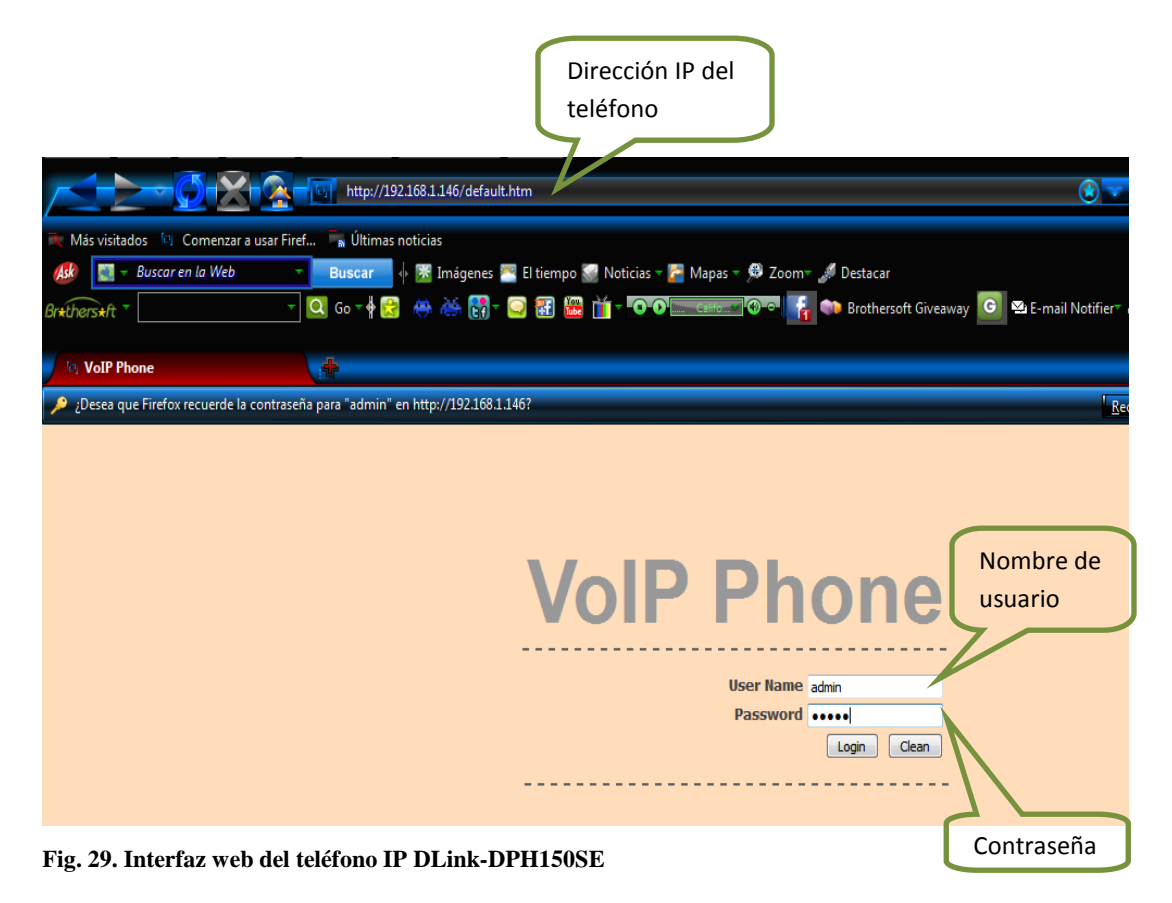

Ahora se nos muestra el menú de configuración del teléfono, donde configuraremos los parámetros necesarios para poder hacer uso de la cuenta desde el teléfono.

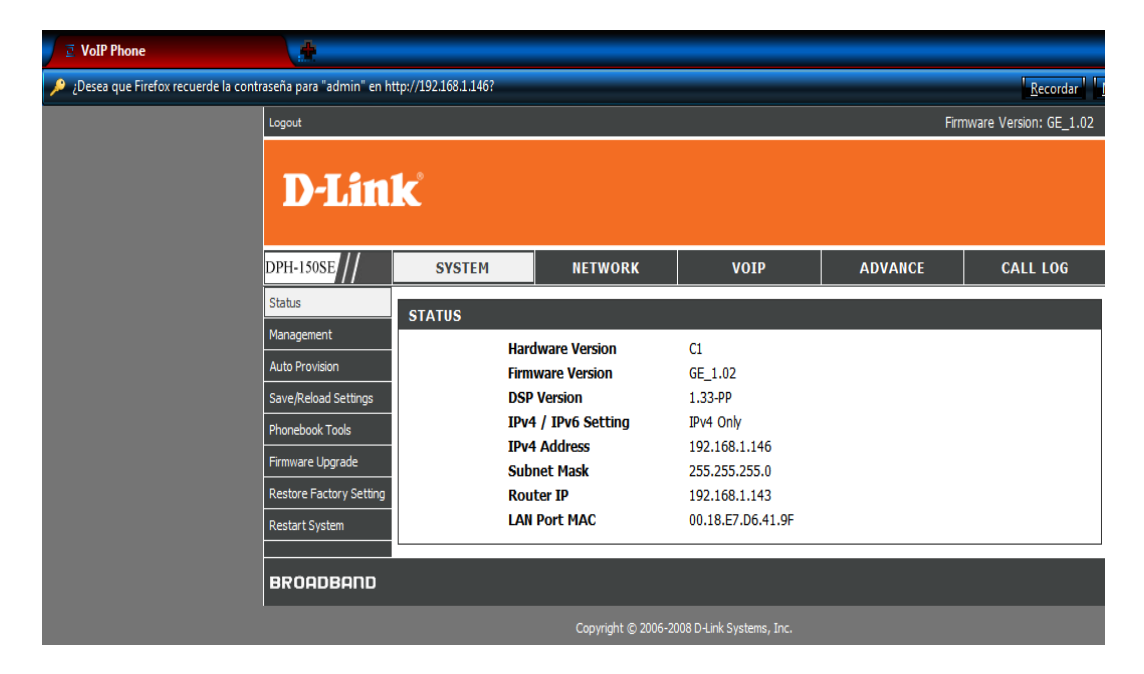

**Fig. 30. Menú de configuración del teléfono IP DLink-DPH150SE**

Escogemos el apartado VOIP, donde tiene que especificar el puerto que es 5060 utilizado para conexiones mediante el protocolo SIP, también el tiempo en que expira el intento de registro con el servidor.

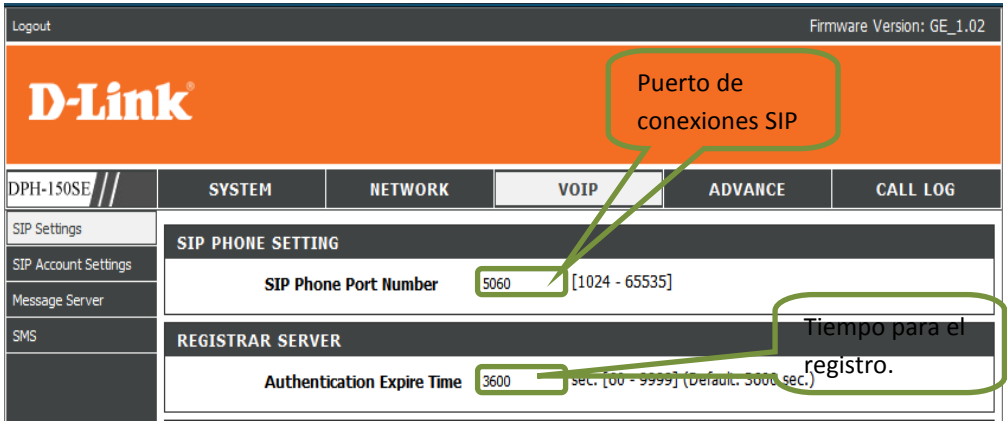

**Fig. 31. Configuración del puerto SIP en el teléfono IP DPH. 150SE**

Luego procede a configurar los datos de la extensión, para ello escoge la opción SIP Accounts Settings.

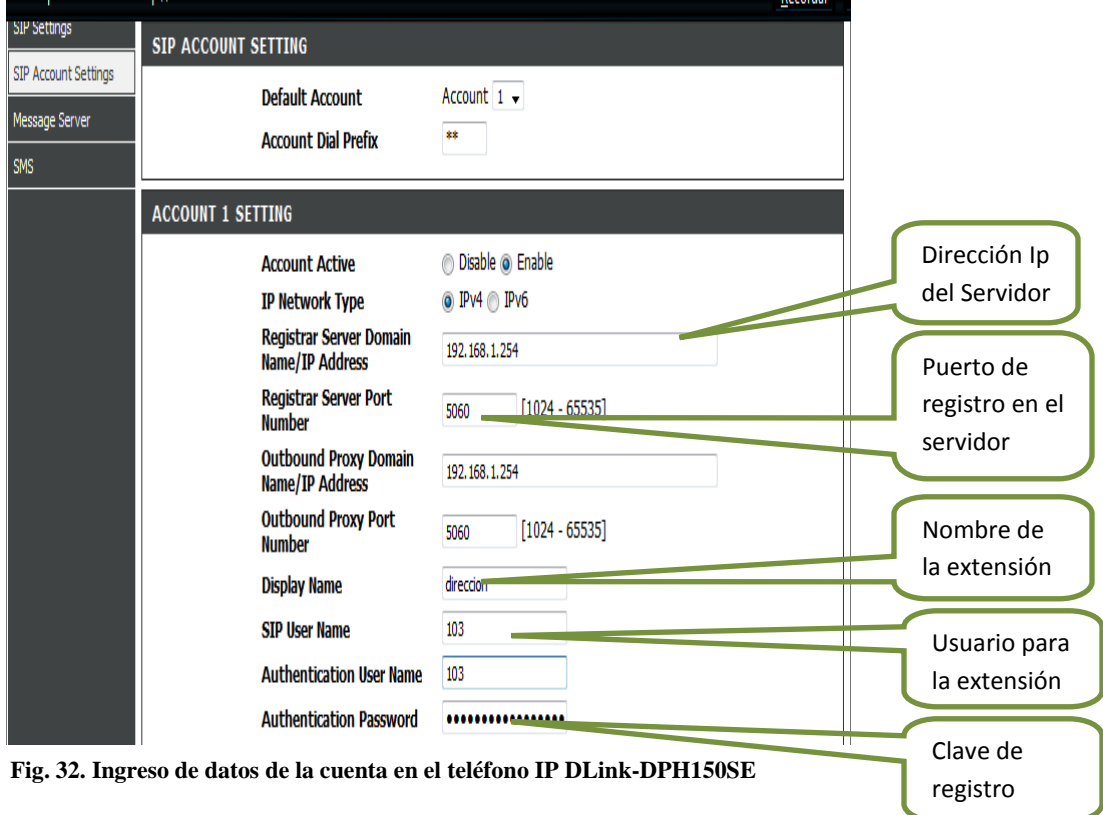

Configurados estos valores el teléfono se debe registrar en el servidor sin ningún problema.

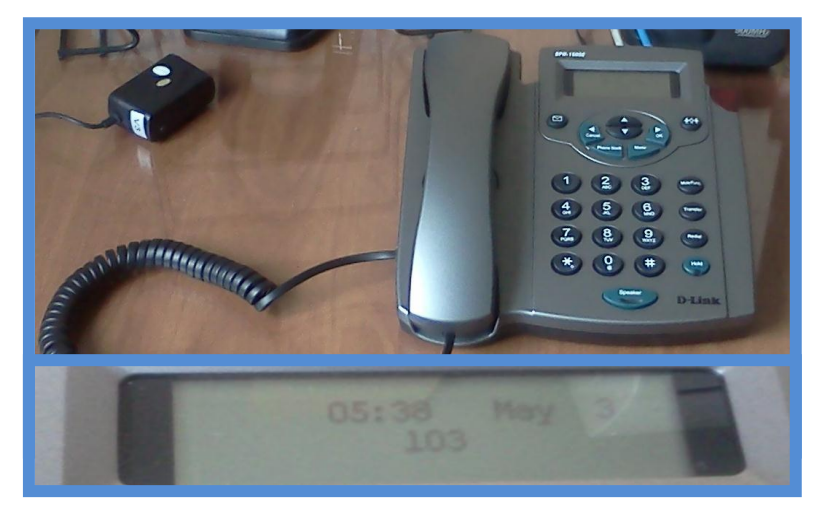

**Fig.33. Registro del teléfono IP en el servidor**

## **4.6 PLAN DE PRUEBAS**

Para iniciar el plan de pruebas se identificó a los usuarios que participaron de este proceso, para esto se definió el universo de la investigación, el cual está conformado por los 22 usuarios que laboran en los departamentos de la institución.

El lugar donde se realizaron las pruebas fue en cada uno de los departamentos, ya que aquí laboran los usuarios de la red de datos, también se realizó pruebas en el espacio físico destinado para la ubicación del servidor.

A continuación se describe el plan de pruebas realizado:

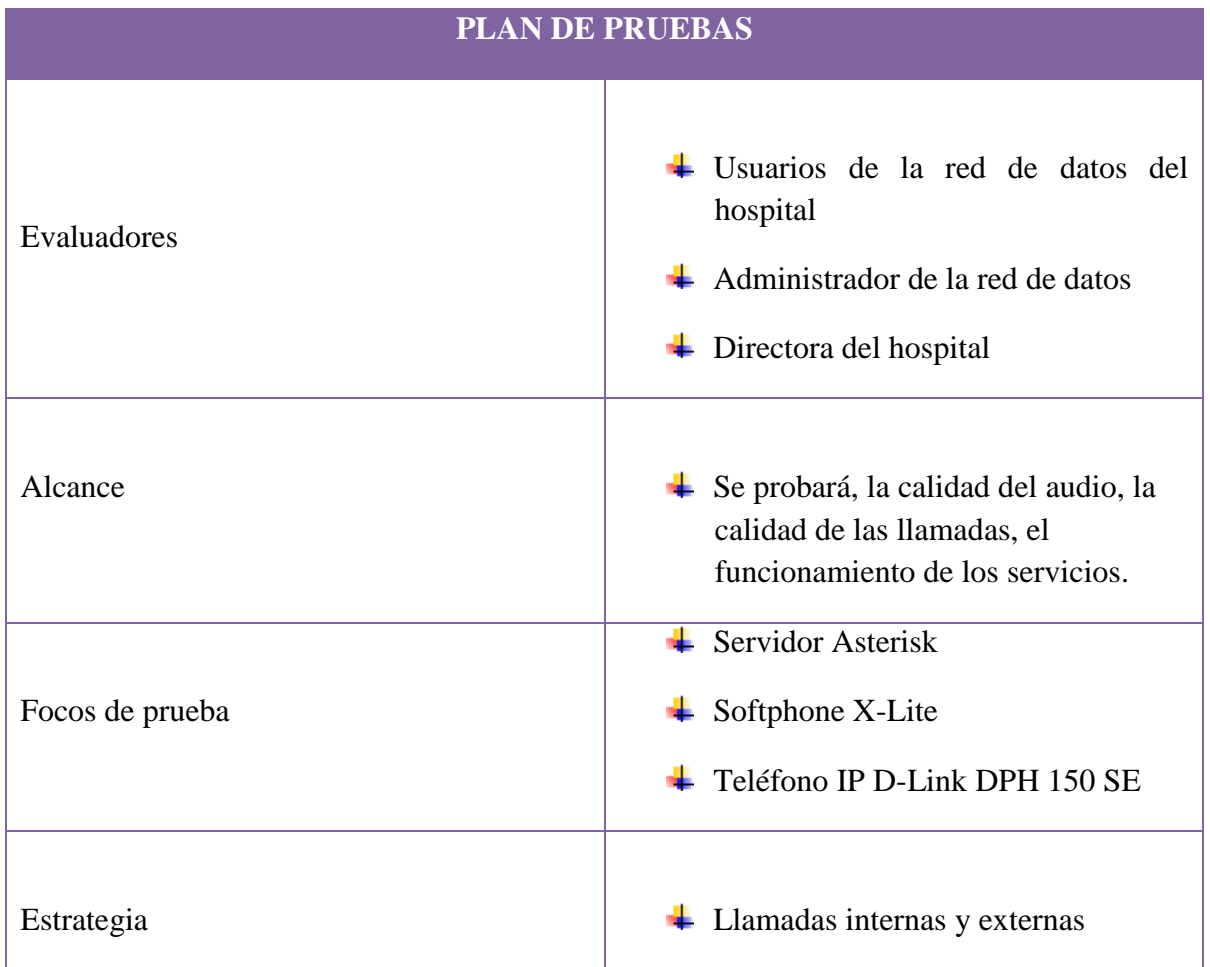

<u> 1989 - Johann Barnett, mars eta idazlea (h. 1989).</u>

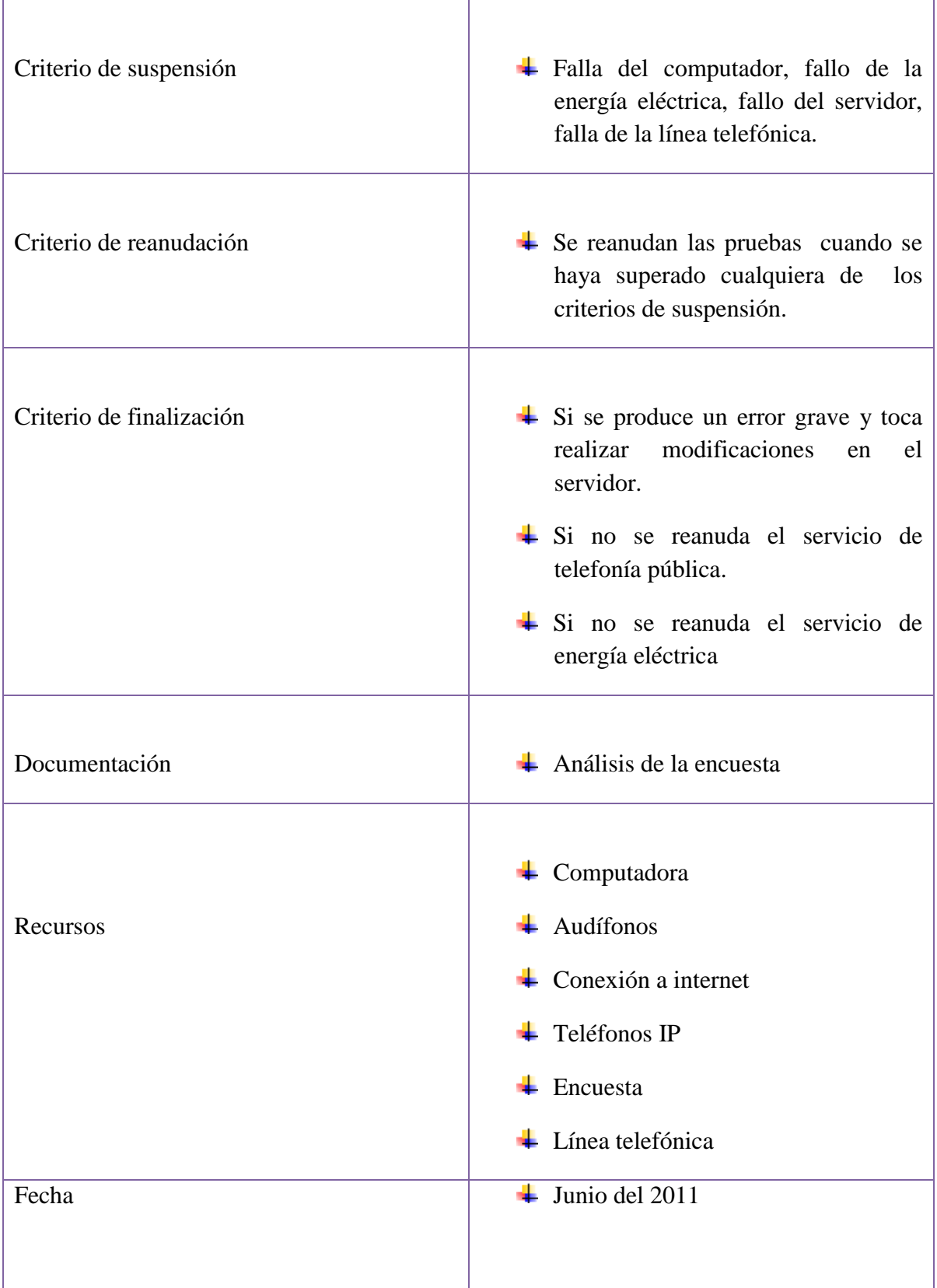

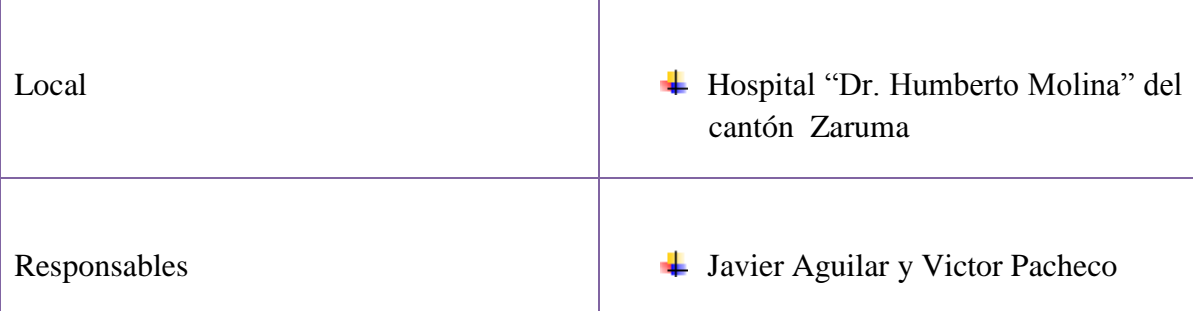

**Tabla 19. Plan de Pruebas**

#### **4.6.1 Ejecución del plan de pruebas**

Para esto se empezó por realizar llamadas entre todos los usuarios que conforman la red de datos de la institución, para comprobar la calidad de las llamadas y la calidad del audio principalmente al momento de entablar una conversación con cualquiera de las extensiones del sistema.

Luego de esto se le pidió a los usuarios que realicen llamadas hacia el exterior, es decir hacia la telefonía pública, con el propósito de evaluar el correcto funcionamiento de la tarjeta FXO (X100P Asterisk) instalada en el servidor.

También se realizó pruebas en lo que respecta a las funcionalidades del Softphone como lo son: el buzón de voz, transferencia de llamadas, identificador de llamadas, envió de mensajes de voz al correo electrónico, entre otras.

## **4.6.2 Análisis y resultado de las pruebas**

Luego de analizar y tabular la información recolectada en la etapa de pruebas, mediante las encuestas realizadas a los usuarios del sistema de telefonía IP, se obtuvieron los siguientes resultados:

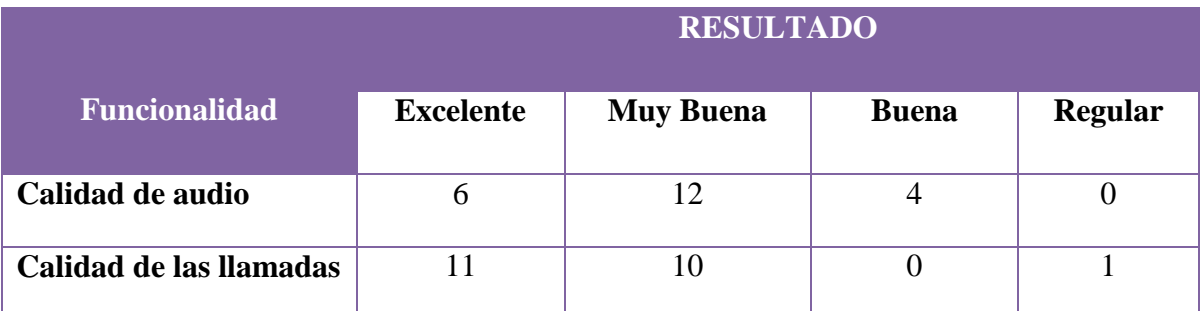

**Tabla 20. Resultados de plan de pruebas**

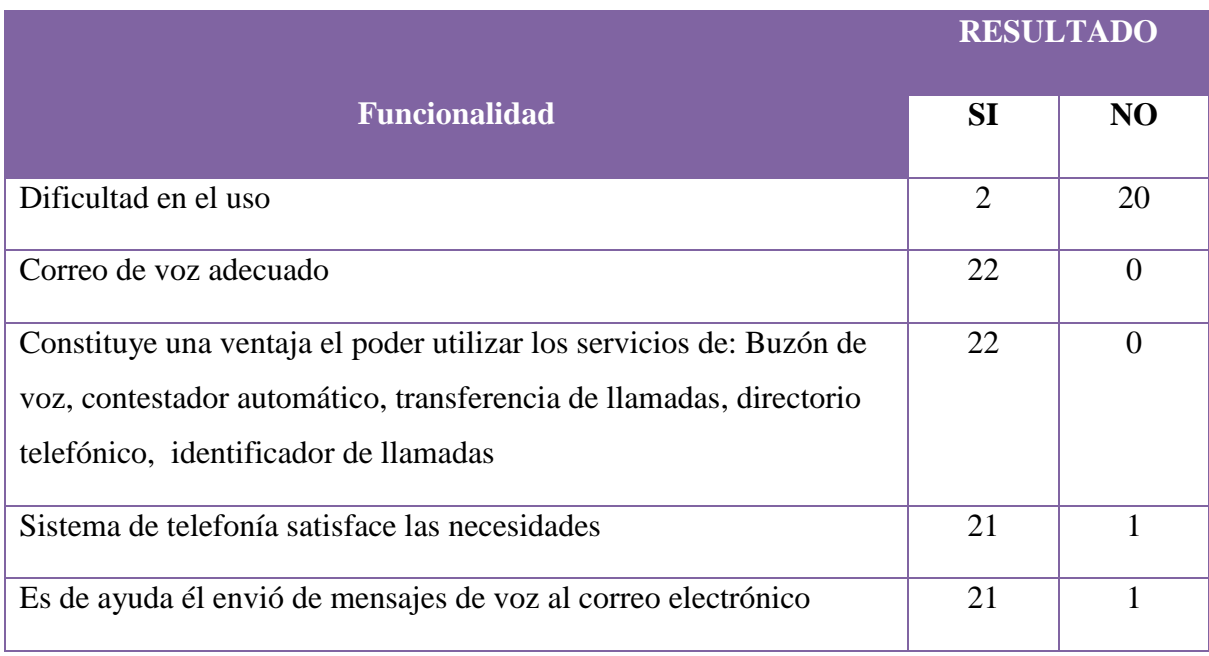

#### **Tabla 21. Resultados de plan de pruebas**

Como se puede observar en los resultados obtenidos casi la totalidad de los usuarios está de acuerdo con la implementación del sistema de telefonía IP, ya que consideran que les facilita la realización de algunas tareas y que además es de gran ayuda el poder utilizar servicios adicionales a los que presta una central telefónica tradicional.

## **4.7 TABULACIÓN DE ENCUESTAS**

1. ¿Cómo considera la calidad de audio del sistema de telefonía IP instalado en el hospital?

Regular ( )

Buena ()

Muy Buena ( )

Excelente ( )

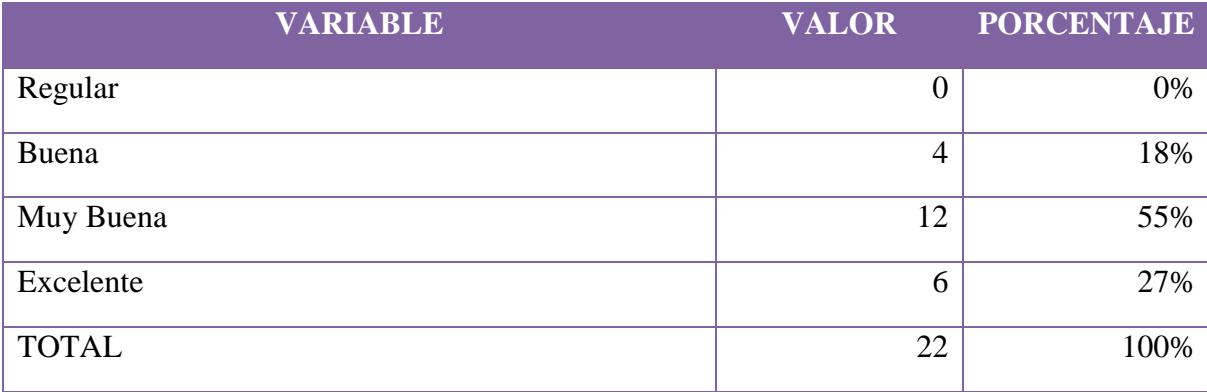

**Tabla 22. Resultados de la encuesta pregunta 1.**

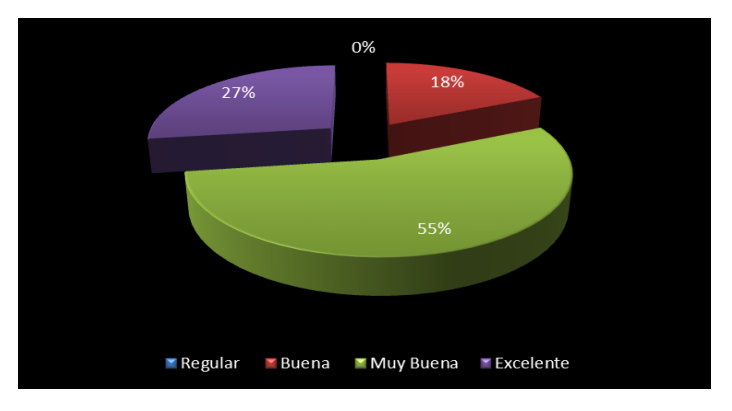

**Fuente:** Encuesta realizada a los usuarios de telefonía IP del Hospital "Dr. Humberto Molina" Cantón Zaruma

## **Fig. 34. Representación de resultados pregunta 1 Elaboración:** Los Autores

Como podemos observar el 55% de los encuestados que corresponde a 12 usuarios considera que la calidad de audio del sistema implementado es muy buena, el 27% que corresponde a 6 usuarios manifiesta que la calidad es excelente, en tanto que el 18% correspondiente a 4 usuarios dice que es buena y ninguno de los usuarios encuestados opina que la calidad del audio es regular.

2. ¿Cómo considera usted la calidad de las llamadas con este nuevo sistema de telefonía?

Regular ( )

Buena ()

Muy Buena ( )

Excelente ( )

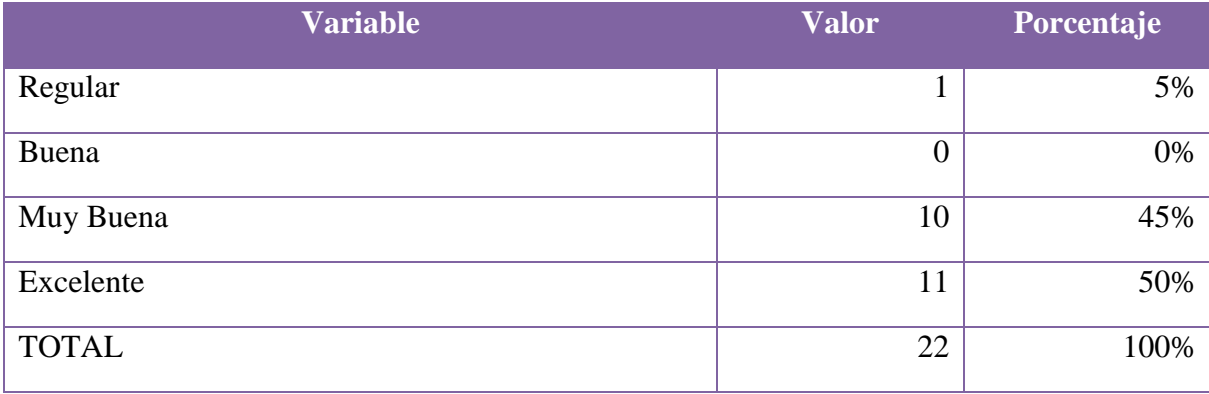

**Tabla 23. Resultados de la encuesta pregunta 2.**

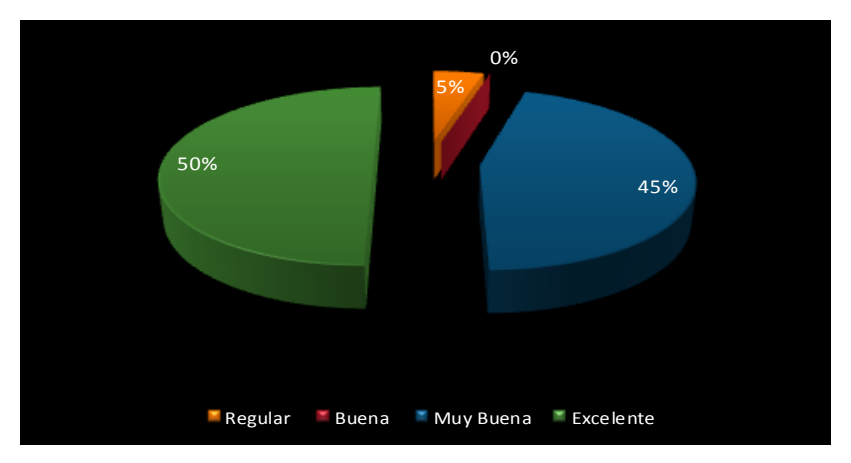

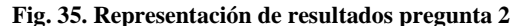

**Fuente:** Encuesta realizada a los usuarios de telefonía IP del Hospital "Dr. Humberto Molina" Cantón Zaruma **Elaboración:** Los Autores

En base a lo anterior se puede concluir que el 50% de los encuestados equivalente a 11 usuarios opina que la calidad de las llamadas con este tipo de telefonía es excelente, el 45% que representa a 10 usuarios manifiesta que la calidad es muy buena, mientras que el 5% restante que corresponde a un usuario opina que la calidad de las llamadas es regular. Ninguno de los encuestados opina que la calidad de las llamadas sea buena.

3. ¿Se le dificulta a usted el manejo de esta nueva tecnología?

- $Si$  ()
- $No( )$

¿Por qué?.......................................................................................................................... ....................................................................................................................................

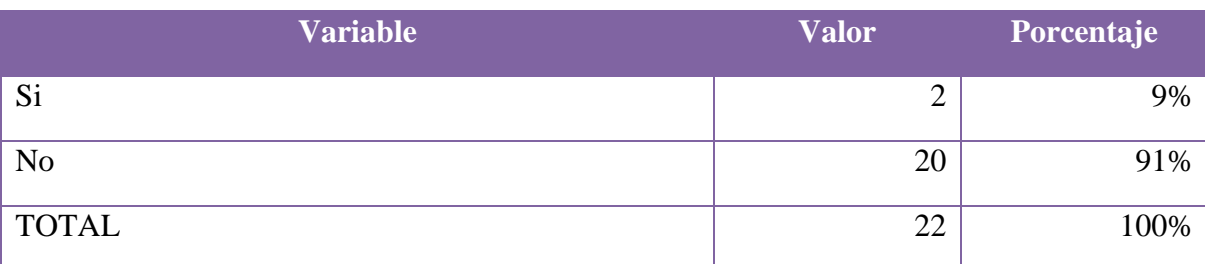

**Tabla 24. Resultados de la encuesta pregunta 3.**

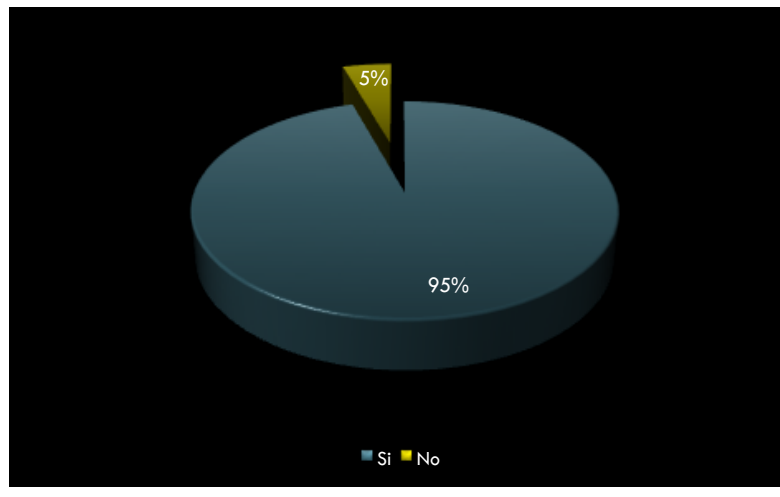

**Fig. 36. Representación de resultados pregunta 3**

**Fuente:** Encuesta realizada a los usuarios de telefonía IP del Hospital "Dr. Humberto Molina" Cantón Zaruma **Elaboración:** Los Autores

De acuerdo al gráfico observado, el 91% de los encuestados que corresponde a 20 usuarios no tienen ninguna dificultad al utilizar este tipo de tecnología (Softphone X-Lite), debido a que se asemeja mucho a un teléfono celular y la mayoría de usuarios ya está familiarizada. El 9% restante que corresponde a 2 personas dice que si tiene problemas al utilizar esta tecnología ya que el Softphone X-Lite incorpora nuevas aplicaciones que no tiene un teléfono convencional.

4. ¿Piensa usted que su sistema de correo de voz es el adecuado?

- $Si$  ()
- $No( )$

¿Por qué?................................................................................................................................... ...................................................................................................................................................

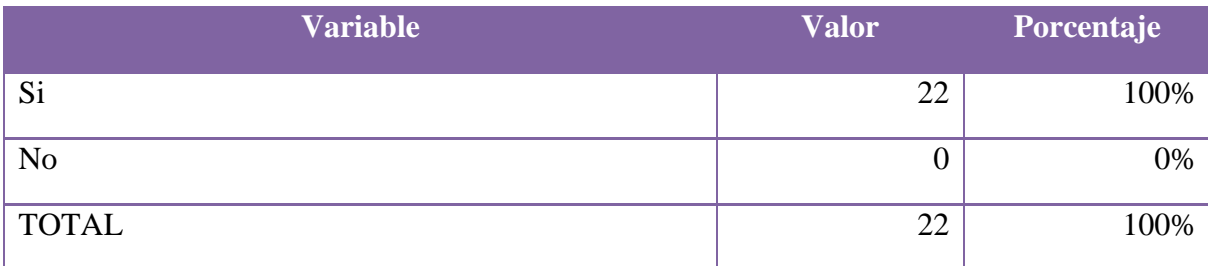

**Tabla 25. Resultados de la encuesta pregunta 4.**

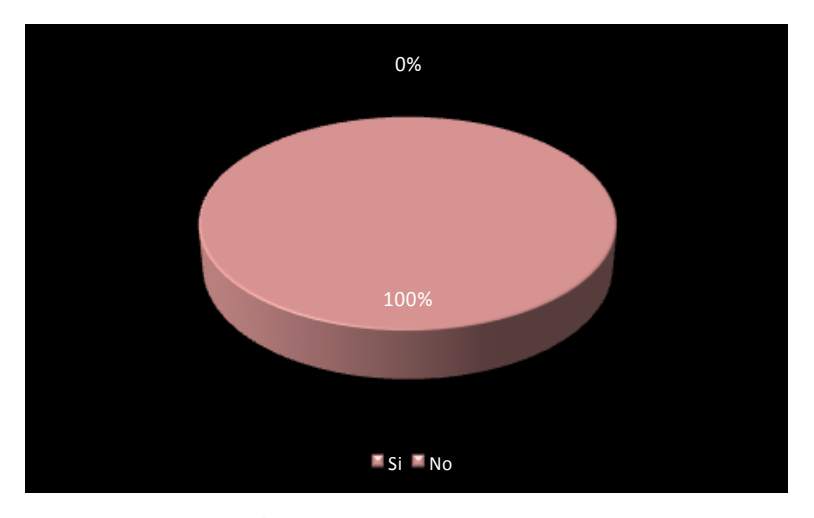

**Fig. 37. Representación de resultados pregunta 4**

**Fuente:** Encuesta realizada a los usuarios de telefonía IP del Hospital "Dr. Humberto Molina" Cantón Zaruma **Elaboración:** Los Autores

De lo observado se puede concluir que 22 usuarios que corresponden al 100% de los encuestados opinan que el correo de voz de la central telefónica IP implementada es el adecuado, ya que presta todas las funcionalidades de un buzón de voz convencional, permitiendo a los usuarios administrar los mensajes de voz de manera fácil y rápida.

- 5. ¿Piensa usted que es una ventaja el poder hacer uso de servicios tales como: buzón de voz, contestador automático, transferencia de llamadas, directorio telefónico, identificador de llamadas?
- $Si$  ( )
- $No$  ()

¿Por qué?..........................................................................................................................

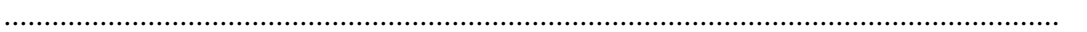

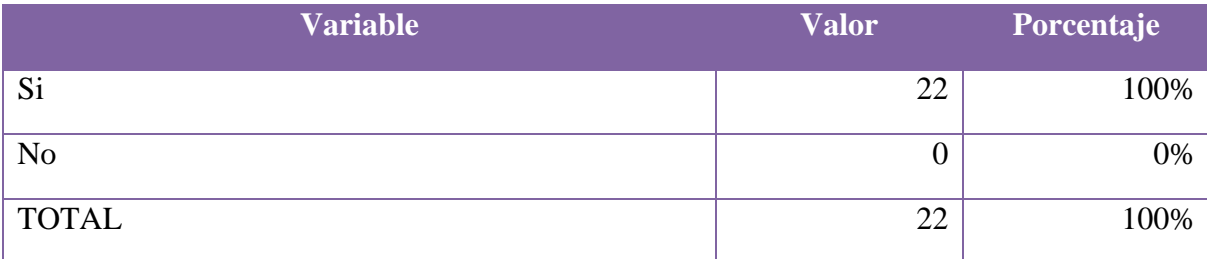

**Tabla. 26. Resultados de la encuesta pregunta 5**

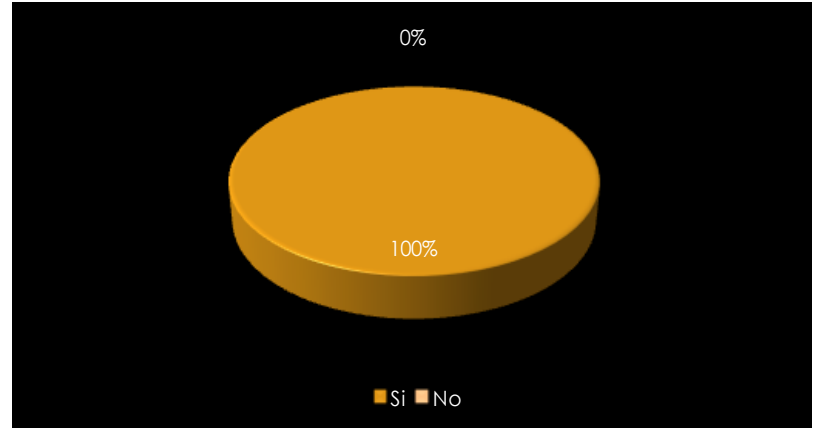

**Fig. 38. Representación de resultados pregunta 5**

**Fuente:** Encuesta realizada a los usuarios de telefonía IP del Hospital "Dr. Humberto Molina" Cantón Zaruma **Elaboración:** Los Autores

Como se puede observar la totalidad de los encuestados que representan a los 22 usuarios del sistema de telefonía IP, manifiestan que es de gran ayuda el poder utilizar los servicios que ofrece el Softphone X-Lite, ya que con estos se ahorra tiempo y se facilita la realización de las actividades.

- 6. ¿Considera usted que los servicios de telefonía IP implementados, están acorde a las necesidades de comunicación de la institución?
- $Si( )$
- $No()$

¿Por qué?..........................................................................................................................

....................................................................................................................................

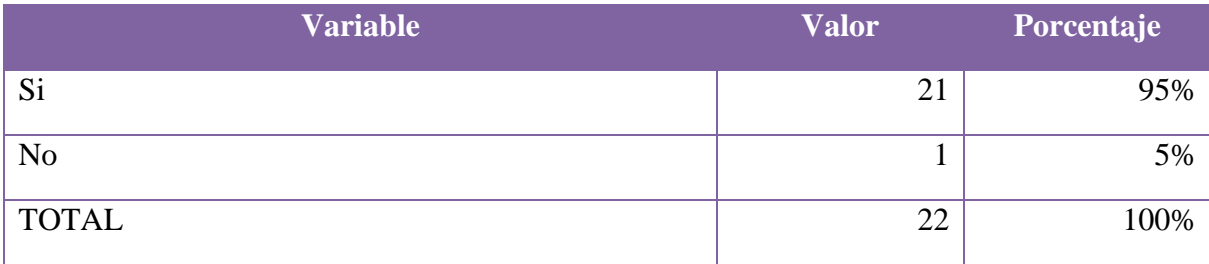

**Tabla. 27. Resultados de la encuesta pregunta 6**

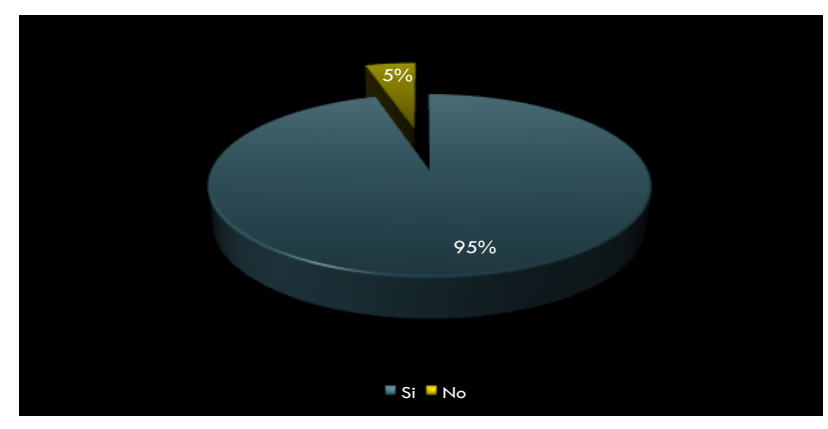

**Fig. 39. Representación de resultados pregunta 6**

**Fuente:** Encuesta realizada a los usuarios de telefonía IP del Hospital "Dr. Humberto Molina" Cantón Zaruma **Elaboración:** Los Autores

En base al gráfico observado se puede determinar que el 95% de los encuestados correspondiente a 21 usuarios consideran que el sistema de telefonía IP implementados en el Hospital "Dr. Humberto Molina" si satisface las necesidades de comunicación de la institución, ya que con esto se hace uso de nuevas tecnologías y se evita la obsolescencia tecnológica. Solo el 5% de los encuestados que representa a 1 usuario dice que no está acorde a las necesidades de la institución ya que falta capacitar al personal en el uso de este nuevo tipo de tecnologías.

- 7. ¿Cree usted que le es de gran ayuda el envío de los mensajes de voz a su correo electrónico?
- $Si( )$
- $No( )$

¿Por qué?..........................................................................................................................

....................................................................................................................................

| <b>Variable</b> | <b>Valor</b> | Porcentaje |
|-----------------|--------------|------------|
| Si              | 21           | 95%        |
| N <sub>o</sub>  |              | 5%         |
| <b>TOTAL</b>    | 22           | 100%       |

**Tabla. 28. Resultados de la encuesta pregunta 7**

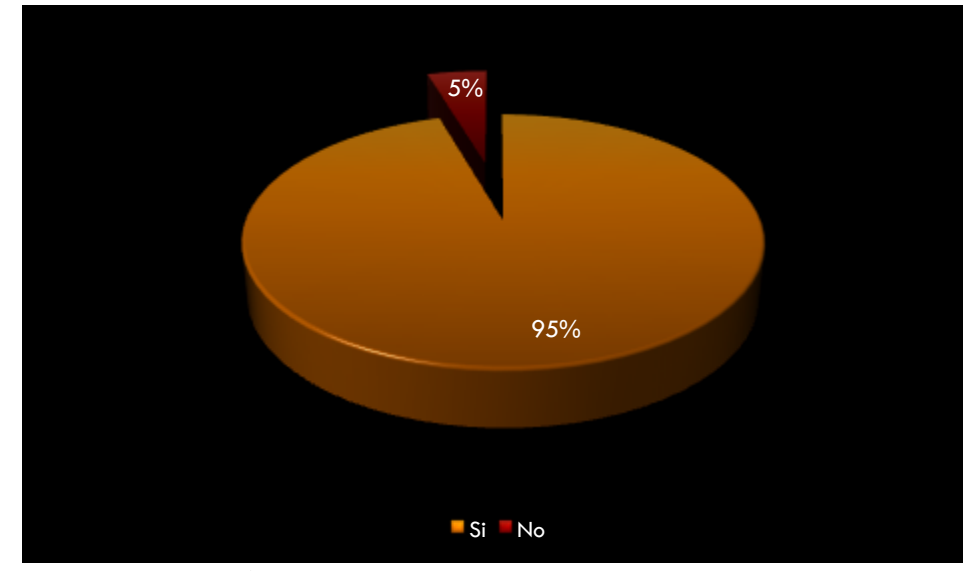

**Fig. 40. Representación de resultados pregunta 7**

Como conclusión se puede expresar que 21 usuarios que representan al 100% de **Elaboración:** Los Autores **Fuente:** Encuesta realizada a los usuarios de telefonía IP del Hospital "Dr. Humberto Molina" Cantón Zaruma

encuestados están de acuerdo con que se pueda enviar los mensajes de voz al correo electrónico ya que muchas de la veces no se puede contestar el teléfono por múltiples razones y con este sistema se da la oportunidad de revisar desde cualquier lugar qué persona nos ha llamado en nuestra ausencia. Solo un usuario que corresponde al 5% opina no estar de acuerdo con él envió de los mensajes de voz al correo electrónico, ya que con esto se puede solapar la ausencia de los usuarios en las oficinas.

# **7. EVALUACIÓN DEL OBJETO DE INVESTIGACIÓN**

Una vez realizada la investigación, vale la pena hacer una evaluación que permita verificar si se ha dado cumplimiento a cada uno de los objetivos que se planteó al inicio de este proyecto.

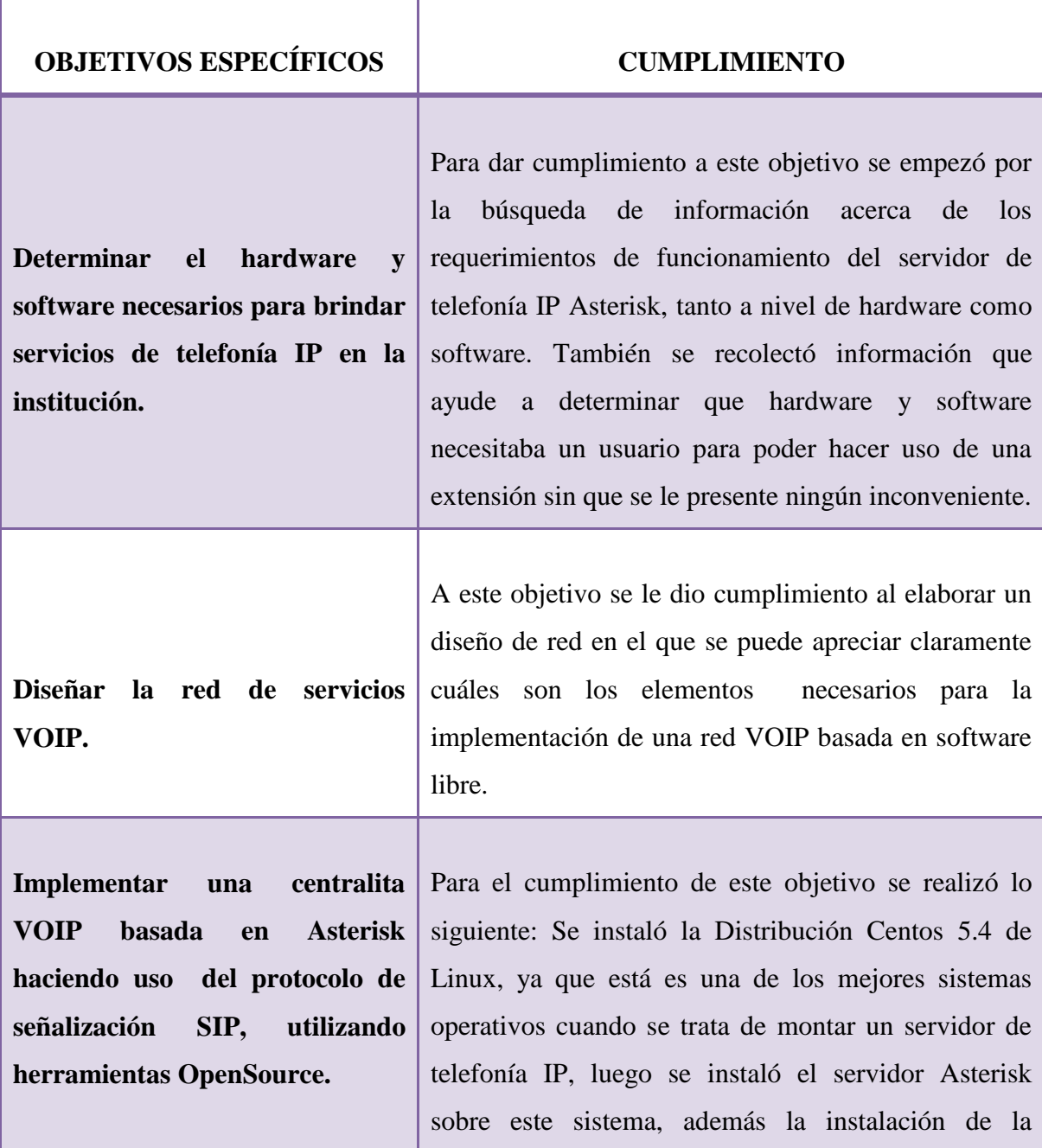

interfaz web de administración del servidor denominada Asterisk GUI. También se instaló las librerías llamadas Zaptel, las cuales permiten que el sistema operativo pueda interactuar con la tarjeta FXO X100P instalada en el servidor. Terminada la instalación se procedió a la configuración del servidor, en el cual se tuvo que crear las extensiones para cada uno de los usuarios de la red de datos del hospital, configurar los buzones de voz para cada usuario, crear una cuenta de correo en gmail para poder hacer uso del servidor de correos de google y poder enviar la notificación de mensajes de voz a los correos de los usuarios, instalar una licencia del códec G729 para asegurar la calidad de audio, activar la transferencia de llamadas, instalar las sonidos del servidor en español, además se tuvo que abrir el puerto 5060 en iptables ya que este puerto es el utilizado por el protocolo de señalización SIP.

**Implementar servicios de telefonía IP en los departamentos de Dirección y Recursos Humanos para la demostración del correcto funcionamiento de la configuración realizada.**

Para el cumplimiento de este objetivo, se adquirió 2 teléfonos IP los cuales fueron instalados en los departamentos de Dirección y Recursos Humanos, a los demás usuarios se les instaló y configuró en cada una de sus oficinas el Softphone X-Lite y un audífono con micrófono incorporado para que el usuario pueda recibir y realizar llamadas.

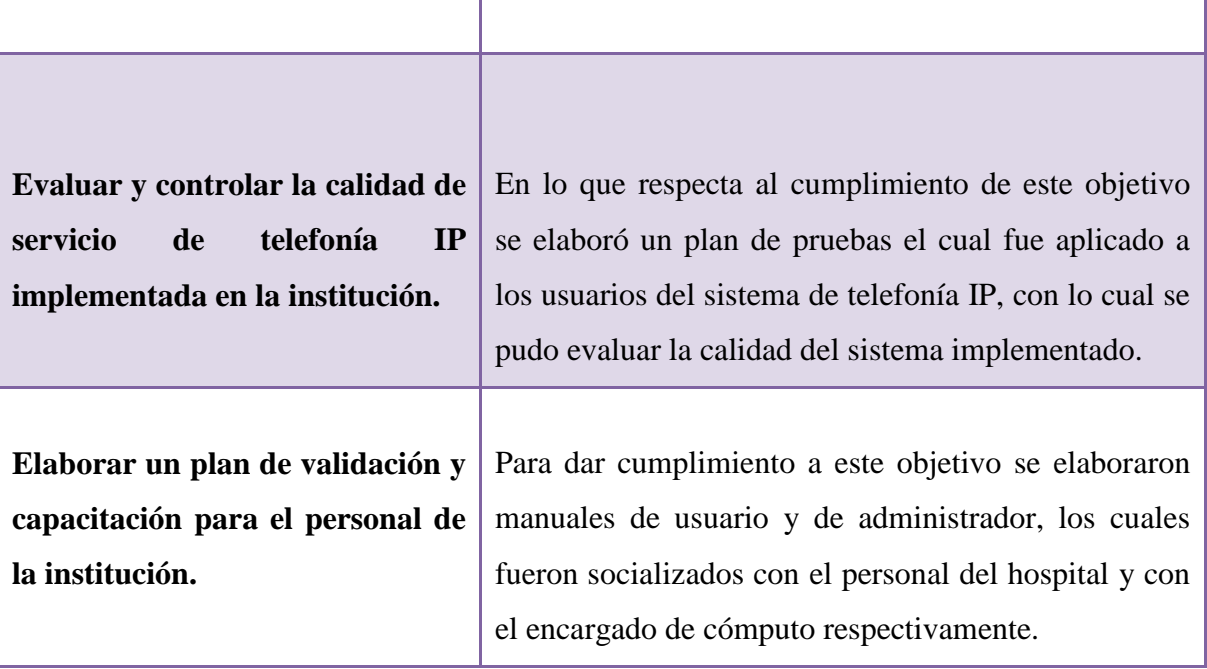

**Tabla. 29. Evaluación del Objeto de Investigación**

# **8. VALORACIÓN TÉCNICO-ECONÓMICA**

### **26.1. MATERIALES**

## **26.1.1. Recursos Humanos**

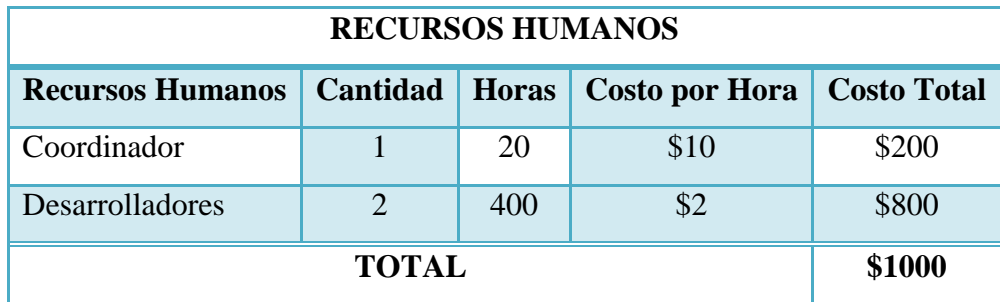

**Tabla. 30. Recursos Humanos.**

## **26.1.2. Recursos Materiales**

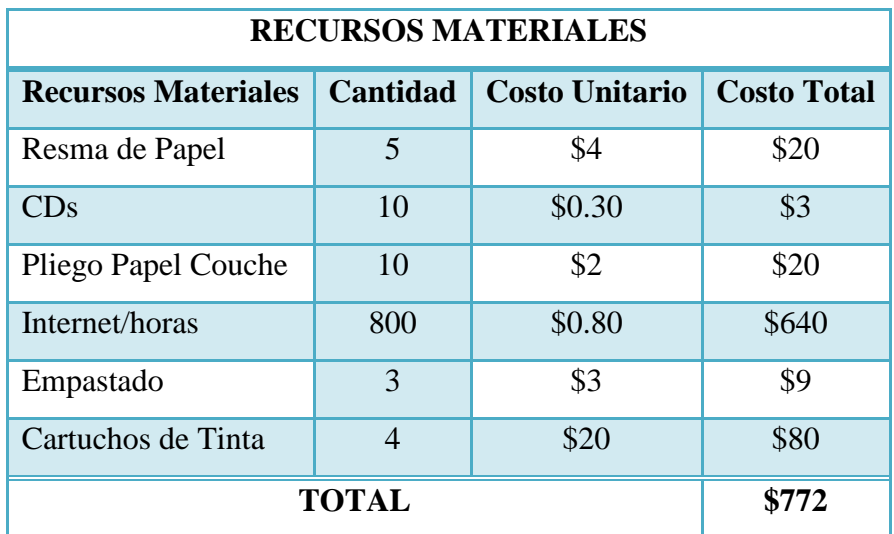

 **Tabla. 31. Recursos Materiales.**

## **26.1.3. Recursos Técnicos**

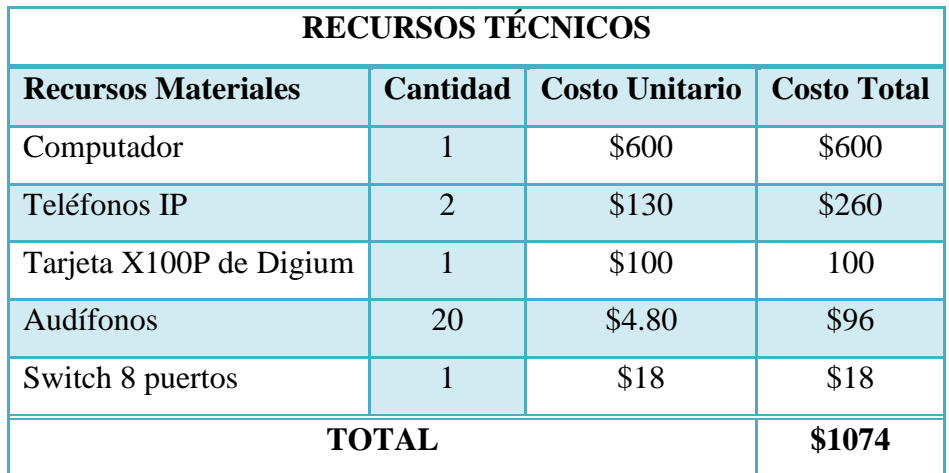

 **Tabla.32. Recursos Técnicos.**

## **26.1.4. Recursos Tecnológicos**

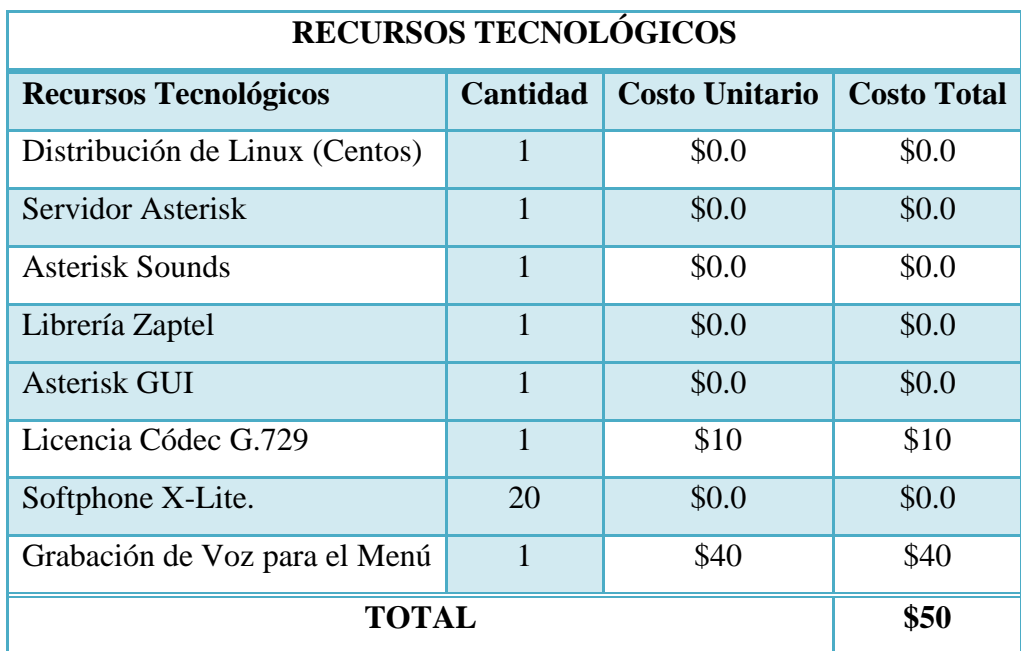

**Tabla. 33. Recursos Tecnológicos.**

<u> 1989 - Johann Stein, mars et al. 1989 - Anna ann an t-Anna ann an t-Anna ann an t-Anna ann an t-Anna ann an A</u>

## **26.1.5. Recursos Económicos**

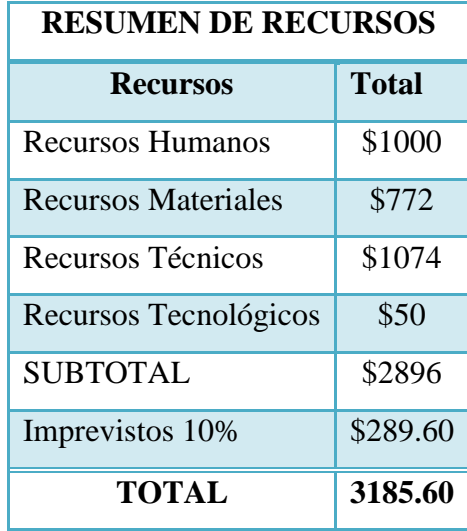

 **Tabla. 34. Recursos Económicos**
#### **9. CONCLUSIONES**

- $\triangleright$  En el proceso de configuración del servidor y sus extensiones nos hemos encontrado con muchas dificultades a la hora de las compatibilidades de las versiones de cada uno de los paquetes y programas, por lo cual es fundamental tener claro las versiones compatibles de todos los componentes a instalar al igual que las configuraciones de hardware.
- El número de llamadas concurrentes que se pueden realizar con el servidor de telefonía IP, dependerá principalmente del ancho de banda disponible dentro de la red LAN del hospital Dr. Humberto Molina y de la capacidad del procesador.
- Con el diseño de la red la red de servicios VOIP, se pudo establecer la manera como se comunicarían cada una de las extensiones dentro de la institución, así como también la ubicación del servidor de telefonía IP.
- $\triangleright$  Se ha implementado una centralita capaz de ofrecer servicios de telefonía a extensiones VoIP basadas en el protocolo SIP. Todas las extensiones conectadas a este sistema pueden comunicarse entre sí de forma totalmente gratuita. El enlace al exterior o hacia la PSTN (red de telefonía pública), se realiza a través de una tarjeta FXO X100P de Digium.
- $\triangleright$  La implementación del servidor de telefonía IP, se ha basado en la utilización de herramientas GNU con la consecuente reducción de costos. Gracias a las licencias GPL de Linux y Asterisk es posible introducir en el mercado una solución con las mismas características que las actuales centralitas de telefonía de las grandes marcas comerciales a un precio más económico.
- La centralita no únicamente se encarga de establecer la conexión entre las terminales, sino que se ha configurado de manera que pueda ofrecer servicios adicionales tales como

buzón de voz, operadora virtual, notificación de mensajes de voz vía correo electrónico e identificación de llamadas en cada uno de los departamentos de la institución.

- $\triangleright$  Además de estos servicios, se ha configurado una interfaz web Asterisk GUI, mediante la cual se facilita realizar labores de administración y monitorear los eventos sucedidos en la PBX.
- $\triangleright$  Con la realización de encuestas y entrevistas a los usuarios del servicio de telefonía IP se determinó que las configuraciones realizadas en el sistema cumplen con los objetivos planteados para el desarrollo del proyecto, así como también satisface las necesidades de comunicación en la institución.
- $\triangleright$  Con la elaboración y socialización de los manuales de operación y mantenimiento, para el usuario y administrador respectivamente, se logró que el personal que labora en la institución se adapte fácilmente a este nuevo sistema de comunicaciones.

#### **10. RECOMENDACIONES**

- $\triangleright$  Se recomienda el uso de hardware basado en IP. El tipo de hardware depende mucho del presupuesto e infraestructura existente en la institución. Se podría conservar los teléfonos analógicos y convertirlos a teléfonos IP, haciendo uso de los famosos ATA, o una opción mucho más económica sería optar por los Softphones.
- Antes de empezar con la instalación del Softphone y las configuraciones en el servidor Asterisk, se debe de realizar un diseño de la red IP con el fin de evitar contratiempos al momento de realizar la interconexión entre los equipos y el servidor.
- Se recomienda que el servidor de telefonía IP esté expuesto directamente a Internet con una ip pública, en cuyo caso se deben configurar reglas de firewall en el servidor Asterisk. Dado que este servicio está en una plataforma OpenSource, las seguridades serían fiables; se deben filtrar puertos extraños hacia el servidor y a través del mismo, por medio de políticas de Iptables, permitiendo únicamente las conexiones necesarias para el trabajo de oficina. Todo esto sería con el propósito de facilitar las labores de administración del servidor desde cualquier lugar que se tenga conexión a internet.
- $\triangleright$  Se puede utilizar los teléfonos analógicos existentes, ya que existen dispositivos como los ATA, que permiten transformarlos a estos en teléfonos IP.
- $\triangleright$  Se debería de designar a una persona para que realice labores de mantenimiento en la red de datos y al servidor de telefonía IP de forma permanente, con el fin de evitar contratiempos en el funcionamiento de las comunicaciones. También sería conveniente asegurar de forma permanente el fluido de energía eléctrica en el servidor, con el fin de evitar la pérdida de comunicación mediante este sistema de telefonía IP.
- El personal del hospital debe de hacer uso de los manuales de operación y mantenimiento para un mejor entendimiento del funcionamiento de esta nueva tecnología.
- Adquirir un dispositivo de red que permita designar un ancho de banda fijo para la centralita VOIP, de manera que los servicios de telefonía IP en la institución no se vean afectados por problemas como la latencia o el tráfico en la red.

## **11. BIBLIOGRAFÍA**

#### **11.1. REFERENCIAS ELECTRÓNICAS:**

- 1. PUERTOS FXS, FXO. [en línea]. Advento networks . [ en línea] [\[http://www.adiptel.com/soluciones/fxs\\_fxo.php\]](http://www.adiptel.com/soluciones/fxs_fxo.php), [consulta: 29 marzo 2011].
- 2. MARTÍNEZ, Álvaro. Manual Práctico de HTML [en línea] [http://www.app.etsit.upm.es/~alvaro/manual/manual.html#2], [consulta: 19 abril 2011].
- 3. AGUILAR, Néstor. Que es Asterisk. [en línea]. 2006. [\[http://www.asterisk](http://www.asterisk-peru.com/node/41)[peru.com/node/41\]](http://www.asterisk-peru.com/node/41), [consulta: 22 diciembre 2010].
- 4. NESTOR, Diego. Cómo instalar una Wildcard X100P / X101P. 2006 [en línea] [\[http://www.asterisk-peru.com/node/100\]](http://www.asterisk-peru.com/node/100), [consulta: 7 febrero 2011].
- 5. Elegir un códec de audio para Asterisk. 2008. [en línea] [http://bytecoders.net/content/elegir-un-c%C3%B3dec-de-audio-para-asterisk.html], [consulta: 21 marzo 2011].
- 6. Teléfonos IP.[en línea] [\[http://www.dlinkla.com/home/productos/producto.jsp?idp=1](http://www.dlinkla.com/home/productos/producto.jsp?idp=1) 028], [consulta: 03 febrero 2011].
- 7. [CODEC \(codificador-decodificador\).](http://www.e-advento.com/telefonia-ip/codec) [en línea]. Advento Networks [http://www.e-advento.com/telefonia-ip/codec], [consulta: 21 marzo 2011].
- 8. Asterisk. 2011. [en línea]. [\[http://es.wikipedia.org/wiki/Asterisk\]](http://es.wikipedia.org/wiki/Asterisk), [consulta: 15 marzo 2011].
- 9. HTML. [en línea] [http://es.wikipedia.org/wiki/HTML], [consulta: 18 abril 2011].
- 10. CentOS [en línea] [http://es.wikipedia.org/wiki/CentOS], [consulta: 20 abril 2011].
- 11. RESTREPO, Esteban. Instalación de Asterisk. 2010. [en línea] [\[http://www.estebanrestrepo.com/es/asterisk/instalacion-de-asterisk\]](http://www.estebanrestrepo.com/es/asterisk/instalacion-de-asterisk), [consulta: 28 marzo 2011].
- 12. CONTRERAS, Leydi. Características y Funcionalidad del VoIP. 2009, [en línea] 2009 . [\[http://infovoiplc.blogspot.com/2009/02/caracteristicas-y-funcionalidad](http://infovoiplc.blogspot.com/2009/02/caracteristicas-y-funcionalidad-del.html)[del.html\]](http://infovoiplc.blogspot.com/2009/02/caracteristicas-y-funcionalidad-del.html), [consulta: 06 diciembre 2010].
- 13. Asterisk, el futuro de la telefonía. [en linea] [http://www.informaticahoy.com.ar/voz-ip-voip/Asterisk-el-futuro-de-la-telefonia.php], [consulta: 1 marzo 2011].
- 14. Softphone X-lite 3.0. [en línea]. Para hablar Voip compañía digital. [\[http://www.iptelefoniavoip.com/index.php?page=shop.product\\_details&flypage=sh](http://www.iptelefoniavoip.com/index.php?page=shop.product_details&flypage=shop.flypage&product_id=60&category_id=6&option=com_virtuemart&Itemid=1&vmcchk=1&Itemid=1) [op.flypage&product\\_id=60&category\\_id=6&option=com\\_virtuemart&Itemid=1&v](http://www.iptelefoniavoip.com/index.php?page=shop.product_details&flypage=shop.flypage&product_id=60&category_id=6&option=com_virtuemart&Itemid=1&vmcchk=1&Itemid=1) [mcchk=1&Itemid=1\]](http://www.iptelefoniavoip.com/index.php?page=shop.product_details&flypage=shop.flypage&product_id=60&category_id=6&option=com_virtuemart&Itemid=1&vmcchk=1&Itemid=1), [consulta: 06 diciembre 2010].
- 15. Distribuciones de Linux. Revista del Instituto Tecnológico de Informática. [en línea] [http://www.iti.es/media/about/docs/tic/06/2005-02-linux.pdf], [consulta: 20 abril 2011].
- 16. PONTE, Diego. Introducción rápida a Asterisk. 2007. [en línea] [\[http://www.lanux.org.ar/2007/11/24/asterisk-intro-para-la-demo-del-lanux/\]](http://www.lanux.org.ar/2007/11/24/asterisk-intro-para-la-demo-del-lanux/), [consulta: 24 enero 2011].
- 17. ¿Qué es CentOS? [en línea] [http://www.linuxlandia-linuxlandia.blogspot], [consulta: 20 abril 2011].
- 18. GONZÁLEZ, Yamilka ORTEGA, Elsa y SANDOVAL, César. Voz sobre IP. 2006, [en línea] [\[http://www.monografias.com/trabajos26/voz-sobre-ip/voz-sobre](http://www.monografias.com/trabajos26/voz-sobre-ip/voz-sobre-ip.shtml)[ip.shtml\]](http://www.monografias.com/trabajos26/voz-sobre-ip/voz-sobre-ip.shtml), [consulta: 06 diciembre 2010].
- 19. Diferencias entre puertos fxo y fxs. 2008. [en línea] [http://proyectopica.wordpress.com/2008/11/27/diferencia-entre-puertos-fxs-y-fxo/] [consulta: 04 abril 2011].
- 20. Linphone. [en línea]. [\[www.redes-linux.com/manuales/SuSE/suse10\\_ref.pdf\]](http://www.redes-linux.com/manuales/SuSE/suse10_ref.pdf), [consulta: 11 diciembre 2010]
- 21. [Como ahorrar dinero en llamadas: Skype, Fring, WengoPhone y Sjphone.](http://www.softwarecallcenter.net/2010/12/como-ahorrar-dinero-en-llamadas-skype-fring-wengophone-y-sjphone/) 2010 [en línea] [http://www.softwarecallcenter.net/tag/softphone/], [consulta: 10 enero 2011]
- 22. EKIGA. [en línea]. [\[http://www.softwarelibre.gob.ve/wiki-sl/index.php/EKIGA\]](http://www.softwarelibre.gob.ve/wiki-sl/index.php/EKIGA), [consulta: 11 diciembre 2010].
- 23. Qué es la Telefonía IP? [en línea] Santiago, Universidad de Chile. [http://www.telefoniaip.uchile.cl/capacitacion\_telefonia.htm], [consulta:06 diciembre 2010].
- 24. ¿Porque la telefonía ip es más barata? [en línea]. [\[http://www.telefoniavozip.com/voip/la-telefonia-ip-es-mas-barata.htm\]](http://www.telefoniavozip.com/voip/la-telefonia-ip-es-mas-barata.htm), [consulta:14 diciembre 2010].
- 25. Ventajas de la telefonía ip. [en línea].[ [http://www.telefoniavozip.com/voip/ventajas](http://www.telefoniavozip.com/voip/ventajas-de-la-telefonia-ip.htm)[de-la-telefonia-ip.htm\]](http://www.telefoniavozip.com/voip/ventajas-de-la-telefonia-ip.htm), [consulta:14 diciembre 2010].
- 26. Desventajas de la telefonía ip. [en línea] [\[http://www.telefoniavozip.com/voip/desventajas-de-la-telefonia-ip.htm\]](http://www.telefoniavozip.com/voip/desventajas-de-la-telefonia-ip.htm), [consulta: 14 diciembre 2010].
- 27. Protocolos VoIP. [en línea]. [\[http://voipforo.com/tipos\\_de\\_protocolos.php\]](http://voipforo.com/tipos_de_protocolos.php), [consulta:07 febrero 2011 ].
- 28. Protocolos de Señalización VoIP. 2010 [en línea] .[http://www.voip.unam.mx/mediawiki/index.php/Protocolos\_de\_Se%C3%B1alizaci %C3%B3n\_VoIP], [consulta: 17 enero 2011].
- 29. Softphones. 2010. [en línea]. [http://www.voip.unam.mx/mediawiki/index.php/Softphones#Software\_propietario\_. 28licencia.29\_o\_libre\_.28Open\_Source.29], [consulta: 08 febrero 2011].
- 30. Softphones–Comparación. 2006. [en línea] [\[http://voipex.blogspot.com/2006/04/softphones-comparacin.html\]](http://voipex.blogspot.com/2006/04/softphones-comparacin.html), [consulta: 08 febrero 2011].
- 31. Teléfono DPH-150SE. D-Link [en línea]. [\[http://www.voztele.com/esp/productos\\_servicios\\_voip/linea\\_ip\\_oigaa\\_direct/linea\\_i](http://www.voztele.com/esp/productos_servicios_voip/linea_ip_oigaa_direct/linea_ip_en_su_centralita/centralita-vozip.htm) [p\\_en\\_su\\_centralita/centralita-vozip.htm\]](http://www.voztele.com/esp/productos_servicios_voip/linea_ip_oigaa_direct/linea_ip_en_su_centralita/centralita-vozip.htm), [consulta: 03 febrero 2011].
- 32. Curso de HTML. [en línea] [http://www.webtaller.com/info/curso\_html.php], [consulta: 18 abril 2011].

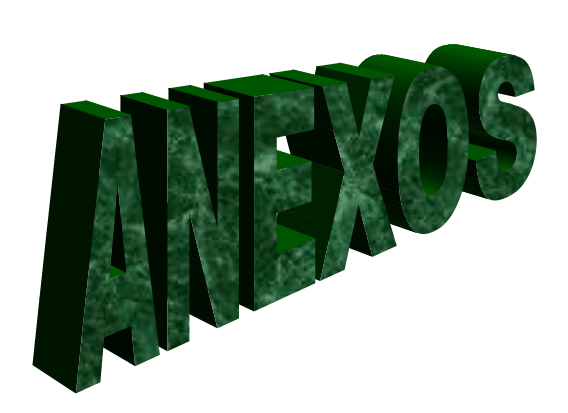

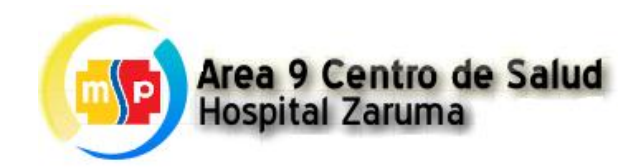

# **DIRECCIONES DE CORREO ELECTRÓNICO DE USUARIOS**

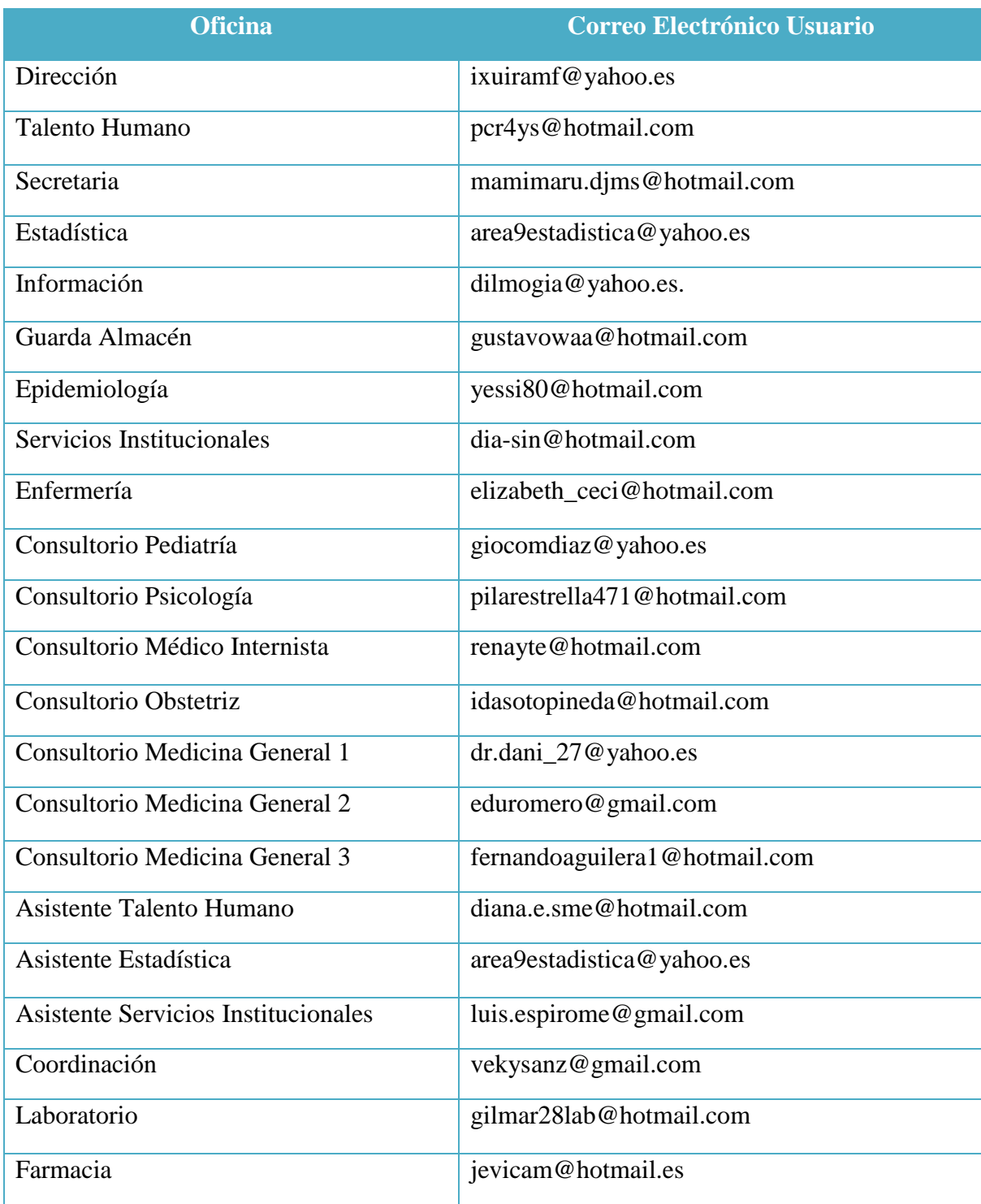

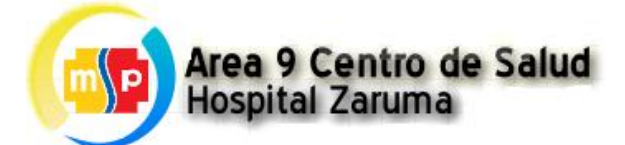

# **NÚMERO DE EXTENSIONES DE USUARIOS**

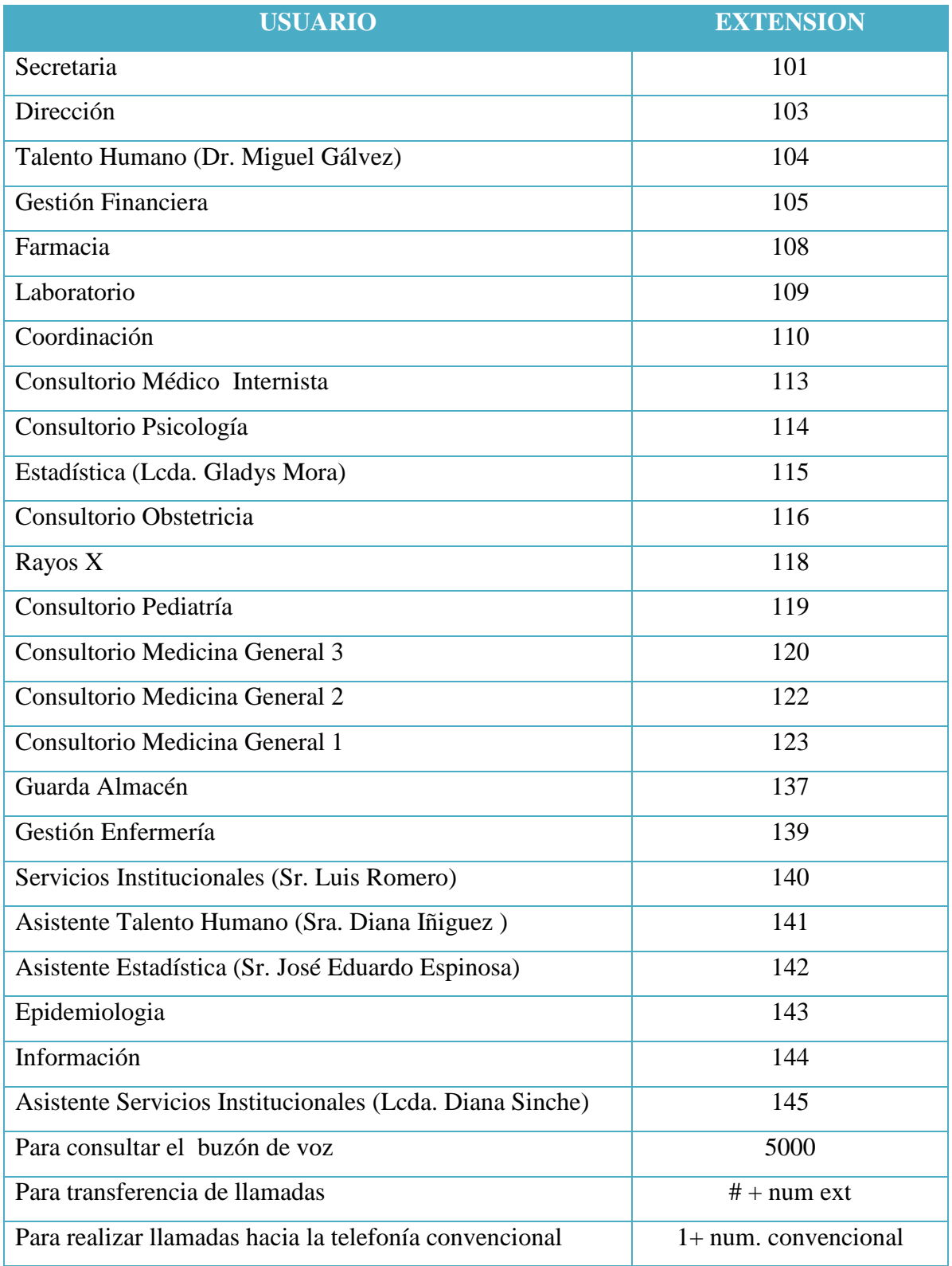

#### **GLOSARIO DE TÉRMINOS**

- **VOIP (**Voice Over Internet Protocol**):** Voz sobre un protocolo de Internet. Es una tecnología que permite la transmisión de la voz a través de redes IP en forma de paquetes de datos.
- **Telefonía IP:** La telefonía IP reúne la transmisión de voz y de datos, lo que posibilita la utilización de las redes informáticas para efectuar llamadas telefónicas.
- **Asterisk:** Programa de software libre que proporciona funcionalidades de una central telefónica (PBX).
- **IVR(Interactive Voice Response):** Menú de respuesta automática.
- **CDR (Call Detail Record):** Registro de los datos de las llamadas realizadas.
- **FXO:** Placas para conectar contra un dispositivo FXS que nos da señal para llamar y recibir llamadas.
- **FXS:** Placas que generan señal telefónica.
- **LAN:** Red de área local.
- **Softphone:** Software que simula a un teléfono
- **Protocolo**: Es aquel que establece, mantiene y termina una sesión entre dos o más dispositivos.
- **Códec:** Convierte ondas analógicas en información digital.

## **INSTALACIÓN DE SOFTPHONE X-LITE Y TELÉFONOS IP EN LOS DEPARTAMENTOS DEL HOSPITAL "DR. HUMBERTO MOLINA"**

#### **Instalación del teléfono IP en el departamento de Dirección**

En la siguiente imagen se puede apreciar el teléfono IP que fue instalado en este departamento, en cuya pantalla se puede apreciar el número de extensión asignado.

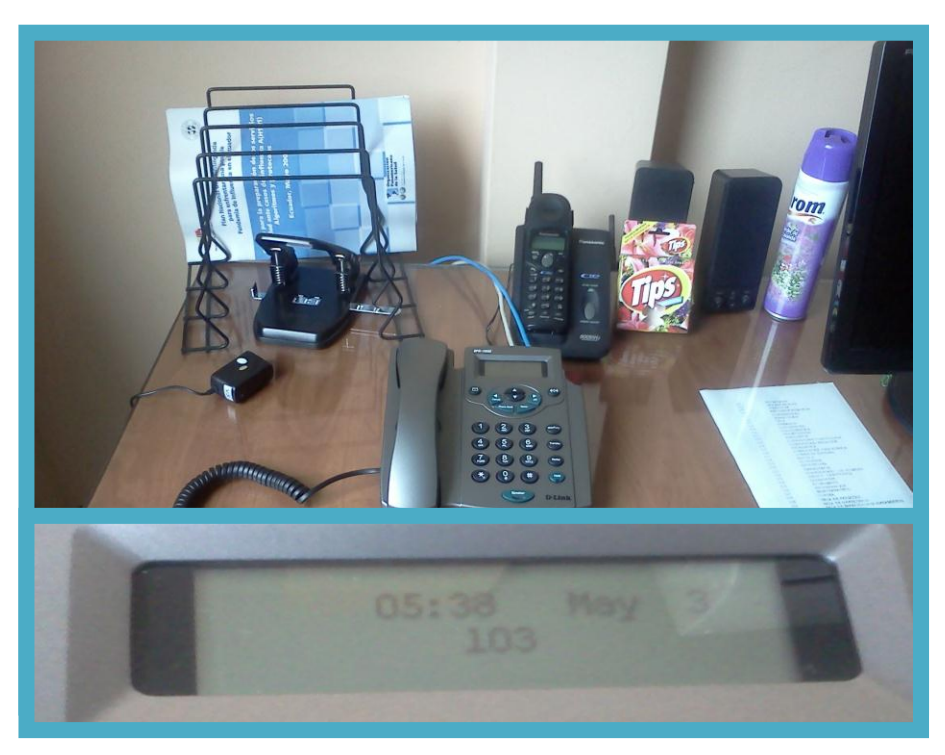

**Instalación del teléfono IP en el departamento de Dirección**

## **Instalación del teléfono IP en el departamento de Talento Humano**

Esta imagen muestra el teléfono IP instalado en este departamento.

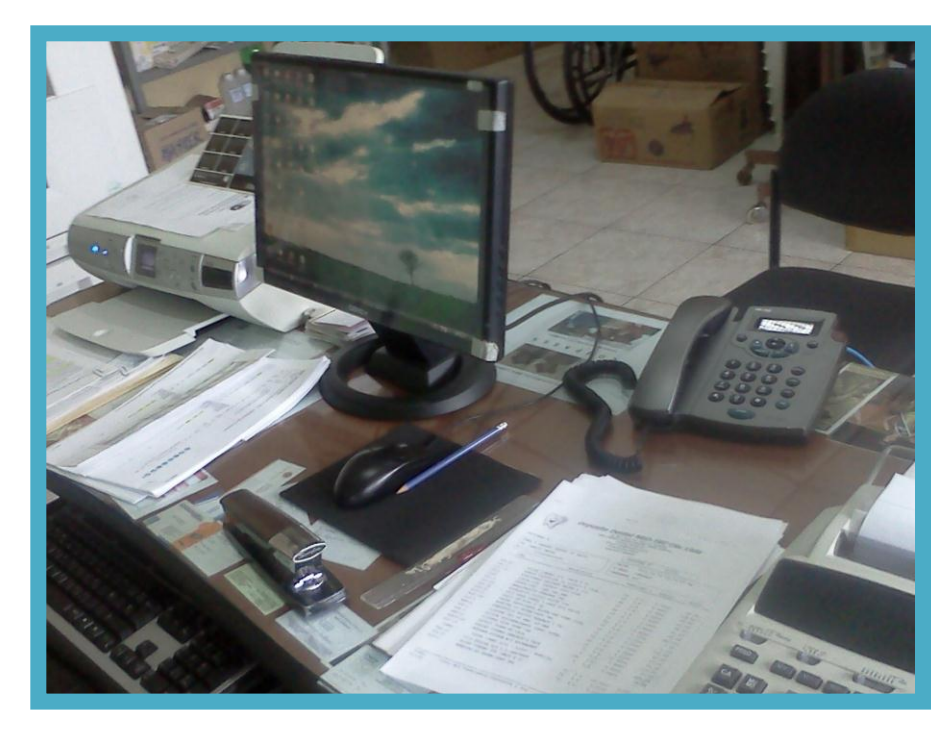

**Instalación del teléfono IP en el departamento de Talento Humano**

# **INSTALACIÓN DEL SOFTPHONE X-LITE EN EL RESTO DE DEPARTAMENTOS DEL HOSPITAL**

A continuación se muestra algunas imágenes del proceso de instalación del softphone X-Lite, en cada una de las oficinas de la institución.

#### **SECRETARIA**

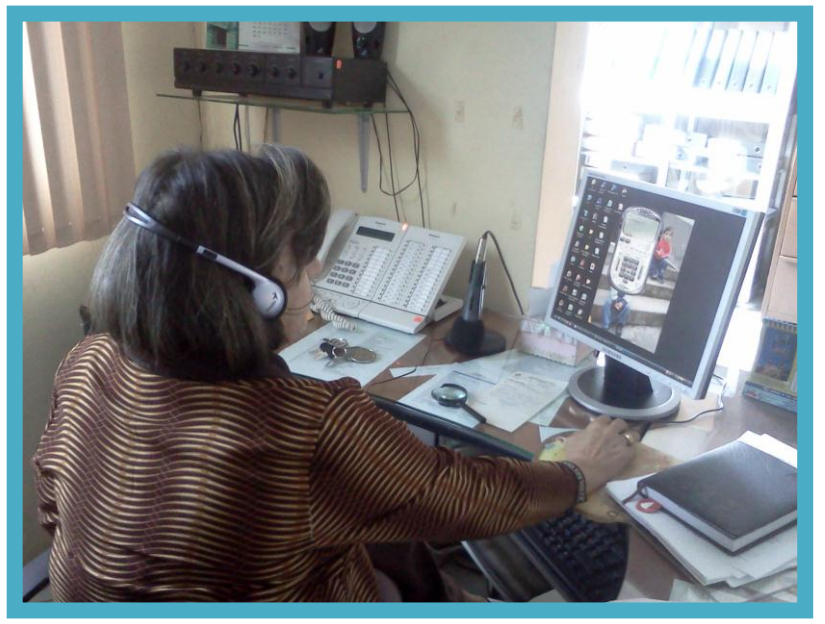

**Instalación del Softphone X-Lite en el departamento de Secretaria**

# **ESTADÍSTICA**

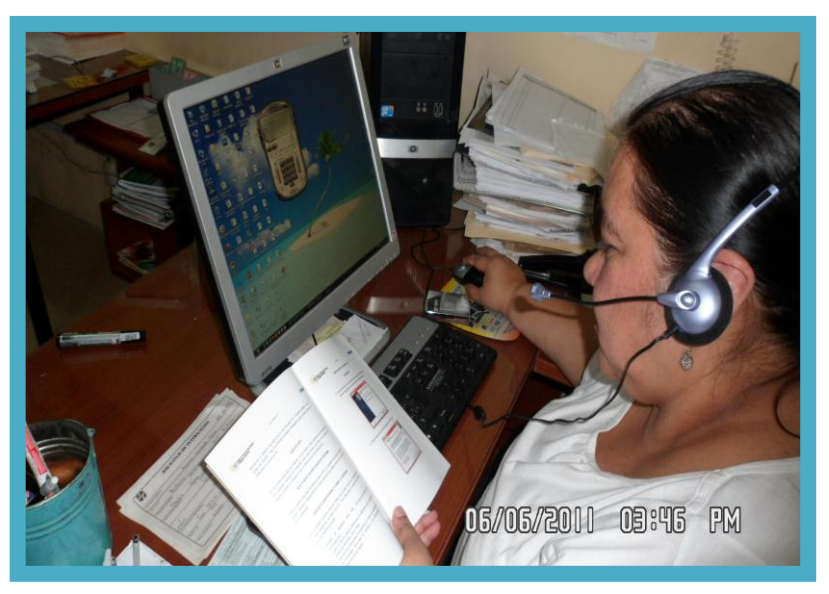

**Instalación del Softphone X-Lite en el departamento de Estadística**

# **INFORMACIÓN**

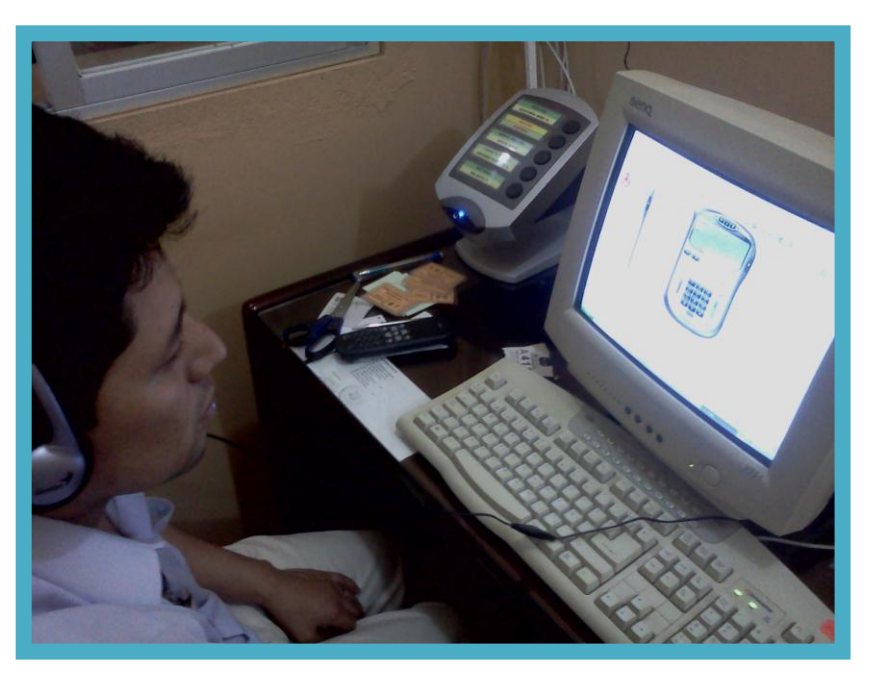

**Instalación del Softphone X-Lite en el departamento de Información**

# **GUARDA ALMACÉN**

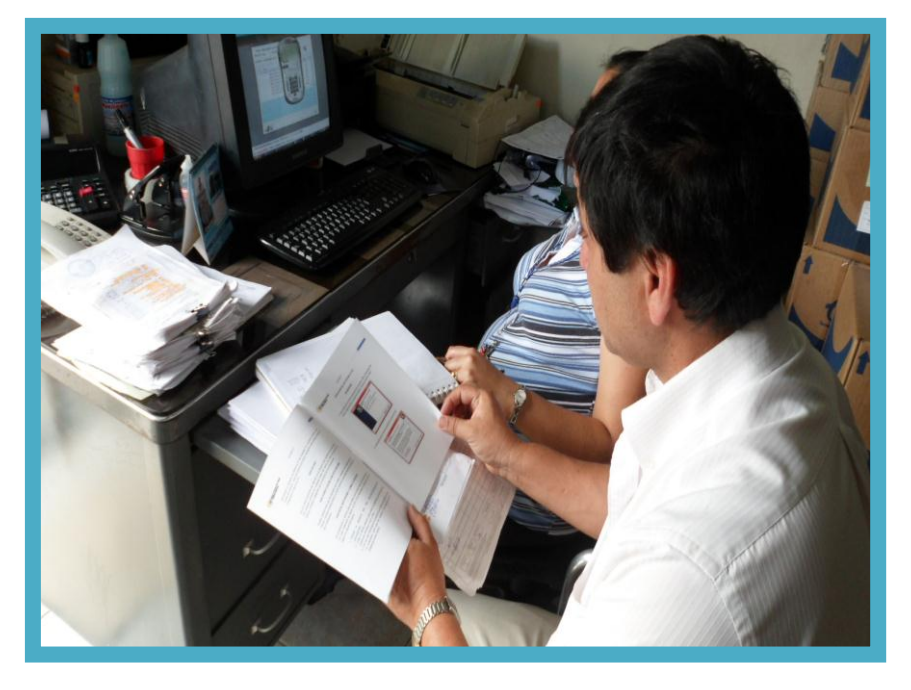

**Instalación del Softphone X-Lite en el departamento de Guarda Almacén**

## **EPIDEMIOLOGÍA**

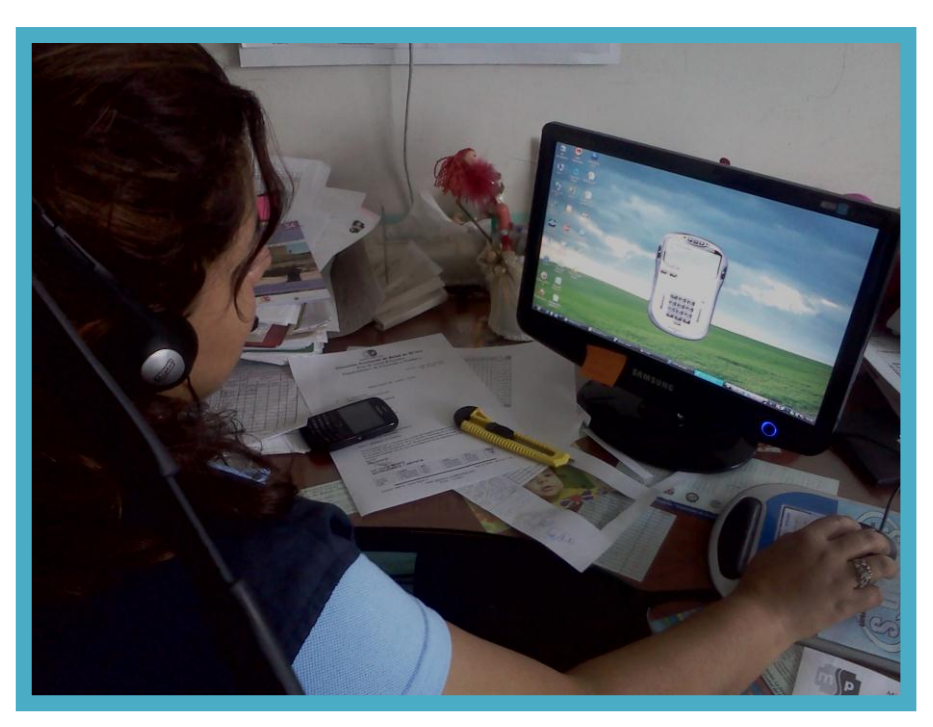

**Instalación del Softphone X-Lite en el departamento de Epidemiología**

# **SERVICIOS INSTITUCIONALES**

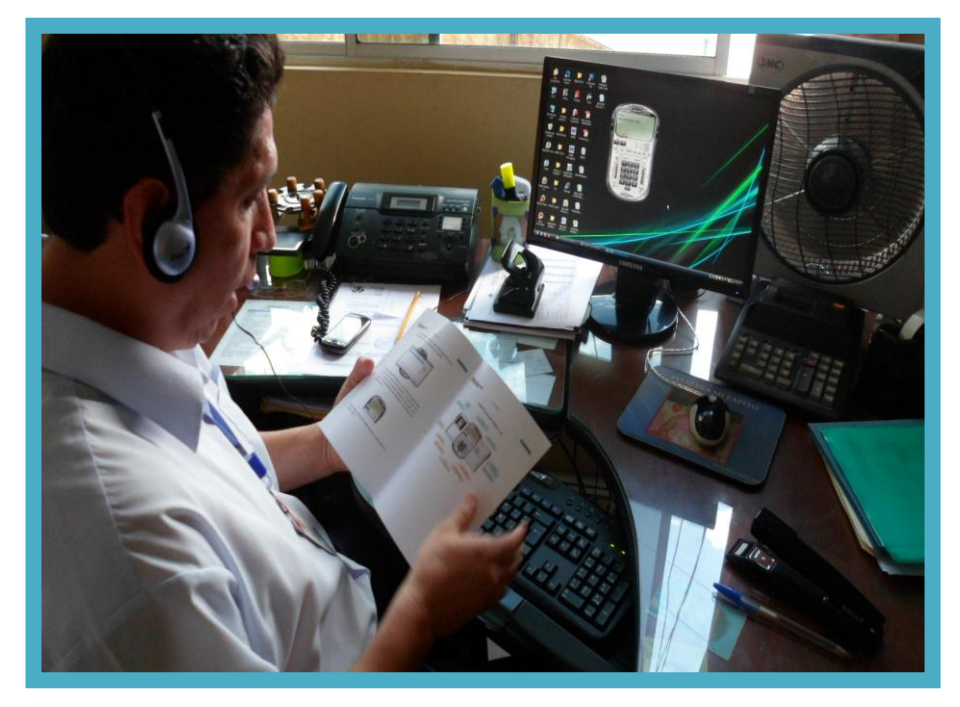

**Instalación del Softphone X-Lite en el departamento de Servicios Institucionales**

# **ENFERMERÍA**

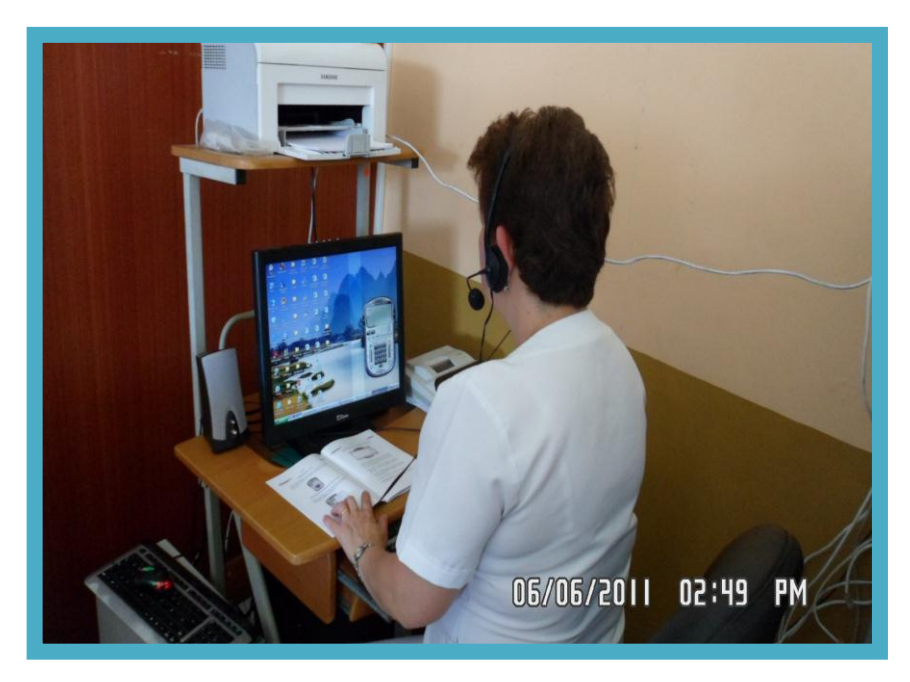

**Instalación del Softphone X-Lite en el departamento de Servicios Institucionales equipo 2**

## **CONSULTORIO PEDIATRÍA**

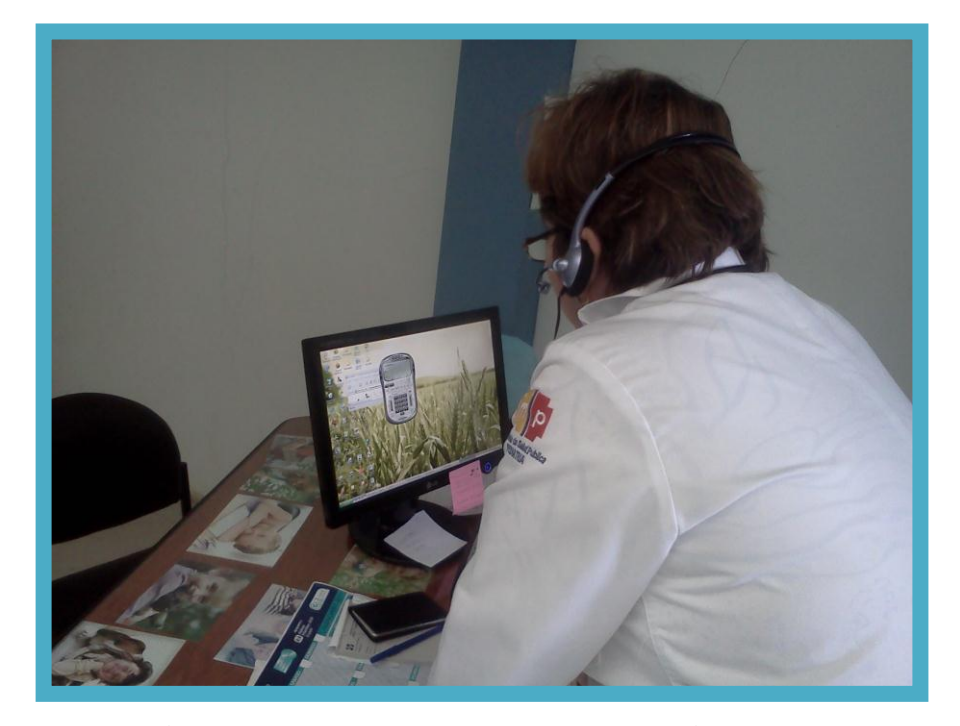

**Instalación del Softphone X-Lite en el consultorio de Pediatría**

# **CONSULTORIO MÉDICO INTERNISTA**

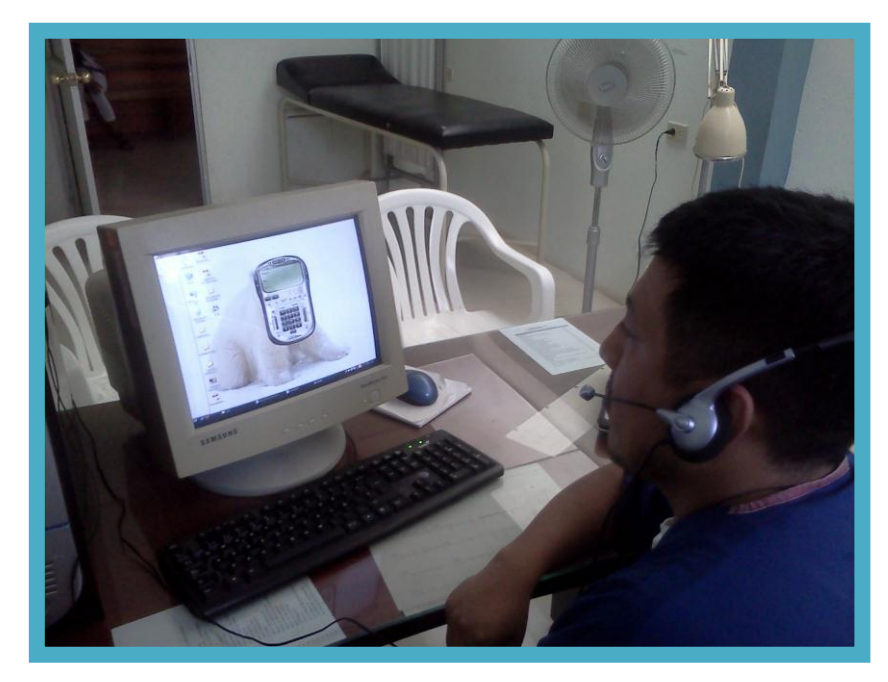

**Instalación del Softphone X-Lite en el consultorio de Médico Internista**

#### **CONSULTORIO OBSTETRIZ**

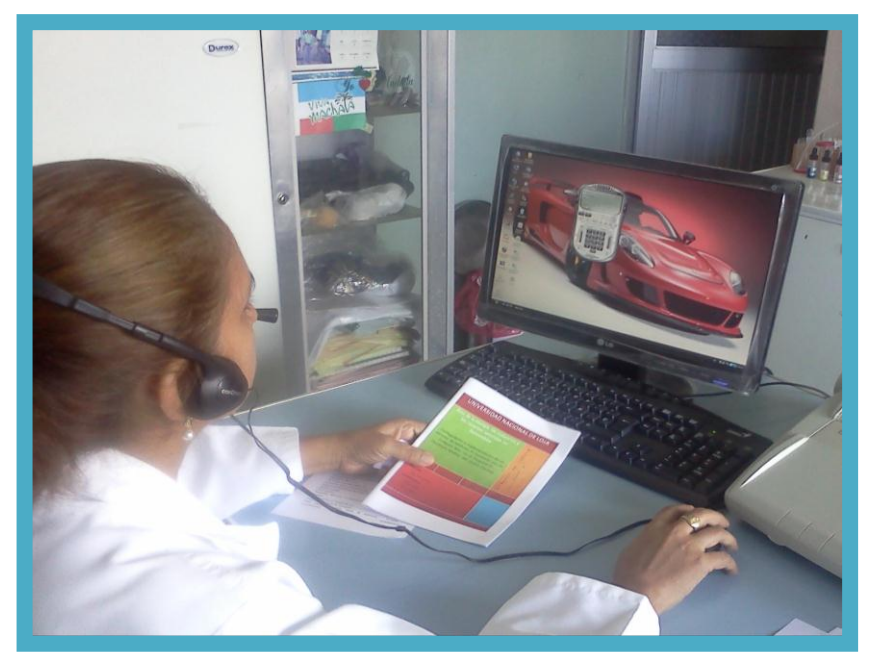

**Instalación del Softphone X-Lite en el consultorio de Obstetriz**

#### **CONSULTORIO PSICOLOGÍA** ÷

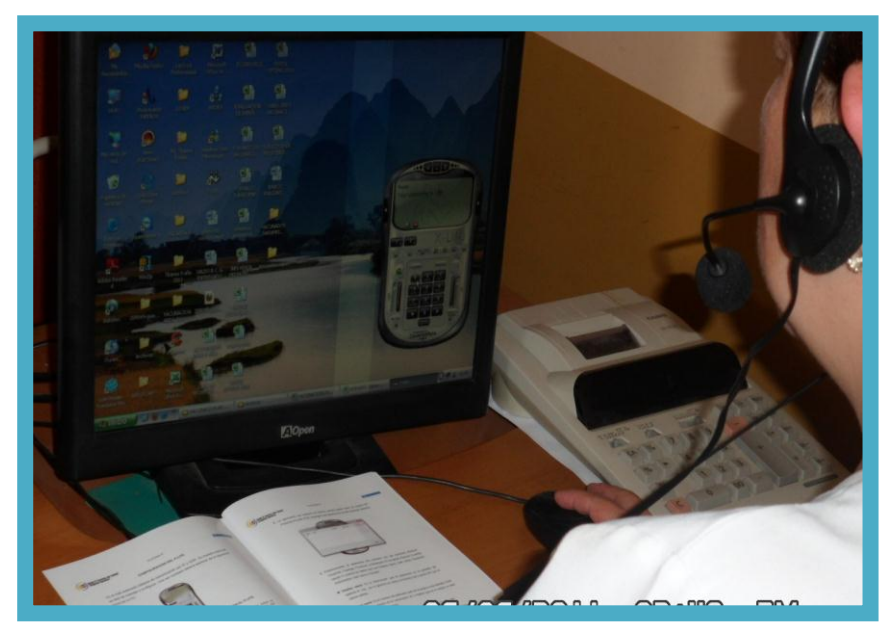

**Instalación del Softphone X-Lite en el consultorio de Psicología**

#### **CONSULTORIO MEDICINA GENERAL 2**

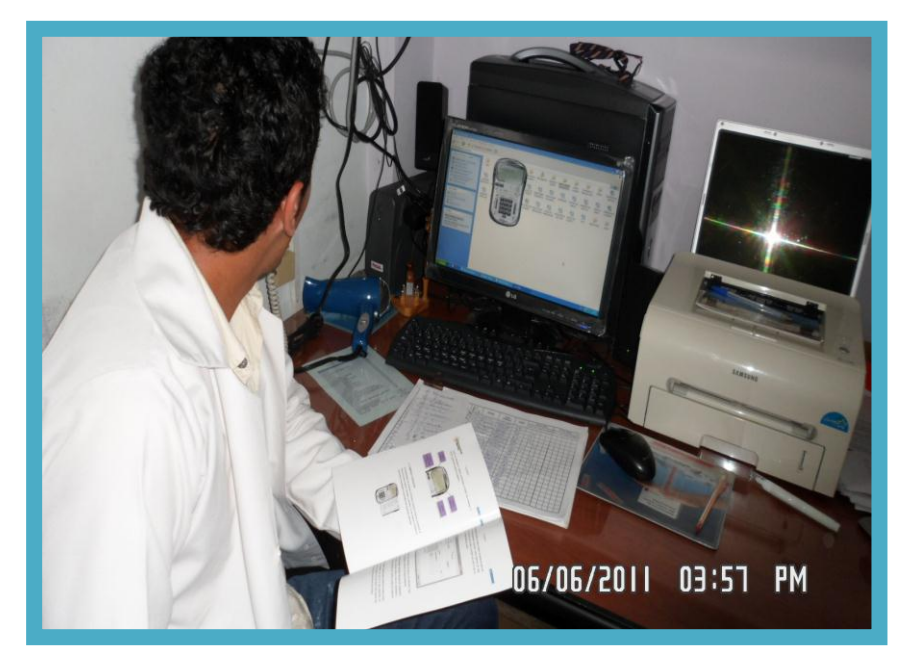

**Instalación del Softphone X-Lite en el consultorio de Medicina General 2**

### **CONSULTORIO MEDICINA GENERAL 3**

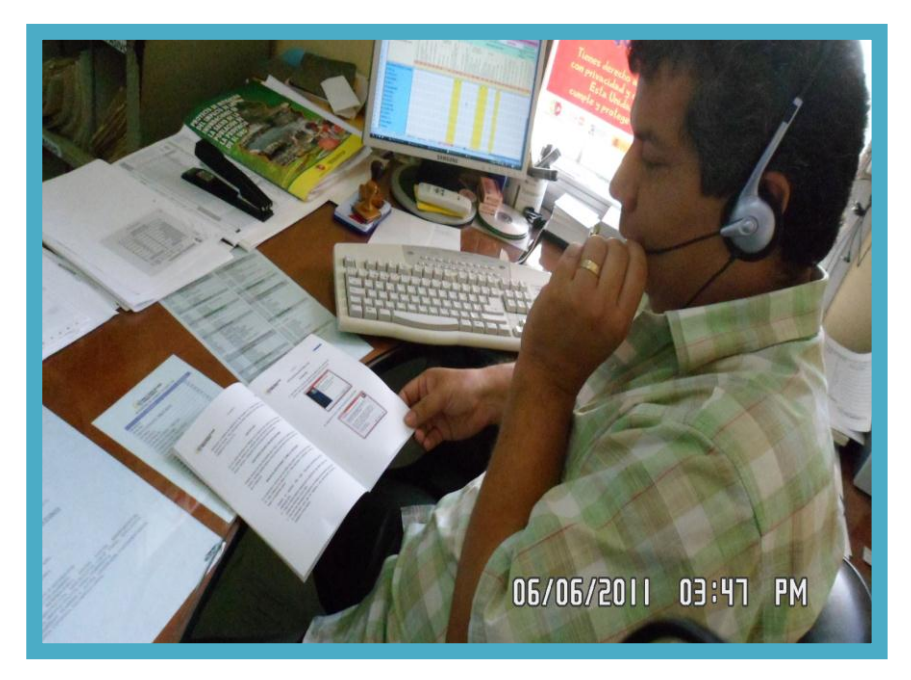

**Instalación del Softphone X-Lite en el consultorio de Medicina General 3**

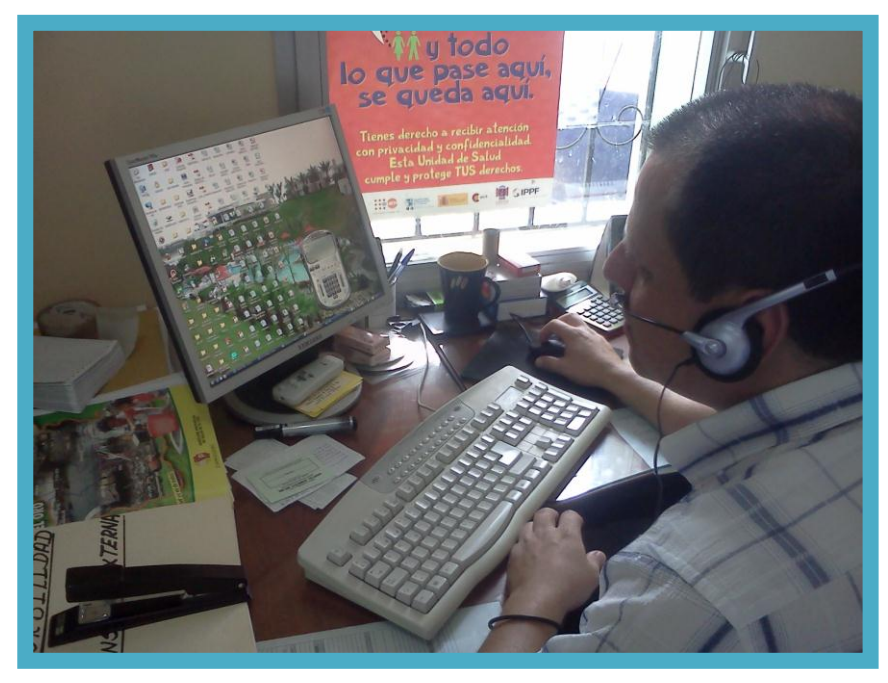

### **CONSULTORIO MEDICINA GENERAL 1**

**Instalación del Softphone X-Lite en el consultorio de Medicina General 1**

#### **ASISTENTE SERVICIOS INSTITUCIONALES**

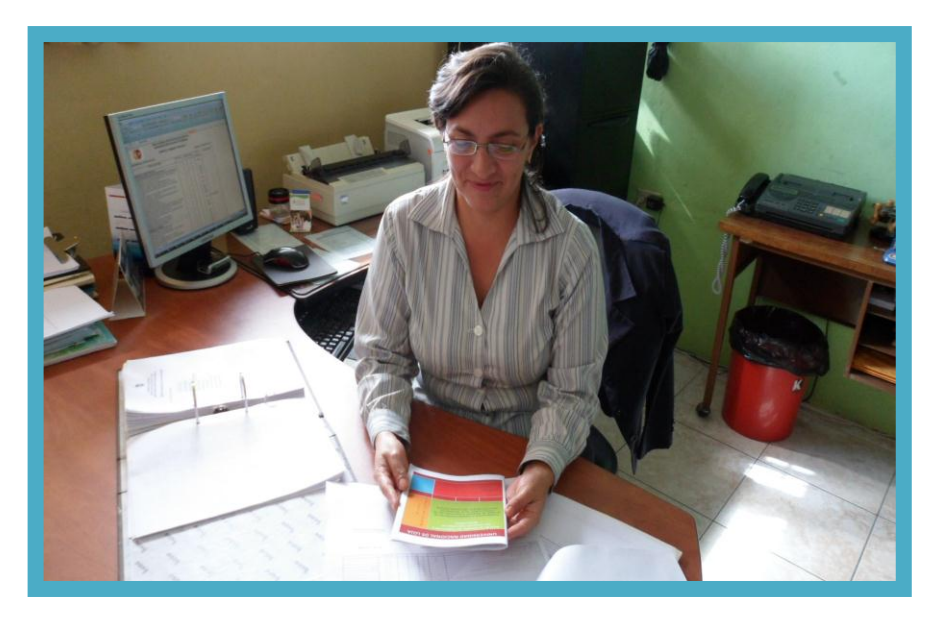

**Instalación del Softphone X-Lite en el departamento de Asistente de Servicios Institucionales**

#### **ASISTENTE TALENTO HUMANO**

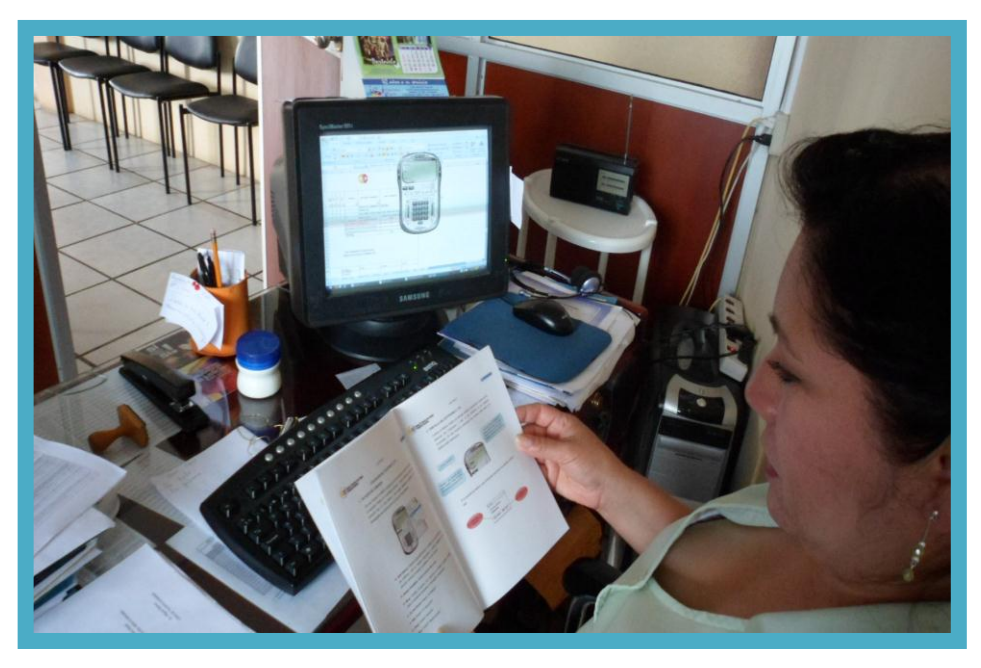

**Instalación del Softphone X-Lite en el departamento de Asistente de Talento Humano**

## **ASISTENTE ESTADÍSTICA**

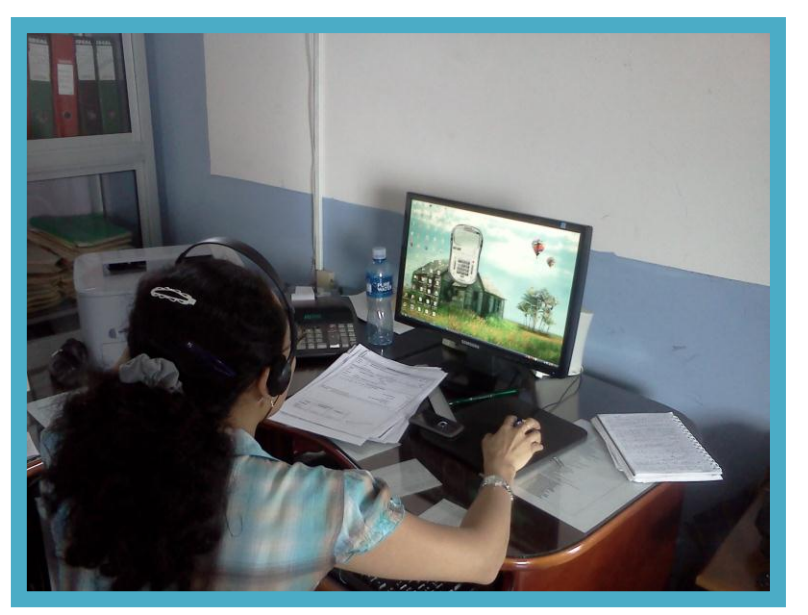

**Instalación del Softphone X-Lite en el departamento de Asistente de Estadística**

## **COORDINACIÓN**

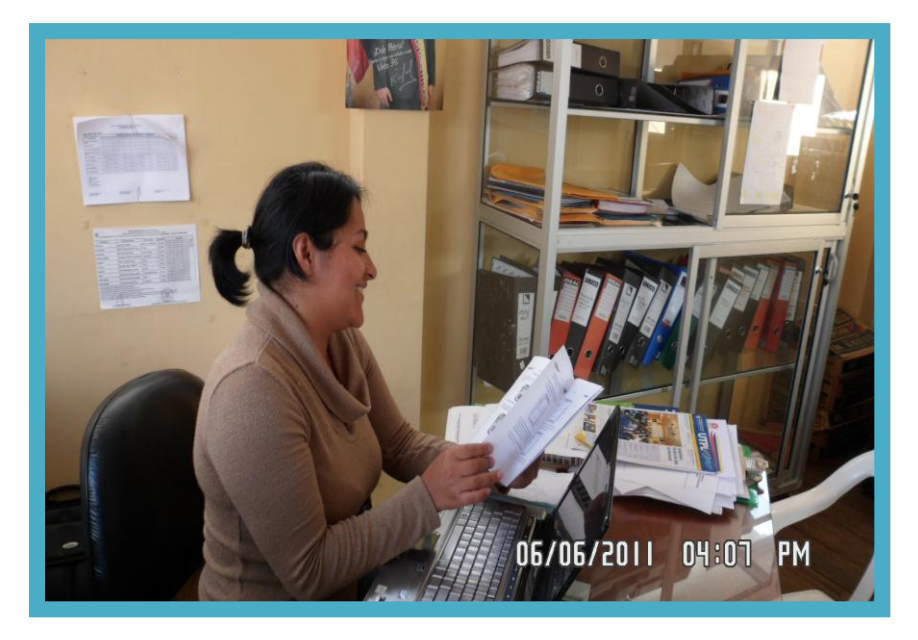

**Instalación del Softphone X-Lite en el departamento de Coordinación**

## **LABORATORIO**

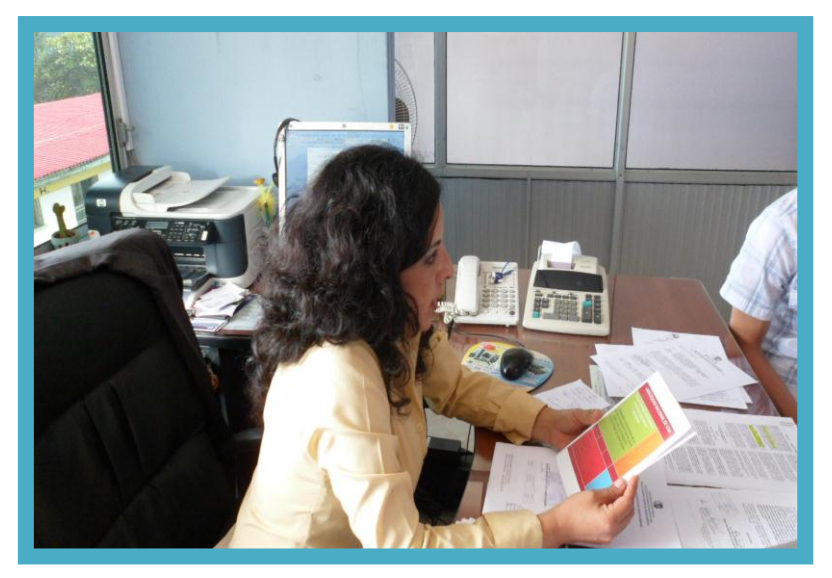

**Instalación del Softphone X-Lite en el departamento de Laboratorio**

## **FARMACIA**

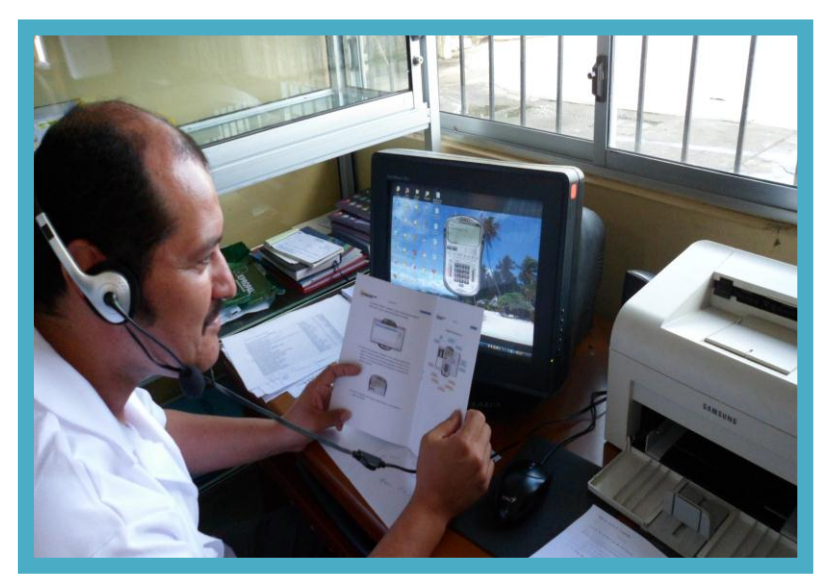

**Instalación del Softphone X-Lite en Farmacia**

## **CONEXIÓN DEL SERVIDOR A LA RED DE DATOS Y A LA LÍNEA TELEFÓNICA**

En estas imágenes se muestra la central donde se encuentra el módem de la CNT y el switch al cual están conectados todos los equipos que forman parte de la red de datos del hospital. Es en este lugar donde fue ubicado el servidor de telefonía IP, para luego ser conectado a la red de datos y línea telefónica para que todos los equipos puedan tener acceso al mismo.

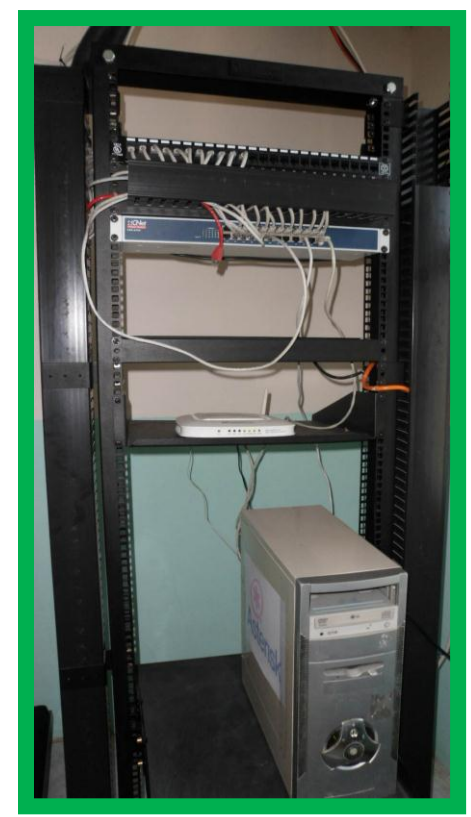

**Ubicación del Servidor para la conexión a la red Conexión del Servidor a la red de datos y línea** 

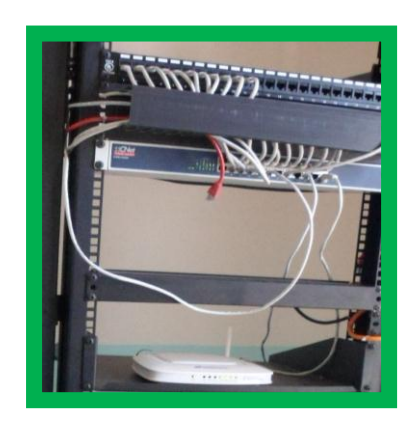

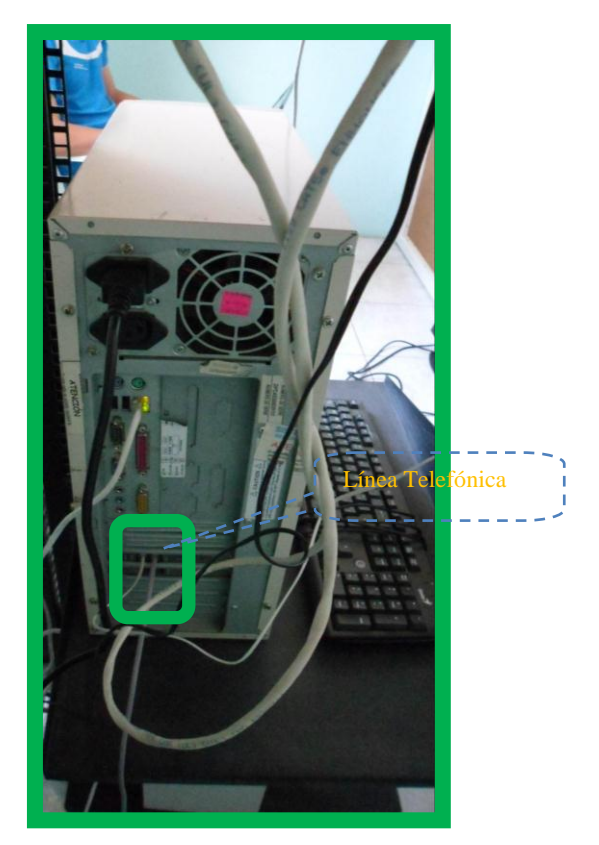

**telefónica** 

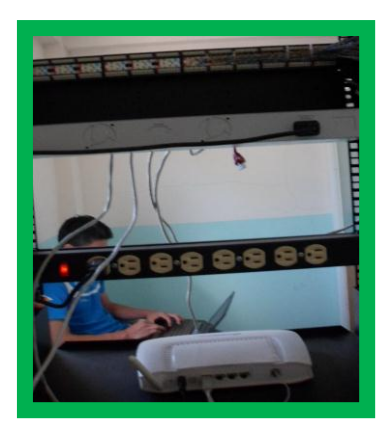

**Módem de la CNT que brinda internet a la Institución** 

## **CONEXIÓN DEL SERVIDOR A LA TELEFONÍA CONVENCIONAL MEDIANTE LA UTILIZACIÓN DE UN MICRO FILTRO ADSL**

La utilización de este filtro fue necesaria para asegurar la calidad del audio al realizar llamadas externas, ya que por la misma línea telefónica se brinda el servicio de internet a la institución.

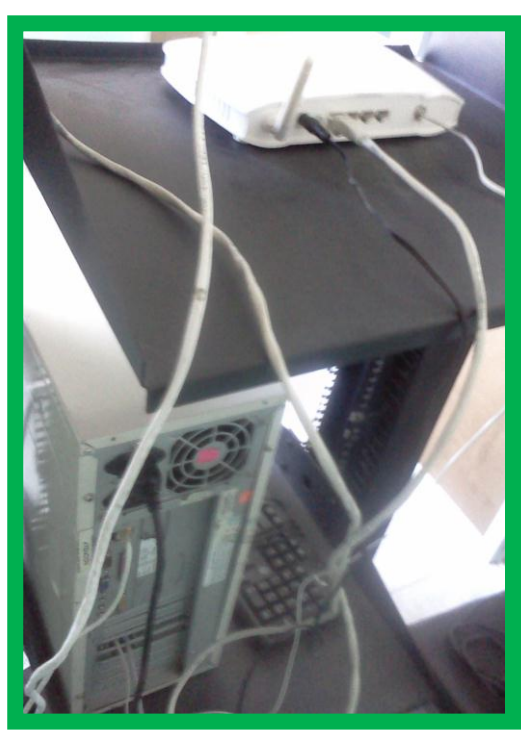

**Conexión del Servidor a la Línea Telefónica** 

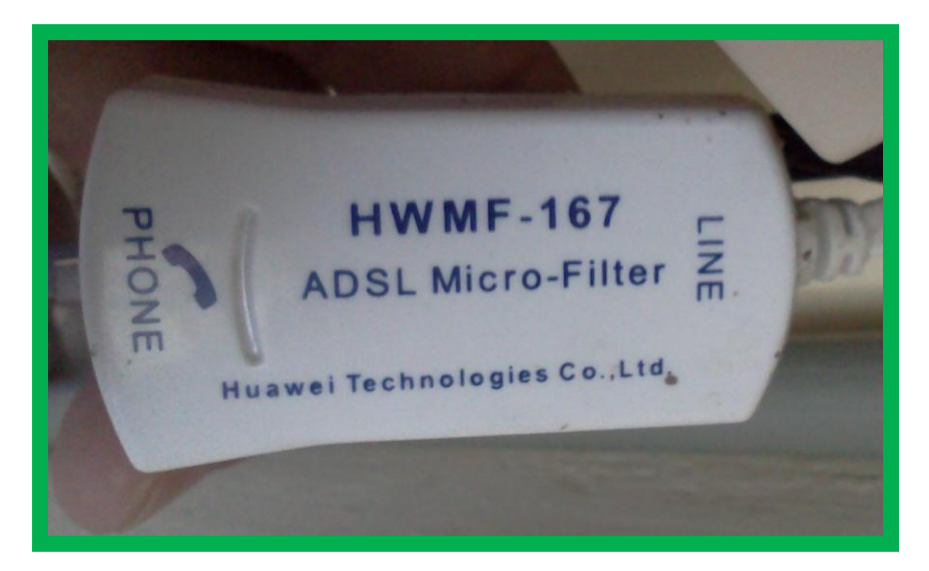

**Filtro ADSL para eliminar interferencias.** 

## **ENTREGA DE MANUALES DE USUARIO ACERCA DEL FUNCIONAMIENTO DEL SOFTPHONE X-LITE**

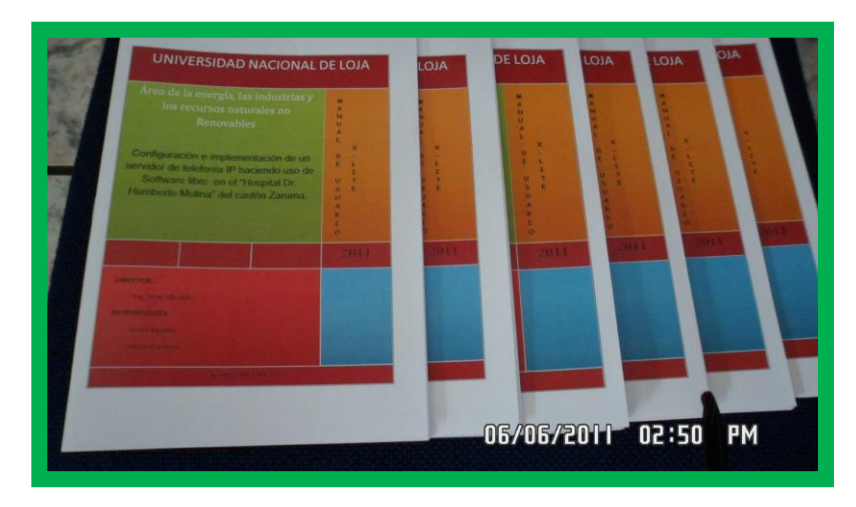

**Manuales de Usuario entregados al personal del hospital** 

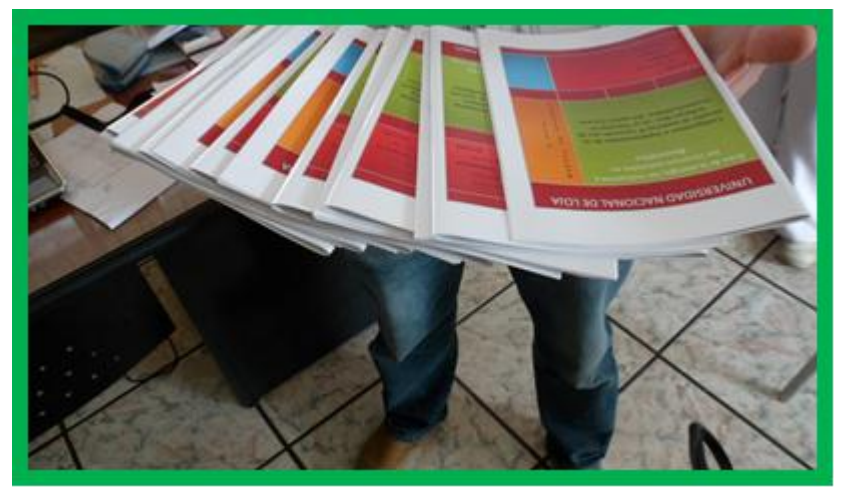

**Manuales de Usuario entregados al personal del hospital** 

## **SOCIALIZACIÓN DE LOS MANUALES DE USUARIO ANTE EL PERSONAL DEL HOSPITAL DR. HUMBERTO MOLINA**

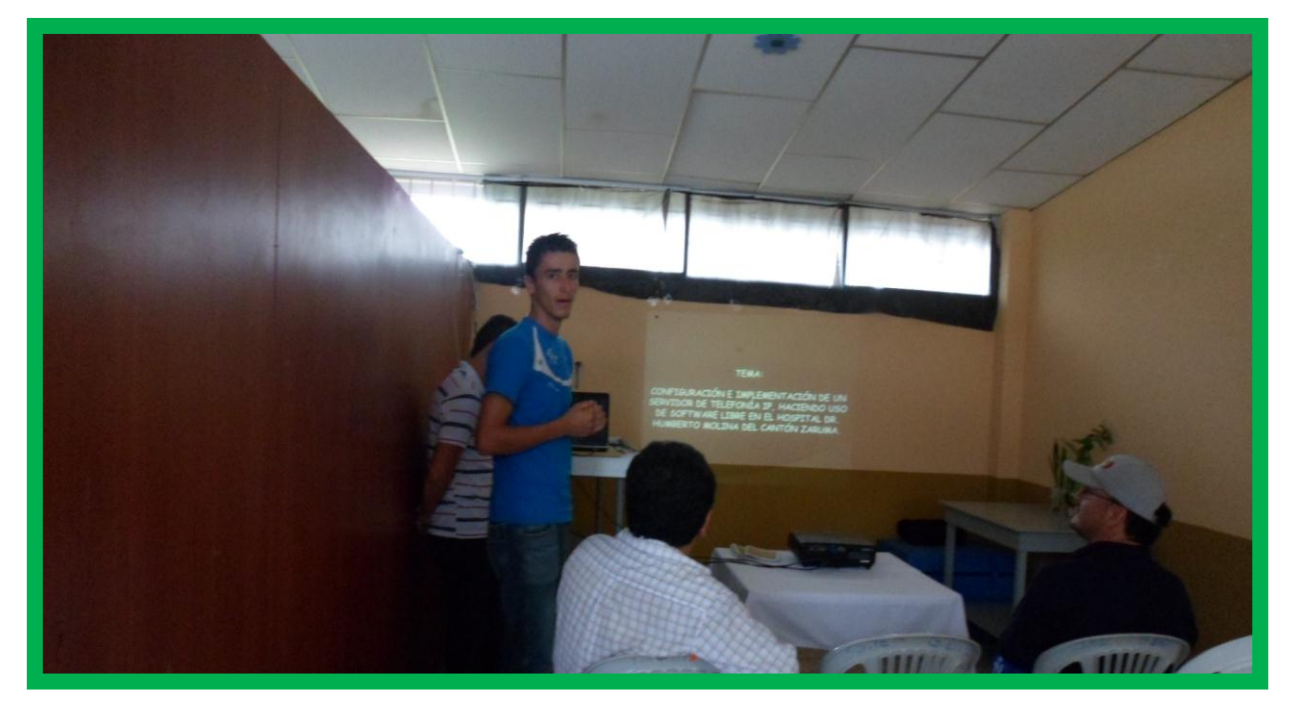

**Participación en la conferencia de capacitación de Javier Aguilar miembro del proyecto de tesis** 

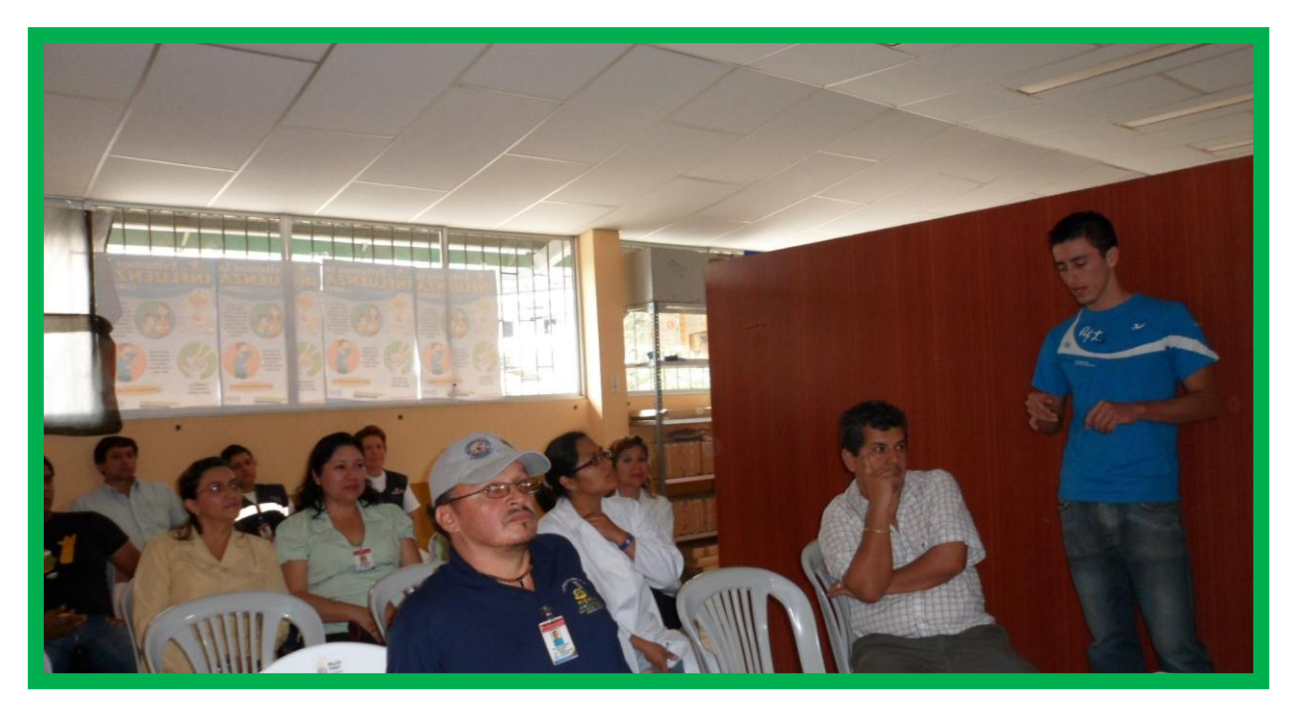

**Participación en la conferencia de capacitación de Javier Aguilar miembro del proyecto de tesis** 

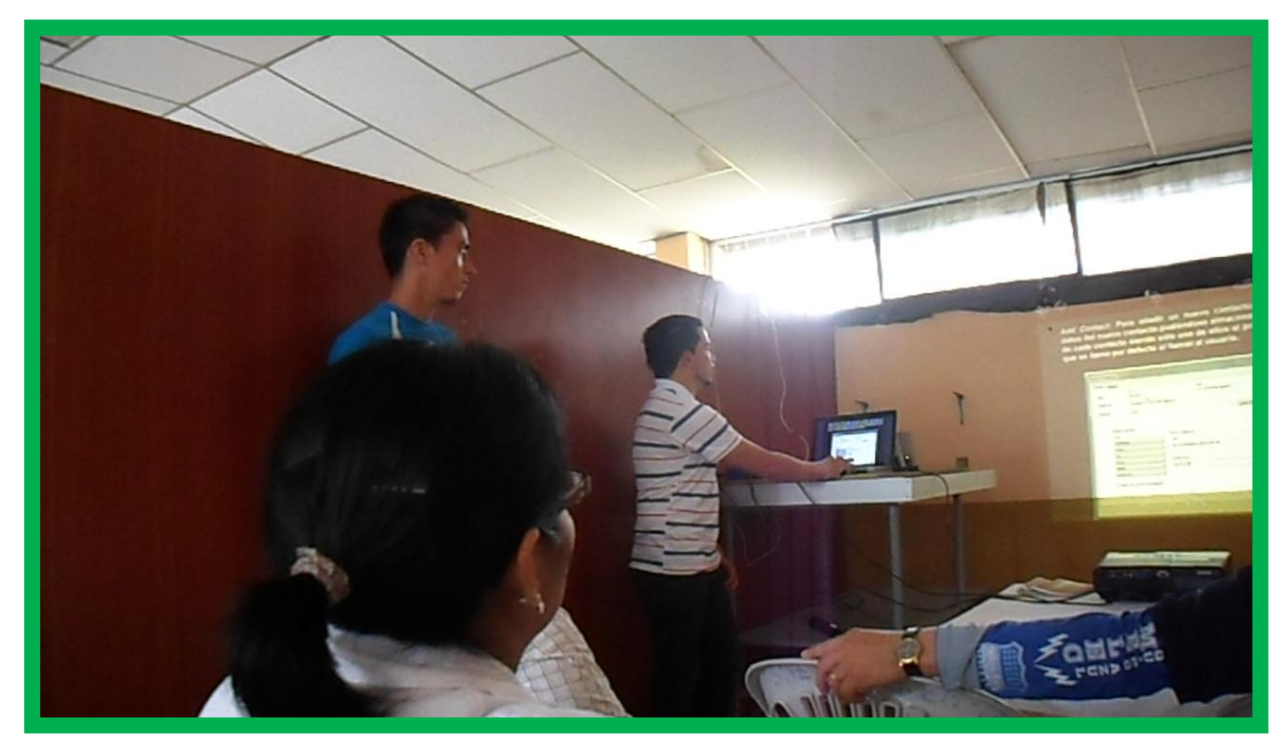

**Participación en la conferencia de capacitación de Victor Pacheco miembro del proyecto de tesis** 

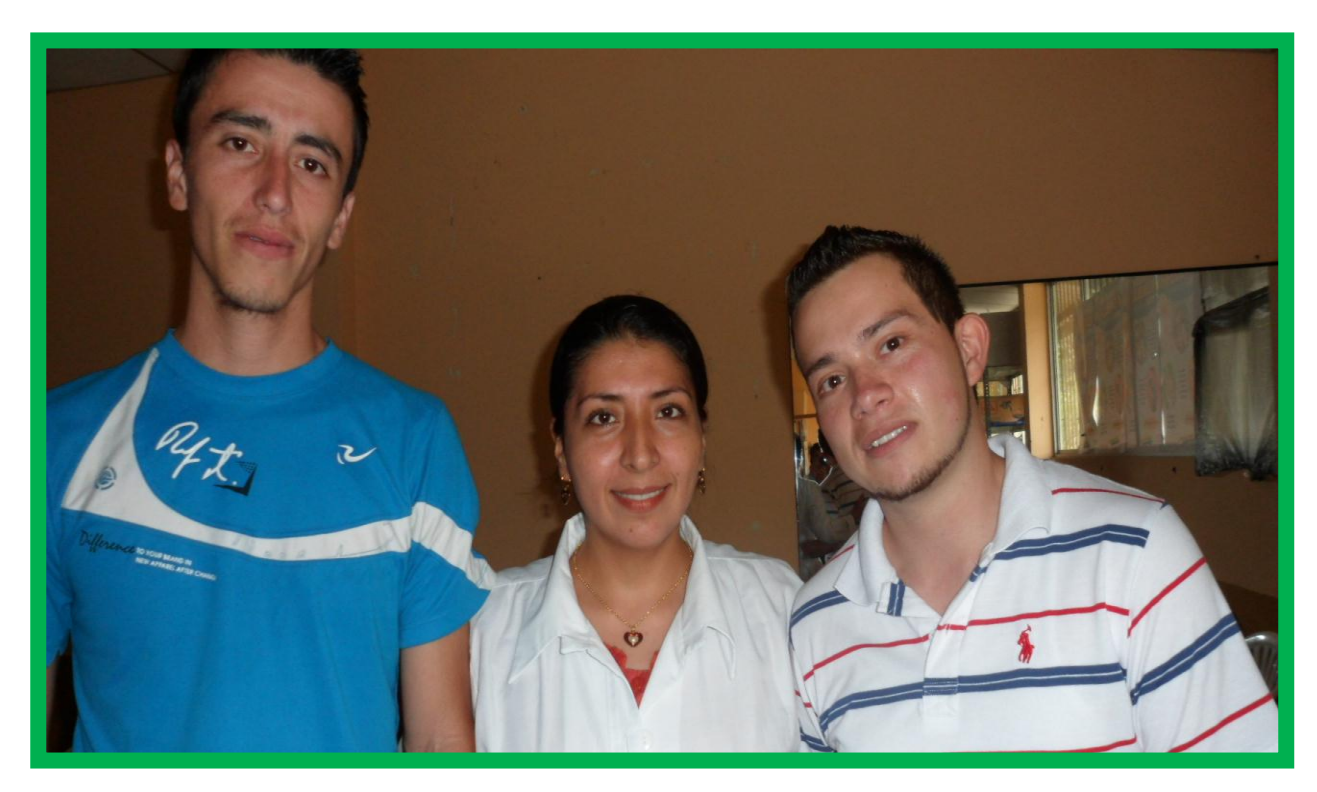

**Los autores del proyecto de tesis y la directora del hospital Dr. Humberto Molina de la ciudad de Zaruma** 

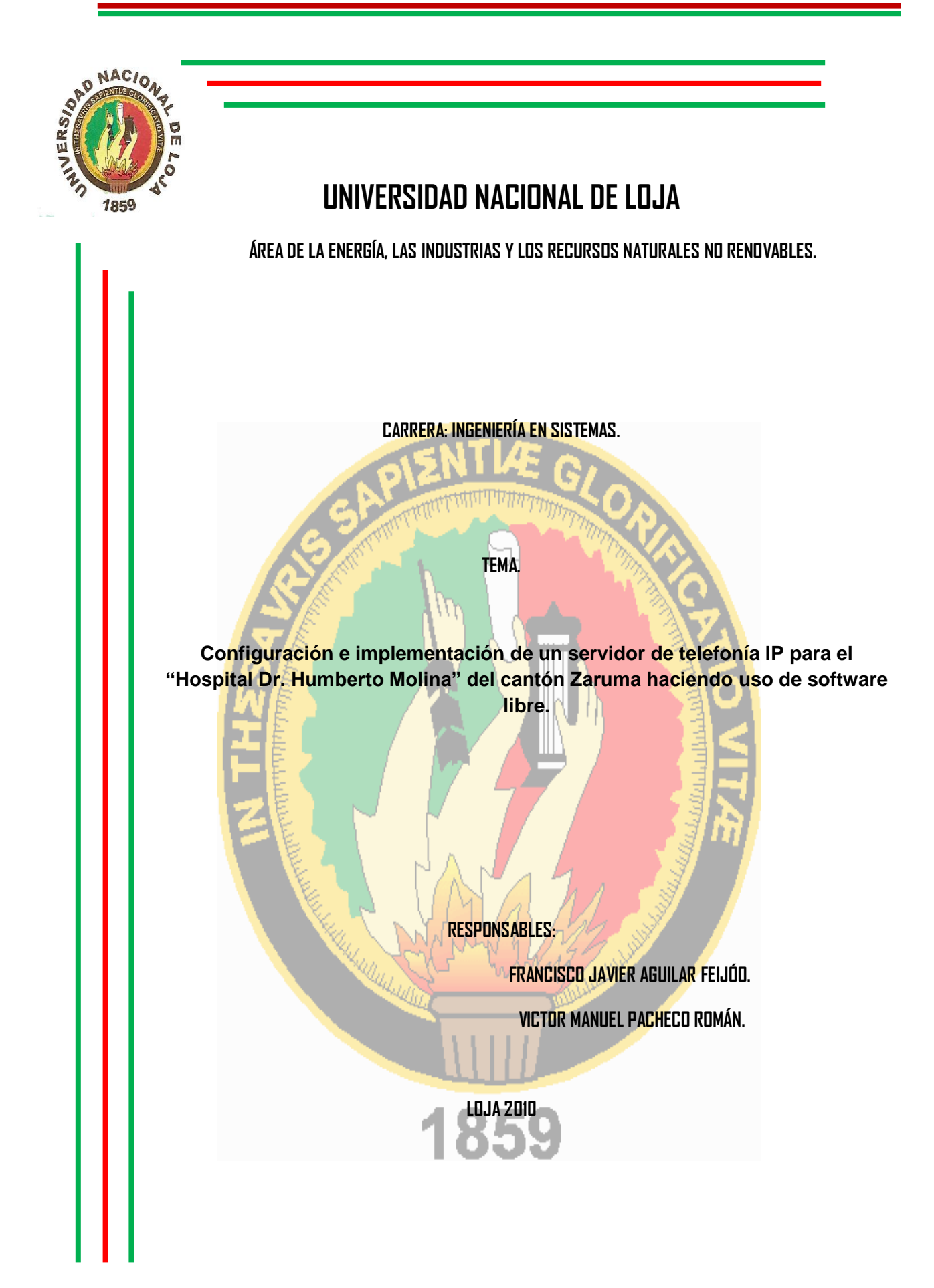

#### **1. Tema**

Configuración e implementación de un servidor de telefonía IP para el "Hospital Dr. Humberto Molina" del cantón Zaruma haciendo uso de Software libre.

#### **2. Problemática**

#### **2.1. Antecedentes**

La comunicación como un elemento nato de todo ser humano, siendo un proceso de transmisión y recepción de ideas, información y mensajes entre dos o más personas, es el resultado de múltiples métodos de expresión desarrollados durante años.

El desarrollo de las comunicaciones ha llevado al hombre a mejorar factores como: reducción de los tiempos de transmisión, medios de transmisión y facilidad en el acceso a la información, surgiendo así la telecomunicación que es la transmisión de audio, imágenes o datos en forma de impulsos, señales electrónicas o electromagnéticas, a través de diversos medios que van desde el teléfono, la radio, la televisión, las microondas y llegando hasta los satélites.

Dentro de las telecomunicaciones se encuentran las de voz, con su elemento fundamental el teléfono, que surge de la necesidad de la transmisión de voz y sonidos hacia largas o cortas distancias mediante la electricidad, así como para su reproducción; creándose así las redes telefónicas, llegando a ser públicas debido a la expansión demostrada a través del crecimiento poblacional que demanda de este servicio.

En la actualidad la telefonía predominantemente sigue siendo la principal fuente de negocio, y es ampliamente considerado como un componente fundamental en el crecimiento en curso de servicio al cliente eficaz.

La Internet de hoy está cambiando todos los sectores y la telefonía no es la excepción. La telefonía tradicional está siendo acompañada de telefonía basada en IP con el fin de reducir todo el coste de las telecomunicaciones.

La Telefonía IP (Internet Protocol), también conocida como voz sobre IP, la cual hace uso del servicio VOIP es una tecnología que permite integrar en una misma red basada en protocolo IP las comunicaciones de voz y datos.

Esta tecnología hace ya muchos años que está en el mercado, pero no ha sido hasta hace poco que se ha generalizado gracias, principalmente, a la mejora y estandarización de los sistemas de control de la calidad de la voz y a la universalización del servicio Internet.

Una llamada mediante telefonía IP en la mayoría de los casos es mucho más barata que su equivalente en telefonía convencional, esto es básicamente debido a que se utiliza la misma red para la transmisión de datos y voz, la telefonía convencional tiene costos fijos que la telefonía IP no tiene, de ahí que esta es más barata. Usualmente para una llamada entre dos teléfonos IP la llamada es gratuita, cuando se realiza una llamada de un teléfono IP a un teléfono convencional el costo corre a cargo del teléfono IP.

La mayoría de las empresas e instituciones de nuestro país utiliza centrales telefónicas convencionales y el "Hospital Dr. Humberto Molina" de la ciudad de Zaruma no es la excepción, por lo que el personal no puede disfrutar de una gran variedad de funcionalidades que ofrece la telefonía IP, tales como: reportes de llamadas en tiempo real, acceder y escuchar los mensajes de voz recibidos a través de la web o desde su propia cuenta de correo electrónico, que las llamadas que se reciben en la oficina puedan ser inmediatamente transferidas al teléfono móvil del usuario, en aquellos momentos en que el empleado no se encuentra en su lugar de trabajo, lo que permite alcanzar mayor flexibilidad y movilidad en las comunicaciones. Cabe también destacar que la Telefonía IP ofrece la posibilidad de utilizar diferentes dispositivos para establecer las comunicaciones, por lo que pueden ser usados equipos inalámbricos especiales, teléfonos móviles, PDAs y demás.

Por todo lo anterior y debido a que los costos de transmisión de datos por internet son muy baratos es necesario la realización de un estudio para saber que tan factible es la implementación de servicios de telefonía IP, los cuales tienen como objetivo el ahorro en costos tanto de cableado como de tarifas telefónicas, ya que al aprovechar el cableado de la red de datos para el envío de voz, se minimizan considerablemente los gastos de cableado principalmente y los gastos de llamadas telefónicas interinstitucionales se reducen a cero.

#### **2.2. Situación Problemática**

En nuestro país las comunicaciones de datos y de voz están creciendo constantemente, un ejemplo es el Internet, que es cada vez más utilizado al punto que se está volviendo indispensable debido a las aplicaciones y servicios que ofrece; con ello las redes de datos están observando nuevas áreas de expansión, generándose nuevos productos que vienen a integrar imagen, audio y datos, promoviendo el surgimiento de nuevas tecnologías en el área de las comunicaciones.

En el "Hospital Dr. Humberto Molina" de la ciudad de Zaruma se ha podido observar varios tipos de problemas en lo que respecta a la comunicación, los cuales detallamos a continuación:

- $\triangleright$  Se usan sistemas de centrales telefónicas convencionales, los cuales hacen uso de redes separadas para comunicaciones de voz y datos, ocasionando gastos innecesarios, así como inconvenientes en el mantenimiento por tratarse de redes diferentes.
- $\triangleright$  No se cuenta con reportes de las llamadas en tiempo real, por lo que es difícil tener un mayor control sobre las comunicaciones realizadas.
- $\triangleright$  Dificultad al localizar a los empleados al momento en que salen de sus oficinas.

Por los problemas existentes en el "Dr. Humberto Molina" de la ciudad de Zaruma se cree conveniente la realizar la configuración de un servidor para ofrecer servicios de telefonía IP como una alternativa para reducir costos y mejorar el nivel de las comunicaciones en la institución.

## **2.3. Problema de Investigación**

*La falta de un control eficaz y confiable sobre las comunicaciones de voz aumenta los egresos dentro del hospital "Dr. Humberto Molina de la ciudad de Zaruma,"*

#### **2.4. Delimitación**

#### **2.4.1. Espacio**

El presente proyecto de tesis será desarrollado en el Hospital "Dr. Humberto Molina" del cantón Zaruma provincia de El Oro.

Además nos es importante mencionar que por razones económicas dejaremos implementando teléfonos IP en 2 departamentos de la institución, con lo cual nos es posible realizar el presente proyecto de tesis.

#### **2.4.2. Tiempo**

El tiempo que dedicaremos a la investigación, como es el estudio de cada uno de los componentes que se requiere para la implementación de servicios de telefonía IP es de cinco meses, a partir del cual empezaremos con la implementación en la institución, y el tiempo total en que realizaremos este proyecto es de diez meses.
### **3. Justificación y Viabilidad**

#### **3.1. Justificación**

Toda actividad investigativa que se realiza es siempre con el objetivo de ayudar a mejorar la realización de alguna de nuestras múltiples actividades, sin embargo en todo proyecto de investigación se debe hacer mención al porque se lo realiza y cuáles son las razones que lo hacen realizable, es debido a ello que el presente proyecto se hace necesario justificarlo desde los siguientes aspectos:

### **3.2. Académica**

En este aspecto nuestro proyecto de investigación se justifica, ya que el problema a tratar afecta directamente a la colectividad como son el personal del "Hospital Dr. Humberto Molina" de la ciudad de Zaruma, siendo este uno de los principios fundamentales del SAMOT la vinculación con la colectividad, además que según el reglamento de la carrera de Ingeniería en Sistemas del Área de la Energía, las Industrias y los Recursos Naturales no Renovables que para obtener el título de Ingeniero en Sistemas es necesario la realización de un proyecto de tesis, el cual debe ser sustentado y defendido ante un tribunal y por último es importante mencionar que además la realización de este proyecto nos ayudará a incrementar nuestros conocimientos en lo que respecta al funcionamiento de las redes y las telecomunicaciones contribuyendo así para iniciarnos en el camino como profesionales.

### **3.3. Económica**

Para la elaboración del presente proyecto en el Área de salud # 9 "Hospital Dr. Humberto Molina" de la ciudad de Zaruma contamos con los recursos económicos adecuados, tomando en cuenta que llevamos un presupuesto conveniente que nos permita efectuar únicamente los gastos necesarios, y que a la vez permita cumplir a cabalidad con los objetivos planteados.

Así mismo con la realización del proyecto se obtendrán beneficios demostrables en cuanto a reducción de costos para la institución.

### **3.4. Operativa**

En lo que respecta a la justificación operativa cabe hacer notar los procesos a realizar para la elaboración del presente proyecto para lo cual nos hemos puesto de acuerdo con el "Hospital Dr. Humberto Molina" de la ciudad de Zaruma para que nos colaboraren con toda la información necesaria acerca de cómo está estructurada la red LAN del hospital, con que infraestructura informática cuentan, la cual empezaremos a estudiar para poder realizar el análisis e implementación de servicios de telefonía IP.

## **3.5. Social**

La realización del presente proyecto beneficiará en gran magnitud al personal del "Hospital Dr. Humberto Molina" de la ciudad de Zaruma ya que mediante un estudio se podrá conocer las grandes ventajas de la telefonía IP frente a la telefonía convencional y mediante la implementación de servicios de telefonía IP, el personal se podrá comunicar con mayor facilidad sin que esto implique mayores gastos, y además a nosotros ya que nos permitirá incrementar nuestros conocimientos para un mejor desempeño en nuestro futuro profesional al servicio de la colectividad.

### **3.6. Viabilidad.**

Luego de haber realizado el correspondiente análisis de la información recolectada hemos procedido a determinar las factibilidades para el desarrollo del proyecto en "Hospital Dr. Humberto Molina" de la ciudad de Zaruma.

En todo planeamiento no puede faltar la consideración de un estudio de factibilidad económica. La estimación del costo para la Configuración e implementación de un servidor de telefonía para el "Hospital Dr. Humberto Molina" del cantón Zaruma haciendo uso de Software libre es fundamental como base para la determinación del ROI (Return on Investment, Retorno de la inversión) que arrojará el proyecto.

Con respecto a los beneficios que compensarán los costos invertidos en el desarrollo del proyecto, debe considerarse el impacto que tendrá la configuración e Implementación de un servidor de telefonía IP para el "Hospital Dr. Humberto Molina" del cantón Zaruma haciendo uso de Software libre en cuanto a aprovechamiento de recursos, mejoras del nivel de comunicación, entre otros.

En lo que respecta a la situación técnica, se considera viable al proyecto puesto que contamos con las herramientas necesarias para el desarrollo del mismo, así como con los materiales requeridos que nos brindarán el conocimiento necesario para el desarrollo de la investigación.

Los recursos humanos necesarios para el desarrollo de la investigación y el tiempo con el que disponemos nos permiten expresar que se considera factible la ejecución e implementación del proyecto de investigación.

## **4. Objetivos**

## **4.1. Objetivo General**

Configurar e implementar un servidor de telefonía IP para el "Hospital Dr. Humberto Molina" del cantón Zaruma haciendo uso de Software libre.

## **4.2. Objetivos Específicos**

- Determinar el hardware y software necesarios para brindar servicios de telefonía IP en la institución.
- Diseñar la red de servicios VOIP.
- Implementar una centralita VOIP basada en Asterisk haciendo uso del protocolo de señalización SIP, utilizando herramientas Open Source.
- Implementar servicios de telefonía IP en los departamentos de Dirección y Recursos Humanos para la demostración del correcto funcionamiento de la configuración realizada.
- Evaluar y controlar la calidad de servicio de telefonía IP implementada en la institución.
- Elaborar un plan de validación y capacitación para el personal de la institución.

## **5. Marco Teórico**

## **CAPITULO I**

- **1.1.** Antecedentes del el Área de salud # 9 "Hospital Dr. Humberto Molina de la ciudad de Zaruma".
- **1.2.** Misión.
- **1.3.** Visión.
- **1.4.** Objetivos.
- **1.5.** Políticas Institucionales.

## **CAPÍTULO II**

Antecedentes sobre Redes.

- 2.1. Redes de Cómputo.
- 2.2. Servicios de Red.

2.3. Red de datos.

2.3.1. Redes de Área Local ( Local Area Network, LAN).

2.3.2. Redes de Área Metropolitana ( Metropolitan Area Network,MAN).

2.3.3. Redes de Área Amplia ( Wide Area Network, WAN).

2.4. Topologías de Red.

- 2.4.1. Topología de Bus.
- 2.4.2. Topología Anillo.
- 2.4.3. Topología de Estrella.
- 2.4.4. Topología de Árbol.
- 2.4.5. Topología en Malla.
- 2.4.6. Topologías Híbridas o Combinadas.

## **CAPÍTULO III**

- 3.1. Estándares de Comunicación.
- 3.1.1. Capa Física.
- 3.1.2. Capa de Enlace de Datos.
- 3.1.3. Capa de Red.
- 3.1.4. Capa de Transporte.
- 3.1.5. Capa de Sesión.
- 3.1.6. Capa de Presentación.
- 3.1.7. Capa de Aplicación.
- 3.2. Tecnologías para la Transmisión de Datos.
- 3.2.1. X.25.
- 3.2.2. FRAME RELAY.
- 3.2.3. ATM (Asynchronous Transfer Mode).
- 3.2.4. Integrated Services Digital Network(ISDN).
- 3.2.5. TCP/IP.
- 3.3. Tipos de Acceso.
- 3.3.1. Línea Conmutada.
- 3.3.2. Línea Dedicada.

## **CAPÍTULO IV**

- 4.1. Antecedentes sobre VOIP.
- 4.2. ¿Qué es la Telefonía IP?
- 4.3. Ventajas.
- 4.4. Funcionalidad.
- 4.5. El Estándar H.323.
- 4.6. Componentes en una red H.323.
- 4.7. Protocolo SIP.
- 4.8. Asterisk.

# **CAPÍTULO V**

- **5.1.** Definición
- **5.2.** Mecanismos QoS
- **5.3.** Protocolos que proporcionan la calidad de servicios
- **5.4.** Soluciones de calidad de servicio.

## **1. CAPÍTULO I**

## **1.1. Antecedentes del el Área de salud # 9 "Hospital Dr. Humberto Molina de la ciudad de Zaruma"**

El centro de salud Hospital Dr. Humberto Molina, es una institución pública ubicada en el Área 9 del cantón Zaruma brindando atención integral a toda su población y a los lugares aledaños ya que cuenta con un grupo importante de profesionales médicos en las distintas especialidades, así también cuenta con un personal de enfermería que está conformado por un grupo de personas que brindan el cuidado directo al paciente con calidad y calidez, dedicado íntegramente a su buen desempeño y a dar todo el calor humano que el paciente hospitalizado y ambulatorio lo necesita.

Los diversos programas existentes a nivel de Ministerio de Salud Pública y que se llevan a cabo en esta institución como es el caso del PANN 200 (entrega de micronutrientes, Mi PAPILLA, Mi bebida), Programa Ampliado de Inmunizaciones (PAI), Programa de Control de la Tuberculosis (DOTS), EBAS, entre otros y más de la gratuidad de los servicios, van dirigidos a mejorar la calidad de vida del usuario.

La fortaleza con que cuenta el centro de salud Hospital Dr. Humberto Molina es la calidad humana de su personal los cuales están comprometidos con dedicación, responsabilidad y vocación de servicio en el desarrollo de sus actividades ya sea de cuidado directo, preventivo, administrativo y de investigación para el restablecimiento y mejoramiento de la salud de quienes acuden a recibir atención por cualquier causa que su salud se vea afectada.

### **1.2. Misión**

Brindar una atención integral a los usuarios, vigilando el bienestar de la población, a través de un trato con calidad y con calidez y contribuir al mejoramiento de la calidad de vida de los usuarios.

### **1.3. Visión**

Garantizar a toda la ciudadanía el acceso a los servicios de salud, a través de la red de unidades operativas, con atención de calidad, oportuna y eficiente, y mejorar la calidad de vida de la población.

### **1.4. Objetivos**

- $\checkmark$  Mejorar de forma equitativa el acceso a los servicios de salud; y la eficiencia en la orientación y uso de los recursos públicos para la salud, de manera desconcentrada y descentralizada.
- $\checkmark$  Brindar atención médica universal, eficiente y eficaz a la población que demande los servicios de salud con calidad y oportunidad.

 $\checkmark$  Contribuir al mejoramiento del nivel de salud y vida de la población.

### **1.5. Política institucional**

Garantizar la atención de salud para la población con énfasis en los grupos con mayor pobreza y vulnerabilidad.

## **CAPÍTULO II**

## **Antecedentes sobre Redes. <sup>4</sup>**

La comunicación como un elemento nato de todo ser humano, siendo un proceso de transmisión y recepción de ideas, información y mensajes entre dos o más personas, es el resultado de múltiples métodos de expresión desarrollados durante años.

El desarrollo de las comunicaciones ha llevado al hombre ha mejorar factores como: reducción de los tiempos de transmisión, medios de transmisión y facilidad en el acceso a la información, surgiendo así la telecomunicación que es la transmisión de audio, imágenes o datos en forma de impulsos, señales electrónicas o electromagnéticas, a través de diversos medios que van desde el teléfono, la radio, la televisión, las microondas y llegando hasta los satélites.

Dentro de las telecomunicaciones se encuentran las de voz, con su elemento fundamental el teléfono, que surge de la necesidad de la transmisión de voz y sonidos hacia largas o cortas distancias mediante la electricidad, así como para su reproducción; creándose así las redes telefónicas, llegando a ser públicas debido a la expansión demostrada a través del crecimiento poblacional que demanda de este servicio. Con el desarrollo de las comunicaciones telefónicas aparecen aplicaciones como telefonía y radiodifusión, videoteléfono, telefonía móvil, dándose así también el surgimiento de las comunicaciones de datos, que vienen a ser un intercambio de información entre computadoras generando así el concepto de redes de comunicación o de datos, siendo un componente vital en la era de la información y generándose así un nuevo concepto las redes de computadoras.

<sup>4.</sup> <http://biblioteca.utec.edu.sv/siab/virtual/auprides/30071/capitulo%201.pdf>

Las redes de datos partieron de la idea de compartir información y recursos entre grupos de computadoras con sus usuarios, que luego llegando a enlazarlas con un equipo central de mayor capacidad dándose así grupos de redes separadas, el beneficio de compartir se extendió hasta realizar la comunicación de estas redes, que para ello utilizaron líneas telefónicas permitiendo un traslado rápido y económico de datos; que con el crecimiento de éstas no llegó a ser suficiente, revolucionándose así la comunicación de datos con la creación de la red Internet, para la interconexión de redes de computadoras.

Con la interconexión de las redes informáticas se permitió a las computadoras conectadas comunicarse directamente, esto incluye redes de diversas índoles como organismos oficiales, educativos o empresariales; que con el paso del tiempo este cambio tecnológico lleva al surgimiento y desarrollo de nuevas tecnologías de comunicaciones de voz, datos e información, buscando la convergencia e integración, todo esto aprovechando la red Internet con sus distintas aplicaciones.

## **2.1. Redes de cómputo 4,8**

Las redes de cómputo surgieron de la necesidad de comunicación remota y de compartir recursos, formándose de dos o más computadoras conectadas entre sí, compartiendo recursos e información. Compuesta de los siguientes elementos: los nodos o terminales y los medios de transmisión. Un nodo es un elemento de la red capaz de iniciar o terminar una comunicación. La comunicación entre ambas terminales es posible sólo si existe un medio de transmisión capaz de llevar la información desde un nodo inicial hasta un nodo terminal.

<sup>4.</sup> <http://biblioteca.utec.edu.sv/siab/virtual/auprides/30071/capitulo%201.pdf>

<sup>8.</sup> [http://es.wikitel.info/wiki/Redes\\_de\\_datos](http://es.wikitel.info/wiki/Redes_de_datos)

Un nodo físicamente puede ser una PC, una súper computadora (frame o servidor), una impresora, un puente (bridge) o un ruteador.

Por otra parte un medio puede ser un cable o una onda electromagnética que viaja a través del aire.

La información por compartir suele consistir en archivos o datos, los recursos son los dispositivos o áreas de almacenamiento de datos de una computadora, compartidos por otra mediante la red.

## **2.2. Servicios de Red**

Las redes ofrecen una variedad de servicios en los que se encuentran los siguientes:

**Servicios de Archivos,** controla los accesos a archivos, directorios, sobre copia, almacenamiento y protección de los archivos.

**Compartir Recursos,** en los sistemas dedicados los dispositivos compartidos están ligados al servidor de archivos o a un servidor especial de impresión.

**Sistema de Tolerancia a Fallas,** permite un cierto grado de supervivencia de la red, aunque fallen algunos de los componentes del servidor. Así será un segundo disco fijo, donde todos los datos del primer disco se guardan también en el de reserva, pudiendo usarse el segundo si falla el primero.

**Sistema de Control de Transacciones,** es un método de protección de las bases de datos frente a la falta de integridad. Si una operación falla cuando se escribe en una base de datos, se deshace la transacción y la base vuelve a su estado original.

**Seguridad,** el administrador de la red es la persona encargada de asignar los derechos de acceso adecuados a la red junto con las claves de acceso a los usuarios.

**Acceso Remoto,** haciendo uso de líneas telefónicas pueden conectarse usuarios desde lugares alejados.

**Conectividad entre Redes,** permite que una red se conecte a otra. La conexión deberá de ser transparente para el usuario.

**Comunicaciones entre Usuarios,** los usuarios pueden comunicarse entre sí fácilmente y enviarse archivos a través de la red.

**Servidores de Impresoras,** es una computadora dedicada a la tarea de controlar las impresoras de la red.

## **2.3. Red de datos <sup>8</sup>**

Se denomina red de datos a aquellas infraestructuras o [redes de comunicación](http://es.wikitel.info/wiki/Redes_de_comunicaciones) que se ha diseñado específicamente a la [transmisión](http://es.wikitel.info/wiki/Transmisi%C3%B3n) de información mediante el intercambio de datos.

Las redes de datos se diseñan y construyen en [arquitecturas](http://es.wikitel.info/wiki/Arquitecturas_de_redes_de_comunicaciones) que pretenden servir a sus objetivos de uso. Las redes de datos, generalmente, están basadas en la [conmutación de paquetes](http://es.wikitel.info/wiki/Conmutaci%C3%B3n_de_paquetes) y se clasifican de acuerdo a su tamaño, la distancia que cubre y su arquitectura física.

<sup>8.</sup> [http://es.wikitel.info/wiki/Redes\\_de\\_datos](http://es.wikitel.info/wiki/Redes_de_datos)

### **2.3.1. Redes de Área Local ( Local Area Network, LAN)**

Una LAN provee comunicación a una corta distancia ( de algunos metros a kilómetros ) entre dispositivos inteligentes como PC's, permitiendo a los usuarios intercambiar archivos, mensajes, compartir el uso de impresores, servidores de archivos o de comunicaciones, la velocidad depende del tipo de equipo de conectividad que posea.

### **2.3.2. Redes de Área Metropolitana ( Metropolitan Area Network,MAN)**

Las MAN se encuentran entre las LANs y WANs, con un cobertura que comprende desde unos kilómetros hasta cientos de kilómetros, una velocidad de transmisión de unos cuantos Kbps a Gbps, sirve como el backbone que interconecta varias LANs distribuidas o puede proveer acceso a la red metropolitana o a una red pública de cobertura amplia.

### **2.3.3. Redes de Área Amplia ( Wide Area Network, WAN)**

Son redes que comunican a un amplio grupo de usuarios separados geográficamente por grandes distancias identificadas como redes de área amplia

(WAN), las primeras redes instaladas emplearon medios de transmisión públicos que permitieron a los sistemas de cómputo comunicarse a través de grandes distancias, con su evolución conectan diferentes dispositivos e incluso LANs.

#### **2.4. Topologías de Red**

Los nodos de red necesitan estar conectados para comunicarse, a la forma en que están conectados se le llama topología; siendo dos diferentes topologías: una física y una lógica.

La topología física es la disposición física de la red, la manera en que los nodos están conectados unos con otros. La topología lógica es el método que se usa para comunicarse con los demás nodos, la ruta que toman los datos entre los diferentes nodos de la red, éstas pueden ser iguales o diferentes.

## **2.4.1. Topología de Bus**

Se tiene un enlace por cada nodo, estos se conectan a un enlace que une todas las estaciones, típica configuración que usa Ethernet.

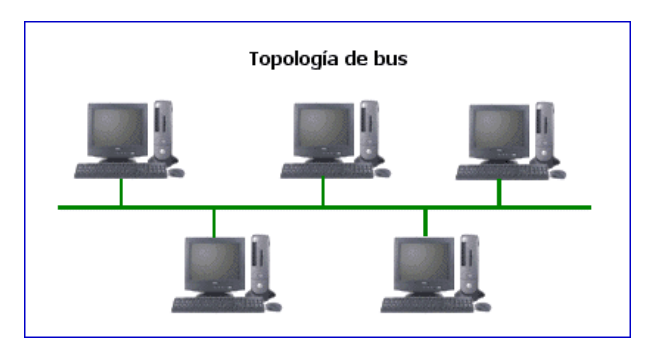

**Figura 1. Topología de Bus**

#### **2.4.2. Topología de Anillo**

Se tiene un enlace por cada nodo, se conectan a un enlace que une todas las estaciones. Típica configuración que usa Ethernet. Cada nodo tiene dos enlaces, puesto que la información vendrá de un lado y la enviará hacia el otro.

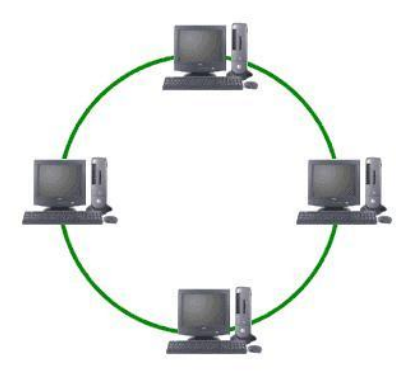

**Figura 2. Topología de Anillo**

### **2.4.3. Topología de Estrella**

Esta configuración está siendo eliminada poco a poco, puesto que todo el sistema se centra en la estación central y si por algún motivo falla el nodo central se cae la red y todo el sistema se ve afectado. Para N estaciones tiene N-1 enlaces, mientras que las otras estaciones tan sólo tendrían uno les vendría de la estación central.

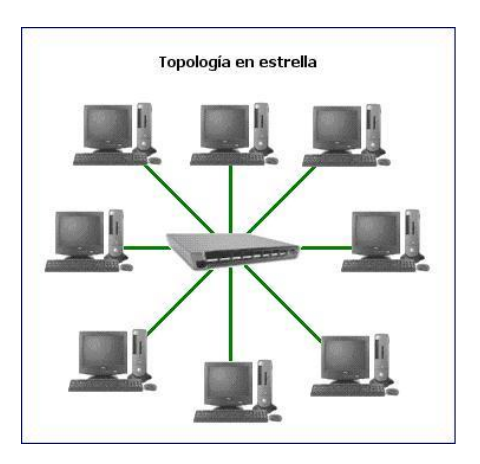

**Figura 3. Topología en Estrella**

## **2.4.4. Topología de Árbol**

Las estaciones se conectan entre ellas por concentradores a una estación central.

Es una combinación de topologías de bus y de estrella.

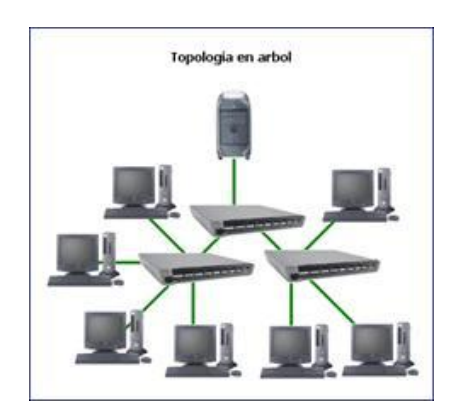

**Figura 4. Topología en Árbol**

### **2.4.5. Topología en Malla**

Esta estructura de red es típica de las WAN, aunque se puede utilizar en algunas aplicaciones de LAN, tiene ventajas frente a problemas de embotellamiento y averías debido a su multiplicidad de caminos o rutas, la posibilidad de orientar el tráfico por trayectorias alternativas, los nodos están conectados cada uno con todos los demás. Su desventaja radica en que es de costo elevado y compleja implementación.

Para N nodos requiere N-1 enlaces, en total (N(N-1))/2 enlaces.

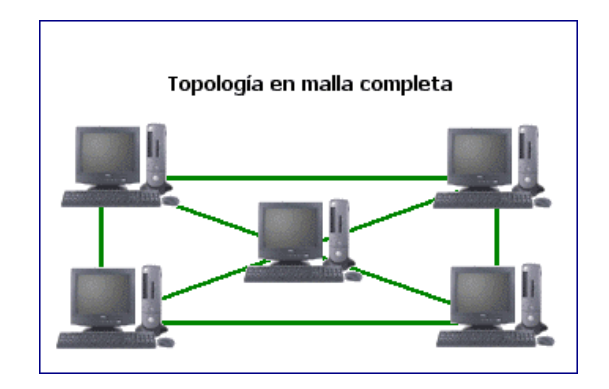

**Figura 5. Topología en Malla**

### **2.4.6. Topologías Híbridas o Combinadas**

Está compuesta por la integración de redes con distintas topologías, haciendo así una red global homogénea. Estas pueden ser: Anillo-Estrella, Bus-Estrella o Estrella Jerárquica.

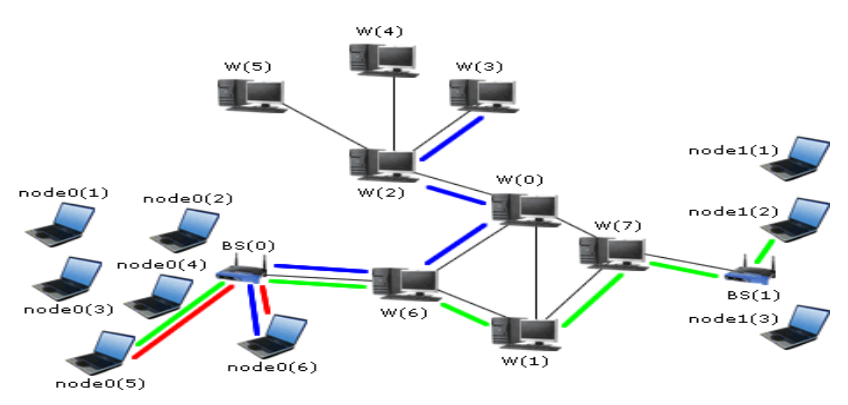

**Figura 6. Topología Híbrida.**

## **CAPÍTULO III**

## **3.1. Estándares de Comunicación <sup>4</sup>**

Estos aseguran un medio común de comunicación entre los diferentes productos, que surgen frente a la necesidad de interconectar sistemas de procedencia diversa en los que cada fabricante empleaba sus propias normas de comunicación, por ello ISO define un sistema abierto llamado el modelo OSI.

#### **3.1.1. Capa Física**

Define la interfaz con el medio físico incluyendo el cable de red, maneja temas elementos como la intensidad de la señal, los voltajes indicados para la señal, la distancia de los cables y las reglas para la transmisión.

También maneja los tipos y especificaciones de cables, incluyendo los cables Ethernet (Thick Ethernet, Thin Ethernet y UTP), fibra óptica.

#### **3.1.2. Capa de Enlace de Datos**

Es el nivel de datos donde los bits tienen algún significado, define el protocolo que detecta y corrige errores cometidos al transmitir datos, es la causante de que el flujo de datos se divida en paquetes (tramas) o cuadros de información, de la integridad en la recepción o envío de información, así como de garantizar la sincronización de la transmisión y recepción, como el empleo de un mismo sistema de codificación y decodificación. Los puentes operan en esta capa.

<sup>4.</sup> [http://biblioteca.utec.edu.sv/siab/virtual/auprides/30071/capitulo%201.pdf.](http://biblioteca.utec.edu.sv/siab/virtual/auprides/30071/capitulo%201.pdf)

### **3.1.3. Capa de Red**

Es la responsable del direccionamiento de mensajes, de la conversión de las direcciones y nombres lógicos a físicos. Determina la ruta del mensaje desde el emisor hasta el receptor, dependiendo de las condiciones de la red. Dentro de las funciones de ruteo evalúa la mejor ruta que debe seguir el paquete, dependiendo del tráfico, el nivel de servicios, etc. Los problemas de tráfico que controla tienen que ver con el ruteo (routing), intercambio (switching) y congestionamiento de paquetes. A la información proveniente de la capa de transporte se le agregan componentes apropiados en el ruteo para mantener un nivel en el control de errores. Los enrutadores o routers operan en esta capa.

### **3.1.4. Capa de Transporte**

Es llamado el nivel de host to host o de end to end, debido a que en él se establecen, mantienen y terminan las conexiones lógicas para la transferencia de información entre usuarios, a la vez que se encarga de responder adecuadamente si el enlace falla o se dificulta su establecimiento.

Se relaciona con los beneficios de end to end, como son las direcciones de la red, establecimiento de circuitos virtuales, procedimientos de entrada o salida a la red.

### **3.1.5. Capa de Sesión**

Permite que dos aplicaciones en diferentes nodos se establezcan, utilicen y terminen la conexión llamada sesión; controla las conexiones entre nodos.

Maneja el diálogo requerido en la comunicación, establece reglas para iniciarla, mantenerla, terminarla, se puede retransmitir la información para completar el proceso, por medio de la recuperación de errores. Se ejecutan funciones de reconocimiento de nombres para el caso de seguridad, relacionado a aplicaciones que requieren comunicarse a través de la red.

### **3.1.6. Capa de Presentación**

Define el formato en que la información será intercambiada entre las aplicaciones, lo traduce a formatos específicos para asegurarse que sean recibidos en uno legible para el dispositivo al que se presenta, así como la sintaxis usada entre las mismas.

Este nivel maneja servicios como la administración de la seguridad de la red, la encriptación y des encriptación, brinda reglas para la transferencia de información comprimiendo datos para reducir el número de bits que necesitan ser transmitidos.

### **3.1.7. Capa de Aplicación**

Es la más alta definida en el modelo siendo el medio por el cual los procesos de aplicación acceden al entorno OSI, por ello no interactúa con uno más alto.

Proporciona los procedimientos precisos que permiten a los usuarios ejecutar los comandos relativos a sus propias aplicaciones, estos procesos son la fuente y el destino de los datos intercambiados.

Se distinguen primordialmente tres procesos de aplicación: procesos propios del sistema, procesos de gestión, procesos de aplicación del usuario; como también la transferencia de archivos (file transfer) y el acceso remoto a archivos, que son sus aplicaciones más comunes.

## **3.2. Tecnologías para la Transmisión de Datos <sup>4</sup>**

Las tecnologías más utilizadas para la transmisión de datos a niveles locales, nacionales e internacionales son: X.25, Frame Relay y ATM. Son utilizadas cada día más por operadores públicos para ofrecer servicios de alta y baja velocidad, que buscan satisfacer las necesidades de interconexión de datos en redes de área local y área amplia, así como también para la transmisión de audio, imágenes y vídeo.

#### **3.2.1. X.25**

Es una red de comunicación de datos, trabaja dentro de las primeras capas del modelo OSI: Física, Enlace de Datos y de Red. Maneja un conjunto de normas asociadas para la conexión de equipos asíncronos como conexión de otras redes, utilizando la conmutación de paquetes (tramas) para lograr la transmisión de datos.

Los principales componentes de una red X.25 son los dispositivos adaptadores, concentradores, los PAD, conmutadores de paquetes y el sistema de gestión.

#### **3.2.2. FRAME RELAY**

Es un estándar internacional para redes públicas y privadas, se define sobre el estándar ISDN con un alto desarrollo de redes orientado a paquetes con múltiples conexiones lógicas sobre un solo enlace físico.

Opera bajo el supuesto de que las conexiones son confiables, transportando únicamente datos, soportando velocidades en el rango de 256 Kbps a 34 Mbps.

<sup>4.</sup> <http://biblioteca.utec.edu.sv/siab/virtual/auprides/30071/capitulo%201.pdf>

Maneja con eficiencia un tráfico irregular e impredecible, suministra acceso de una sola línea a la red con la conectividad lógica hacia cualquier otro destino, ofrece casi cinco veces más velocidad en la conmutación debido a la simplificación del proceso, sus usuarios pueden compartir canales muy costosos como T1, E1, T3 yE3.

#### **3.2.3. ATM (Asynchronous Transfer Mode )**

Modo de Transferencia Asíncrona se define como una tecnología para la transferencia de información entre redes de datos. La capacidad de integración de voz, datos, imágenes y vídeo, junto con la asignación dinámica del ancho de banda, la colocan como una opción muy atractiva para aprovechar al máximo la infraestructura de fibra óptica.

La características de la tecnología permiten consolidar el tráfico, eliminando gastos operativos y la complejidad de sostener una red especializada para cada tipo de tráfico. Transmite a velocidades que van desde el orden de los Mbps a los Gbps.

#### **3.2.4. Integrated Services Digital Network ( ISDN )**

Tecnología en plena evolución, es un sistema de transmisión de datos por medio de la Red Digital de Servicios Integrados, este tipo de red proporciona conectividad digital de punto a punto para soportar servicios de voz y datos a los cuales los usuarios tienen acceso mediante un conjunto de interfaces normalizadas.

Entre las aplicaciones más comunes están la videoconferencia, el vídeo teléfono, el fax de alta velocidad a color, el acceso de alta velocidad a Internet y la interconexión de redes  $LAN$ 

Combina servicios de voz y digitales en un solo medio, ofreciendo así a los clientes servicios digitales de datos así como conexiones de voz en un solo cable.

## **3.2.5. TCP / IP**

TCP/IP no sólo es un protocolo, sino que comprende todo un conjunto muy completo de diversos protocolos que prestan diversos servicios. Las siglas TCP/IP son el nombre de dos protocolos que realizan las funciones de inicio del mismo.

Es probablemente uno de los protocolos de comunicaciones más antiguos en los estándares de redes internas.

Fue generado antes del modelo OSI, no obstante, las cuatro capas del TCP/IP tienen contrapartes similares en el modelo OSI. La capa de proceso de TCP/IP, que incluye aplicaciones como Telnet y el protocolo de transferencia de archivos (FTP), es similar a las capas de aplicación y presentación. La capa anfitrión a anfitrión (TCP) es equivalente a las capas de sesión y de transporte. La capa Internet (IP) es similar a la capa de red, por último la capa de acceso a red es similar a las capas de enlace de datos y física. Es llamada tecnología IP.

## **3.3. Tipos de Acceso <sup>4</sup>**

Dentro de las redes de comunicaciones se pueden describir dos tipos de acceso, estos se definen como:

<sup>4.</sup> http://biblioteca.utec.edu.sv/siab/virtual/auprides/30071/capitulo%201.pdf

### **3.3.1. Línea Conmutada**

Es el tipo de conexión que se establece usando un emulador de terminal y un módem común, de este modo cuando se desea realizar una transmisión de datos, o simplemente una conexión de cualquier maquina al Internet, se debe primero dial-up, conectar el módem de la terminal o servidor en la que este se encuentra compartido, temporalmente durante el tiempo que se desee mantener la conexión.

### **3.3.2. Línea Dedicada**

Se puede decir prácticamente que es una línea telefónica privada que interconecta permanentemente dos localidades. Se utiliza para conectar redes de área local de tamaño moderado a un proveedor de servicios de Internet.

## **CAPÍTULO IV**

## **4.1. Antecedentes sobre VOIP 10,9,3**

La Voz sobre IP (VOIP, Voice over IP), es una tecnología que permite la transmisión de la voz a través de redes IP en forma de paquetes de datos. La telefonía IP es una aplicación inmediata de esta tecnología, de forma que permite la realización de llamadas telefónicas ordinarias sobre redes IP u otras redes de paquetes utilizando una PC, gateways y teléfonos IP.

El procedimiento que sigue al realizar una llamada a través de Internet son: conversión de la señal de voz analógica a formato digital, compresión de la señal a protocolo de Internet (IP) para su transmisión; y en el caso de la recepción se realiza el proceso inverso para poder recuperar de nuevo la señal de voz analógica.

Se pueden realizar tres tipos de llamada

- $\checkmark$  PC a PC
- $\checkmark$  PC a Teléfono
- Teléfono a Teléfono

La diferencia entre la telefonía normal y la IP estriba en: en una llamada telefónica normal, la central telefónica establece la conexión permanente entre ambos interlocutores utilizándola para llevar las señales; en una llamada telefónica IP, los paquetes de datos que contienen la señal de voz digitalizada y comprimida, se envían a través de Internet a la dirección IP del destinatario.

- 9. <http://infovoiplc.blogspot.com/2009/02/caracteristicas-y-funcionalidad-del.html>
- 3. <http://www.ayudavoip.com/>

<sup>10.</sup> <http://www.monografias.com/trabajos3/voip/voip.shtml>

Cada paquete puede utilizar un camino para llegar ya que están compartiendo un medio, una red de datos; que cuando llegan a su destino son ordenados y convertidos de nuevo en señal de voz.

### **4.2. ¿Qué es la telefonía IP? 5,7**

La telefonía IP también llamada Voz sobre IP se puede definir como la transmisión de paquetes de voz utilizando redes de datos, la comunicación se realiza por medio del protocolo IP (Internet Protocol), permitiendo establecer llamadas de voz y fax sobre conexiones IP (Redes de Datos Corporativos, Intranets, Internet, etc.), obteniendo de esta manera una reducción de costos considerables en telefonía.

Una de las grandes desventajas de ésta tecnología es que el protocolo IP no ofrece QoS (Calidad de Servicio), por lo tanto se obtienen retardos en la transmisión afectando de ésta manera la calidad en voz.

Existen varias definiciones, todas concluyen en un punto importante: Envío de voz comprimida y digitalizada en paquetes de datos y sobre protocolo de internet (IP), utilizando redes de datos aprovechando el ancho de banda que ofrece

y el cableado, ahorrando costos importantes para las empresas. Algunas de estas definiciones son:

Voz sobre IP se puede definir como una aplicación de telefonía que puede ser habilitada a través de una red de datos de conmutación de paquetes vía protocolo IP (Internet Protocol; Protocolo de Internet). La ventaja real de ésta es la transmisión de voz como datos, ya que se mejora la eficiencia del ancho de banda para transmisión de voz en tiempo real en un factor de 10.

7. [http://es.wikipedia.org/wiki/Voz\\_sobre\\_IP](http://es.wikipedia.org/wiki/Voz_sobre_IP)

<sup>5.</sup> http://www.comunicaciones.unitronics.es/tecnología.htm.

VoIP es una tecnología que tiene todos los elementos para su rápido desarrollo. Como muestra se puede ver que compañías como Cisco, la han incorporado a su catálogo de productos, los teléfonos IP están ya disponibles y los principales operadores mundiales, así como Telefónica (operadora española de servicios de telecomunicaciones), están promoviendo activamente el servicio IP a las empresas, ofreciendo calidad de voz a través del mismo. Por otro lado tenemos ya un estándar que nos garantiza interoperabilidad entre los distintos fabricantes.

La conclusión parece lógica: hay que estudiar cómo podemos implantar VoIP en nuestra empresa.

Se define la telefonía IP como el uso de paquetes IP para tráfico de voz fullduplex.

Estos paquetes son transmitidos a través de internet o de redes IP privadas. El componente clave de la tecnológica en telefonía IP son los equipos que convierten la señal de voz analógica en paquetes IP. Estos equipos pueden ser tarjetas específicas para PC, software específico o servidores-pasarela de voz. Estos equipos consiguen una calidad comparable a la telefonía móvil analógica a 5 Kbps. a partir de algoritmos de compresión que explotan las redundancias, pausas y silencios del habla.

La telefonía IP es una tecnología que permite el transporte de voz sobre redes IP, produciendo un efectivo ahorro en el gasto que incurren las corporaciones para sus llamadas de larga distancia nacional e internacional.

Mediante la instalación de gateways y paquetes de software en dependencias estratégicas de la corporación, es posible obtener beneficios económicos tangibles a corto plazo al sustituir minutos de larga distancia convencional por minutos de voz sobre IP a un costo menor.

El Protocolo Internet en un principio se utilizó para el envío de datos, actualmente debido al creciente avance tecnológico, es posible enviar también voz digitalizada y comprimida en paquetes de datos, los cuales pueden ser enviados a través de Frame Relay, ATM, Satélite, etc. Una vez que estos paquetes llegan a su destino son nuevamente reconvertidos en voz.

#### **4.3. Ventajas**

La principal ventaja de este tipo de servicios es que evita los cargos altos de telefonía (principalmente de larga distancia) que son usuales de las compañías de la Red Pública Telefónica Conmutada [\(PSTN\)](http://es.wikipedia.org/wiki/PSTN). Algunos ahorros en el costo son debidos a utilizar una misma red para llevar voz y datos, especialmente cuando los usuarios tienen sin utilizar toda la capacidad de una red ya existente la cual pueden usar para VOIP sin un costo adicional. Las llamadas de VOIP a VOIP entre cualquier proveedor son generalmente gratis, en contraste con las llamadas de VOIP a PSTN que generalmente cuestan al usuario de VOIP.

El desarrollo de códecs para VOIP (aLaw, G.729, G.723, etc.) ha permitido que la voz se codifique en paquetes de datos de cada vez menor tamaño. Esto deriva en que las comunicaciones de voz sobre IP requieran anchos de banda muy reducidos. Junto con el avance permanente de las conexiones ADSL en el mercado residencial, éste tipo de comunicaciones, están siendo muy populares para llamadas internacionales.

Hay dos tipos de servicio de PSTN a VOIP: Discado Entrante Directo (Direct Inward Dialling: DID) y Números de acceso. DID conecta a quien hace la llamada directamente al usuario VOIP mientras que los Números de Acceso requieren que este introduzca el número de extensión del usuario de VOIP. Los Números de acceso son usualmente cobrados como una llamada local para quien hizo la llamada desde la PSTN y gratis para el usuario de VOIP.

Estos precios pueden llegar a ser hasta 50 veces más económicos que los precios de operadores locales.

## **4.4. Funcionalidad**

VOIP puede facilitar tareas que serían más difíciles de realizar usando las redes telefónicas comunes:

- Las llamadas telefónicas locales pueden ser automáticamente enrutadas a un teléfono VOIP, sin importar dónde se esté conectado a la red. Uno podría llevar consigo un teléfono VOIP en un viaje, y en cualquier sitio conectado a Internet, se podría recibir llamadas.
- $\checkmark$  Números telefónicos gratuitos para usar con VOIP están disponibles en Estados Unidos de América, Reino Unido y otros países de organizaciones como Usuario VOIP.
- $\checkmark$  Los agentes de Call center usando teléfonos VOIP pueden trabajar en cualquier lugar con conexión a Internet lo suficientemente rápida.
- $\checkmark$  Algunos paquetes de VOIP incluyen los servicios extra por los que PSTN (Red Pública Telefónica Conmutada) normalmente cobra un cargo extra, o que no se encuentran disponibles en algunos países, como son las llamadas de 3 a la vez, retorno de llamada, remarcación automática, o identificación de llamada.

## **4.5. El Estándar H3.23 14,1,12**

El estándar H.323 proporciona la base para la transmisión de voz, datos y vídeo sobre redes no orientadas a la conexión que no ofrecen un grado de calidad del servicio, como son las basadas en IP, de manera tal que las aplicaciones y productos puedan interoperar, permitiendo la comunicación entre los usuarios sin que éstos se preocupen por la compatibilidad de sus sistemas. La LAN sobre la cual las terminales H.323 se comunican puede ser un simple segmento o un anillo, segmentos con una topología compleja, que puede resultar en un grado variable de rendimiento.

H.323 fija los estándares para la comunicación de voz y vídeo sobre redes de área local, con cualquier protocolo que por su propia naturaleza presentan una gran latencia y no garantizan una determinada calidad de servicio (QoS). Para la conferencia de datos se apoya en la norma T.120, con lo que en conjunto soporta las aplicaciones multimedia. Los terminales, equipos conforme a H.323 pueden tratar voz en tiempo real, así como datos y vídeo.

El estándar contempla el control de la llamada, gestión de la información, ancho de banda para una comunicación punto a punto y multipunto, dentro de la LAN, así como define interfaces entre la LAN con otras redes externas, como puede ser la

RDSI. Es parte de una serie de especificaciones para videoconferencia sobre distintos tipos de redes, que incluyen desde la H.323 a la H.324, estas dos válidas para RTB (Red Telefónica Básica) y RTC (Red Telefónica Conmutada), respectivamente.

<sup>14.</sup> <http://voip.megawan.com.ar/doku.php/h323>

<sup>1.</sup> <http://www.3cx.es/voip-sip/h323.php>

<sup>12.</sup> <http://www.voip-info.org/wiki/view/Asterisk+H323+channels>

H.323 establece los estándares para la compresión, descompresión de audio y vídeo, asegurando que los equipos de distintos fabricantes se entiendan.

La gestión del ancho de banda disponible para evitar que la LAN se colapse con la comunicación de audio y vídeo, por ejemplo, limitando el número de conexiones simultáneas.

## **4.6. Componentes en una red H.323 12,11**

**Terminal**: Es el cliente final en la LAN, proporciona una comunicación bidireccional en tiempo real, una terminal H.323 puede ser una computadora personal o un dispositivo independiente que esté corriendo con H.323 y las aplicaciones de multimedia. Todos los terminales deben soportar la comunicación de voz, en tanto que las de vídeo y datos son opcionales.

Además deben soportar la norma H.245 empleada para la negociación de uso del canal y sus prestaciones; Q.931 para el establecimiento de la llamada y la señalización; RAS para la comunicación con el Gatekeeper si está presente en la red, soporte para RTP/RTCP que fija la se la secuencia de los paquetes de audio.

Opcionalmente los terminales pueden incorporar un codec para vídeo, conferencia de datos según T.120 y MCU.

**Gateway**: Es un elemento opcional en una conferencia H.323, proporciona servicios incluida la adaptación con otras normas del ITU.

<sup>12.</sup> <http://www.voip-info.org/wiki/view/Asterisk+H323+channels>

<sup>11.</sup> http://www.voipforo.com

Proporciona conectividad entre redes H.323 (basadas en conmutación de paquetes) con otro tipo de redes como la RTB o RTC, realizando la conversión apropiada de los formatos de los distintos tipos de terminales así como los distintos protocolos y procedimientos de comunicación.

**Gatekeeper:** Realiza dos funciones de control de llamadas que preservan la integridad de la red de datos. La primera es la traslación de direcciones de los terminales de la LAN a las correspondientes IP. La segunda es la gestión del ancho de banda, fijando el número de conferencias que pueden estar dándose simultáneamente en la LAN y rechazando las nuevas peticiones por encima del nivel establecido, de manera que se garantice el ancho de banda suficiente para las aplicaciones de datos sobre la LAN. Proporciona las funciones anteriores para los terminales, Gateways y MCUs, que están registrados dentro de la denominada Zona de Control H.323.

**MCU (Multipoint Control Unit):** Las Unidades de control de punto múltiple admiten conferencias entre dos o más extremos bajo el estándar H.323, llevando la negociación entre terminales para determinar las capacidades comunes para el proceso de audio, vídeo controlando la multidifusión. Una MCU consta de un

Controlador de punto múltiple (MC, Multipoint Controller) y uno o más Procesadores de punto múltiple (MP, Multipoint Processor). MC realiza negociaciones H.245 entre todas las terminales para determinar las capacidades comunes de proceso de audio y vídeo, mientras que el Procesador de punto múltiple (Multiple Point, MP) enruta secuencias de audio, vídeo y datos entre extremos de terminales.

### **4.7. Protocolo SIP**

El protocolo SIP, protocolo de inicio de sesión, permite establecer el procedimiento inicial de conexión para que dos UAs se conecten. User Agents (UAs) se llaman así a los terminales SIP que pueden ser Teléfonos SIP, Softphone, Gateways FXS/IP, Routers SIP, Teléfonos USB, etc.

Este protocolo es abierto, no está amarrado a ningún proveedor de hardware ni de software por lo que hoy en día en el mercado existen diversos fabricantes que está produciendo estos productos a precios realmente muy bajos. SIP va reemplazar al protocolo H323 dentro de muy poco tiempo.

Este protocolo no solo se usa para establecer llamadas telefónicas si no también se utiliza para CHAT y Video. ¿Cómo funciona la telefonía a través de Internet? Para que sea posible una comunicación telefónica vía Internet existen 2 componentes fundamentales: Servidor SIP (aloIP.com) Usuarios (UAs). El cluster de Servidores SIP es proporcionado por aloIP.com Los usuarios son los que tienen los teléfonos IP que pueden ser software ó hardware.

Procedimiento de llamada: Usuario 1 quiere comunicarse con Usuario 2 Usuario 1 le pregunta al servidor SIP sobre la IP del Usuario 2 el servidor SIP procesa los datos de inicialización y establece la llamada telefónica entre los dos usuarios. Usuario 1 transmite y recibe directamente la voz con el Usuario 2, el servidor SIP no interviene en esto servidor SIP supervisa la señalización de los dos usuarios mientras dura la comunicación.

## **4.8. Asterisk 12,13**

Asterisk es una PBX completa en software, funciona en Linux, BSD, Windows y OS X y proporciona todas las características que usted esperaría de una PBX y más. Puede interoperar con casi todo equipo de telefonía basado en estándares usando hardware relativamente barato.

Asterisk provee servicios de Voicemail con directorio, conferencia, IVR, llamada en espera. Tiene soporte para llamada tripartita, caller ID, ADSI, [IAX,](http://voip.megawan.com.ar/doku.php/iax) [SIP,](http://voip.megawan.com.ar/doku.php/sip) [H323](http://voip.megawan.com.ar/doku.php/h323) (como cliente y gateway), [MGCP](http://voip.megawan.com.ar/doku.php/mgcp) (solo call manager) y [SCCP/](http://voip.megawan.com.ar/doku.php/sccp)Skinny.

Asterisk no necesita ningún hardware adicional para Voz-sobre-IP. Uno o más proveedores de VOIP pueden utilizarse para realizar llamadas salientes y/o entrantes, las llamadas salientes y entrantes se pueden manejar a través de diversos VOIP y/o proveedores de las telecomunicaciones.

Para la interconexión con equipo digital y analógico de telefonía, Asterisk soporta un número de dispositivos de hardware, más notablemente todos el hardware fabricado por los patrocinadores de Asterisk's, [Digium.](http://voip.megawan.com.ar/doku.php/digium)

Digium tiene placas [T1](http://voip.megawan.com.ar/doku.php/t1) y [E1](http://voip.megawan.com.ar/doku.php/e1) de 1, 2 y 4 puertos para la interconexión a líneas [PRI](http://voip.megawan.com.ar/doku.php/pri) y [bancos](http://voip.megawan.com.ar/doku.php/bancos_de_canal)  [de canal.](http://voip.megawan.com.ar/doku.php/bancos_de_canal) Además, están disponibles tarjetas analógicas [FXO](http://voip.megawan.com.ar/doku.php/fxo) y/o [FXS](http://voip.megawan.com.ar/doku.php/fxs) de 1 a 4 puertos y son muy populares para instalaciones pequeñas. Las tarjetas de otros vendedores se pueden utilizar para [BRI](http://voip.megawan.com.ar/doku.php/bri) (ISDN2) o tarjetas compatibles de cuatro y ocho puertos [BRI](http://voip.megawan.com.ar/doku.php/bri) basadas en tarjetas compatibles con CAPI o tarjetas de chipset HFC.

<sup>12.</sup> <http://www.voip-info.org/wiki/view/Asterisk+H323+channels>

<sup>13.</sup> <http://voip.megawan.com.ar/doku.php/asterisk>

## **CAPÍTULO V**

### **CALIDAD DE SERVICIO (QoS)**

## **5.1 Definición<sup>6</sup>**

QoS (Quality of Service) se refiere a una amplia colección de tecnologías de redes y técnicas. El objetivo de QoS es proporcionar garantías sobre la capacidad de una red para obtener resultados predecibles. Elementos de rendimiento de la red en el ámbito de calidad de servicio a menudo se incluyen la disponibilidad (uptime), [ancho de banda](http://translate.googleusercontent.com/translate_c?hl=es&langpair=en%7Ces&u=http://compnetworking.about.com/od/speedtests/g/bldef_bandwidth.htm&rurl=translate.google.com.ec&usg=ALkJrhiODs3APVWpWUDuoHyUoLSLeg88fA) (capacidad), la latencia (retardo), y tasa de errores.

Calidad de servicio consiste en la priorización de tráfico de la red. QoS puede estar dirigida a una interfaz de red, hacia un servidor determinado, o el rendimiento del router, o en términos de aplicaciones específicas. Un sistema de supervisión de la red general, se debe implementar como parte de la calidad de servicio, para asegurar que las redes están funcionando al nivel deseado.

Calidad de servicio es especialmente importante para la nueva generación de aplicaciones de Internet tales como [VoIP](http://translate.googleusercontent.com/translate_c?hl=es&langpair=en%7Ces&u=http://compnetworking.about.com/cs/voicefaxoverip/g/bldef_voip.htm&rurl=translate.google.com.ec&usg=ALkJrhg0GCQdkMgT_mpxbLgFIxraPR6eNw) , bajo demanda de vídeo y otros servicios de consumo. Algunas tecnologías de red básicos como [Ethernet](http://translate.googleusercontent.com/translate_c?hl=es&langpair=en%7Ces&u=http://compnetworking.about.com/library/glossary/bldef-ethernet.htm&rurl=translate.google.com.ec&usg=ALkJrhhtpfgoJOdUK1XuwKBVaRBfNkZM5w) no fueron diseñadas para soportar el tráfico de prioridad o niveles de rendimiento garantizado, por lo que es mucho más difícil de implementar soluciones de calidad de servicio a través de Internet.

<sup>6.</sup> http://es.wikipedia.org/wiki/Calidad\_de\_servicio

## **5.2 Mecanismos QoS<sup>6</sup>**

Los primeros trabajos utilizaron el [IntServ](http://translate.googleusercontent.com/translate_c?hl=es&langpair=en%7Ces&u=http://en.wikipedia.org/wiki/Integrated_services&rurl=translate.google.com.ec&usg=ALkJrhhCa1wOaPAhvN7OSYNBnYUKyNinSA) filosofía de los recursos de red de la reserva. En este modelo, las aplicaciones utilizan el [protocolo de reserva de recursos](http://translate.googleusercontent.com/translate_c?hl=es&langpair=en%7Ces&u=http://en.wikipedia.org/wiki/Resource_reservation_protocol&rurl=translate.google.com.ec&usg=ALkJrhi7viVmlLq9xahfeNKR4e3nKhfHqQ) (RSVP) para solicitar recursos y reservas a través de una red. Si bien los mecanismos IntServ hacen el trabajo, se dio cuenta de que en una red de banda ancha típica de un proveedor de servicios más grandes, los routers núcleo estaría obligado a aceptar, mantener y destruir miles o tal vez decenas de miles de reservas. Se cree que este enfoque no se escala con el crecimiento de Internet, y en todo caso era la antítesis de la noción de diseño de redes a fin de que los enrutadores principales no hacen más que simplemente cambiar los paquetes en las tasas más altas posibles.

El enfoque aceptado y en la actualidad segundo es [DiffServ](http://translate.googleusercontent.com/translate_c?hl=es&langpair=en%7Ces&u=http://en.wikipedia.org/wiki/Differentiated_services&rurl=translate.google.com.ec&usg=ALkJrhgBALhr-BV329qJOHyUMIT9IMLZaw) o servicios diferenciados. En el modelo DiffServ, los paquetes están marcados de acuerdo con el tipo de servicio que necesitan. En respuesta a estas marcas, routers y switches utilizan diversas estrategias de puesta en cola para el rendimiento a medida de las necesidades.

En la práctica, cuando un paquete debe ser enviado desde una interfaz con cola, los paquetes que requieren inquietud baja (por ejemplo, [VoIP](http://translate.googleusercontent.com/translate_c?hl=es&langpair=en%7Ces&u=http://en.wikipedia.org/wiki/VoIP&rurl=translate.google.com.ec&usg=ALkJrhjKBpHoQcXfs6bLulxcihw3a-Em6A) o [VTC](http://translate.googleusercontent.com/translate_c?hl=es&langpair=en%7Ces&u=http://en.wikipedia.org/wiki/Videoconferencing&rurl=translate.google.com.ec&usg=ALkJrhhU_42gsgSGH9urBJMoh9xFMpySOg) ) tienen prioridad sobre los paquetes de otras colas.

<sup>6.</sup> [http://es.wikipedia.org/wiki/Calidad\\_de\\_servicio](http://es.wikipedia.org/wiki/Calidad_de_servicio)
## **5.3 Protocolos que proporcionan la calidad de servicios<sup>6</sup>**

- $\checkmark$  El [Tipo de Servicio](http://translate.googleusercontent.com/translate_c?hl=es&langpair=en%7Ces&u=http://en.wikipedia.org/wiki/Type_of_Service&rurl=translate.google.com.ec&usg=ALkJrhinbx2OANhtE0Wncb93BIQ4Vj-btQ) (TOS) de campo en la cabecera IP (ahora reemplazado por Diffserv)
- $\checkmark$  [IP Servicios diferenciados](http://translate.googleusercontent.com/translate_c?hl=es&langpair=en%7Ces&u=http://en.wikipedia.org/wiki/IP_Differentiated_services&rurl=translate.google.com.ec&usg=ALkJrhi8CRw277Ib1zPlcxnYm35xj5Pnhw) (DiffServ)
- $\checkmark$  [IP de servicios integrados](http://translate.googleusercontent.com/translate_c?hl=es&langpair=en%7Ces&u=http://en.wikipedia.org/wiki/IP_Integrated_services&rurl=translate.google.com.ec&usg=ALkJrhiIti2_h50Un8VTT3FU4I8IMG0PyA) (IntServ)
- $\checkmark$  [Resource Reservation Protocol](http://translate.googleusercontent.com/translate_c?hl=es&langpair=en%7Ces&u=http://en.wikipedia.org/wiki/Resource_reSerVation_Protocol&rurl=translate.google.com.ec&usg=ALkJrhi1rrduy7F261UGsfbwmYw56vAgsg) (RSVP)
- $\checkmark$  [Multiprotocol Label Switching](http://translate.googleusercontent.com/translate_c?hl=es&langpair=en%7Ces&u=http://en.wikipedia.org/wiki/Multiprotocol_Label_Switching&rurl=translate.google.com.ec&usg=ALkJrhgrwIHdESHNgv27CAzf7taULDBCMQ) (MPLS) ofrece ocho clases de QoS0
- [RSVP-TE](http://translate.googleusercontent.com/translate_c?hl=es&langpair=en%7Ces&u=http://en.wikipedia.org/wiki/RSVP-TE&rurl=translate.google.com.ec&usg=ALkJrhgfhuScdwupS6u4zJtyAAyVPgwPLQ)
- $\checkmark$  [Frame Relay](http://translate.googleusercontent.com/translate_c?hl=es&langpair=en%7Ces&u=http://en.wikipedia.org/wiki/Frame_relay&rurl=translate.google.com.ec&usg=ALkJrhgjS767UfxxcxgMWWR7XM2NHNqf8w)
- $\times$  X.25
- Algunos [ADSL](http://translate.googleusercontent.com/translate_c?hl=es&langpair=en%7Ces&u=http://en.wikipedia.org/wiki/ADSL&rurl=translate.google.com.ec&usg=ALkJrhg6ELOLRN3-ILhevJAp3qI3HV7AsA) módems
- $\checkmark$  [Modo de transferencia asíncrono](http://translate.googleusercontent.com/translate_c?hl=es&langpair=en%7Ces&u=http://en.wikipedia.org/wiki/Asynchronous_Transfer_Mode&rurl=translate.google.com.ec&usg=ALkJrhjwh_VXXyF7c3iGk78L2Lz-He9_Ew) (ATM)
- $\checkmark$  [IEEE 802.1p](http://translate.googleusercontent.com/translate_c?hl=es&langpair=en%7Ces&u=http://en.wikipedia.org/wiki/IEEE_802.1p&rurl=translate.google.com.ec&usg=ALkJrhgfMfUaG1cNi7TxTZX5bSYnO9Pwow)
- $\checkmark$  [IEEE 802.1Q](http://translate.googleusercontent.com/translate_c?hl=es&langpair=en%7Ces&u=http://en.wikipedia.org/wiki/IEEE_802.1Q&rurl=translate.google.com.ec&usg=ALkJrhiqd0Dr0mdwIRT5wLVZLJ91SvbAAQ)
- $\checkmark$  [IEEE 802.11e](http://translate.googleusercontent.com/translate_c?hl=es&langpair=en%7Ces&u=http://en.wikipedia.org/wiki/IEEE_802.11e&rurl=translate.google.com.ec&usg=ALkJrhiEj8LzBDnHyts-95JBpSxlN0IuXw)
- [HomePNA](http://translate.googleusercontent.com/translate_c?hl=es&langpair=en%7Ces&u=http://en.wikipedia.org/wiki/HomePNA&rurl=translate.google.com.ec&usg=ALkJrhi4vzpPTJM57Z5uJoyc5_JJpNNYag) de red doméstica más coaxial y cables telefónicos.

<sup>6.</sup> [http://es.wikipedia.org/wiki/Calidad\\_de\\_servicio](http://es.wikipedia.org/wiki/Calidad_de_servicio)

## **5.4 Soluciones de calidad de servicio<sup>6</sup>**

La nueva idea de solución es ponerse de acuerdo sobre un valor jitter discretos por clase de QoS que se impone en los nodos de la red. Incluido el de mejor esfuerzo, cuatro clases de calidad de servicio se definen, dos elástica e inelástica. La solución tiene varios beneficios:

- $\checkmark$  Retardo de extremo a extremo y la tasa de pérdida de paquetes se puede predecir.
- Los nodos pueden ser fácilmente verificados.
- $\checkmark$  Los usuarios finales se dan cuenta de la diferencia de calidad.
- $\checkmark$  Es fácil de implementar.

<sup>6.</sup> [http://es.wikipedia.org/wiki/Calidad\\_de\\_servicio](http://es.wikipedia.org/wiki/Calidad_de_servicio)

#### **6. Metodología**

#### **6.1. Métodos**

#### **6.1.1. Método Inductivo**

Este método permitirá obtener soluciones particulares a partir de problemas más generales que se puedan presentar en el transcurso de la investigación, esto ayuda a ser muy cautelosos en la construcción de las diferentes etapas a desarrollar en el presente proyecto, además de permitirnos sacar conclusiones específicas a partir de problemas complejos.

#### **6.1.2. Método Deductivo**

Al utilizar este método podemos relacionar distintos conceptos, situaciones con características similares que nos permitirá ser más perspicaces y tener una idea general de todas las situaciones que nos rodean.

#### **6.1.3. Método Bibliográfico**

Este método sirve para tener un sustento teórico para poder realizar todas las actividades que conforman un proceso investigación, pues a través de la teoría se puede partir para la realización de procesos complejos que se lleguen a suscitar dentro del presente proyecto.

## **6.2. Técnicas**

#### **6.2.1. Técnica de Observación Directa**

Sirve para tener conocimiento de las tareas y de cómo estas se realizan en la actualidad en la empresa objeto de nuestro estudio, esta técnica depende mucho de la capacidad de captación del investigador pues debe interpretar lo que ve para en base a ello poder determinar las necesidades de la empresa.

## **6.2.2. Técnica de la Entrevista**

Esta es la más importante de las técnicas a utilizar, pues es de donde saldrá casi el 100% de los datos a utilizar y en donde nos basaremos para cubrir los requerimientos del usuario. Esta técnica depende mucho de la capacidad del entrevistador para ganarse la confianza del usuario para que este a su vez pueda dar más apertura y otorgue la mayor cantidad de datos que ayude al desarrollo del proceso.

## **6.2.3. Técnica de la lluvia de Ideas**

Esta técnica sirve para recabar información y como una forma de llevar las actividades planificadas por el grupo, pues entre más ideas surjan mejor será el resultado final de cualquier actividad que se realice.

## **7. Recursos**

## **7.1. Recursos Humanos**

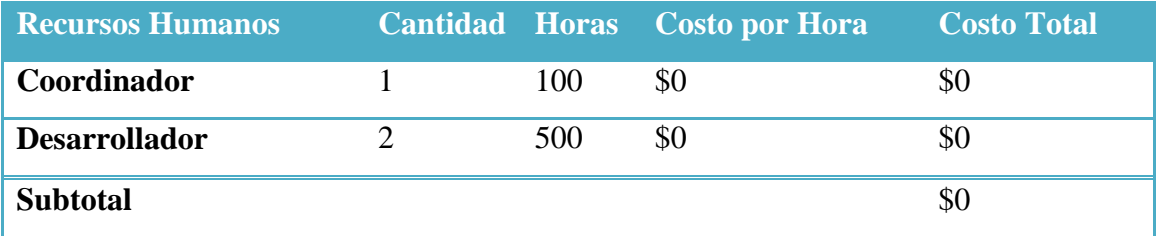

## **7.2. Recursos Técnicos y Tecnológicos**

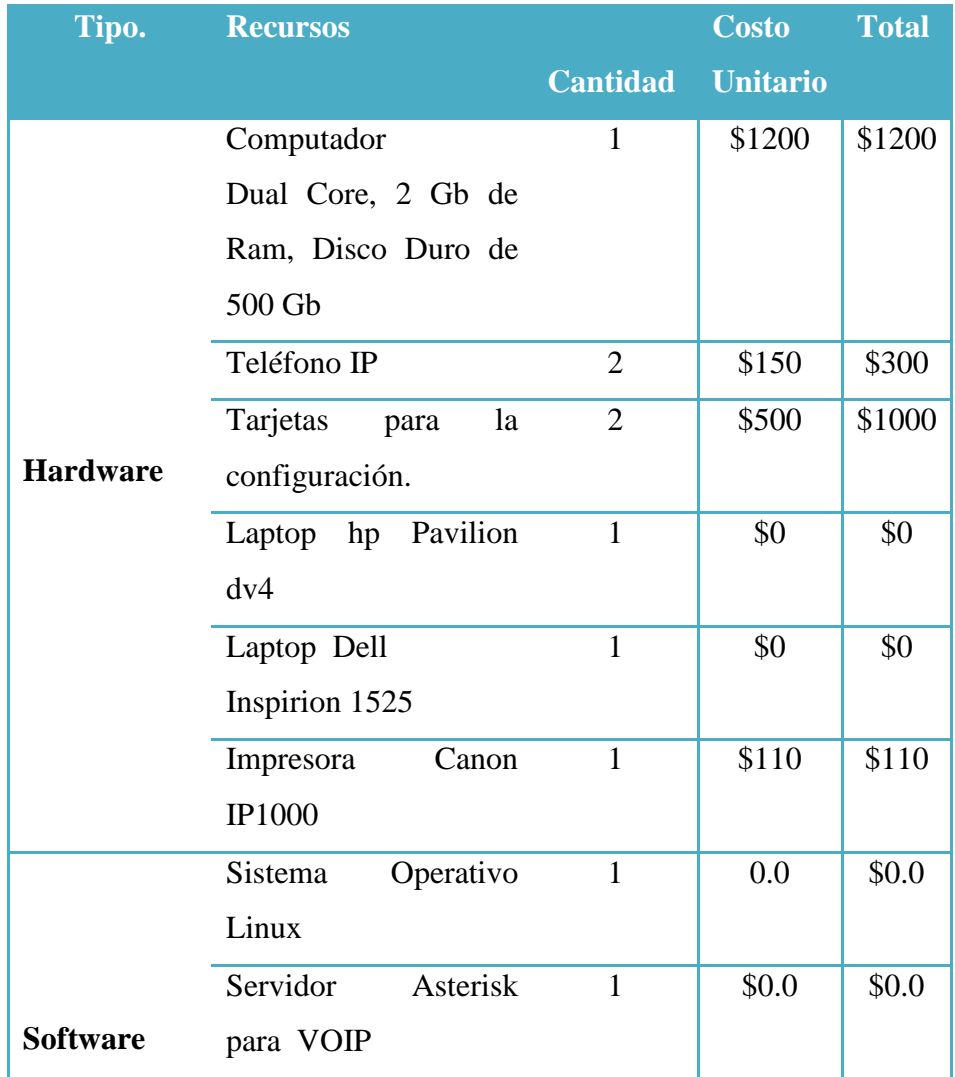

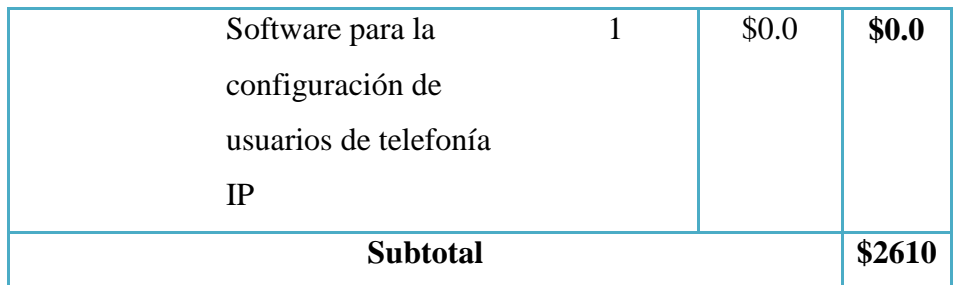

## **7.3. Recursos Materiales**

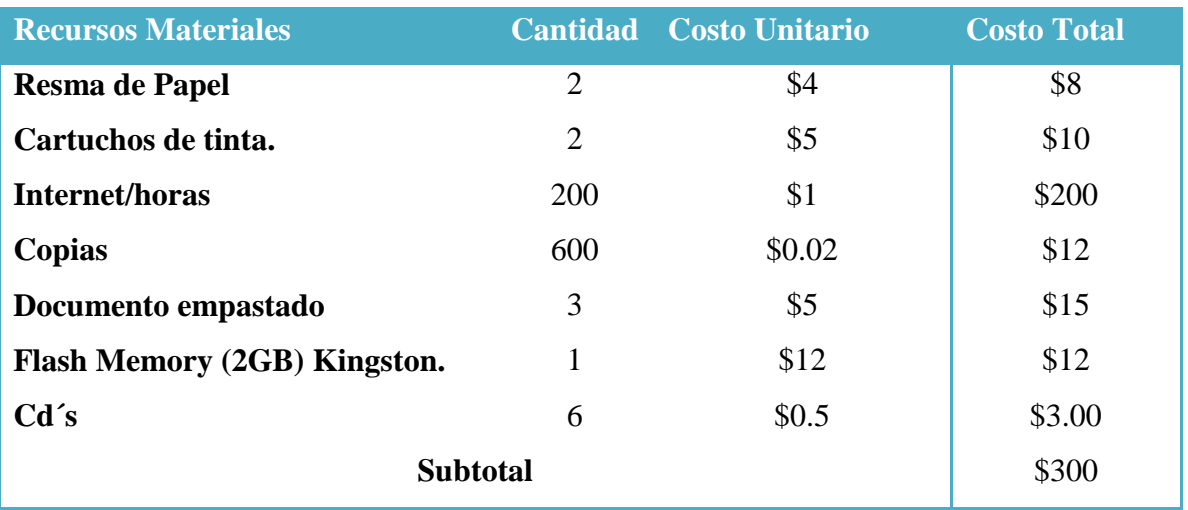

## **Total Recursos**

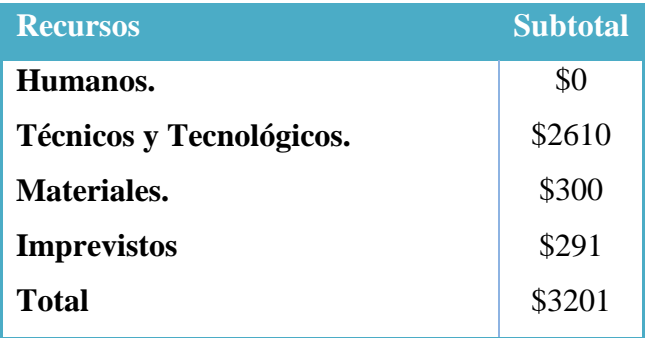

# **8. Cronograma**

## **9. Bibliografía**

## **9.1. Fuentes Primarias**

- 1. GARRISON, KERRY. Asterisk Tutorials. Portal de Tutoriales de Asterisk.
- 2. MEGGELENW, JIM VAN; MADSEN, LEIF;SMITHW, JARED . Asterisk; The Future of Telephony, O'Reilly Media Inc. 2005.
- 3. VILLEGAS, EDUARDO; CORREA, FACUNDO. Asterisk desconsolado; Asterio.

## **9.2. Fuentes. Secundarias**

- 1. Qué es H323, [\[www.3cx.es/voip-sip/h323.php\]](http://www.3cx.es/voip-sip/h323.php), [Consulta: 14 de septiembre de 2010].
- 2. AGUILERA TORRES, Alejandro, VOIP por Alejandro Torres Aguilera [en línea] [http://atorresa.wordpress.com/comunicaciones], [Consulta: 14 de septiembre de 2010].
- 3. Ayuda VOIP, [\[http://www.ayudavoip.com/\]](http://www.ayudavoip.com/), [Consulta: 14 de septiembre de 2010].
- 4. Introducción a Voz sobre IP, [\[http://biblioteca.utec.edu.sv/siab/virtual/auprides/30071/capitulo%201.pdf.](http://biblioteca.utec.edu.sv/siab/virtual/auprides/30071/capitulo%201.pdf)], [Consulta: 14 de septiembre de 2010].
- 5. Nuevas Tecnologías de Comunicación,

[http://www.comunicaciones.unitronics.es/tecnología.htm.],[Consulta: 14 de septiembre de 2010].

- 6. Calidad de servicio[http://es.wikipedia.org/wiki/Calidad\_de\_servicio]
- 7. Voz sobre IP, [\[http://es.wikipedia.org/wiki/Voz\\_sobre\\_IP\]](http://es.wikipedia.org/wiki/Voz_sobre_IP), [Consulta:14 de septiembre de 2010]
- 8. Red de Datos, [\[http://es.wikitel.info/wiki/Redes\\_de\\_datos\]](http://es.wikitel.info/wiki/Redes_de_datos), [Consulta: 14 de septiembre de 2010].
- 9. Características y Funcionalidades de VOIP, [\[http://infovoiplc.blogspot.com/2009/02/caracteristicas-y-funcionalidad-del.html\]](http://infovoiplc.blogspot.com/2009/02/caracteristicas-y-funcionalidad-del.html), [Consulta: 14 de septiembre de 2010].
- 10. VOIP, [ [http://www.monografias.com/trabajos3/voip/voip.shtml\]](http://www.monografias.com/trabajos3/voip/voip.shtml), [Consulta: 14 de septiembre de 2010]
- 11. Foro VOIP, [\[http://www.voipforo.com\]](http://www.voipforo.com/), [Consulta: 14 de septiembre de 2010].
- 12. VOIP con Asterisk, [\[http://www.voip-info.org/wiki/view/Asterisk+H323+channels\]](http://www.voip-info.org/wiki/view/Asterisk+H323+channels), [Consulta: 14 de septiembre de 2010].
- 13. Asterisk, [http://voip.megawan.com.ar/doku.php/asterisk], [Consulta: 14 de septiembre de 2010].
- 14. Protocolo H323, [\[http://voip.megawan.com.ar/doku.php/h323\]](http://voip.megawan.com.ar/doku.php/h323), [Consulta: 14 de septiembre de 2010].

## **10.Anexos**

<u> Album a shekara ta 1999 na shekara ta 1999 na shekara ta 1999 na shekara ta 1991 na shekara ta 1991 na shekara </u>